# **OLYMPUS**

# **DIGITÁLIS FÉNYKÉPEZŐGÉP**

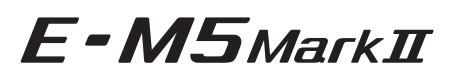

# **Kezelési útmutató**

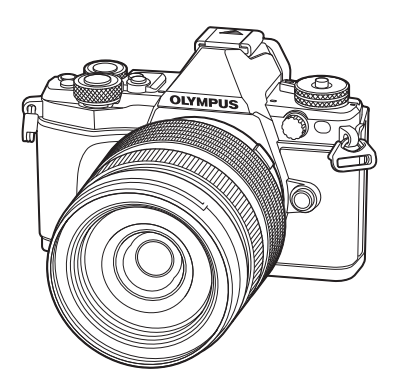

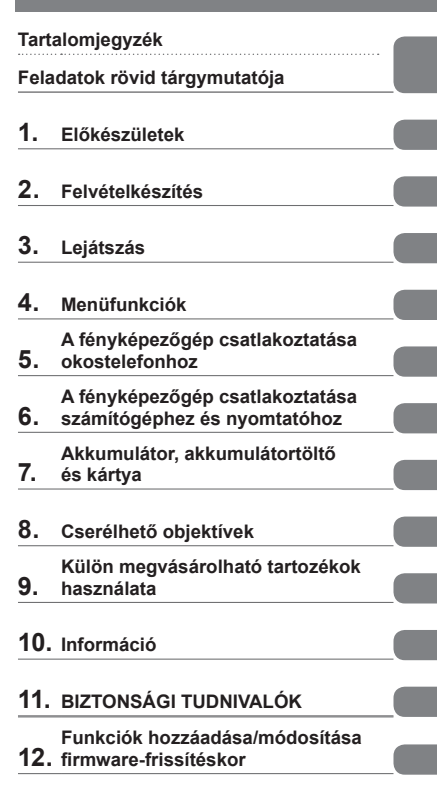

#### **Modellszám: E-M5 II**

- Köszönjük, hogy az Olympus digitális fényképezőgépét választotta. Mielőtt használatba venné új fényképezőgépét, figyelmesen olvassa el ezt az útmutatót, hogy a lehető legjobb teljesítményt élvezhesse és hosszú időn keresztül használhassa a készüléket. Jelen útmutatót őrizze meg biztonságos helyen, hogy az később tájékoztatásul szolgálhasson.
- Javasoljuk, hogy fontos fényképek készítése előtt készítsen néhány próbafelvételt, hogy megismerkedjen a fényképezőgéppel.
- Az útmutatóban található film- és fényképezőgép-illusztrációk a fejlesztés időszakában készültek, ezért eltérhetnek a jelenlegi terméktől.
- Amennyiben a fényképezőgép újabb firmware-verzióval rendelkezik, a funkciók bővülhetnek és/vagy módosulhatnak, emiatt az útmutató eltérő információkat tartalmazhat. A legfrissebb információk az Olympus weboldalán találhatók.

**■ Ez a figyelmeztetés a tartozék vakura vonatkozik, és célközönségét az északamerikai felhasználók alkotják.** 

### **Information for Your Safety**

# **IMPORTANT SAFETY INSTRUCTIONS**

When using your photographic equipment, basic safety precautions should always be followed, including the following:

- Read and understand all instructions before using.
- Close supervision is necessary when any flash is used by or near children. Do not leave flash unattended while in use.
- Care must be taken as burns can occur from touching hot parts.
- Do not operate if the flash has been dropped or damaged until it has been examined by qualified service personnel.
- Let flash cool completely before putting away.
- To reduce the risk of electric shock, do not immerse this flash in water or other liquids.
- To reduce the risk of electric shock, do not disassemble this flash, but take it to qualified service personnel when service or repair work is required. Incorrect reassembly can cause electric shock when the flash is used subsequently.
- The use of an accessory attachment not recommended by the manufacturer may cause a risk of fire, electric shock, or injury to persons.

# **SAVE THESE INSTRUCTIONS**

### **<b>8** Megjegyzések

• Ez a kézikönyv az ábrákon és az ismertetésekben az angol nyelvű menükijelzőt jelenít meg. A fényképezőgép menükijelzőjének nyelve megváltoztatható. Részletekért olvassa el a "Kijelző nyelvének megváltoztatása" fejezetet (99. oldal)

#### **Az útmutatóban alkalmazott jelek**

Az útmutatóban az alábbi szimbólumokat használjuk.

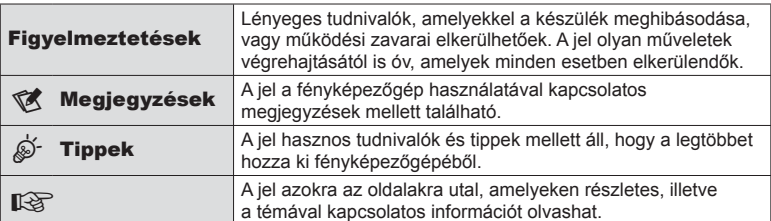

# **Tartalomjegyzék**

# **Feladatok rövid tárgymutatója 7**

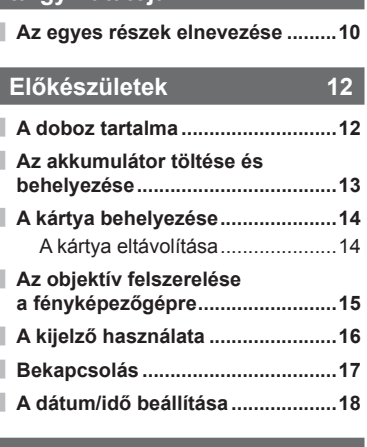

J

Ì.

ľ

# **Felvételkészítés 19**

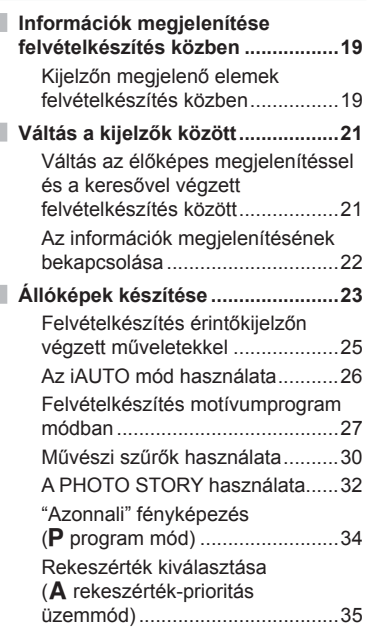

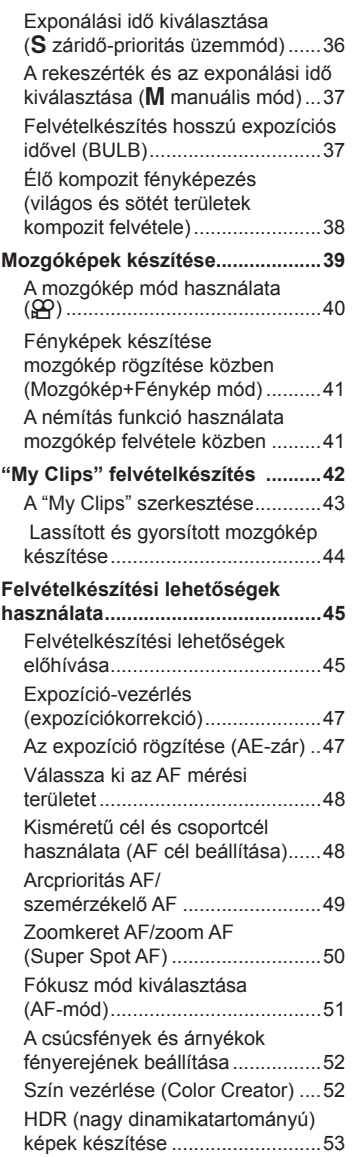

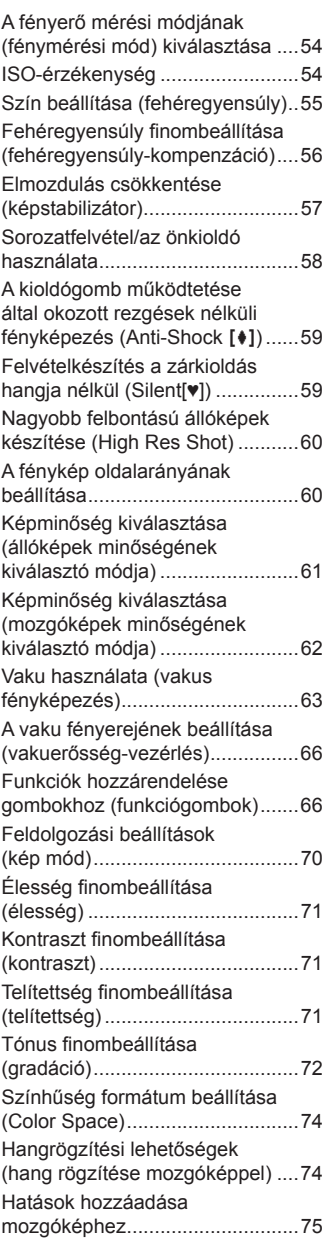

# **Lejátszás 76**

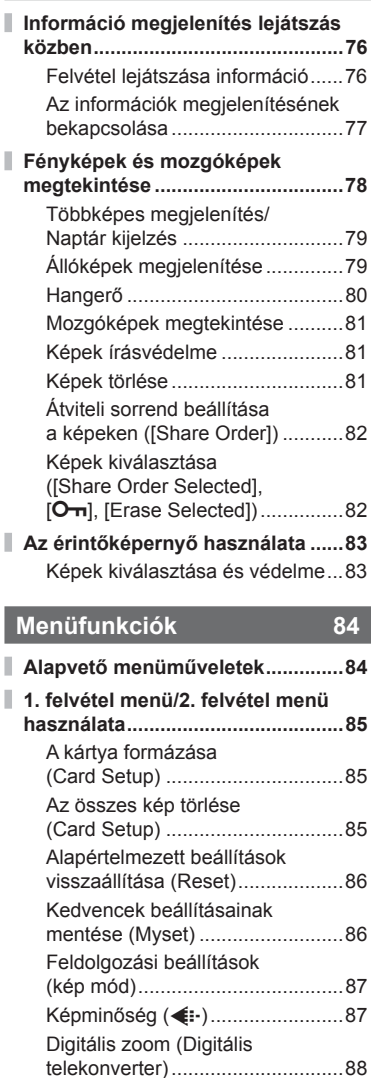

Az önkioldó beállítása (الله) ....88 Automatikus felvételkészítés fix időtartammal (**Q** time lapse felvételek) .....................................89

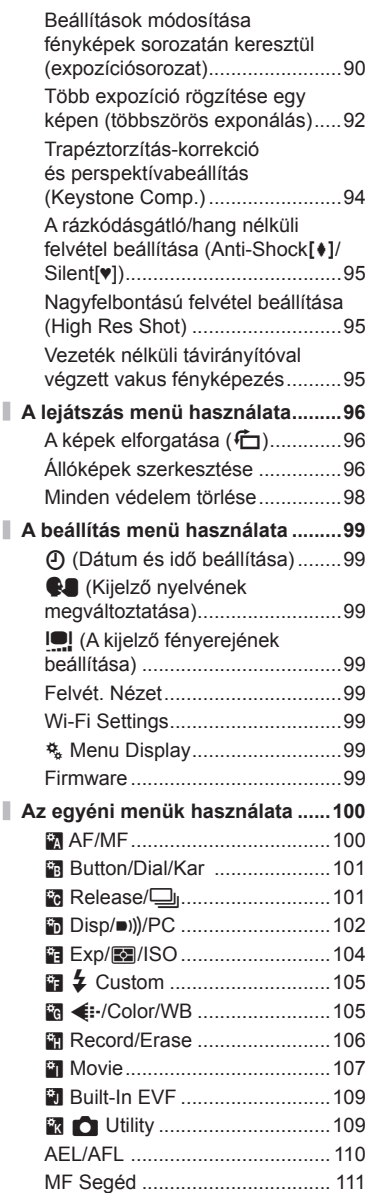

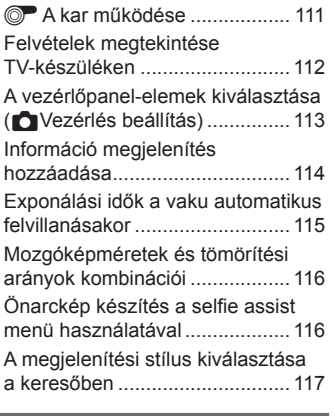

## **A fényképezőgép csatlakoztatása okostelefonhoz 118**

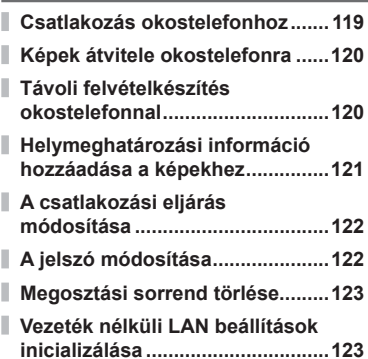

# **A fényképezőgép csatlakoztatása számítógéphez és nyomtatóhoz 124**

**A fényképezőgép számítógéphez történő csatlakoztatása ...............124 Képek átmásolása számítógépre ................................124 A számítógépes szoftver** 

**telepítése.......................................125**

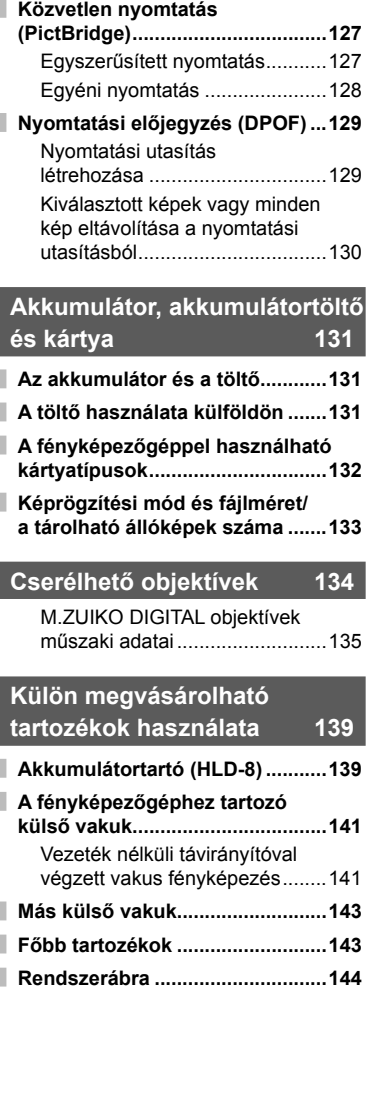

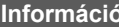

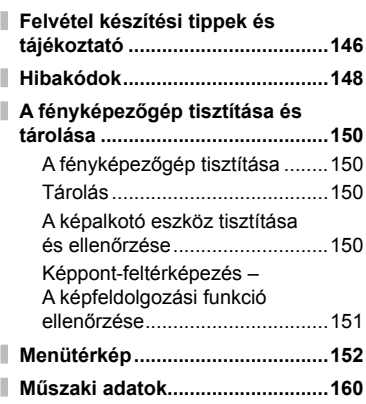

# **BIZTONSÁGI TUDNIVALÓK 164**

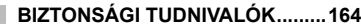

**Funkciók hozzáadása/módosítása**  firmware-frissítéskor

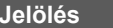

**Jelölés 184**

**Információ 146**

# **Feladatok rövid tárgymutatója**

# **Felvételkészítés** g

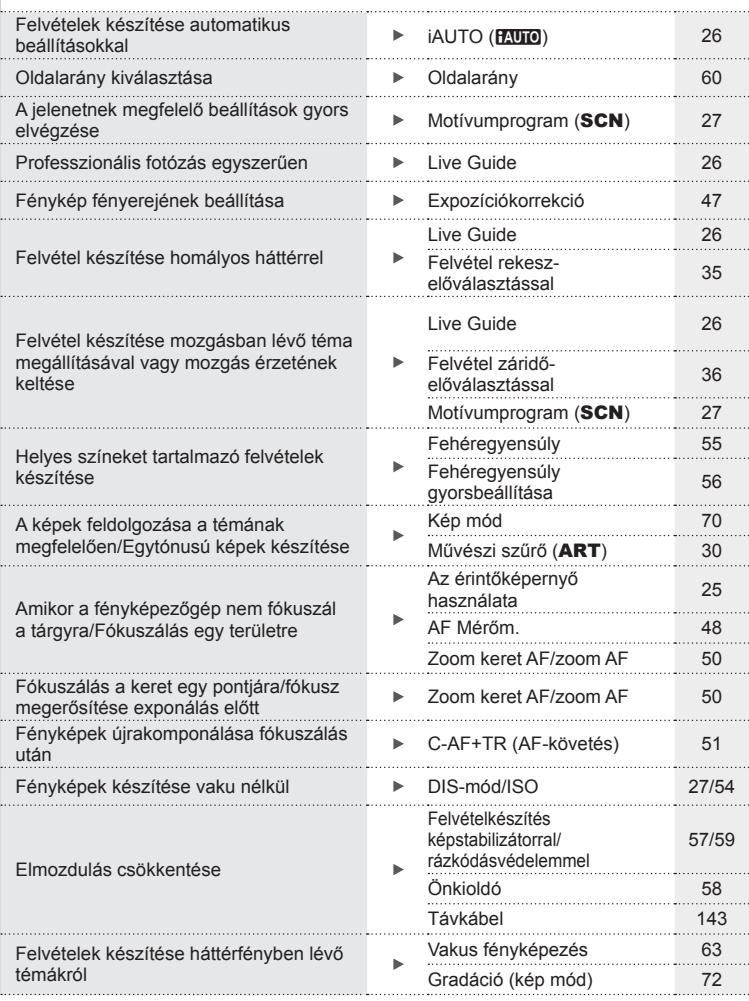

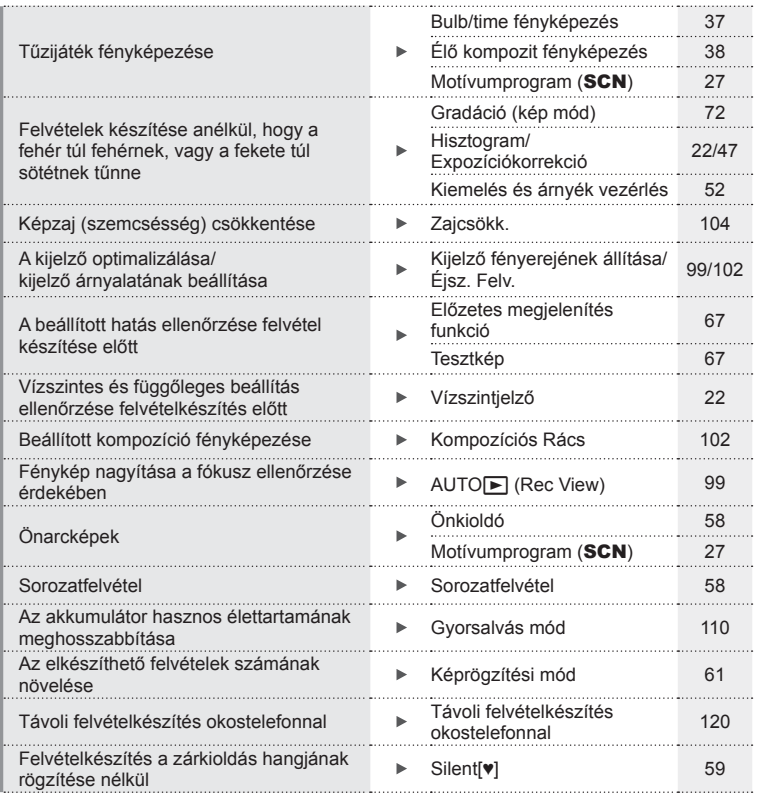

# **Lejátszás/utólagos szerkesztés** g

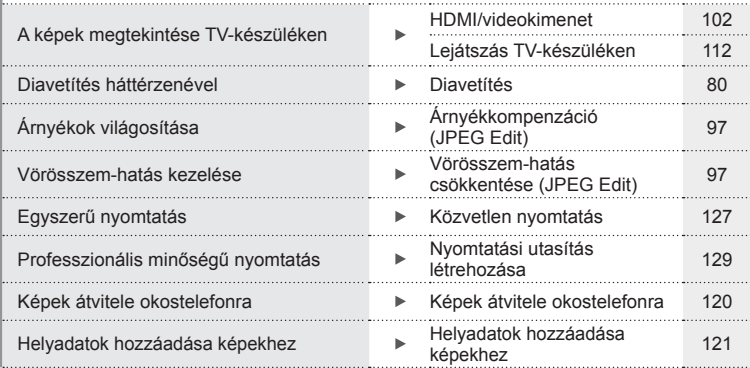

# **Fényképezőgép-beállítások** g

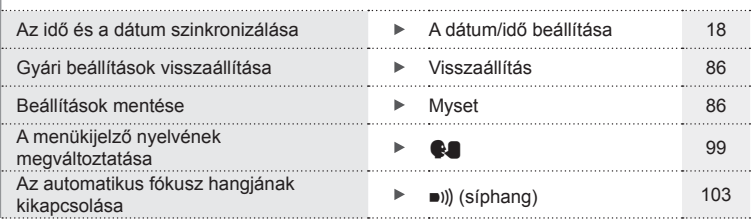

### **Az egyes részek elnevezése**

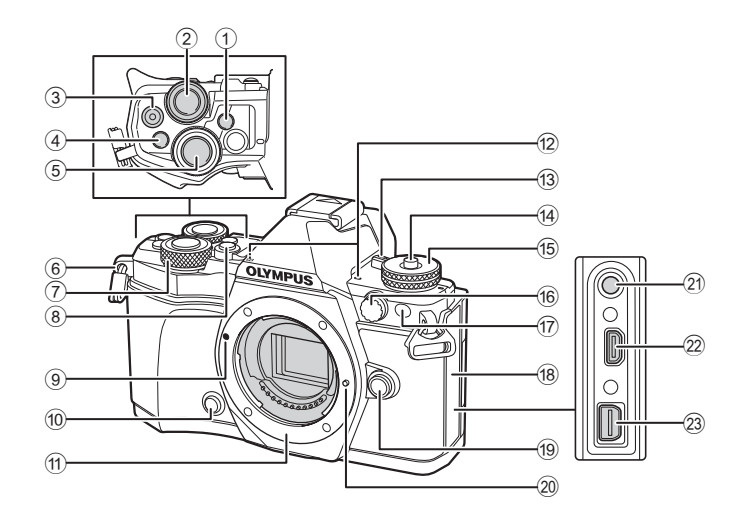

- 1 u (**LV**) gomb (**Fn3**) .........21, 66. oldal
- $(2)$  Hátsó tárcsa\*  $(2)$
- ........... 34 37, 46 47, 62, 68 69. oldal
- 3 Mozgókép)/M gomb ......................................39, 66, 82. oldal
- 4 **Fn2** gomb ................... 52, 68, 111. oldal
- 5 Kioldó gomb ..............................24. oldal
- 6 Csuklószíjhurok ........................12. oldal
- $\overline{7}$  Elülső tárcsa\* ( $\overline{⑤}$ ) .......34 37, 79. oldal
- 8 HDR gomb (**Fn4**) ...............53, 66. oldal
- 9 Az objektív csatlakoztatási jele
- ..................................................15. oldal 10  $\circledR$  (Előzetes megjelenítés) gomb
- ..................................................67. oldal
- 11) Foglalat (Vegye le a védősapkát az objektív csatlakoztatása előtt.)
- b Sztereó mikrofon...........74, 82, 98. oldal
- c ON/OFF gomb .........................17. oldal
- d Módválasztó tárcsa zárja ..........23. oldal
- e Módválasztó tárcsa ...................23. oldal
- 16 Külső vakucsatlakozó ............. 143. oldal
- g Önkioldó lámpája/AF-segédfény
	- ................................. 58. oldal/100. oldal
- 18 Csatlakozófedél
- <sup>(9</sup> Objektívkioldó gomb .................. 15. oldal
- 20 Objektív rögzítő
- 21 Mikrofoncsatlakozó (külső gyártó, boltban kapható mikrofonjai használhatók. l3,5 mm-es mini sztereó csatlakozó)
- 22 HDMI csatlakozó (D típusú) .... 112. oldal
- 23 Univerzális csatlakozóalizat ................................ 112, 124, 127. oldal
- \* Az útmutatóban a  $\textcircled{\tiny{\textsf{F}}}$  és az  $\textcircled{\tiny{\textsf{L}}}$  ikonok jelölik az elülső vagy a hátulsó tárcsa használatával elvégezhető műveleteket.

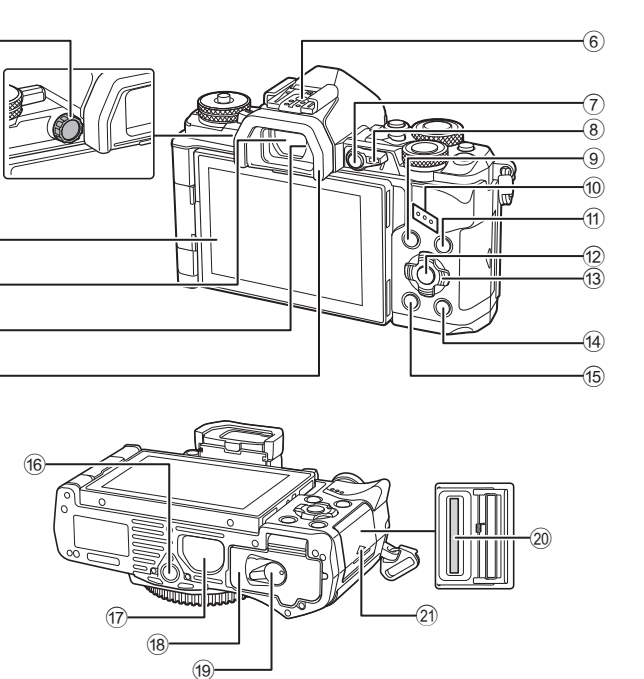

- 1 Dioptriaállító gomb ....................21. oldal
- 2 Kijelző (érintőképernyő)

5  $\sqrt{4}$ 

 $\circled{2}$ 3

 $\bigcirc$ 

- ..........................19, 21, 46, 76, 83. oldal
- 3 Kereső .....................................21. oldal 4 Szemérzékelő
- 5 Szemkagyló ............................143. oldal
- 6 Vakupapucs ......................63, 141. oldal
- 7 **Fn1** gomb .................................66. oldal
- 8 Kar ..............................34. oldal 37, 111
- 9 MENU gomb ............................84. oldal

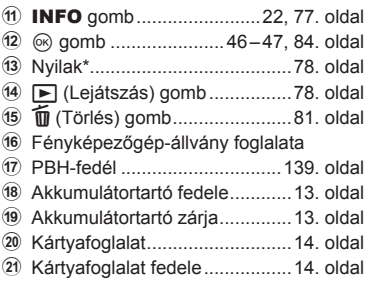

0 Hangszóró

\* Az útmutatóban a  $\Delta \nabla \langle \mathbf{I} \rangle$  gombok a nyílgombokkal végezhető műveleteket jelzik.

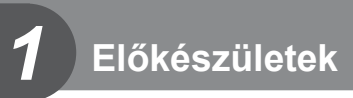

# **A doboz tartalma**

A fényképezőgép tartozékai a következők.

Ha bármi hiányzik vagy sérült, értesítse a forgalmazót, akinél a fényképezőgépet vásárolta.

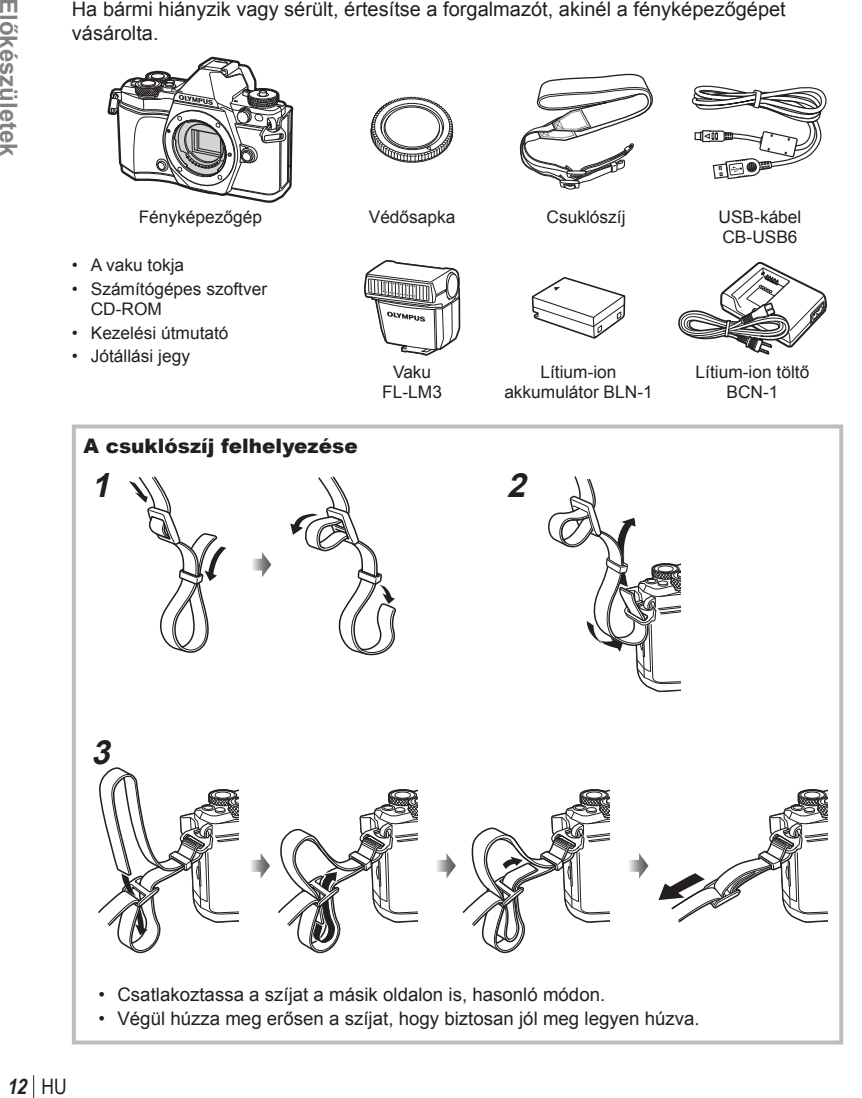

*1*

# **Az akkumulátor töltése és behelyezése**

## **1** Az akkumulátor töltése.

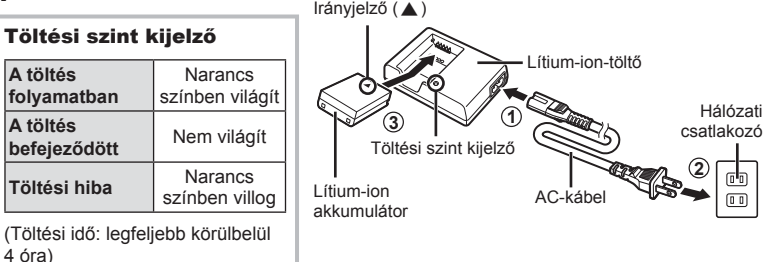

Figyelmeztetések

- Ha a töltés befejeződött, húzza ki a töltőt.
- **2** Az akkumulátortartó fedelének kinyitása.
- **3** Az akkumulátor behelyezése.

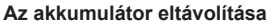

Az akkumulátortartó fedelének kinyitása vagy bezárása előtt kapcsolja ki a fényképezőgépet. Az akkumulátor eltávolításához először nyomja az akkumulátorrögzítő gombot a nyíl által mutatott irányba, majd távolítsa el azt.

#### Figyelmeztetések

• Ha nem tudja eltávolítani az akkumulátort, lépjen kapcsolatba egy hivatalos forgalmazóval vagy márkaszervizzel. Ne erőltesse.

### **<sup><sup>***M***</sup>** Megjegyzések</sup>

- Ajánlatos tartalék akkumulátorról gondoskodni arra az esetre, ha a használatban lévő akkumulátor lemerül.
- Olvassa el ezt is: "Akkumulátor, akkumulátortöltő és kártya" (131. oldal) .

Előkészületek HU **13 Előkészületek**

*1*

Az akkumulátortartó fedele

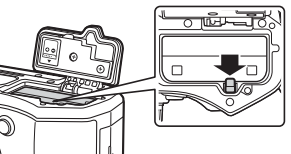

# **A kártya behelyezése**

A fényképezőgéppel a következő típusú (kereskedelmi forgalomban kapható) SD memóriakártyák használhatók: SD, SDHC, SDXC és Eye-Fi.

#### **Eye-Fi kártyák**

Használat előtt olvassa el a következőt: "A fényképezőgéppel használható kártyatípusok" (132. oldal).

### **1** A kártya behelyezése.

- Nyissa fel a kártyafoglalat fedelét.
- A kártyát kattanásig tolja be.  $\square$  "A fényképezőgéppel használható kártyatípusok" (132. oldal)

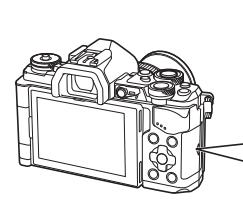

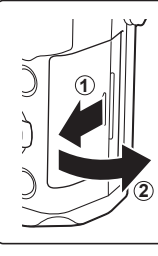

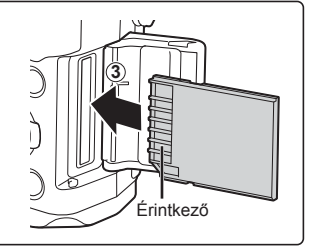

#### Figyelmeztetések

- Az akkumulátor vagy kártya behelyezése vagy eltávolítása előtt kapcsolja ki a fényképezőgépet.
- Ne erőltessen a nyílásba sérült vagy deformált kártyát. Ez ugyanis a kártyafoglalat károsodásához vezethet.

#### **2** A kártyafoglalat fedelének bezárása.

• Zárja le, amíg egy kattanást nem hall.

#### Figyelmeztetések

• Győződjön meg róla, hogy a kártyafoglalat fedele be van-e zárva, mielőtt használatba venné a fényképezőgépet.

### **A kártya eltávolítása**

Nyomja meg könnyedén a kártyát, és az ki fog ugrani. Vegye ki a kártyát.

### Figyelmeztetések

• Ne távolítsa el az akkumulátort vagy a kártyát, miközben megjelenik a kártyaírás jelzője (19. oldal).

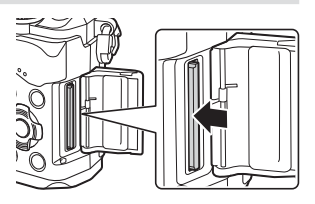

# **Az objektív felszerelése a fényképezőgépre**

 **1** Szerelje fel az objektívet a fényképezőgépre.

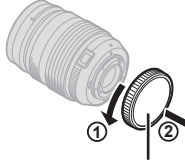

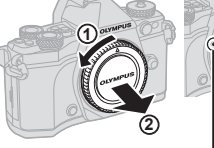

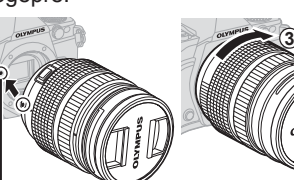

Hátsó védősapka

Az objektív csatlakoztatási jele

- Vegye le a hátsó lencsesapkát és a fényképezőgép vázsapkáját.
- Illessze a fényképezőgépen lévő csatlakoztatási jelhez (piros) az objektíven található illesztési jelet (piros), majd tolja be az objektívet a fényképezőgépbe.
- Forgassa el a lencsét az óramutató járásával megegyező irányba, amíg egy kattanást nem hall (a 3). nyíl jelzi a helyes irányt).

#### Figyelmeztetések

- Az objektív felszerelése vagy levétele előtt ellenőrizze a fényképezőgép kikapcsolt állapotát.
- Ne nyomja meg az objektívkioldó gombot.
- Ne érjen a fényképezőgép belső részeihez.
- **2** Vegye le az objektívvédő sapkát.

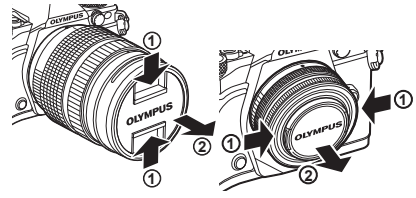

### ■ Az objektív eltávolítása a fényképezőgépről

Az objektív levétele előtt ellenőrizze a fényképezőgép kikapcsolt állapotát.

 **1** Az objektívkioldó gomb lenyomva tartása mellett fordítsa el az objektívet a nyíl irányába. **<sup>2</sup>**

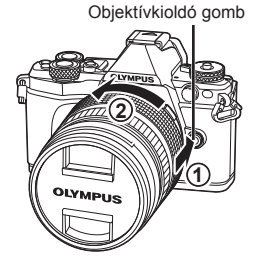

### **Cserélhető objektívek**

Olvassa el: "Cserélhető objektívek" (134. oldal).

*1*

# **A kijelző használata**

A kijelző helyzete és beállítási szöge változtatható. A fényképezőgépet a kijelzőt kifelé fordítva kell használni.

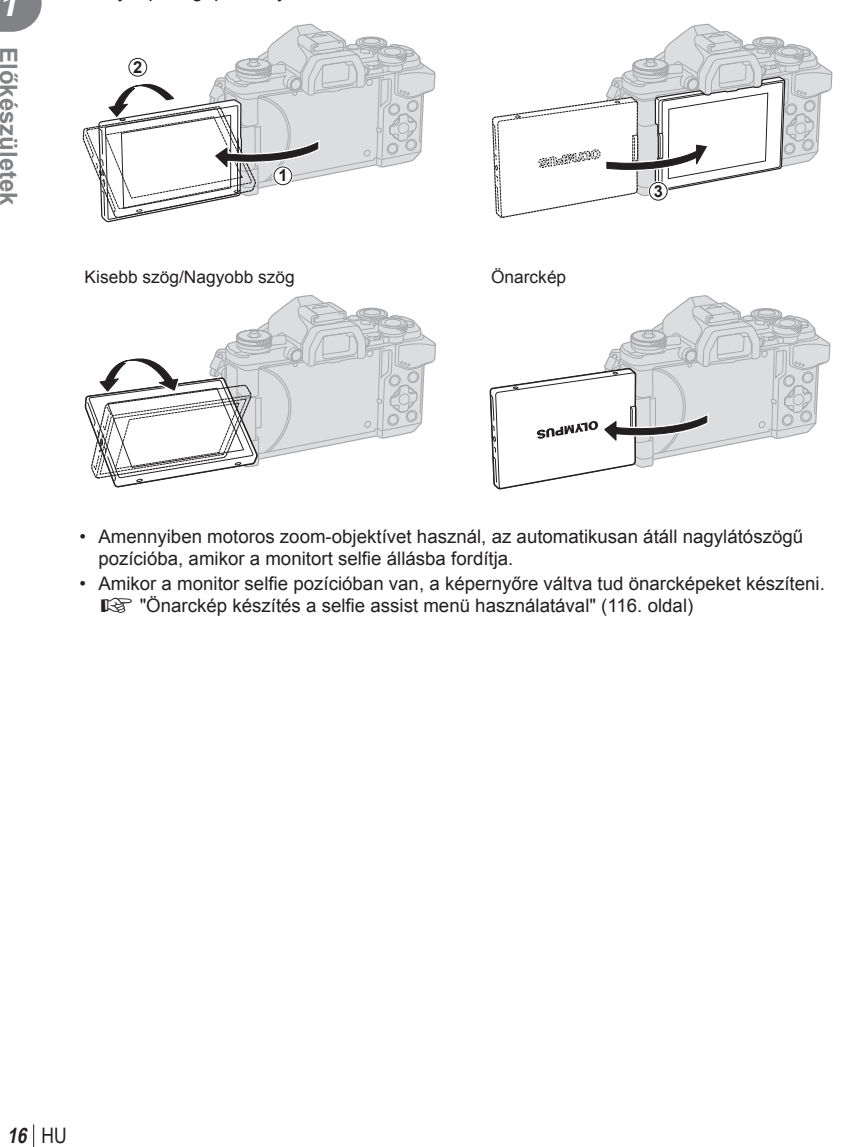

- Amennyiben motoros zoom-objektívet használ, az automatikusan átáll nagylátószögű pozícióba, amikor a monitort selfie állásba fordítja.
- Amikor a monitor selfie pozícióban van, a képernyőre váltva tud önarcképeket készíteni. **[**§ "Önarckép készítés a selfie assist menü használatával" (116. oldal)

*1*

# **Bekapcsolás**

### **1** Az ON/OFF gombot az ON helyzetbe tolva kapcsolja be a fényképezőgépet.

- Ha a fényképezőgépet bekapcsolja, bekapcsol a kijelző is.
- A fényképezőgép kikapcsolásához tolja a gombot az OFF helyzetbe.

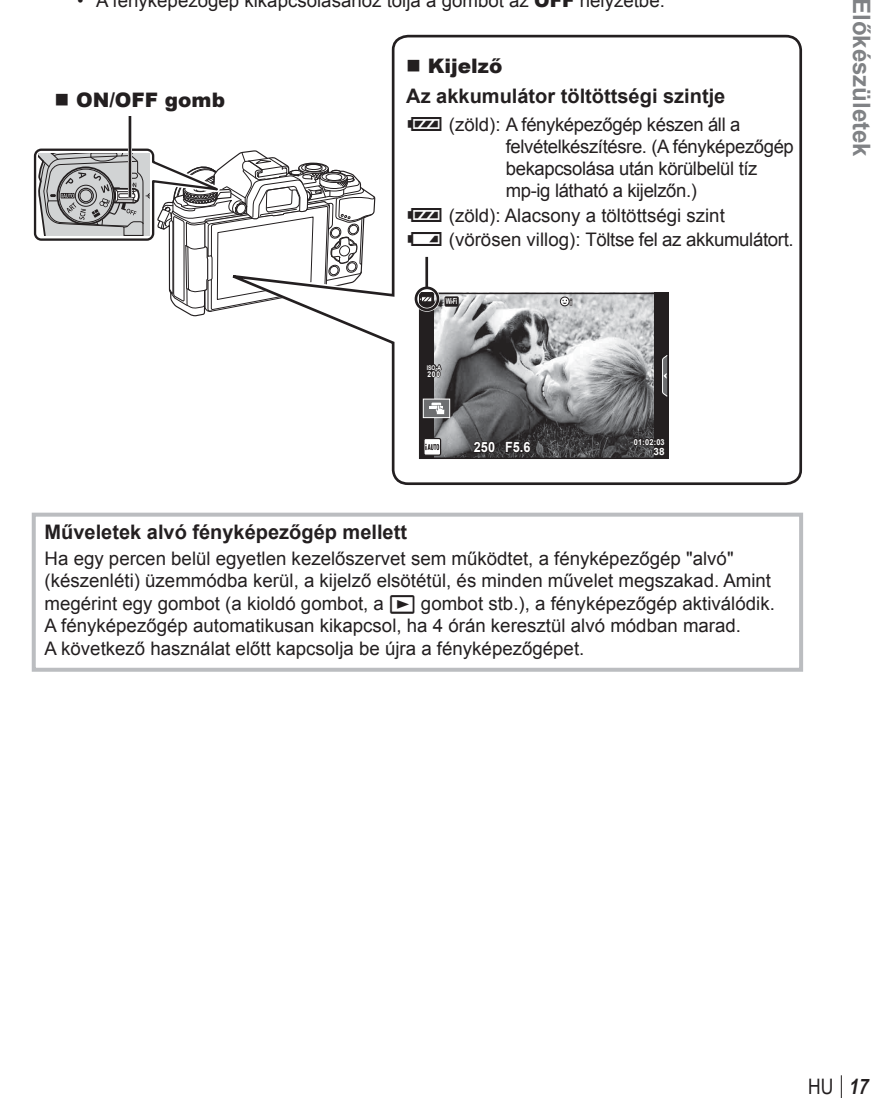

#### **Műveletek alvó fényképezőgép mellett**

Ha egy percen belül egyetlen kezelőszervet sem működtet, a fényképezőgép "alvó" (készenléti) üzemmódba kerül, a kijelző elsötétül, és minden művelet megszakad. Amint megérint egy gombot (a kioldó gombot, a p gombot stb.), a fényképezőgép aktiválódik. A fényképezőgép automatikusan kikapcsol, ha 4 órán keresztül alvó módban marad. A következő használat előtt kapcsolja be újra a fényképezőgépet.

# **A dátum/idő beállítása**

A dátum és az idő a képekkel együtt rögzítésre kerül a memóriakártyán. A dátumra és az időre vonatkozó információ a fájlnevet is tartalmazza. A fényképezőgép használata előtt ellenőrizze, hogy pontosan adta-e meg a dátumot és az időt. Bizonyos funkciók használata nem lehetséges, ha a dátum és az idő nincs beállítva.

- **1** Jelenítse meg a menüket.
	- A menük megjelenítéséhez nyomja meg a MENU gombot.

MENU gomb

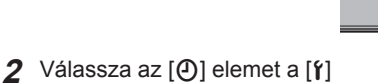

(beállítás) fülön.

- A  $\triangle \nabla$  nyílgombokkal válassza ki a [ $\hat{f}$ ] elemet, majd nyomja meg a  $\triangleright$  gombot.
- Válassza ki a [ $\circ$ ] lehetőséget, és nyomja meg a  $\triangleright$  gombot.
- **3** Állítsa be a dátumot és az időt.
	- A  $\triangleleft$   $\triangleright$  gombokkal válassza ki az elemeket.
	- A  $\triangle \nabla$  gombokkal módosítsa a kiválasztott elemet.
	- A  $\wedge \nabla$  gombokkal válassza ki a dátumformátumot.

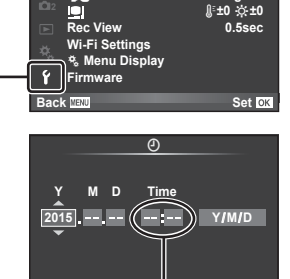

**≰**∺<br>Image Aspect

 $\sqrt{y}/2$ 

**Card Setup Reset/Myset**

**Shooting Menu 1**

**Back Set OX Digital Tele-converter Off**

**Setup Menu**

X **--.--.-- --:--**

**1 2**

 $\square$ ¢, ۴

**4:3**

**English**

Az óra kijelzése 24 órás formátumban történik.

**Cancel**

**4** Mentse a beállításokat, és lépjen ki.

• Nyomja meg a  $\circledcirc$  gombot a fényképezőgép órájának beállításához, és a kilépéshez a főmenübe.

 $[f]$  lap $\cdot$ 

• A menükből való kilépéshez nyomja meg a **MENU** gombot.

### **Figyelmeztetések**

• Ha az akkumulátort kivették a fényképezőgépből, és a gépet egy ideig magára hagyták, előfordulhat, hogy a dátum és a idő visszatér a gyári beállításra.

# \$ Megjegyzések

• Az időbeállítás helyes szinkronizálásához nyomia meg a  $\otimes$  gombot a [min] beállítás közben a 0 másodperc megjelenésekor.

# **Információk megjelenítése felvételkészítés közben**

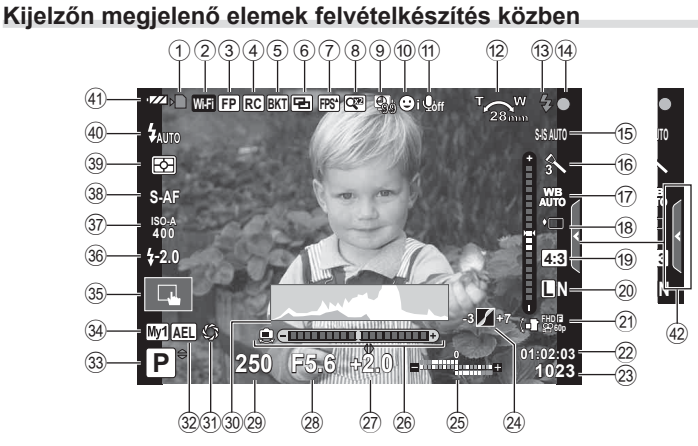

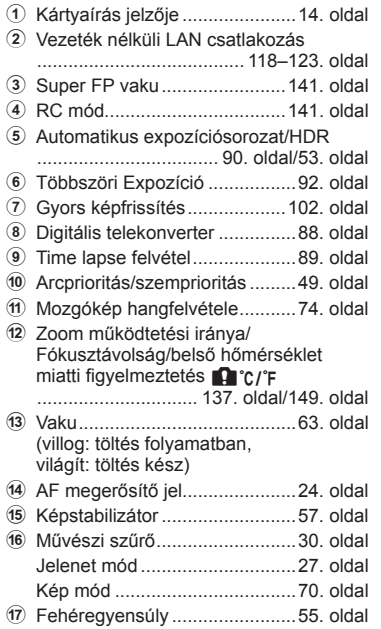

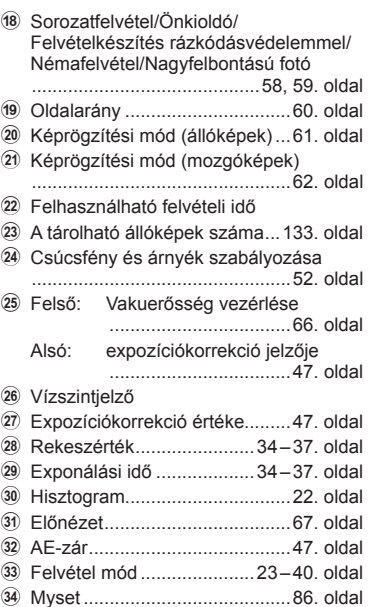

- 35 Felvételkészítés érintőkijelzőn végzett műveletekkel ................25. oldal 36 Vakuerősség szabályozása ...... 66. oldal 37 ISO érzékenység .......................54. oldal
- B AF üzemmód ............................51. oldal
- 39 Fénymérés mód .............................54. oldal
- D Vaku mód ..................................63. oldal
- 41 Az akkumulátor töltési szintje
- 42 Témaútmutató előhívása ..........26. oldal

#### **Kijelzőn megjelenő elemek mozgókép módban**

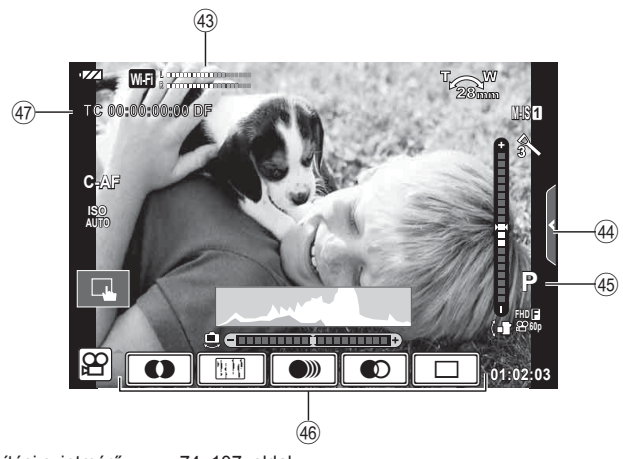

- 43 Rögzítési szintmérő ..........74, 107. oldal
- 44 Némafelvétel fül ............................41. oldal
- I Felvétel mód .............................75. oldal
- 46 Mozgókép hatás ........................40. oldal
- K Időkód .....................................108. oldal

# **Váltás a kijelzők között**

### **Váltás az élőképes megjelenítéssel és a keresővel végzett felvételkészítés között**

 A fényképezőgépen két felvételi módszer közül választhat. A felvételeket a keresővel vagy az élőképes keresőt a kijelzőn figyelve készítheti el. A felvételkészítési módok között az  $\Box$  gombbal válthat.

#### **Felvételkészítés téma megjelenítéssel**

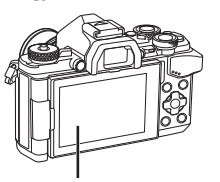

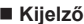

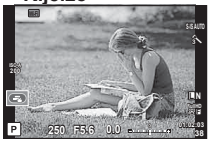

#### Élőképes kijelző

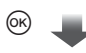

#### Kurzor

állítani.

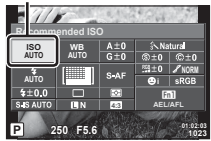

Amennyiben a felvételkészítési funkciók beállításakor megnyomja a  $\circledcirc$  gombot, a részletes LV-vezérlőpulton megjelenik egy kurzor. Érintse meg azt a funkciót, amelyet be kíván

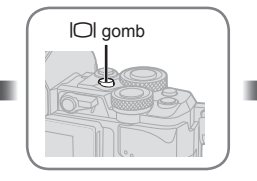

**Felvételkészítés kereső használatával** 

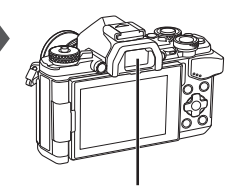

 **Kereső** Ha a szeme a fényképezőgép közelébe kerül, automatikusan bekapcsol. Amikor a kereső világítani kezd, a kijelző kikapcsol.

#### **Ha a keresőben a kijelző homályosnak tűnik**

Nézzen bele a keresőbe, és forgassa el a dioptriaállítót, amíg a kijelzőn éles nem lesz a kép.

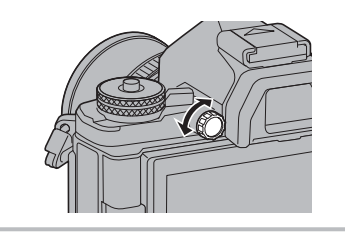

*2*

### **Az információk megjelenítésének bekapcsolása**

Az INFO gombot lenyomva a felvételkészítés során átválthat a kijelzőn megjelenő információk között.

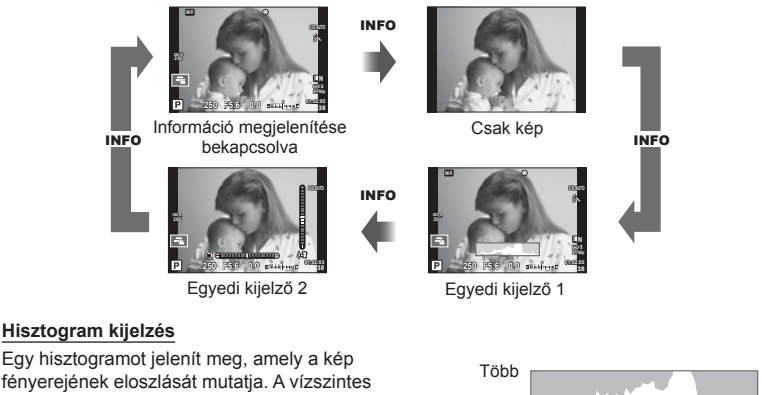

fényerejének eloszlását mutatja. A vízszintes tengelyen a fényerő, a függőleges tengelyen pedig a képen lévő egyes fényerők pixelszáma jelenik meg. Azok a területek, amelyek fényereje felvételkészítés közben meghaladja a felső határértéket, piros, azok, amelyek fényereje az alsó határérték alatt van, kék, azok a területek pedig, amelyek mérése spot fényméréssel történik, zöld színben jelennek meg.

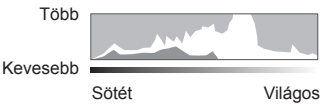

#### **Vízszintező megjelenítése**

A fényképezőgép helyzetét mutatja. A függőleges irányban történő elmozdulást a függőleges, míg a vízszintes irányban történő elmozdulást a vízszintes sáv jelzi. A vízszintező hasznos útmutatást ad a fényképezőgép helyzetét illetően.

# **Állóképek készítése**

 A módválasztó tárcsával válassza ki a felvételkészítési módot, majd készítse el a képet.

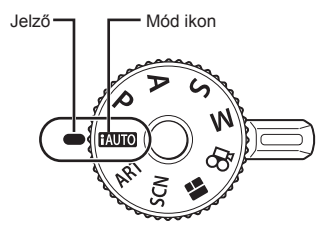

### Felvételi módok

A különböző felvételi módok használata az alábbiakban található.

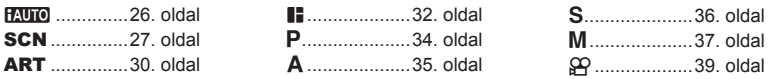

- **1** Nyomja meg a módválasztó tárcsa zárját a kioldáshoz, majd fordítsa el a használni kívánt mód kiválasztásához.
	- Miután lenyomta a módválasztó tárcsa zárját, a tárcsa zárolva van. A tárcsa zárját megnyomva válthat a lezárt és a feloldott állapot között.

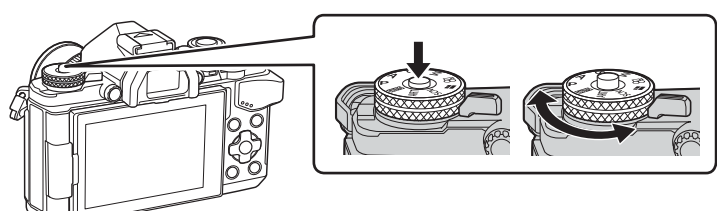

- **2** Állítsa be a fényképezőgépet és döntsön a kompozícióról.
	- Ügyeljen arra, hogy az objektívet és az AF-segédfényt ne takarja el az ujjával vagy a szíjjal.

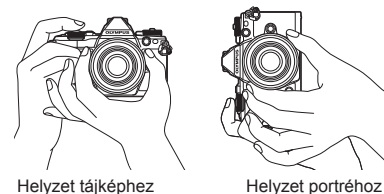

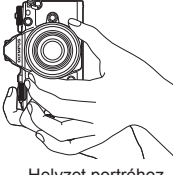

- **3** Állítsa be a fókuszt.
	- Helyezze a témát a kijelző közepére, majd gyengén nyomja meg a kioldó gombot az első pozícióig (nyomja le félig a kioldó gombot). Az AF megerősítő jel (·) megjelenik, és a zöld keret (AF-keret) megjelenik

a fókuszterületen.

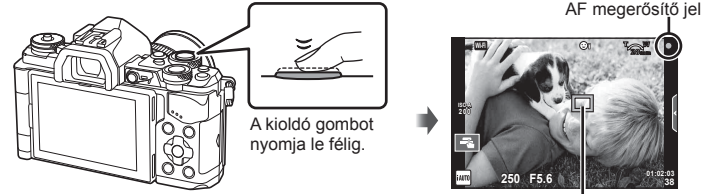

AF-keret

- Megjelenik a gép által automatikusan beállított ISO-érzékenység, exponálási idő és a rekeszérték.
- Ha az AF megerősítő jel villog, a téma nincs fókuszban. (146. oldal)
- **4** Oldja ki a zárat.
	- Nyomja le teljesen a kioldó gombot.
	- Megszólal a kioldógombhang és a kép elkészül.
	- Az elkészített kép megjelenik a kijelzőn.

### **A kioldó gomb lenyomása félig és teljesen**

A kioldó gombnak két pozíciója van. Ha gyengén nyomja le a kioldó gombot az első pozícióig, és úgy tartja, akkor "félig nyomja le a kioldó gombot". Ha teljesen lenyomja a kioldó gombot a második pozícióig, akkor "teljesen lenyomja a kioldó gombot". Nyomja le félig Teljesen lenyomva

## **Felvételkészítés érintőkijelzőn végzett műveletekkel**

Érintse meg a **Tal** elemet az érintőképernyő beállításainak áttekintéséhez.

- Koppintson a tárgyra a fókuszáláshoz és a zár automatikus kioldásához. Ez a funkció  $\mathbb{H}$ módban nem érhető el.
- **E Az érintőképernyőn végezhető műveletek le** vannak tiltva.
- **V** Érintse meg a fókuszkeret megjelenítéséhez, majd fókuszáljon a témára a kijelölt területen. Az érintőképernyővel kiválaszthatja a fókuszkeret helyét és méretét. Felvételeket a kioldó gomb megnyomásával készíthet.

### $\blacksquare$  A téma előnézete ( $\blacksquare$ )

- **1** Koppintson a témára a kijelzőn.
	- Megjelenik egy AF-keret.
	- A csúszka segítségével válassza ki a keret méretét.
	- Az AF keret megjelenítésének kikapcsolásához nyomja meg az  $\overline{\mathbb{R}^n}$  gombot.
- **2** A csúszka segítségével állítsa be az AF célkeret méretét, majd érintse meg a **Q** elemet a keret pozícióban történő nagyításhoz.
	- Az ujjaival görgethet a kijelzőn, miközben a kép ki van nagyítva.
	- Érintse meg az  $\boxed{\boxtimes}$  elemet a nagyított nézet megszüntetéséhez.

#### Figyelmeztetések

- Az érintőképernyő műveletei a következő esetekben nem állnak rendelkezésre. Panoráma mód/3D mód/e-portrait mód/többszörös exponálás/bulb, time vagy élő kompozit módban készített felvételek/fehéregyensúly gyorsbeállítása párbeszédpanel/ amikor a gombok és a tárcsák használatban vannak
- Ne érintse meg a kijelzőt a körmével vagy más éles tárggyal.
- Kesztyű vagy kijelzővédő használata akadályozhatja az érintőképernyő használatát.

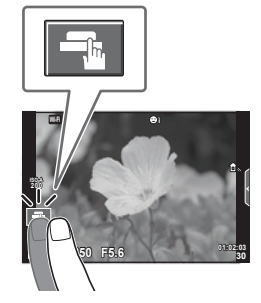

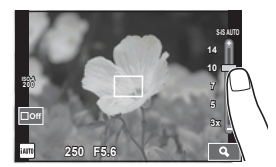

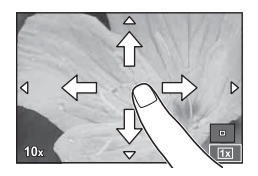

*2*

Felvételkészítés

### **Az iAUTO mód használata**

Teljesen automatikus mód, amelyben a fényképezőgép automatikusan optimalizálja a beállításokat az aktuális jelenetnek megfelelően. A fényképezőgép minden beállítást elvégez, ami kényelmes a kezdők számára.

#### **Témaútmutatók használata**

A témaútmutatók segítségével egy sor haladó fényképezési technika válik elérhetővé.

- **1** Állítsa a módválasztó tárcsát **HAUTO** állásba.
- **2** A témaútmutatók megjelenítéséhez érintse meg a fület.
	- Érintsen meg egy útmutatóelemet, és a kiválasztás után nyomja meg a  $\circledast$  gombot a szintsáv csúszkájának megjelenítéséhez.

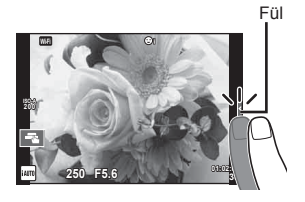

- **3** A csúszkát ujjaival állíthatja be.
	- Érintse meg a **o** « elemet a beállításba való belépéshez.
	- A témaútmutató bezárásához érintse meg a **K** elemet a kijelzőn.
	- Ha a [Shooting Tips] van kiválasztva, jelöljön ki egy elemet, és a leírás megtekintéséhez nyomja meg  $az$   $\circledcirc$  gombot.
	- A kiválasztott szintnek megfelelő hatás megjelenik a kijelzőn. Ha a [Blur Background] vagy az [Express Motions] lehetőség van kiválasztva, a kijelző visszatér normál megjelenítésre, de a végső képen érvényesülni fog a kiválasztott hatás.
- **4** Több témaútmutató beállításához ismételje meg a 2. és 3. lépést.
	- A már beállított témaútmutatók mellett egy pipa látható.

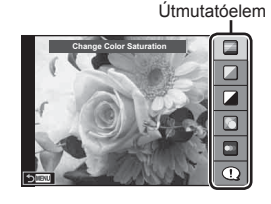

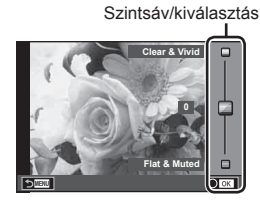

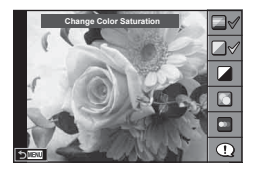

**5** Készítse el a felvételt.

• A témaútmutató a kijelzőről történő törléséhez nyomja meg a MENU gombot.

#### Figyelmeztetések

- [Express Motions] és a [Blur Background] lehetőség egyszerre nem választható ki.
- Ha a képminőség aktuális beállítása [RAW], a képminőség beállítása automatikusan a következőre módosul: [BN+RAW].
- A témaútmutató beállításai nem érvényesek a RAW-másolatra.
- A témaútmutató néhány beállítási szintjén a képek szemcsésnek tűnhetnek.
- Előfordulhat, hogy a témaútmutató beállítási szintjeinek módosításai nem láthatók a kijelzőn.
- A képsebesség visszaesik, ha a [Blurred Motion] lehetőséget választotta.
- A témaútmutatóval nem használható a vaku.
- A fényképezőgép expozíciómérőit túllépő témaútmutató-beállítások túl- vagy alulexponált képeket eredményezhetnek.

### **Felvételkészítés motívumprogram módban**

Válasszon a témának megfelelő jelenetet.

- **1** Állítsa a módválasztó tárcsát SCN-állásba.
	- Megjelenik a jelenetmenü menüje. Válasszon egy jelenetet a nyilak segítségével ( $\Delta \nabla$ ).
	- A motívumprogram menü képernyőn érintse meg  $a \triangleright$  gombot a motívumprogram mód részleteinek megjelenítéséhez a fényképezőgép kijelzőjén.
	- Nyomia meg az @ gombot vagy félig a kioldó gombot a kiemelt elem kijelöléséhez, és a jelenet menüből való kilépéshez.

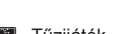

- **P** e-Portré **I M** Sötét **G Vízpart És Hó**
- **L** Tájkép **q Gilm** DIS Üzemmód **Fig 1** Fisheye Effect
- **M** Tájkép + Portré B Makró **hadise D** Wide-Angle
	-
	-
	-

- **2** Készítse el a felvételt.
	- Más beállítás választásához jelenítse meg a motívumprogram menüt a  $\circledast$  gomb segítségével.
- A motívumprogram módok típusai
	- **O** Portré **H Világos** ( Tűzijáték
	-
	-
- 
- 
- 
- 
- U<sub>4</sub> Éjsz. Felv. + Portré **T** Dokumentum
- 
- 
- 
- **Red Sport Red Természet Makró Macro Macro**
- **in** Hand-Held Starlight **Q** Gyertyafény **T 3D** 3D fotó
- **E** Éjszakai Felvétel **PA Naplemente B** Pásztázás
	-
- $\mathbb{R}$  Gyermekek  $\Box$  Panorama (28. oldal)

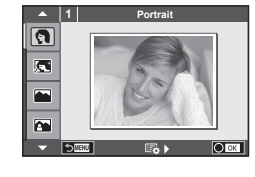

#### Figyelmeztetések

- A motívumprogram módok előnyeinek maximalizálása érdekében néhány felvételkészítési beállítás használatát letiltja a rendszer.
- [e-Portrait] módban két kép készül: egy nem módosított kép és egy másik, amelyen megjelennek az [e-Portrait]-hatások. A képek elkészítése némi időt vesz igénybe. Továbbá, ha a képminőség mód beállítása [RAW], akkor a kép RAW+JPEG módban lesz felvéve.
- A [n] Fisheye Effect], [n] Wide-Angle] és [n] Macro] funkciók opcionális előtétlencsékkel használatosak.
- [e-Portrait], [Hand-Held Starlight], [Panorama] vagy [3D Photo] módokban nem lehet mozgóképeket rögzíteni.
- [Hand-Held Starlight] módban a készülék 8 képet készít egyszerre, majd kombinálja azokat. [RAW] képminőség-beállítás esetén a JPEG-képet a készülék az első RAW-képpel kombinálja, és RAW+JPEG formátumban készíti el.
- A [3D Photo] opcióra az alábbi korlátozások érvényesek.
	- A [3D Photo] csak 3D objektívvel használható.

A fényképezőgép kijelzője nem alkalmas 3D felvételek lejátszására. Olyan eszközt használion, amely támogatia a 3D-s megjelenítést.

A fókusz rögzített. Továbbá, a vaku és az önkioldó sem használható.

A képméret 1824 × 1024 értéken rögzül.

RAW képek nem készíthetők.

A keret általi lefedettség nem 100%.

• A [Panning] alatt megtörténik a kamera mozgásának érzékelése, és vezérlésre kerül az optimális exponálási idő vezérlése a kamera mozgatásakor, miközben az mozgó objektumot követ. Elsősorban mozgó témák felvétele esetén kényelmes, mivel olyan, mintha a háttér mozogna.

[Panning] módban a pásztázás észlelésekor a B jelzés látható, ha pedig a készülék semmit nem észlel az e jelzés látható.

Ha az objektívben van beépített képstabilizáló funkció, kapcsoljon [Panning] módba, és kapcsolja ki a képstabilizálót.

Világos fényviszonyok mellett előfordulhat, hogy nem érhetők el kielégítő pásztázási hatások. A hatások még könnyebben történő megvalósításához alkalmazzon kereskedelemben kapható ND-szűrőt.

#### **Panorámaképek készítése**

Ha telepítette a mellékelt számítógépes szoftvert, azzal panorámaképpé egyesítheti a fényképeket.  $\mathbb{R}$  "A fényképezőgép számítógéphez történő csatlakoztatása" (124. oldal)

- **1** Válassza a [Panorama] pontot az **SCN** lehetőségnél, majd nyomja meg a  $\circledcirc$ gombot.
- 2 A △  $\triangledown$  √  $\triangleright$  gombbal válassza ki a pásztázási irányt.
- **3** Készítsen felvételt a segédvonalak segítségével.
	- A fókusz, expozíció és más beállítások az első felvétel értékein rögzítettek.

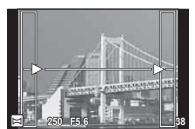

**4** Készítse el a többi képet olyan módon, hogy a szélek mindegyik képen fedjék az előző képet.

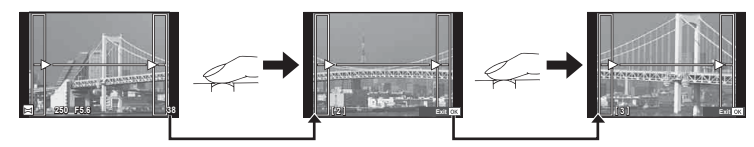

- A panorámaképek maximum 10 felvételt tartalmazhatnak. Egy figyelmeztető jel ( $[\mathbb{I}^{\mathsf{m}}]$ ) jelenik meg a tizedik fénykép után.
- **5** Az utolsó felvétel elkészítése után nyomja meg az @ gombot a sorozat befejezéséhez.

#### Figyelmeztetések

• A panoráma-fényképezés során a korábban összeillesztés céljából készített képek nem jelennek meg. A jobb összeillesztést szolgáló keretek vagy egyéb jelzések segítségével szerkessze meg a képet úgy, hogy a megegyező szélek fedjék egymást a képkockákon belül.

### **<b>8** Megjegyzések

• Ha az első felvétel elkészítése előtt lenyomja az  $\circledast$  gombot, a készülék visszatér a motívumprogram mód kiválasztási menüjébe. Az @ gomb felvételkészítés közben történő lenyomásával a fényképezőgép befejezi a panorámafelvétel-sorozatot, és készen áll egy új sorozat készítésére.

### **Művészi szűrők használata**

A művészi szűrőkkel különféle művészi hatásokkal dobhajta fel a képek hangulatát.

### A művészi szűrők típusai

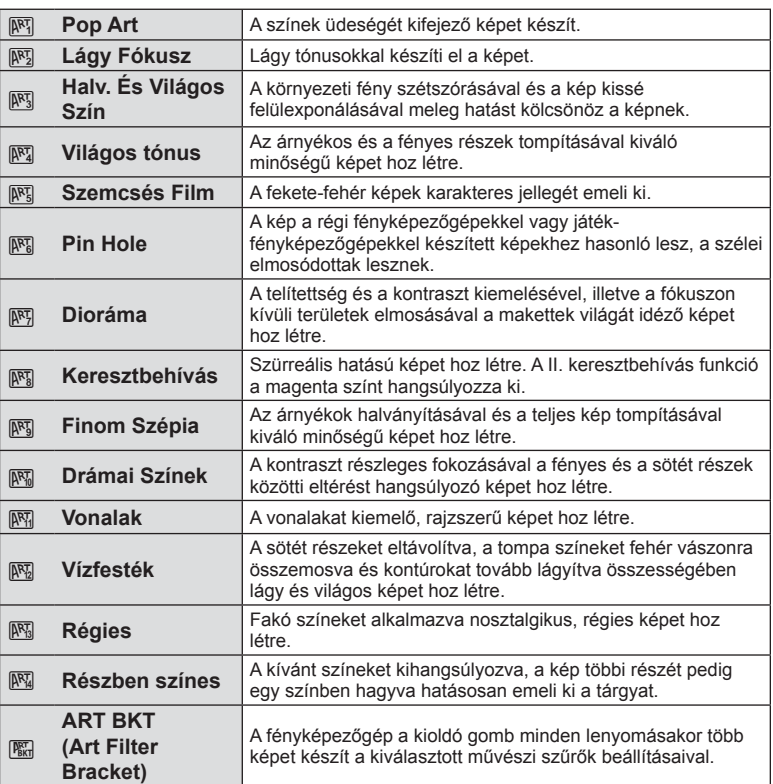

- **1** Fordítsa a módválasztó tárcsát ART állásba.
	- Megjelenik a művészi szűrők menüje. Válasszon egy szűrőt a nyilak segítségével ( $\Delta \nabla$ ).
	- Nyomja meg az @ gombot vagy félig a kioldó gombot a kiemelt elem kijelöléséhez, és a Művészi Szűrő menüből való kilépéshez.

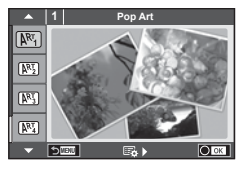

- **2** Készítse el a felvételt.
	- Más beállítás választásához jelenítse meg a Művészi szűrők menüjét az @ gomb segítségével.

#### **ART (művészeti) expozíciósorozat**

Felvétel készítésekor a készülék az összes kiválasztott művészi szűrővel készít képet. A szűrőket az  $\triangleright$  gombbal választhatja ki.

#### **Művészi hatások**

A művészi szűrők, így a hatások is módosíthatók. A művészi szűrők menüjében az  $\triangleright$ gomb lenyomásával megjeleníthetők a további lehetőségek.

#### **Szűrők módosítása**

Az I lehetőség az eredeti szűrő, míg a II és további lehetőségek segítségével további hatásokkal módosítható az eredeti szűrő.

#### **Hatások hozzáadása\***

Lágy fókusz, lyukkamera, keretek, fehér szélek, éjszakai fények, szűrő, tónus, elmosódás hatás

\* Az elérhető hatások a kiválasztott szűrőnek megfelelően módosulnak.

#### Figyelmeztetések

- A művészi szűrő előnyeinek maximalizálása érdekében néhány felvételkészítési beállítás használatát letiltja a rendszer.
- Ha a képminőség aktuális beállítása [RAW], a képminőség beállítása automatikusan a következőre módosul: [LN+RAW]. A művészi szűrő csak a JPEG formátumú kép megjelenését befolyásolja.
- A témától függően előfordulhat, hogy a tónusátmenetek nem lesznek egyenletesek, a hatás kevésbé lesz észrevehető, vagy a kép szemcsésebbé válik.
- Előfordulhat, hogy egyes hatások nem láthatók a téma megjelenítése módban vagy mozgókép rögzítése közben.
- A lejátszás az alkalmazott szűrőktől, hatásoktól és a mozgókép minőségének beállításaitól függően eltérő lehet.

#### **Részben színes képek beállítása és elkészítése**

Olyan képeket készíthet, melyek csak a színtárcsával előzőleg kiválasztott színeket veszik ki.

A kiválasztott szín kijelöléséhez forgassa el az elülső (®) vagy a hátsó ( $\textcircled{4}$ ) tárcsát. A hatások élőképes nézetben jelennek meg.

Amennyiben a kép elkészítése után meg szeretné változtatni a kivont színt, forgassa el az elülső ( $\circled{)}$ ) vagy hátsó tárcsát ( $\circled{)}$ ) a színgyűrű megjelenítéséhez.

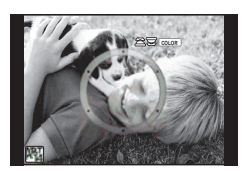

### **A PHOTO STORY használata**

PHOTO STORY készítését teszi lehetővé. Felvétel készítése a kiválasztott PHOTO STORY típussal.

- **1 Állítsa a módválasztó tárcsát II** állásba.
	- Megjelenik a PHOTO STORY menüje.
		- $\left[\mathbf{H}_{1}\right]$ : Normál
		- **B**: Sebesség
		- <sup>13</sup>3: Nagyítás/kicsinyítés
		- <sup>1</sup>4: Elrendezés
		- **F**s: Vidám keretek
		- **IR:** Művelet folyamatban

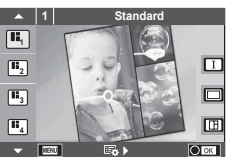

- $2$  A  $\Delta \nabla$  gombbal válassza ki a PHOTO STORY témáját.
	- Megjeleníthet egy részletes képernyőt, amelyen az  $\triangleright$  segítségével kiválasztja a képek változatait vagy számát.
	- A témákhoz különféle hatások, keretek és oldalarányok közül válogathat. A képek képaránya, felosztási mintája és kerethatásai képenként is beállíthatók.

#### **Váltás a különféle változatok között**

Az  $\triangleright$  gomb megnyomását követően az  $\Delta \nabla$  gombbal módosíthatja az eltérést.

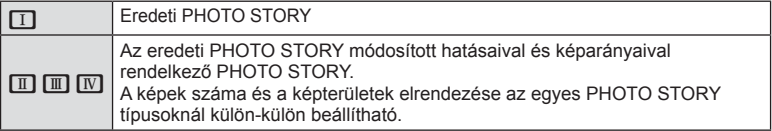

- A keret színe és a keretet körbeölelő hatás minden változatban módosítható.
- Minden téma és változat más és más PHOTO STORY programot eredményez.
- **3** A beállítás végén nyomja meg az  $\otimes$  gombot.
	- A kijelző a PHOTO STORY megjelenítésére vált át.
	- Az aktuális keretben lévő tárgy megjelenik.
	- Érintse meg bármelyik képet nem tartalmazó keretet az adott keret jelenlegi keretként történő beállításához.
	- A téma megváltoztatásához nyomja meg a MENU gombot.
- **4** Készítse el az első keret képét.
	- Az elkészített kép megjelenik az első keretben.

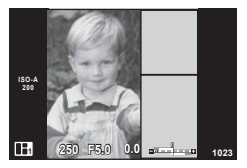

• A felvételkészítés összes kép elkészítése előtt befejezéséhez nyomja meg a MENU gombot, és válasszon képmentési módszert.

**[Save]**: SD-kártyára menti a képet, és befejezi a felvételkészítést.

**[Finish later]**: Képek mentése SD kártyára, a fényképezés ideiglenes befejezése. A mentett adatok előhívhatók, és a fényképezés később folytatható.  $(33.$  oldal $)$ 

**[Discard]**: Felvételkészítés befejezése a képek mentése nélkül.

*2*

#### **5** Készítse el a következő keret képét.

- Állítsa be és készítse el a képet a következő keret témájáról.
- A  $\overline{m}$  gombbal törölheti a legutóbb készített képet, és újból elkészítheti a felvételt.
- A keretet megérintve a képet törli, és újra elkészíti a felvételt. Érintse meg a keretet, maid az  $\Box$ gombot.

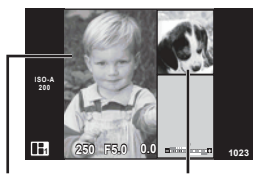

Elkészített felvétel

Következő képkocka

**6** Az összes keret elkészítése után az <sup>@</sup> gombra kattintva mentse el a képet.

### **<b>8** Megjegyzések

• PHOTO STORY készítése során a következő műveletek végezhetők el. Expozíciókorrekció/programváltás/vakus felvétel (kivéve, ha a téma beállításai [Speed])/ Live Control

#### Figyelmeztetések

- Ha felvételkészítés közben a fényképezőgépet kikapcsolja, a készülék az addig készített képek adatait törli, és a memóriakártyára semmilyen adat nem kerül.
- Ha a képminőség aktuális beállítása [RAW], a képminőség beállítása automatikusan a következőre módosul: [LN+RAW]. A PHOTO STORY képet a készülék JPEG-képként, míg a keretekben lévő képet RAW-formátumban menti. A RAW-képek mentése [4:3] formátumban történik.
- Az [AF Mode] mód lehetőségei közül az [S-AF], az [MF] és az [S-AF+MF] állítható be. Az AF-keret egy központi pontra rögzített.
- A fénymérés digitális ESP-mérésre rögzített.
- PHOTO STORY módban a következő műveletek nem használhatók. Mozgókép / sorozatképek készítése (kivéve, ha a téma [Speed])/ önkioldó / INFO kijelző / arcprioritás AF / digitális telekonverter / kép mód
- A gombokkal végezhető műveletek közül a következők le vannak tiltva. Fn1/Fn2/INFO stb.
- PHOTO STORY készítése során a fényképezőgép nem lép alvó módba. Ha felvételkészítés közben végzett ideiglenesen mentést, az el nem készített képeknek szükséges területet a készülék fenntartja az SD-kártyán.

#### **Folyamatban lévő felvételkészítés folytatása**

- Állítsa a módválasztó tárcsát **II** állásba.
- 2 Az  $\triangle \triangledown$  gombbal válassza ki a Művelet folyamatban  $\Box$  lehetőséget.
	- A részben mentett adatok megjelennek.
	- A részben mentett adatokat  $\blacksquare$  jelzi.
- **3** A nyilakkal válassza ki az adatokat, amelyek felvételét folytatni kívánja, majd nyomja meg a @ gombot.
	- A felvételkészítés a korábbi munkamenettől kezdve folytatódik.

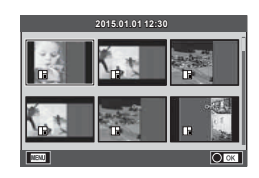

# **"Azonnali" fényképezés (**P **program mód)**

A P mód egy olyan felvételkészítési mód, melynek során a fényképezőgép a téma fényerejének megfelelően automatikusan állítja be az optimális rekeszértéket és zársebességet. Állítsa a módválasztó tárcsát a **P** állásba.

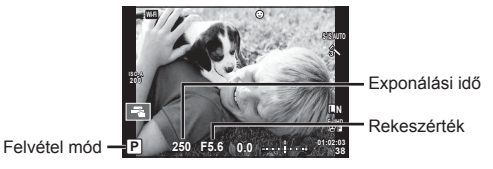

• A tárcsával beállítható funkciók a kar helyzetétől függően változnak.

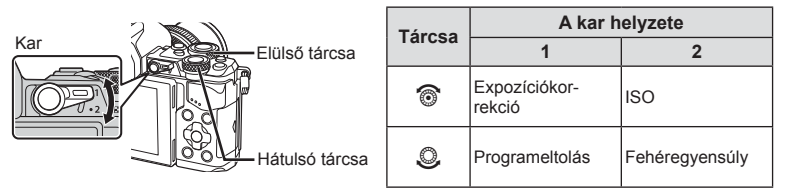

- Megjelenik a fényképezőgép által kiválasztott exponálási idő és rekeszérték.
- Ha a fényképezőgép nem tud helyes expozíciót elérni, az exponálási idő és a rekeszérték kijelzői villognak.

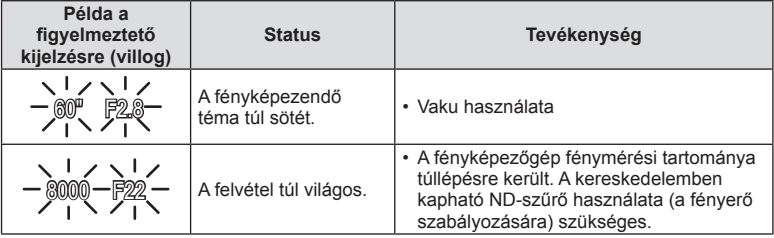

- Az a rekeszérték, amikor a rekeszérték kijelzője villogni kezd, más-más lehet az objektív típusától és gyújtótávolságától függően.
- Rögzített [ISO] beállítás használatakor módosítsa a beállítást. [GF [ISO] (54. oldal)

### **Programeltolás (Ps)**

P és ART módban választhat a rekeszértékek és az exponálási idők különböző kombinációi között az expozíció módosítása nélkül. Programeltolás közben az "**s**" ikon jelenik meg a felvételi mód jelzése mellett. A programeltolás törléséhez nyomja addig az  $\triangle \nabla$ gombot, amíg az "**s**" ikon eltűnik.

### Figyelmeztetések

• Vaku használatakor a programeltolás nem működik.

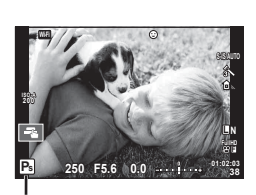

Programeltolás

# **Rekeszérték kiválasztása (**A **rekeszérték-prioritás üzemmód)**

Az **A** mód egy olyan felvételkészítési mód, melynek során kiválaszthatja a rekeszértéket, és a megfelelő zársebesség automatikus beállítását a fényképezőgépre bízhatja. Állítsa a módválasztó tárcsát  $\boldsymbol{A}$  állásba. A nagyobb rekeszérték (alacsonyabb F-számok) csökkentik a mélységélességet (az élesnek tűnő fókuszpont előtti vagy mögötti területet), elmosva a háttér részleteit. A kisebb rekeszérték (nagyobb F-számok) növelik a mélységélességet.

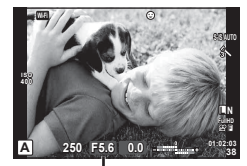

Rekeszérték

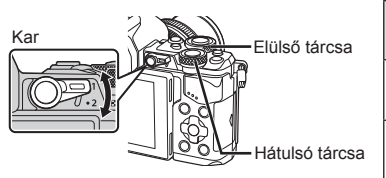

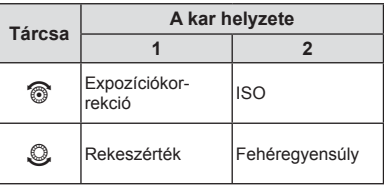

#### **A rekeszérték beállítása**

Rekeszérték csökkentése ← A rekeszérték növelése

 $F2.8 \leftarrow F4.0 \leftarrow F5.6 \rightarrow F8.0 \rightarrow F11$ 

• Ha a fényképezőgép nem tud helyes expozíciót elérni, az exponálási idő kijelzője villog.

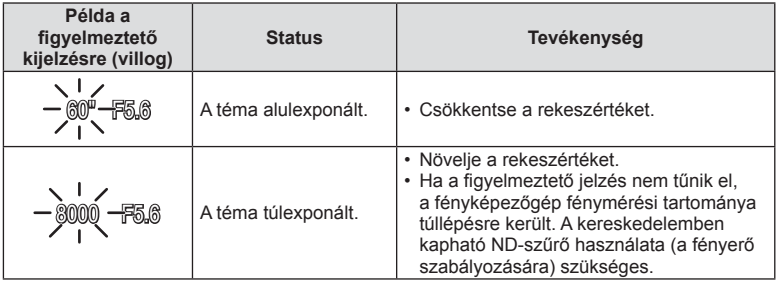

• Az a rekeszérték, amikor a rekeszérték kijelzője villogni kezd, más-más lehet az objektív típusától és gyújtótávolságától függően.

• Rögzített [ISO] beállítás használatakor módosítsa a beállítást. [GF [ISO] (54. oldal)

## **Exponálási idő kiválasztása (**S **záridő-prioritás üzemmód)**

Az S mód egy olyan felvételkészítési mód, melynek során kiválaszthatja a rekeszértéket, és a megfelelő zársebesség automatikus beállítását a fényképezőgépre bízhatja. Állítsa a módválasztó tárcsát S állásba. A rövid exponálási idő befagyaszthatja a mozgást, de elmosódás nélkül. A hosszabb exponálási idővel fényképezett gyors jelenet elmosódottá válik. Az elmosódottság dinamikus mozgás benyomását kelti.

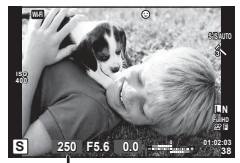

Exponálási idő

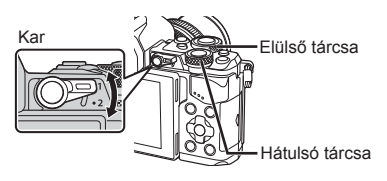

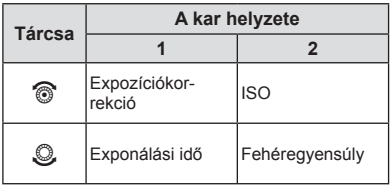

#### **Az exponálási idő beállítása**

Hosszabb exponálási idő ← → Rövidebb exponálási idő

 $60'' \leftarrow 15 \leftarrow 30 \leftarrow 60 \rightarrow 125 \rightarrow 250 \rightarrow 8000$ 

• Ha a fényképezőgép nem tud helyes expozíciót elérni, a rekeszérték kijelzője villog.

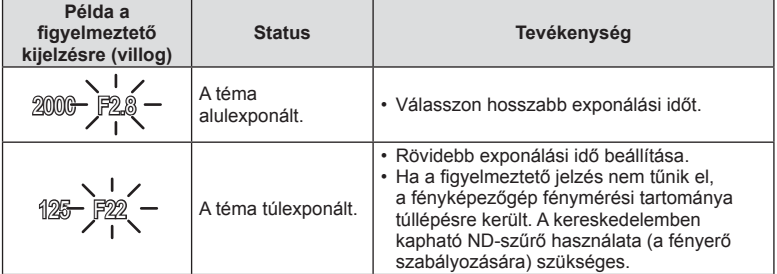

- Az a rekeszérték, amikor a rekeszérték kijelzője villogni kezd, más-más lehet az objektív típusától és gyújtótávolságától függően.
- Rögzített [ISO] beállítás használatakor módosítsa a beállítást.  $\mathbb{R}$  [ISO] (54. oldal)
# **A rekeszérték és az exponálási idő kiválasztása (**M **manuális mód)**

Az M felvételkészítési módban a rekeszértéket és a zársebességet egyaránt kiválaszthatja. Ezeket az értékeket akár bulb, időzített vagy élő kompozíciós fényképezés során, vagyis olyan esetekben is beállíthatja, amikor a zár a kioldó gomb megnyomásakor nyitva marad. Állítsa a módválasztó tárcsát az M állásba.

- A beállított rekesznyílástól és zársebességtől függő expozíció, valamint a fényképezőgép által a megfelelő expozícióhoz képest mért eltérés megjelenik a kijelzőn.
- Az exponálási idő 1/8000 és 60 mp. közötti, valamint [BULB] vagy [LIVE TIME] vagy [LIVECOMP] értékre állítható be.

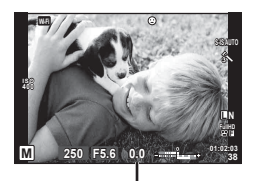

A helyes expozíciótól való eltérés

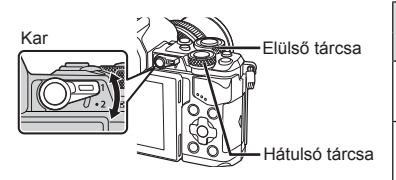

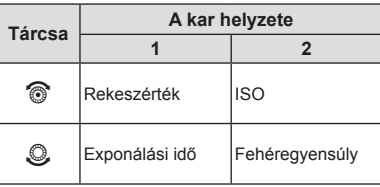

#### Figyelmeztetések

- Amennyiben megváltoztatja a rekesznyílás értékét és a záridőt, a monitoron (vagy a keresőben) nem változik a kijelzés. A fénykép olyan formában történő megjelenítéséhez, ahogyan készülni fog, állítsa be a [Live View Boost] (102. oldal) funkciót az Egyedi menüben.
- Még a [Noise Reduct.] beállítása mellett is előfordulhat, hogy bizonyos környezeti feltételek (hőmérséklet stb.) és fényképezőgép beállítások mellett a kijelzőn megjelenő képen és a fényképfelvételeken zaj és/vagy fényfoltok jelennek meg.

#### **Zajos kép**

Hosszú exponálási idő esetén a kijelzőn látható kép zajossá válhat. Ez a jelenség akkor tapasztalható, ha megemelkedik a képalkotó egység vagy a képalkotó egység belső meghajtó áramkörének hőmérséklete, ami ahhoz vezet, hogy áram jön létre a képalkotó egység azon részeiben, amelyeket rendszerint nem ér fény. Ez akkor is előfordulhat, ha a kép hőnek kitett környezetben magas ISO-beállítással készül. A zajhatás mérséklésére a fényképezőgép aktiválja a zajcsökkentő funkciót.  $\mathbb{R}$  [Noise Reduct.] (104. oldal)

## **Felvételkészítés hosszú expozíciós idővel (BULB)**

Ezt éjszakai tájképekhez és tűzijátékokhoz használja. M módban állítsa az exponálási időt [BULB] vagy [LIVE TIME] értékűre.

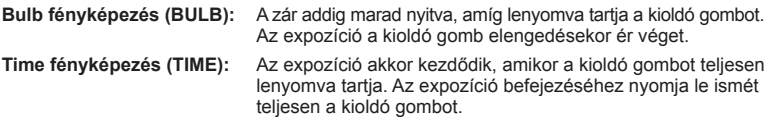

• Időzáras, időzített vagy élő kompozit fényképezéskor automatikusan változik a képernyő fényereje.  $\mathbb{R}$  "Bulb/Time monitor" (104. oldal)

- A [LIVE TIME] funkció használatakor az exponálás előrehaladása megjelenik a monitoron a felvétel készítése közben. A kijelzőt úgy is frissítheti, hogy megérinti a monitort.
- A [Live Bulb] (104. oldal) lehetőséggel a bulb fényképezés során megjeleníthető a kép expozíciója.

#### Figyelmeztetések

- Az ISO-beállítások elérhetősége korlátozott.
- A fényképezőgép elmozdulása okozta elmosódás csökkentése érdekében célszerű erős állványról, távkioldó kábel segítségével elkészíteni a képet (143. oldal ).
- Felvételkészítés közben a következő funkciók beállításai korlátozottak. Sorozatfelvétel/önkioldóval történő felvételkészítés/időzített felvétel/AEexpozíciósorozat/Képstabilizálás/Expozíciósorozat vakuval/Több felvétel készítése\* stb.
	- \* Az [Off] opción kivüli egyéb lehetőség választása esetén a [Live Bulb] vagy [Live Time] funkciókhoz (104. oldal)

## **Élő kompozit fényképezés (világos és sötét területek kompozit felvétele)**

Kompozit képet örökíthet meg több felvételből, miközben a háttér fényerejének változtatása nélkül figyeli meg a villogó fények változásait, például tűzijátékokat vagy csillagokat.

- **1** Expozíciós idő beállítása referenciaként [Composite Settings] (104. oldal ).
- **2** M módban állítsa az exponálási időt [LIVECOMP] értékre.
	- Ha az exponálási idő beállítása [LIVECOMP], akkor a [Composite Settings] a  $MENÜ$ gomb megnyomásával jeleníthetők meg.
- **3** Nyomja meg egyszer a kioldó gombot a felvételhez való felkészüléshez.
	- Ha a kijelzőn megjelenik az előkészületek befejeződését jelző üzenet, elkészítheti a felvételt.
- **4** Nyomja meg a kioldó gombot.
	- Kezdetét veszi az élő kompozit felvételkészítés. A referenciaként megadott expozíciós idő után kompozit kép jelenik meg, amelyen nyomon követheti a fények változását.
	- Kompozit felvételkészítés közben a képernyő fényereje automatikusan megváltozik.
- **5** Nyomja meg a kioldó gombot a felvétel befejezéséhez.
	- A kompozit felvétel maximális hossza 3 óra. A rendelkezésre álló felvételi idő azonban a felvételkészítési körülményektől és a készülék töltöttségétől függően változik.

- Az ISO-beállítások elérhetősége korlátozott.
- A fényképezőgép elmozdulása okozta elmosódás csökkentése érdekében célszerű erős állyányról, távkioldó kábel segítségével elkészíteni a képet (143. oldal).
- Felvételkészítés közben a következő funkciók beállításai korlátozottak. Sorozatfelvétel/önkioldóval történő felvételkészítés/időzített felvétel/ AE-expozíciósorozat/Képstabilizálás/Expozíciósorozat vakuval stb.

# **Mozgóképek készítése**

A  $\blacksquare$  (PHOTO STORY) kivételével az üzemmódválasztó tárcsa bármely állásában készíthet mozgóképeket.

- 1 Nyomia meg a **@** gombot a felvétel elindításához.
	- A fókusz helyét a képernyő rögzítés közbeni megérintésével tudja megváltoztatni.

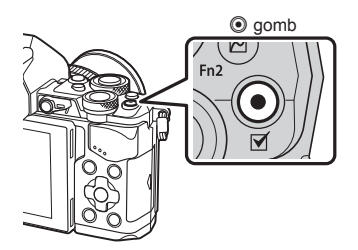

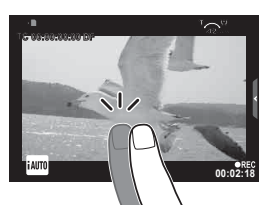

**2** A felvétel befejezéséhez nyomja meg újra a © gombot.

#### Figyelmeztetések

• Amikor a fényképezőgépet CMOS-képérzékelővel használja, a mozgó objektumok torzítva jelenhetnek meg a redőnyhatás miatt. Ez egy fizikai jelenség, amelynek során a képen torzulás látható a gyorsan mozgó téma fényképezése vagy a fényképezőgép bemozdulása miatt.

Ez a jelenség különösen a hosszú gyújtótávolság használatakor észlelhető a leginkább.

- Amennyiben a mozgókép-felvétel mérete meghaladja a 4 GB-ot, a gép automatikusan szétválasztja azt.
- Mozgóképek készítéséhez használjon 10-es SD sebességosztályt vagy magasabbat támogató SD kártyát.
- Egy 4 GB-os, vagy azt meghaladó méretű mozgókép folyamatos rögzítéséhez ne állítsa a képminőséget All-Intra. Használjon másik mód.
- Ha hosszú ideig használja a fényképezőgépet, megnő a képalkotó egység hőmérséklete és a felvételeken képzaj és színes köd jelenhet meg. Kapcsolja ki rövid időre a fényképezőgépet. A képzaj és a színes köd a magas ISO-érzékenység beállítással elkészített képeken is megjelenhet. Ha a hőmérséklet tovább növekszik, a fényképezőgép automatikusan kikapcsol.
- A Four Thirds rendszerű objektív alkalmazásakor mozgóképek felvétele közben az AF nem működik.
- A @ gomb nem használható mozgóképek rögzítéséhez a következő esetekben: Többszörös exponálás (amíg fényképkészítés is befejeződik)/ha a kioldó gomb félig van lenyomva/bulb vagy time vagy kompozit fényképezéskor/sorozatfelvétel készítésekor/ Panoráma/SCN mód (E-portré, kézi éjszakai fények, 3D)/többszörös exponálás közben

# **A mozgókép mód használata (**n**)**

Mozgókép módban ( $\mathfrak{D}$ ) az állókép módban elérhető hatásokat kihasználó videókat készíthet. A live control funckióval választhatja ki a beállításokat. [G "Hatások hozzáadása mozgóképhez" (40. oldal)

Mozgóképek rögzítése közben utókép hatást is alkalmazhat vagy belenagyíthat a kép egy részébe.

### ■ Hatások hozzáadása mozgóképhez [Movie Effect]

- **1** Állítsa a módválasztó tárcsát  $\Omega$  állásba.
- **2** Nyomja meg a **@** gombot a felvétel elindításához.
	- $\cdot$  A felvétel befejezéséhez nyomja meg újra a  $\odot$ gombot.

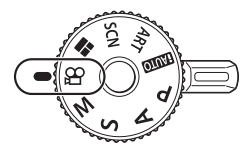

**3** Érintse meg a kijelzőn a használni kívánt hatás ikonját.

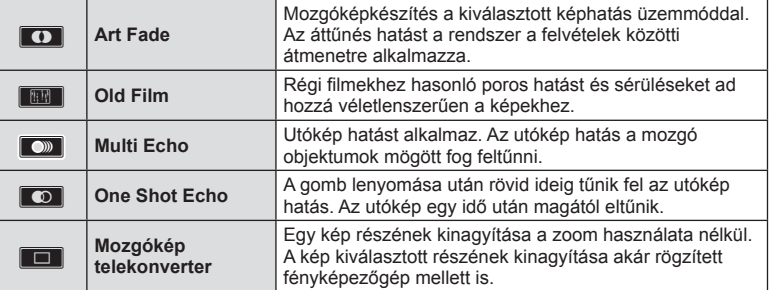

#### **Art Fade**

Érintse meg az ikont. A hatás fokozatosan kerül alkalmazásra, miközben felengedi az ujját.

#### **Old Film**

A kívánt hatás alkalmazásához érintse meg az ikont. A hatás törléséhez érintse meg ismét.

#### **Multi Echo**

A hatás alkalmazásához érintse meg az ikont. A hatás törléséhez érintse meg ismét.

#### **One Shot Echo**

A hatás az ikon megnyomására erősödik.

#### **Mozgókép telekonverter**

- **1** A zoom keret megjelenítéséhez érintse meg az ikont.
	- A zoomkeret helyzetét a kijelzőt megérintve vagy a  $\Delta \nabla \langle \mathcal{D} \rangle$  gombbal módosíthatja.
		- A zoomkeret középre állításához tartsa lenyomva az @ gombot.
- **2** Az **Ex** gombot megérintve vagy az **Fn2** gombot megnyomva nagyítson rá a zoomkeret egy részére.
	- Az **N gombot megérintve vagy az Fn2** gombot megnyomva térhet vissza a zoomkeret nézethez.
- **3** A zoomkeret eltüntetéséhez és a mozgókép-telekonverter módból való kilépéshez érintse meg az  $\Box$  lehetőséget vagy nyomja meg az  $\circledcirc$  gombot.

#### Figyelmeztetések

- Felvétel rögzítése közben a képsebesség kissé visszaesik.
- A két hatás egyszerre nem alkalmazható.
- Használjon 10-es vagy magasabb SD sebességosztályú kártyát. A mozgóképfelvétel váratlanul megszakadhat, ha lassabb kártyát használ.
- Ha mozgóképfelvétel közbeni fényképezéshez az 1. mód van beállítva (108. oldal ) a mozgókép telekonverteren kívül más mozgóképhatások használata közben nem készíthet fényképeket.
- Az [e-Portrait] és a [Diorama] nem használható az Art Fade móddal egyidejűleg.
- Előfordulhat, hogy a fényképezőgép felveszi az érintéssel végzett műveletek és a gombok hangiát.
- Klipfelvételek készítésekor nem használható az Art Fade funkció.
- Gyorsított vagy lassított filmfelvételek készítésekor a mozgókép telekonverteren kívül más mozgókép-funkció nem használható.

### **Fényképek készítése mozgókép rögzítése közben (Mozgókép+Fénykép mód)**

- Videófelvétel készítésekor nyomja meg a kioldógombot, ha a felvétel adott képkockáját fényképként is rögzíteni szeretné. A videófelvétel rögzítése az <sup>o</sup> gomb megnyomásával fejezhető be. A fénykép- és videófájlokat külön rögzíti a készülék a memóriakártyára. A fényképek rögzítési módja ilyenkor MN (16:9) lesz.
- Jobb minőségű fénykép rögzítésére is van lehetőség. 叹了 [Movie+Photo Mode] (108. oldal)

#### Figyelmeztetések

- Nem készíthet fényképet videoklipek vagy lassítás/gyorsítás rögzítése közben, ha a [Movie+Photo Mode] az [mode1]-ra van állítva. A képsebességet állítsa 30-ra vagy alacsonyabbra. Azelkészíthető fényképek száma korlátozott lehet.
- A mozgókép módban használt autófókusz és fénymérés különbözhet a fényképek készítéséhez használtaktól.

## **A némítás funkció használata mozgókép felvétele közben**

Lehetőség van arra, hogy megakadályozza a fényképezőgép működésével járó zajok felvételkészítés közbeni rögzítését.

Az alábbi funkciók elérhetők érintésvezérelt műveletként.

• Motoros zoom\*/fejhallgató hangerő/rögzítési hangerő/rekesznyílás/záridő/expozíció korrekció/ISO érzékenység

\* Kizárólag zoom-objektívek esetén érhető el A funkcióhoz tartozó tételek megjelenítéséhez érintse meg a némafelvétel fület. Az egyes tételek megérintése után a beállítások kiválasztásához érintse meg a megjelenített nyilakat.

Hang nélküli felvételkészítés lap

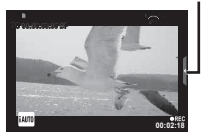

# **"My Clips" felvételkészítés**

Több rövidfilmből (klipből) egyetlen My Clips filmet is készíthet. A My Clips filmhez akár fényképeket is hozzá tud adni.

#### Felvételkészítés

- Állítsa a módválasztó tárcsát **o allásba**.
- **2** Nyomja meg a  $\circledcirc$  gombot a live control megjelenítéséhez, és a hátsó tárcsával válassza ki a videó képminőség módját.

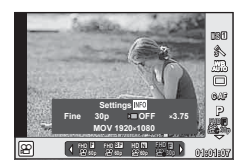

- 3 Az elülső tárcsa használatával válassza a MOVICFHD **a 30p**-t videófelvétel készítéséhez, és nyomja meg a  $\circledcirc$ -t.
	- A [Clip Recording Time] és [Frame Rate] beállításához nyomja meg az INFO gombot.
- **4** A felvételkészítés indításához nyomja meg a **@** gombot.
	- Az előre beállított felvételkészítési idő eltelte után a felvétel automatikusan leáll, a megjelenő kijelzőn pedig ellenőrizheti a felvett mozgóképet. Nyomja meg az  $\odot$ gombot a klip mentéséhez és a következő felvétel megkezdéséhez.
	- Amennyiben a felvétel készítése közben újra megnyomia az  $\textcircled{a}$  gombot, a rögzítés addig folytatódik, ameddig lenyomva tartja a gombot (maximum 16 másodpercig).
- **5** A következő klip készítéséhez nyomja meg az @ gombot.
	- Ekkor eltűnik a megerősítő képernyő, és elindul a következő klipfelvétel.
	- A felvett klipek visszavonásához, és másik My Clips-be mentéséhez az alábbi lépések szükségesek a megerősítő képernyőn.

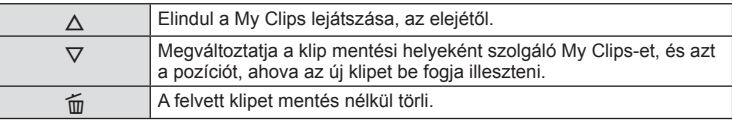

- Nyomja meg félig a kioldógombot a következő felvétel beillesztéséhez. A gép ugyanabba a My Clips-be menti a klipet, ahol az előző klip is van.
- Az eltérő képváltási sebességű és pixelszámú klipeket más-más My Clips-be menti a gép.

### **■ Leiátszás**

A My Clips-ben található fájlokat sorozatban játszhatja le.

- **1** Nyomja meg a  $\blacktriangleright$  gombot, majd válassza ki a képet:  $\mathbb{E}_1$ .
- **2** Nyomja meg a  $\textcircled{\tiny{\text{w}}}$  gombot, és válassza ki a [Play My Clips] opciót az  $\Delta \nabla$ segítségével. Ezután nyomja meg újra a  $\circledast$  gombot.
	- A My Clips-ben lévő fájlok sorban játszódnak le.
	- Nyomja meg a @ gombot a lejátszás megszakításához.

## **A "My Clips" szerkesztése**

A My Clips felvételekből egyetlen filmfájlt is létre lehet hozni.

A felvett klipeket a My Clips-ben tárolja a fényképező. A My Clips-hez film- és fényképfelvételek egyaránt hozzáadhatók. Ezen kívül áttűnés hatásokat és művész filter hatásokat is hozzáadhat.

**1** Nyomia meg a  $\blacktriangleright$ -t, majd forgassa a hátsó tárcsát a My Clips lejátszásához.

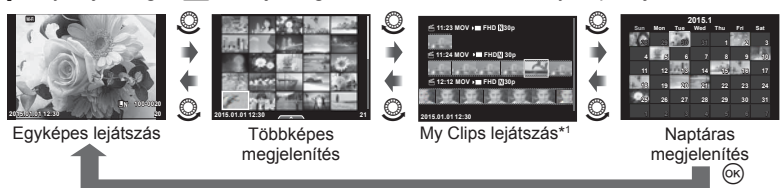

\*1 Amennyiben létrehozott egy vagy több My Clips-et, itt fog vagy fognak megjelenni (42. oldal)

- **2** Használja az  $\Delta \nabla$ -t vagy érintse meg a képernyőt a használni kívánt My Clips kiválasztásához.
- **3** A tételeket az  $\Delta \nabla$  használatával, és a  $\otimes$  gomb megnyomásával tudja kiválasztani.

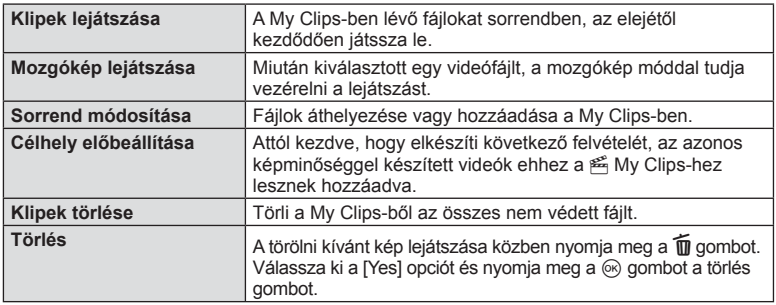

- **4** Jelenítse meg azokat a My Clips fájlokat, amelyekből létre szeretné hozni a videóklipet. Válassza ki az [Export My Clips] opciót és nyomja meg a  $\circledast$  gombot.
- **5** Válasszon ki egy tételt az  $\Delta \nabla$  gombok segítségével, majd nyomja meg a  $\circledcirc$  gombot.

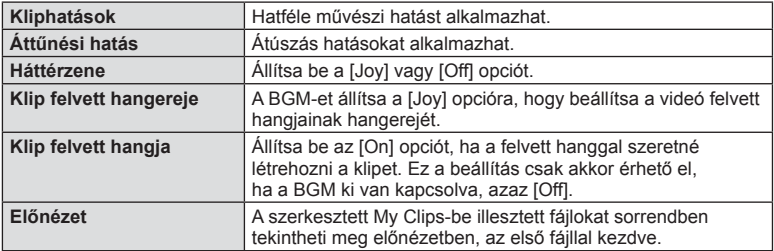

- **6** Amikor befejezte a szerkesztést, válassza a [Begin Export] opciót, és nyomja meg a press  $\circledcirc$  gombot.
	- A készülék a kombinált albumot egy mozgóképként menti.
	- A videó exportálása hosszabb ideig is tarthat.
	- A My Clips legfeljebb 15 perc hosszú lehet, a fájlméret nem haladhatja meg a 4 GB-ot.
	- A My Clips videók Full HD felbontásban, Fine minőségben kerülnek rögzítésre.

#### Figyelmeztetések

- A kártya kivétele, behelyezése, törlése, vagy levédése után eltarthat egy rövid ideig, amíg megjelenik a My Clips.
- Maximum 99 My Clips-et rögzíthet, és klipenként maximum 99 felvételt. A maximális értékek a My Clips fájl méretétől és hosszától függően változhatnak.
- A My Clips-hez klipeken kívül semmilyen mozgókép nem adható.

## **Lassított és gyorsított mozgókép készítése**

Lassított vagy gyorsított felvételek is készíthet. A rögzítési sebességet a képminőség módban, az <sup>0</sup> c opcióval lehet beállítani.

- **1** Állítsa a módválasztó tárcsát & állásba.
- **2** Nyomja meg a  $\circledcirc$  gombot a live control megjelenítéséhez, és a hátsó tárcsával válassza ki a videó képminőség módját.

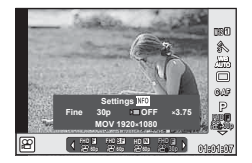

- **3** Az elülső tárcsa használatával válassza a MOV<sub>22</sub>FHD **E** 30p lehetőséget (egyedi képminőség módot), és nyomja meg az INFO gombot.
- **4** A hátsó tárcsával válassza ki a felvételi sebesség gyorsításának értékét, majd nyomja meg az  $\circledcirc$  gombot.
	- Gyors mozgóképhez az értéket magasabbra kell állítania. Ha lassított felvételt szeretne, állítsa alacsonyabbra az értéket.
- **5** A felvételkészítés elindításához nyomja meg az **@** gombot.
	- Nyomja meg újra a @ gombot a felvételkészítés befejezéséhez.
	- A videó egy rögzített sebességgel lesz lejátszva, hogy lassított, illetve gyorsított felvételnek tűnjön.

- Hangrögzítés nem történik.
- Az esetleges képmód művészi filterek törlődnek.
- [All-Intra] bitráta esetén nem lehet lassított vagy gyorsított felvételt beállítani.
- Lassított vagy gyorsított képrögzítést nem lehet beállítani, ha a képváltási frekvencia [60p] vagy [50p].

# **Felvételkészítési lehetőségek használata**

## **Felvételkészítési lehetőségek előhívása**

A különösen gyakran használt felvételkészítési opciókat előzetesen hozzájuk rendelt gombokkal is előhívhatja.

A nem gombokhoz rendelt felvételkészítési opciók kiválasztásához használja a felvételkészítési beállítások aktuális státuszát megjelenítő részletes LV vezérlőpanelt. Érintéssel vagy a kurzorbillentyűk használatával válassza ki az opciókat, és változtassa meg a beállításokat. Amikor nem live view felvételkészítést használ, a normál super control vezérlőpanelt jelenítheti meg a monitoron.

#### **Részletes LV-vezérlőpult**

**Recommended ISO**

**WB AUTO**

F

rin

**ISO AUTO AUTO**

 $7 + 0.0$ 

S-IS AUTO

 $\mathcal{D}$ 

 $\circleds$ 3 4

# **A részletes LV vezérlőpulttal módosítható beállítások**

**0.0 01:02:03**

**4:3**

1 6

 $A \pm 0$ 

 $G+0$ 

S-AF

**i**

a

**RGB±0 P** NORM

 $|$  sRGB=

 $\circledS \pm 0$   $\circledS \pm 0$ 

& Natural

 $Fn1$ **AEL/AFL**

**1023**

 $_{\textstyle\sigma}$ 8  $_{\scriptscriptstyle{(9)}}$ 

m

1 Aktuális kijelölés

Figyelmeztetések

**P 250 F5.6**

2 ISO-érzékenység ......................54. oldal

 $(16)$   $(16)$   $(14)$   $(13)$   $(12)$ 

- 3 Vaku mód ..................................63. oldal
- 4 Vakuerősség szabályozása ......66. oldal
- 5 Sorozatfelvétel/Önkioldó ...........58. oldal
- 6 Fehéregyensúly ........................55. oldal Fehéregyensúly-korrekció ........56. oldal
- 7 Kép mód ...................................70. oldal 8 Élesség N ................................71. oldal Kontraszt J..............................71. oldal Telítettség T ...........................71. oldal Gradáció z ..............................72. oldal Fekete-fehér szűrő ® .................72. oldal

Képtónus y .............................73. oldal

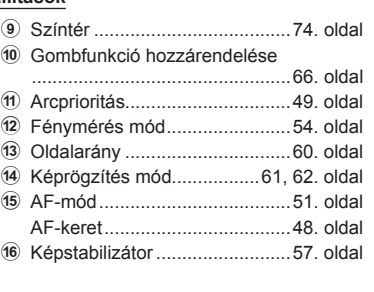

#### **Részletes vezérlőpult**

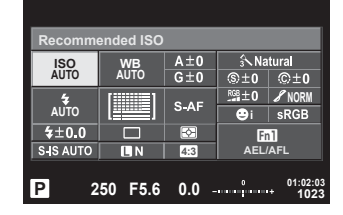

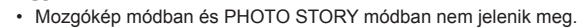

• Amikor a normál super control panel megjelenítést használja, a fényképező alvás módba kapcsol, ha 3 másodpercig nem végez semmilyen műveletet. A fényképezőgép újra aktiválható a kioldógomb megnyomásával.  $\mathbb{I}\mathcal{F}$  "Gyorsalvás mód" (110. oldal)

- **1** Nyomia meg a @ gombot P/A/S/M módokban.
	- A részletes vezérlőpult jelenik meg.
- **2** Koppintson a kívánt elemre.
	- Ezzel kijelöli az elemet.
- **3** Forgassa el az elülső tárcsát a beállítás módosításához.

### *&* Megjegyzések

- Műveleteket a tárcsákkal is végrehajthat. A hátsó tárcsával válassza ki a beállításokat, az elsővel pedig módosítsa őket.
- Amennyiben előre kialakított egy egyedi menüt, a super control panelt az **Muo**. SCN vagy ART módok használatakor jelenítheti meg.

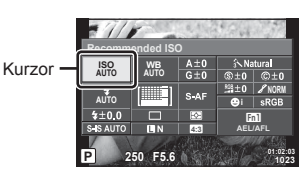

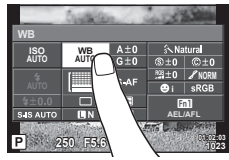

#### **Témavezérlő**

Mozgókép és PHOTO STORY módban a live control használatával tudja kiválasztani a felvételkészítési funkciót, miközben a képernyőn ellenőrzi az adott effektet. Amikor a **C**Vezérlési beállításokban a [Live Control] van beállítva, a live control funkciót akár **HAUIO, P, A, S, M, ART** és **SCN** módokban is használhatja. (102. oldal)

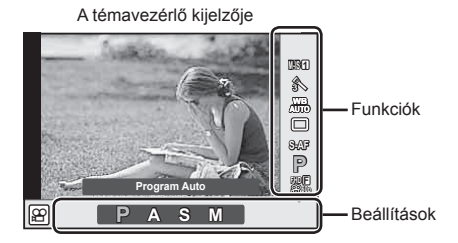

### Elérhető beállítások

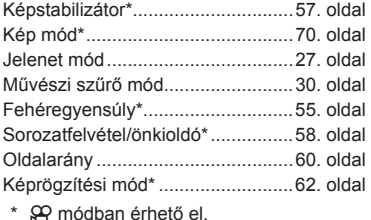

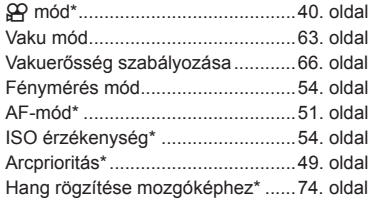

- **1** A témavezérlő megjelenítéséhez nyomja meg az  $\otimes$  gombot.
	- A témavezérlő elrejtéséhez nyomja meg ismét a  $\circledast$  gombot.
- **2** A hátulsó tárcsával válassza ki a beállításokat, az elülső tárcsával módosítsa a kiválasztott beállítást, és nyomja meg az  $\circledcirc$  gombot. • Ha körülbelül 8 másodpercig nem a kijelölt funkció neve
	- használja a fényképezőgépet, a készülék automatikusan a kiválasztott beállításokat alkalmazza.

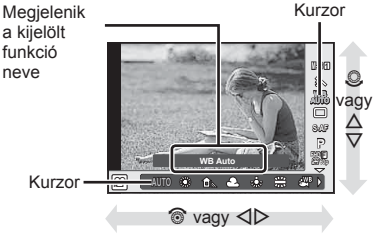

#### Figyelmeztetések

• Néhány elem nem érhető el egyes felvétel módokban.

# **Expozíció-vezérlés (expozíciókorrekció)**

Forgassa el a segédtárcsát az expozíciókorrekció kiválasztásához. Válasszon pozitív ("+") értékeket, ha világosítani akar a képen, és negatív ("–") értékeket, ha sötétíteni akarja a képet. Az expozíció ±5.0 EV értékkel állítható.

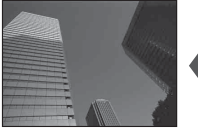

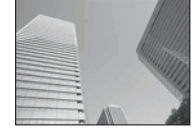

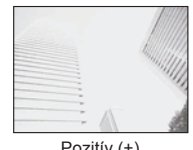

Negatív (–) Nincs korrekció (0) Pozitív (+)

### Figyelmeztetések

- Az expozíciókorrekció **PAUTO, M** vagy SCN módban nem használható.
- A kereső és live view kijelzés legfeljebb ±3.0 EV-vel változtatható meg. Amennyiben az expozíció meghaladja a ±3.0 EV, az expozíciós sáv villogni kezd.
- Mozgóképek legfeljebb ±3.0 EV tartományig javíthatók.

## **Az expozíció rögzítése (AE-zár)**

Csak az expozíció zárásához nyomja meg az Fn1 gombot. Ezt akkor használja, amikor a fókuszt és az expozjciót külön szeretné állítani, vagy ha több fotót is ugyanazzal az expozícióval kíván elkészíteni.

- Az Fn1 gomb egyszeri megnyomásakor a fényképező zárolja az expozíciót, és megjelenik az [AEL]. [GF] "AEL/AFL" (110. oldal)
- Nyomja meg újból az Fn1 gombot az AE-zár feloldásához.

### Figyelmeztetések

• A zár a módválasztó tárcsa, a MENU gomb vagy az  $\otimes$  gomb működtetésével old ki.

*2*

## **Válassza ki az AF mérési területet**

Válassza ki, hogy a 81 fókuszkeret közül melyeket vegye figyelembe az autófókusz funkció.

- **1** Az AF-keret megjelenítéséhez nyomja meg a nyílgombot.
- **2** A  $\triangle$   $\nabla$   $\triangle$   $\triangleright$  gombbal módosítsa az egyedi keretmegjelenítést, és helyezze el az AF-keretet.
	- Ha a kurzort elmozgatja a képernyőről, visszaáll az "All targets" mód.

--------

A fényképezőgép automatikusan választ az összes fókuszkeret közül.

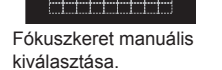

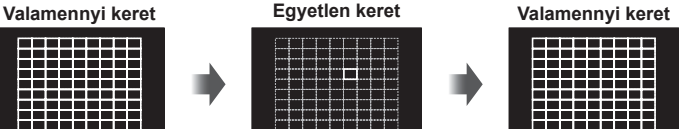

#### Figyelmeztetések

- Four Thirds rendszerű objektív alkalmazásakor a fényképezőgép automatikusan visszatér az egyedi keret módra.
- Az AF-keretek száma és mérete a csoportos célbeállításoknak, a [Digital Tele-converter] és az [Image Aspect] számára megadott beállításnak megfelelően változik.

## **Kisméretű cél és csoportcél használata (AF cél beállítása)**

A keret kiválasztási módját és a keret méretét tetszés szerint módosíthatja. Arcprioritás AF-funkciót is választhat (49. oldal).

- **1** Az AF-keret megjelenítéséhez nyomja meg a nyílgombot.
- **2** AF-keretkiválasztás közben nyomja meg az **INFO** gombot, majd a  $\triangle \nabla$ gombbal adja meg a kiválasztási módszert.

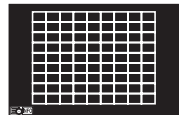

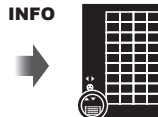

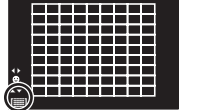

 $\wedge$ 

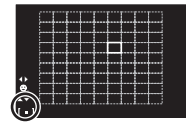

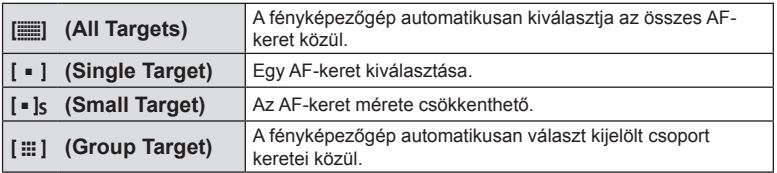

- Mozgóképfelvétel készítésekor a fényképezőgép automatikusan visszatér az egyedi keret módra.
- Four Thirds rendszerű objektív alkalmazásakor a fényképezőgép automatikusan visszatér az egyedi keret módra.

A fényképezőgép felismeri az arcokat, majd beállítja a fókuszt és a digitális ESP fénymérést.

- **1** Az AF-keret megjelenítéséhez nyomja meg a nyílgombot.
- **2** Nyomja meg az INFO gombot. • Az AF-keret kiválasztási módja megváltoztatható.
- 3 A < $\triangleright$  gombbal válasszon ki egy lehetőséget, és nyomja meg az @ gombot.

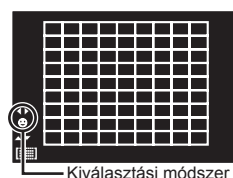

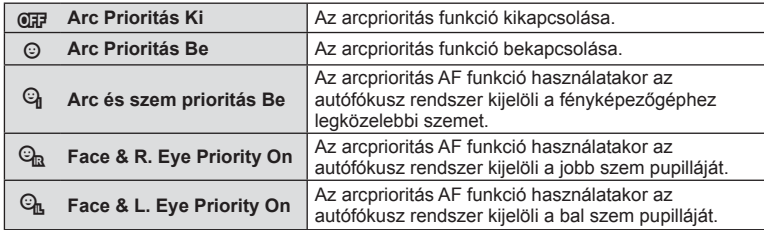

- **4** Irányítsa a fényképezőgépet a témára.
	- Ha a fényképezőgép arcot érzékel, azt fehér kerettel jeleníti meg.
- **5** Nyomja le félig a kioldó gombot a fókuszáláshoz.
	- Amikor a fényképezőgép a fehér kerettel jelzett arcra fókuszál, a keret színe zöldre vált.
	- Ha a fényképezőgép felismeri a személy szemét, zöld kerettel jelzi a kijelölt szemet. (szemérzékelő AF)
- **6** Teljesen nyomja le a kioldó gombot a felvételkészítéshez.

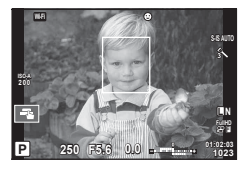

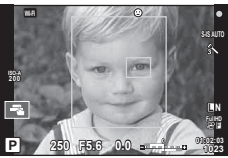

### Figyelmeztetések

- Sorozatfelvétel esetén az arcprioritás egy sorozaton belül csak az első felvételnél érvényesül.
- A témától és a Művészi szűrő beállítástól függően a fényképezőgép esetenként nem képes pontosan felismerni az arcot.
- Amikor a beállítás [ $\Xi$ ] (Digital ESP metering)], fényméréskor az arc részesül előnyben.

## **<b>8** Megjegyzések

• Az arcprioritás [MF] módban is elérhető. A fényképezőgép által felismert arcokat fehér keret jelzi.

*2*

## **Zoomkeret AF/zoom AF (Super Spot AF)**

A fókusz beállítása közben kinagyíthatja a kép egy részét. A nagy zoom arány lehetőséget nyújt arra, hogy az autófókusz jóval kisebb területre fókuszáljon, mint amekkorát normál esetben az AF-keret lefed. A fókuszkeretet pontosabban is elhelyezheti.

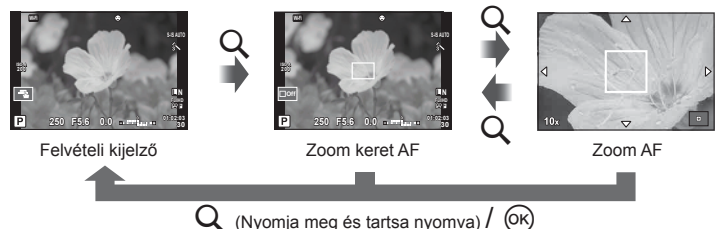

- **1** Rendeljen hozzá előre egy (zoom ikon) ikont az egyik gombho Q a [Button Function] menüponttal (66. oldal).
- **2** Nyomia meg a Q gombot a zoomkeret megjelenítéséhez.
	- Ha a fényképezőgép közvetlenül a gomb megnyomása előtt fókuszált egy témára, a zoom keret az aktuális fókuszpozíció körül jelenik meg.
	- A  $\triangle \triangledown \triangle \triangleright$  gombokkal pozícionálja a zoomkeretet.
	- Nyomja meg az INFO gombot, és az  $\Delta \nabla$  gombbal válassza ki a zoomarányt. (×3, ×5, ×7, ×10, ×14)
- **3** Nyomia meg ismét a Q gombot a zoomkeret nagyításához.
	- A  $\wedge \nabla \triangleleft \triangleright$  gombokkal pozícionália a zoomkeretet.
	- A zoomarány az első ( $\circled{?}$ ) vagy a hátsó ( $\circled{.}$ ) tárcsát elforgatva módosítható.
- **4** A kioldógombot félig nyomja le az autófókusz elindításához.
	- A fényképezőgép a kijelző közepén lévő keretben lévő témára fókuszál. A fókuszálási pont a kijelzőt megérintve változtathatja meg.

## **<b>8** Megjegyzések

• A zoom keret az érintőképernyőn végzett műveletekkel is megjeleníthető és mozgatható.

- A nagyítás csak a kijelzőn megjelenő képet befolyásolja, az elkészült fényképet nem.
- A Four Thirds rendszerű objektív alkalmazásakor nagyított nézet közben az AF nem működik.
- Nagyításkor az (képstabilizátor) hangot ad ki.

# **Fókusz mód kiválasztása (AF-mód)**

Válasszon ki egy élességállítási eljárást (fókusz/AF módot). Különböző fókuszálási módszereket választhat az állókép-készítési módhoz és  $\mathfrak{S}$  módhoz.

1 Nyomja meg az @ gombot, és válassza az AF-módot.

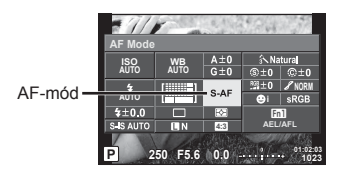

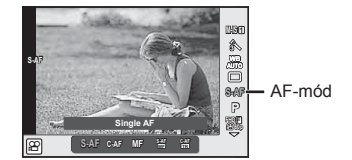

- **2** Az elülső tárcsával válasszon ki egy elemet, majd nyomja meg az ® gombot.
	- A kiválasztott AF-mód megjelenik a kijelzőn.

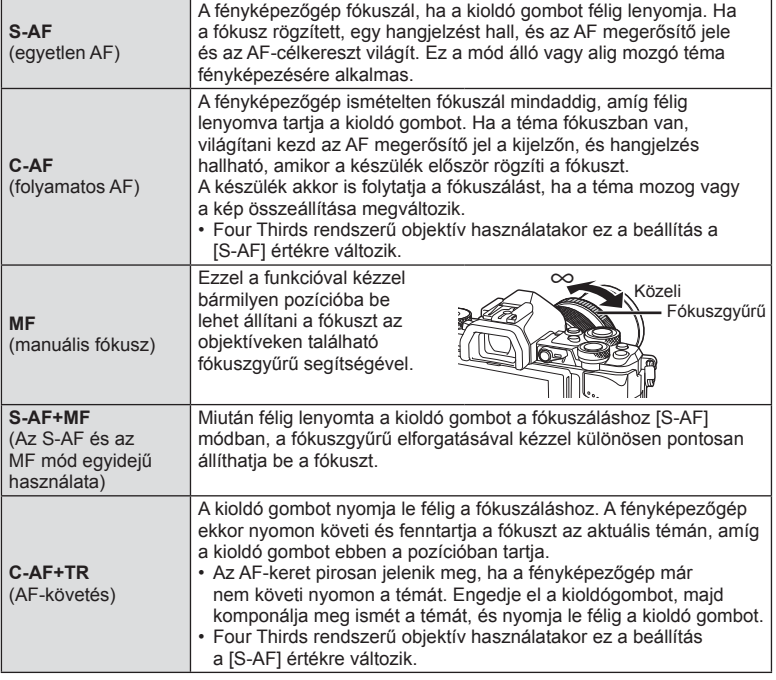

- Előfordulhat, hogy a fényképezőgép nem tud fókuszálni, ha a téma nem kap elég fényt, köd vagy füst rontja a láthatóságot, vagy alacsony a kontraszt.
- A Four Thirds rendszerű objektív alkalmazásakor mozgóképek felvétele közben az AF nem elérhető.
- Az AF módot nem lehet beállítani, ha az objektíven lévő MF fókusz retesz MF-re van állítva. (136. oldal)

## **A csúcsfények és árnyékok fényerejének beállítása**

 Ha a többfunkciós gomb beállítása [Highlight&Shadow Control], az Fn2 gomb megnyomásakor egy beállító képernyő jelenik meg. Állítsa be az árnyékot a hátulsó tárcsával, a kiemelést pedig az elülső tárcsával. A beállítás visszavonásához nyomja meg és tartsa lenyomva a  $\circledcirc$  gombot.

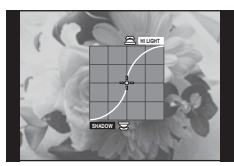

## **Szín vezérlése (Color Creator)**

A téma színének változtatása közben a képet figyelemmel kísérheti a kijelzőn. A Color Creator az egyik, multifunkciós gombbal lehívható funkció. A multifunkció gombja az alapértelmezés szerint az Fn2.

#### **A színfunkció hozzárendelése a multifunkció gombhoz**

- **1** Tartsa lenyomva az Fn2 gombot, és forgassa el az elülső tárcsát.
	- A többfunkciós menü jelenik meg.
- **2** Válassza ki a Színvezérlő lehetőséget, majd engedje el a gombot.

#### **A color creator program használata**

- **1** Nyomja meg az Fn2 gombot.
	- Egy lehetőségeket felsoroló képernyő jelenik meg.

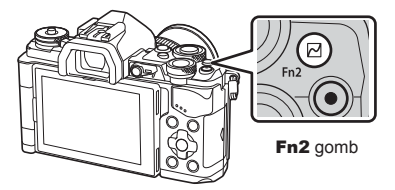

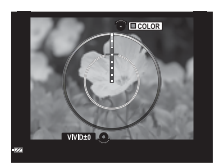

- **2** Az árnyalat beállítását az elülső, a telítettség beállítását a hátulsó tárcsával végezheti el.
	- A módosítások törléséhez tartsa nyomva az @ gombot.
	- Ha a beállítások módosítása nélkül akar kilépni a Color Creator programból, nyomja meg a MENU gombot.
- **3** A módosítások mentéséhez nyomja meg az  $\otimes$  gombot.
	- A beállításokat a  $\circledS$  (Color Creator) kép mód tárolja a készülék (70. oldal).

- A fehéregyensúly az AUTO beállításra rögzített.
- Továbbá, ha a képminőség mód beállítása [RAW], akkor a kép RAW+JPEG módban lesz felvéve.

*2*

## **HDR (nagy dinamikatartományú) képek készítése**

A fényképezőgép több képet készít, és automatikusan HDR-képpé egyesíti őket. Több képet is készíthet, amelyeket azután számítógépen, a HDR-feldolgozás segítségével egyesíthet (HDR-expozíciósorozat). Az expozíció-korrekció [HDR1] és [HDR2] funkcióval P, A és S módban használható. M módban az expozíció a HDRfényképezés igényeinek megfelelően állítható.

- **1** Válasszon ki egy beállítást a hátsó tárcsával, miközben nyomva tartja a HDR gombot.
	- A kijelzőn megjelenik a menü.
	- Nyomia meg a **HDR** gombot a HDR felvétel be- és kikapcsolásához.

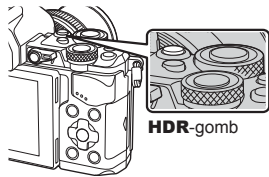

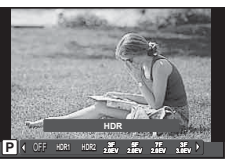

Témamegjelenítéssel történő felvételkészítés közben

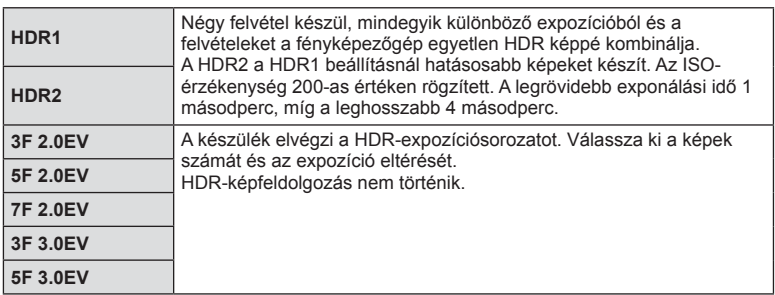

#### **2** Készítse el a felvételt.

• A kioldó gomb lenyomásakor a készülék automatikusan elkészíti a beállított számú képet.

- Ha hosszabb exponálási idővel készít felvételt, akkor a zaj jobban észlelhető.
- Szerelje a fényképezőgépet egy állványra vagy egyéb stabilizáló eszközre, majd készítsen felvételt.
- A felvételkészítés közben a kijelzőn vagy a keresőben megjelenített kép eltér a HDR-rel feldolgozott képtől.
- [HDR1] és [HDR2] esetén a HDR-funkcióval feldolgozott képet a rendszer JPEG-fájlként menti el. Továbbá, ha a képminőség mód beállítása [RAW], akkor a kép RAW+JPEG módban lesz felvéve. RAW-módban csak a megfelelő expozícióval készült képet készíti el a készülék.
- [HDR1]/[HDR2] beállítás esetén a kép mód [Natural], míg a színbeállítás [sRGB] értéken rögzített. A [Full-time AF] funkció nem működik.
- A HDR-fényképezés nem használható a vakus fényképezéssel, az expozíciósorozattal, a többszörös exponálással és a time lapse felvétellel egyidejűleg.

# **A fényerő mérési módjának (fénymérési mód) kiválasztása**

Kiválaszthatja, hogyan mérje a fényképezőgép a téma fényerejét.

**1** Nyomia meg az  $\circledcirc$  gombot, és válassza ki a fénymérést.

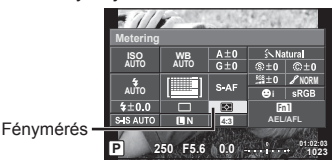

**2** Az elülső tárcsával válasszon ki egy elemet, majd nyomja meg az  $\otimes$  gombot.

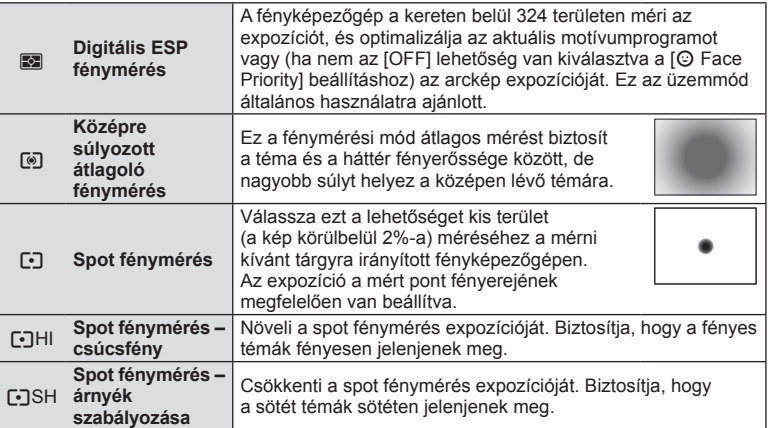

- **3** Nyomja le félig a kioldó gombot.
	- A fényképezőgép általában akkor kezdi a mérést, ha félig lenyomja a kioldó gombot, és a kioldó gombot ebben a helyzetben tartva rögzíti az expozíciót.

## **ISO-érzékenység**

Az ISO-érzékenység növelése növeli a képzajt (szemcsésséget), de lehetővé teszi a fényképezést gyenge megvilágítás mellett. A legtöbb esetben az [AUTO] beállítás ajánlott, amely ISO 200 értéken indul (amely kiegyensúlyozza a zajt és a dinamikus tartományt), majd a felvétel körülményei alapján állítja be az ISO-érzékenységet.

**1** Nyomja meg az % gombot az ISO-érzékenység kiválasztásához.

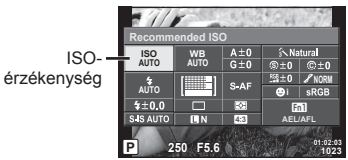

**2** Az elülső tárcsával válasszon ki egy elemet, majd nyomja meg az  $\otimes$  gombot.

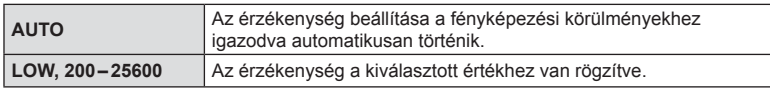

# **Szín beállítása (fehéregyensúly)**

**WB-mód Színhőmér-**

A fehéregyensúly (WB) biztosítja, hogy a fényképezőgéppel felvett képeken a fehér tárgyak fehéren jelenjenek meg. Az [AUTO] beállítás a legtöbb esetben megfelelő, de a fényforrástól függően más értékek is kiválaszthatók, amikor az [AUTO] nem éri el a kívánt eredményt vagy más színeket szeretne alkalmazni képekre.

**1** Nyomja meg az @ gombot a fehéregyensúly kiválasztásához.

## **2** Az elülső tárcsával válasszon ki egy elemet, majd nyomja meg az  $\otimes$  gombot.

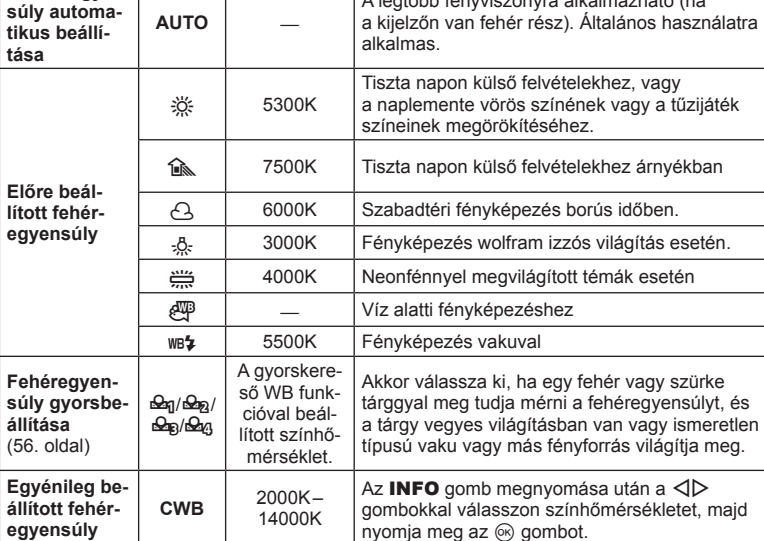

#### Figyelmeztetések

**A fehéregyen-**

• A [Color Creator] beállításakor a fehéregyensúly AUTO értéken rögzített.

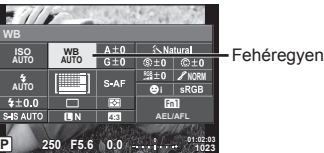

**séklet Fényviszonyok**

A legtöbb fényviszonyra alkalmazható (ha

Fehéregyensúly

#### **Fehéregyensúly gyorsbeállítása**

Mérje meg a fehéregyensúlyt úgy, hogy a végső fényképhez használt fény alatt készítsen felvételt egy papírlapról vagy más fehér tárgyról. Természetes fénynél, valamint különböző színhőmérsékletű egyéb fényforrásoknál történő fényképezésnél ajánlott.

- 1 Válassza a [ $\triangle q$ ], [ $\triangle q$ ], [ $\triangle q$ ] vagy [ $\triangle q$ ] (fehéregyensúly gyorsbeállítása 1, 2 3 vagy 4) lehetőséget, majd nyomja meg az INFO gombot.
- **2** Készítsen fényképet egy nem színes (fehér vagy szürke) papírlapról.
	- Úgy komponálja meg a képet, hogy kitöltse a kijelzőt és ne essen rá árnyék.
	- Megjelenik a gyorskereső fehéregyensúly beállításainak kijelzője.
- **3** Válassza ki a [Yes] lehetőséget, és nyomja meg az  $\otimes$  gombot.
	- Az új értéket a készülék az előre beállított fehéregyensúlyként menti.
	- A fényképezőgép addig tárolja az új értéket, amíg meg nem méri ismét a gyorskereső fehéregyensúlyt. A gép kikapcsolása nem vezet adatvesztéshez.

## $\widetilde{\mathcal{D}}$  Tippek

• Ha a felvétel túl világos vagy túl sötét, vagy láthatóan színezett, a [WB NG Retry] üzenet jelenik meg, és a készülék nem rögzít értéket. Javítsa ki a problémát, és ismételje meg a folyamatot az 1. lépéstől.

## **Fehéregyensúly fi nombeállítása (fehéregyensúly-kompenzáció)**

Az automatikus fehéregyensúly és az előbeállított fehéregyensúly kompenzációs értéke meghatározható és finombeállítható.

- **1** Nyomja meg a  $\otimes$  gombot, és válassza ki a kijavítani kívánt fehéregyensúlyt.
- **2** Az első tárcsával válassza ki a kompenzációs tengelyt, a hátsó tárcsával adja meg a kompenzációs értéket.

### **Kompenzáció az "A" tengely mentén (vörös-kék)**

A csúszkát a "+" irányba tolva a vörös színek válnak hangsúlyossá, a "–" irányba tolva pedig a kék színek.

### **Kompenzáció a "G" tengely mentén (zöld-bíbor)**

A csúszkát a "+" irányba tolva a zöld színek válnak hangsúlyossá, a "–" irányba tolva pedig a bíbor színek.

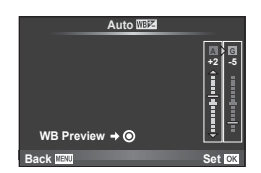

# $<sup>8</sup>$  Megjegyzések</sup>

- A javított fehéregyensúly ellenőrzéséhez nyomja meg az @ gombot. Megjelenik az aktuális fehéregyensúly-beállításokkal készített mintakép.
- Azonos fehéregyensúly beállításához minden fehéregyensúly módban használja az [All **WB**Z] funkciót (105. oldal).

# **Elmozdulás csökkentése (képstabilizátor)**

Csökkenthető a fényképezőgép rossz fényviszonyok között vagy nagyfokú nagyítással történő fényképezés mellett előforduló elmozdulása. A képstabilizáció bekapcsol, amikor félig lenyomja a kioldó gombot.

**1** Nyomia meg az @ gombot, és válassza ki a képstabilizátort.

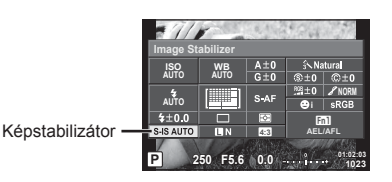

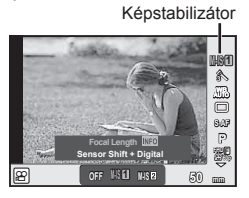

**2** Az elülső tárcsával válasszon ki egy elemet, majd nyomja meg az  $\otimes$  gombot.

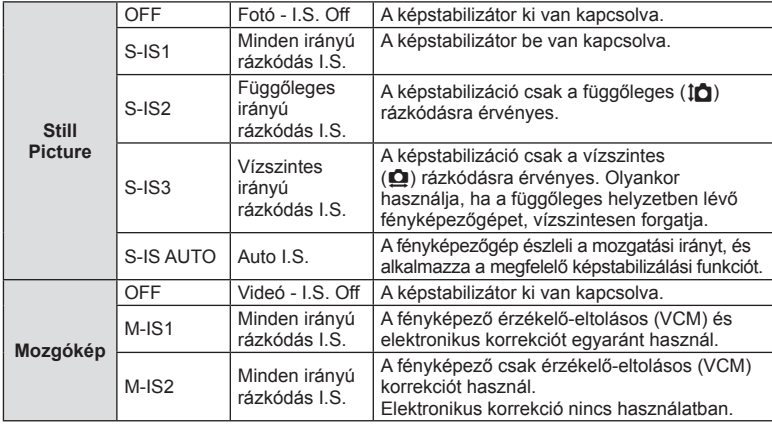

#### **Gyújtótávolság kiválasztása (kivéve Micro Four Thirds/Four Thirds rendszerű objektívek esetén)**

A gyújtótávolság adataival csökkentheti a fényképezőgép rázkódását, amikor nem Micro Four Thirds vagy Four Thirds rendszerű objektívekkel készít felvételt.

- Válassza az [Image Stabilizer] lehetőséget, nyomja meg az INFO gombot, használja a  $\triangleleft$  gombokat a gyújtótávolság kiválasztásához, és nyomja meg az @ gombot.
- Válasszon 8 mm és 1000 mm közötti gyújtótávolságot.
- Válasszon ki egy olyan értéket, amelyik a leginkább megfelel az objektíven feltüntetettnek.

- A képstabilizátor nem képes a fényképezőgép erőteljes elmozdulása vagy a leghosszabb exponálási idő beállítása miatt fellépő elmozdulás korrigálására. Ilyen esetekben ajánlott a fényképezőgépet fényképezőgép állványra helyezni.
- Fényképezőgép állvány használatakor az [Image Stabilizer] funkciót állítsa [OFF] értékűre.
- Amennyiben képstabilizáló funkció kapcsolóval ellátott objektívet használ, az objektívoldali beállítás részesül előnyben.
- Ha az objektívoldali beállítás részesül előnyben, és a fényképezőgép oldala [S-IS AUTO] értékre állított, a készülék az [S-IS1] beállítást használja az [S-IS AUTO] helyett.
- A képstabilizátor aktiválásakor működési hang vagy rezgés érzékelhető.

## **Sorozatfelvétel/az önkioldó használata**

A felvételsorozat elkészítéséhez tartsa teljesen lenyomva a kioldógombot. Az önkioldó használatával is készíthet képeket.

1 A j/i/v (sorozatfelvétel/önkioldó) kiválasztásához nyomja meg a <sup>@</sup> gombot.

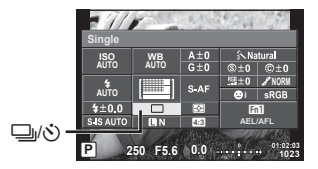

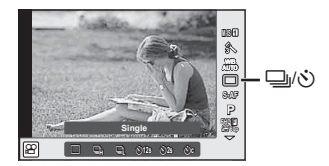

**2** Az elülső tárcsával válasszon ki egy elemet, majd nyomja meg az  $\otimes$  gombot.

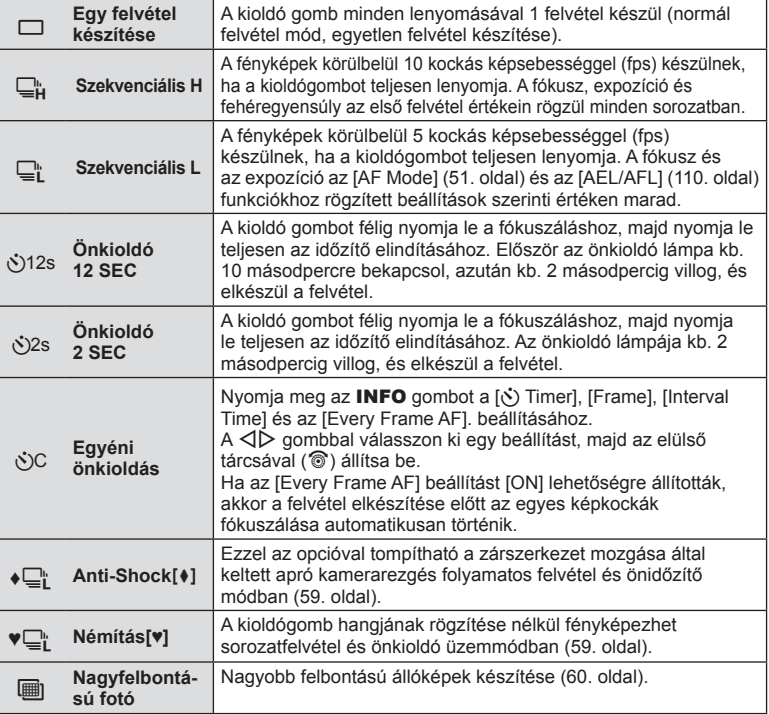

### **<b>***S* Megjegyzések

• Az aktivált önkioldó törléséhez nyomja meg a  $\nabla$  gombot.

### Figyelmeztetések

- $\Box$ h beállítás alkalmazásakor felvételkészítés közben nem jelenik meg megerősítő oldal. A kép a felvételkészítés végén látható ismét.  $\Box_H$  beállítás alkalmazásakor a kép készítést követően azonnal megjelenik.
- A sorozatfelvétel sebessége a használt objektívtől és a zoomobjektív fókuszától függően változik.
- A sorozatfelvétel alatt, ha az akkumulátor kijelzője az alacsony töltöttség miatt világít, a fényképezőgép nem készít több felvételt, hanem elmenti az elkészült képeket a memóriakártyára. Attól függően, hogy mennyire merült le az akkumulátor, a fényképezőgép esetleg nem tud minden képet elmenteni.
- Ha önkioldóval szeretne felvételt készíteni, rögzítse jól a fényképezőgépet fényképezőgép-állványra.
- A fénykép életlen lehet, ha a a fényképezőgép elé áll, amikor az önkioldó használatához lenyomja a kioldó gombot.

## **A kioldógomb működtetése által okozott rezgések nélküli fényképezés (Anti-Shock [** $\phi$ **])**

A rekesz működése során előforduló kismértékű remegésből adódó elmozdulás kiküszöbölése miatt a felvétel elektronikusan vezérelt elülső redőnnyel készül.

A funkciót nagy teljesítményű teleobjektívvel és mikroszkópon át készített felvételeknél érdemes használni.

Megváltoztathatja a kioldógomb lenyomása és a zárszerkezet nyitása közötti időt az [Anti-Shock[ $\bullet$ ]] programban az  $\bullet$  Shooting menu 2-ben. A beállítás elrejtéséhez állítsa [Off] állásba. (95. oldal)

- **1** A  $\Box$ <sub>I</sub>/ $\Diamond$ ) (sorozatfelvétel/önkioldó) kiválasztásához nyomja meg a  $\circledcirc$  gombot.
- **2** Az elülső tárcsával válassza ki az egyik ♦ jelzésű elemet, majd nyomja meg  $a \n\infty$  gombot.
- **3** Készítse el a felvételt.
	- A beállított idő elteltével a fényképező kioldja a zárat és elkészül a fotó.

# **Felvételkészítés a zárkioldás hangja nélkül (Silent[♥])**

Az olyan helyzetekben, ahol a zárszerkezet hangja zavaró lehet, hang nélkül is készíthet felvételt. A felvétel elektromos zárszerkezetekkel történik az elülső és hátsó redőnyöknél egyaránt, így tompíthatók a zárszerkezet mozgása által keltett apró rezgések a rázkódásmentes felvételnél.

Megváltoztathatja a kioldógomb lenyomása és a zárszerkezet nyitása közötti időt a [Silent[♥]] opcióval az 5, Shooting menu 2. A beállítás elrejtéséhez állítsa [Off] állásba. (95. oldal)

- **1** A  $\Box$ <sub>I</sub>/ $\Diamond$ ) (sorozatfelvétel/önkioldó) kiválasztásához nyomja meg a  $\circledcirc$  gombot.
- **2** Az elülső tárcsával válassza ki az egyik ♥ jelzésű elemet, majd nyomja meg  $a \circledcirc$  gombot.
- **3** Készítse el a felvételt.
	- A zár kioldásakor a monitor egy pillanatra elsötétedik. A fényképező semmilyen zárkioldási hangot nem fog kiadni.

- Amennyiben a téma mozog, ez a kép torzulását okozhatja
- A megvilágítás vagy hirtelen mozdulatok következtében a kép torzulhat.

## **Nagyobb felbontású állóképek készítése (High Res Shot)**

Mozdulatlan témát nagyobb felbontásban is fényképezhet. A készülék a képérzékelő elmozdítása közben többször készít felvételt a nagyfelbontású kép létrehozásához. Ilyenkor fényképezőgépet háromlábú állvánnyal vagy hasonló eszközzel kell rögzíteni. Megváltoztathatja a kioldógomb lenyomása és a zárszerkezet nyitása közötti időt a [High Res Shot] opcióval az  $\blacksquare$ , Shooting menu 2. A beállítás elreitéséhez állítsa [Off] állásba (95. oldal). A nagyfelbontású felvétel beállítása után kiválaszthatja a nagyfelbontású felvételkészítés képminőségét választhatja ki a képminőség mód használatával (61. oldal).

- **1** A  $\Box$ <sub>I</sub>/(\*) (sorozatfelvétel/önkioldó) kiválasztásához nyomja meg a ⊗ gombot.
- **2** Az elülső tárcsával válassza ki a **igan**-t, majd nyomja meg az  $\circledcirc$  gombot.
- **3** Készítse el a felvételt.
	- Ha a kamera instabil, a  $\equiv$  villog. Fényképezés előtt várja meg, amíg a villogás leáll.

#### Figyelmeztetések

- A képminőség a következőkre rögzített:  $\Box$  F.
- Amikor a képminőség RAW+JPEG-re van állítva, a fényképező előbb elment egy RAW képet, utána kombinálja nagyfelbontású felvétellé (.ORI). A kombinálás előtt a RAW fájlok csak a fényképezőgép szoftverén játszhatóak le.
- Fénycsöves stb. megvilágítás esetén romolhat a képminőség.
- Az [Image Stabilizer] [Off] állásban van.

## **A fénykép oldalarányának beállítása**

Módosíthatja az képarányt (vízszintes-függőleges arányt) felvételkészítés közben. Igény szerint [4:3] (szabványos), valamint [16:9], [3:2], [1:1] vagy [3:4] értékre állíthatja be az oldalarányt.

- 1 A  $\circledcirc$  gombot megnyomva válassza ki az oldalarányt.
- **2** Az elülső tárcsával válassza ki az oldalarányt, majd nyomja meg az  $\otimes$  gombot.

- A JPEG-képek a kiválasztott oldalaránynak megfelelően vannak kivágva, de a RAW-képek esetében nem történik kivágás, hanem a készülék azokat a kiválasztott oldalarány információival menti.
- RAW-képek lejátszásakor a kiválasztott oldalarányt keret jelzi.

## **Képminőség kiválasztása (állóképek minőségének kiválasztó módja)**

Lehetősége van az állóképek képminőségének beállítására. Válasszon ki a felhasználásnak megfelelő képminőséget (pl. számítógépes feldolgozáshoz, internetes feltöltéshez stb.).

**1** Az  $\otimes$  gombot megnyomva válassza ki az állóképek minőségi módját.

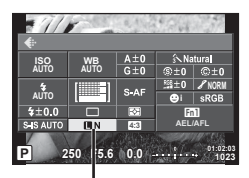

Állóképek minőségbeállító módja

**2** A tételeket a  $\triangleleft\triangleright$  használatával válassza ki, és nyomia meg a  $\otimes$  gombot.

JPEG (IF, IN, MN, és SN) és RAW mód közül választhat. JPEG+RAW beállítással JPEG és RAW-képet is rögzíthet mindegyik felvétellel. A JPEG-módok kombinálják a képméretet ( $\blacksquare$ ,  $\blacksquare$  és  $\blacksquare$ ) és a tömörítési arányt (SF, F, N és B). Ha az  $E/F/N/N/N$ N/**S**N beállítások között nem szereplő értéket kíván választani, módosítsa a [ € :- Set] (105. oldal) beállítást az Egyéni menüben. A nagyfelbontású felvétel beállítása után (60. oldal), választhat az **KIF** és **KIF**+RAW közül.

### **RAW-képadatok**

Ez a formátum (".ORF" kiterjesztés) feldolgozatlan képadatokat tárol későbbi feldolgozásra. A RAW képadatok nem jeleníthetők meg más fényképezőgéppel vagy szoftverrel, és a RAW képek nem választhatók ki nyomtatásra. A RAW-képekből JPEGpéldányok hozhatók létre ezzel a fényképezőgéppel.  $\mathbb{R}$  "Állóképek szerkesztése" (96. oldal)

## **Képminőség kiválasztása (mozgóképek minőségének kiválasztó módja)**

Válasszon ki a felhasználási területnek megfelelő mozgókép-minőséget.

- **1** Állítsa a módválasztó tárcsát Q állásba.
- **2** A témavezérlő megjelenítéséhez nyomja meg az  $\otimes$  gombot, majd a hátsó tárcsával adja meg a mozgókép minőségét.

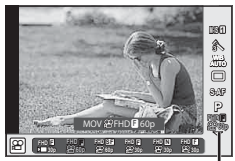

Mozgóképek minőségbeállító módja

- **3** Az elülső tárcsát elforgatva válasszon ki egy elemet.
	- A képminőség módokban a beállítások megváltoztatásához nyomja meg az **INFO** gombot, és a hátsó tárcsával módosítsa a beállításokat.

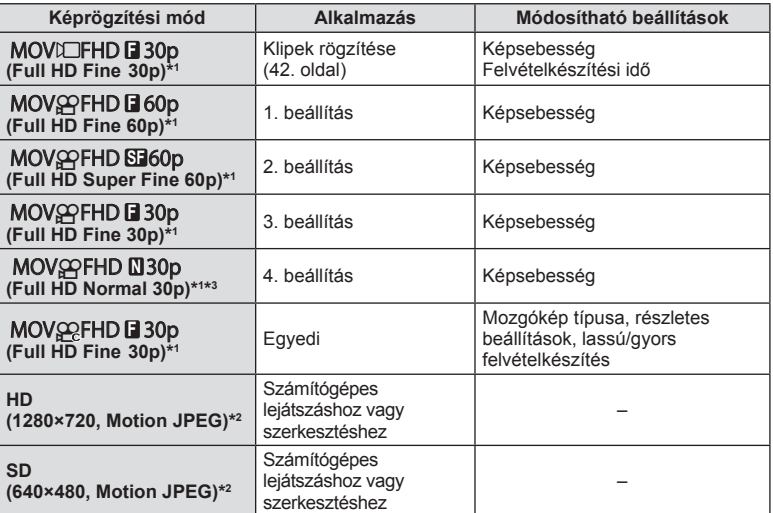

\*1 Fájlformátum: MPEG-4 AVC/H.264. A fájlok mérete legfeljebb 4 GB lehet. Az egyes mozgókép-felvételek legfeljebb 29 percesek lehetnek.

\*2 A fájlok mérete legfeljebb 2 GB lehet.

- \*3 Az All-Intra a képkockák közötti tömörítés nélkül rögzített videókat jelenti. Az ebben a formátumban lévő videók szerkesztésre megfelelők, de tömörítési rátájuk alacsonyabb, emiatt pedig nagyobb adatmennyiséget jelentenek.
- Ha a videókimenetet PAL-ra állítja, a 30p képsebesség 25p-re, a 60p képsebesség pedig 50p-re módosul.
- A használt kártya típusától függően a felvétel a maximális hossz elérése előtt leállhat.
- **4** A módosítások mentéséhez nyomja meg a  $\otimes$  gombot.

# **Vaku használata (vakus fényképezés)**

A vaku manuálisan is beállítható. A vaku sokféle felvételi körülmény között használható vakus fényképezéshez.

- **1** Vegye le a vakupapucs fedelét a vakuról, és szerelje a vakut a fényképezőgépre.
	- Csúsztassa be teljesen a vakut, és akkor álljon meg, amikor a vaku eléri a papucs hátulját, és biztosan a helyén van.

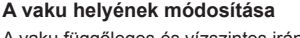

A vaku függőleges és vízszintes irányban is mozgatható. Derítővakus felvételre is alkalmas.

### Figyelmeztetések

• Előfordulhat, hogy derítővakuként a vaku túl gyenge.

### **A vakuegység eltávolítása**

A vakuegység eltávolításakor nyomja meg az UNLOCK kapcsolót.

- **2** Tolja a vaku ON/OFF gombját az ON helyzetbe, majd kapcsolja be a fényképezőgépet.
	- Ha nem használja a vakut, tolja vissza a gombot az OFF helyzetbe.

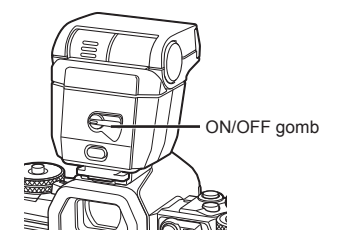

**1**

**2**

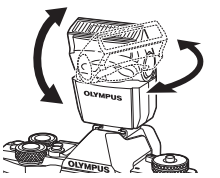

UNLOCK kapcsoló

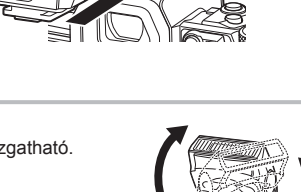

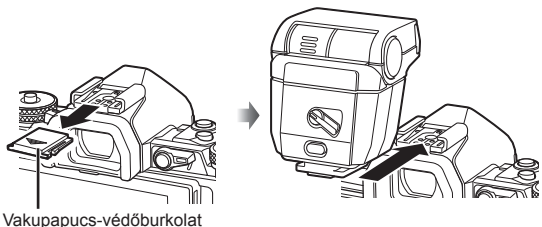

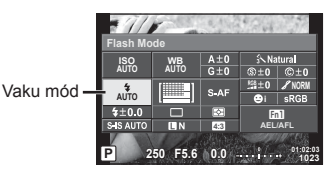

- **4** Az elülső tárcsával válasszon ki egy elemet, majd nyomja meg az  $\otimes$  gombot.
	- Az elérhető beállítások és a megjelenítésük sorrendje a felvételi módtól függően változnak.  $\mathbb{R}$  "A felvételkészítési módokhoz köthető vakumódok" (65. oldal)

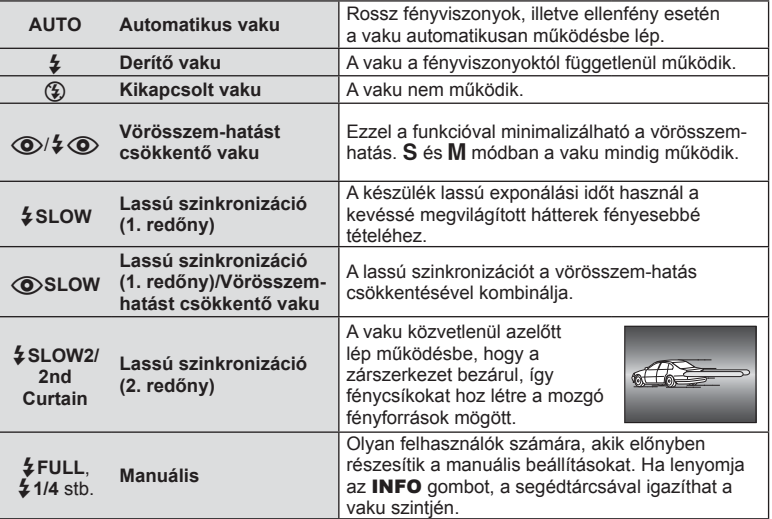

- $\overline{1}$  (O)/ $\frac{1}{2}$  (O)(Red-eye reduction flash)] módban az előzetes villanófényt követően kb. 1 másodperc telik el a kioldó működésbe lépéséig. A fényképezőgépet tartsa a felvétel végéig mozdulatlanul.
- $\overline{[O]}$   $\overline{[O]}$  (Red-eye reduction flash)] bizonyos felvételi körülmények között esetleg nem működik hatékonyan.
- Ha a vaku villan, az exponálási idő 1/250 vagy kevesebb mp.-re van állítva. Ha a kép világos háttér előtt derítő vakuval készül, a háttér túlexponált lehet.

#### **A felvételkészítési módokhoz köthető vakumódok**

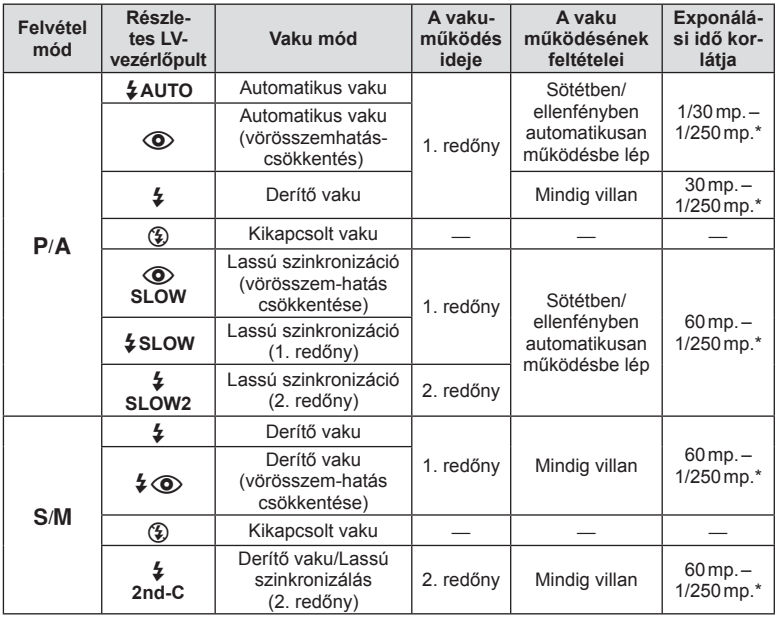

• Az  $\sharp$  AUTO,  $\circled{3}$  "**RUIO**" módban állítható be.

\* 1/250 másodperc külön megvásárolható külső vaku használatakor.

#### **Minimális távolság**

Az objektív árnyékot vethet a fényképezőgéphez közeli témára, ami takarást eredményez, vagy minimális fényesség esetén is túl fényes lesz a téma.

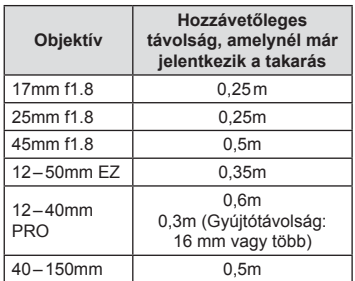

• Külső vakuegységekkel meggátolható a takarás. Annak érdekében, hogy a felvétel ne legyen túlexponált, válassza az A vagy M módot, és válasszon magas f-értéket, vagy csökkentse az ISO-érzékenységet.

## **A vaku fényerejének beállítása (vakuerősség-vezérlés)**

Ha úgy érzi, hogy a téma túlexponált, vagy alulexponált, bár a kép többi része megfelelően exponált, állíthat a vaku fényerején.

**1** Nyomja meg az  $\circledcirc$  gombot, és válassza a vakuerősség szabályozását.

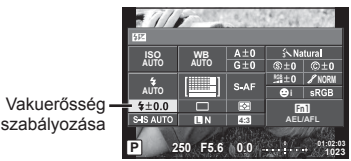

**2** Az elülső tárcsával válassza ki a vakukompenzációs értéket, majd nyomja meg az  $\circledcirc$  gombot.

#### Figyelmeztetések

- Ennek a beállításnak nincs hatása, amikor a külső vaku vakuvezérlő módja MANUAL értékű.
- A vakuerősség külső vakuval végzett módosításai a fényképezőgéppel készített módosításokhoz kerülnek.

## **Funkciók hozzárendelése gombokhoz (funkciógombok)**

Gombokhoz rendelt funkciók tárolása. Az opció megegyezik a  $\frac{a}{b}$ Custom Menu Sa menüvel.

A hozzárendelhető funkciókkal kapcsolatosan tekintse meg a táblázatot. A rendelkezésre álló lehetőségek gombonként eltérőek.

**1** Nyomja meg az @ gombot a gombfunkció kiválasztásához.

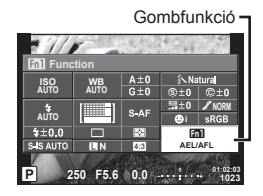

**2** Az elülső tárcsával válasszon ki egy elemet, majd nyomja meg az  $\otimes$  gombot.

#### **Gombfunkció elemi**

 $[\mathsf{Fn}]$  Function] /  $[\mathsf{Fn}]$  Function] /  $[\mathsf{Fn}]$  Function] /  $[\mathsf{Gm}]$  Function]\*1 /  $[\mathsf{G}\mathsf{F}$ unction] / / 18m [Function] / TV Function] / [d͡ुुुन्मिन्याction] ([Direct Function]\* $^2$  / [[ne]]\* $^3$ ) / [ $_3$  [[m] Function]\* $^4$  / [BFn2Function]\*4 / [LFnFunction]\*5

- \*1  $\Omega$  módban nem érhető el.
- \*2 A funkció hozzárendelése az egyes  $\Delta \nabla \langle \mathcal{D} \rangle$  gombokhoz.
- \*3 Válassza ki az AF-keretet.
- \*4 A külön megvásárolható HLD-8 akkumulátortartón lévő gombhoz rendelt funkció kiválasztása.
- \*5 Válassza ki, milyen funkció tartozzon az egyes objektíveken található gombhoz.

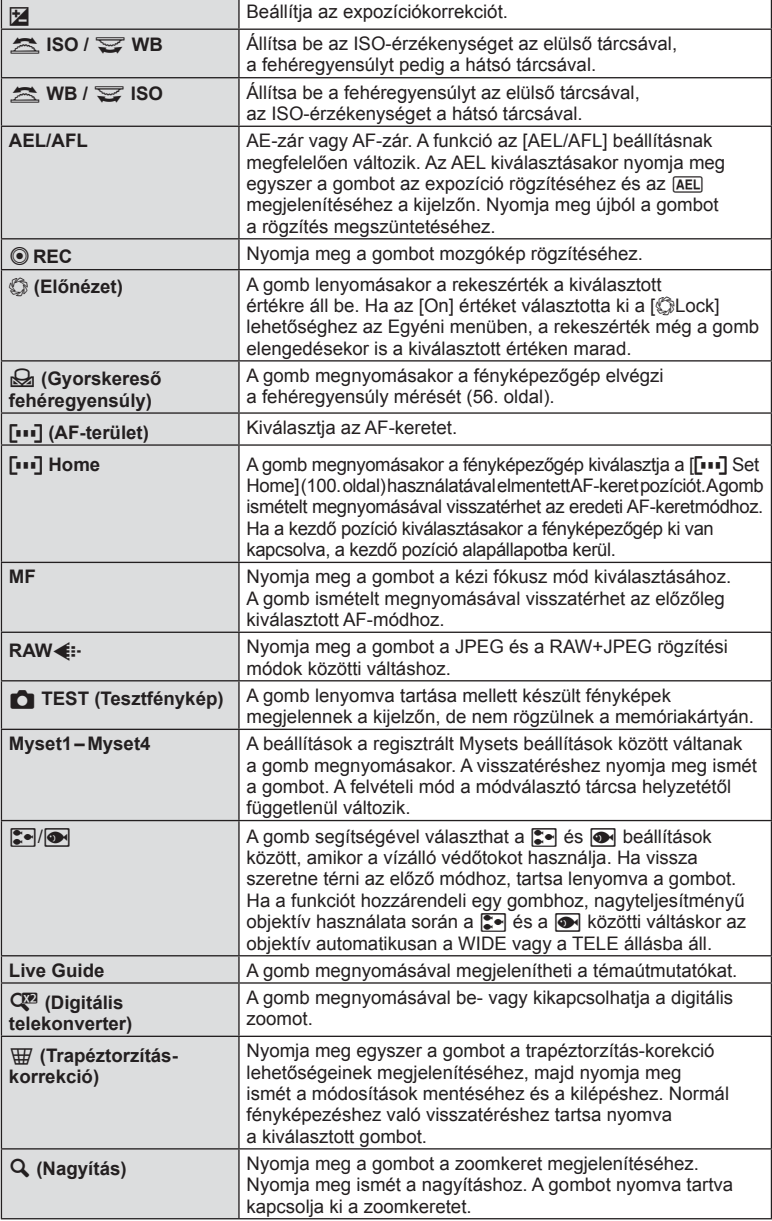

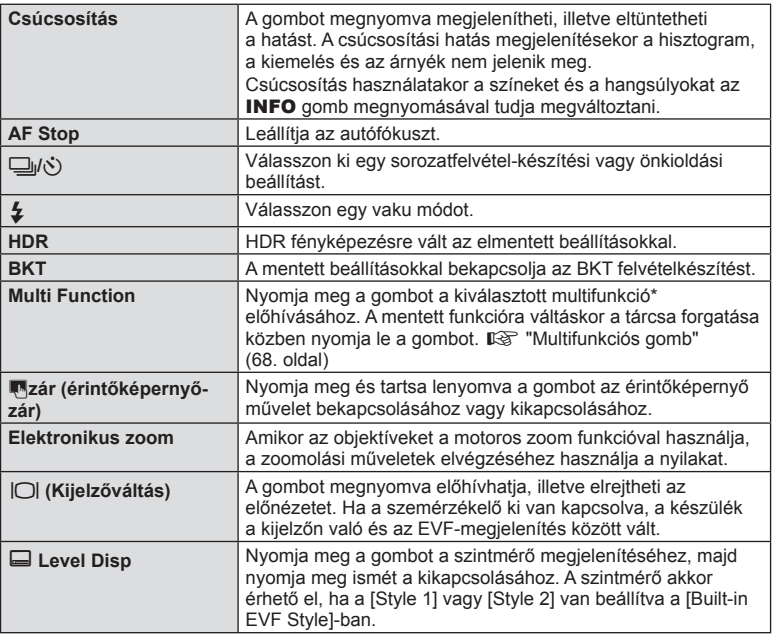

\* Multi Function:  $\boxed{2}$  (Highlight&Shadow Control),  $\textcircled{)}$  (Color Creator),  $\boxed{3}$  (ISO sensitivity/ White balance),  $\frac{100}{1000}$  (White balance/ ISO sensitivity),  $\mathbf Q$  (Magnify),  $\mathbf \odot$  (Image Aspect)

#### ■ Multifunkciós gomb (Multi Function)

Amikor a keresőben komponálja meg a képeket, gyorsan adhatja meg a beállításokat a multifunkciós gomb segítségével. Alapértelmezett esetben az **Fn2** gombhoz van hozzárendelve a multifunkciós szerep.

#### **Funkció kiválasztása**

- **1** Tartsa nyomva a gombot, amelyhez a multifunkció hozzá lett rendelve, majd forgassa el a tárcsát.
	- Megjelennek a menük.

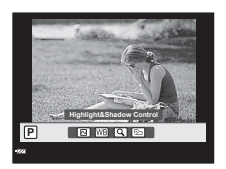

- **2** Forgassa a tárcsát a kívánt funkció kiválasztásához.
	- Engedje el a gombot, amikor a kívánt elem van kijelölve.

#### **Multifunkciós beállítások használata**

Nyomja meg a gombot, amelyhez a multifunkció hozzá lett rendelve. Megjelenik egy beállításválasztási párbeszédpanel.

#### **Az [**a**] az Fn2 gombhoz van rendelve**

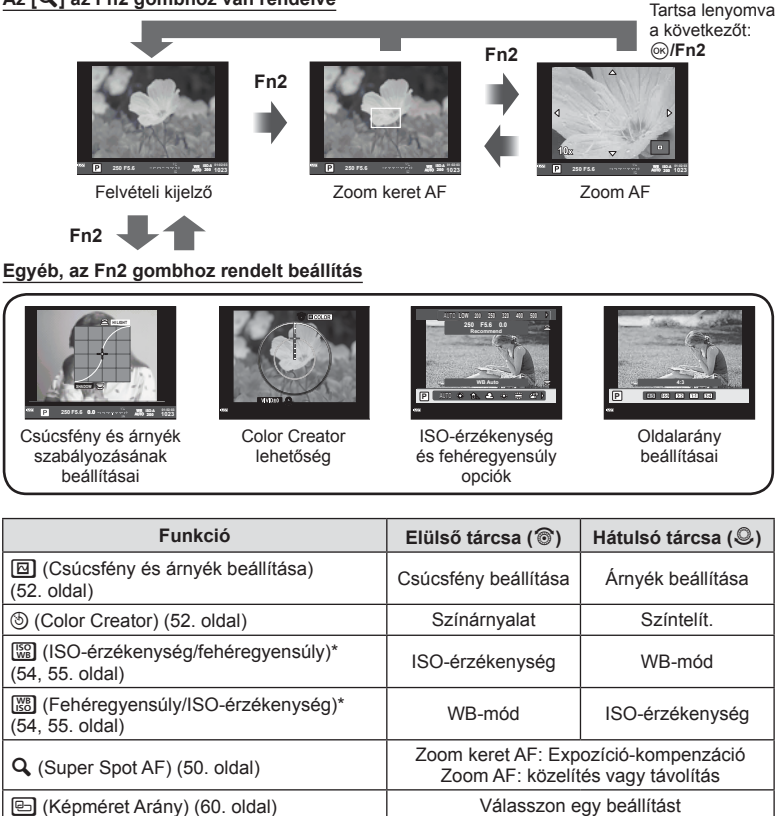

\* Megjelenítés a [Multi Function Settings]-el (100. oldal).

## **Feldolgozási beállítások (kép mód)**

Válasszon egy felvételi módot, állítsa be a kontrasztot, az élességet és más paramétereket (69. oldal). A felvételi módok változásait a készülék külön menti.

1 Nyomja meg az @ gombot, és válassza a Picture Mode lehetőséget.

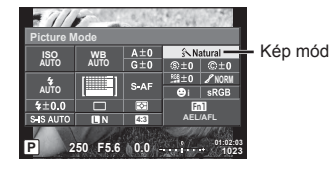

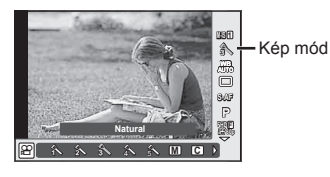

**2** Az elülső tárcsával válasszon ki egy elemet, majd nyomja meg az  $\otimes$  gombot.

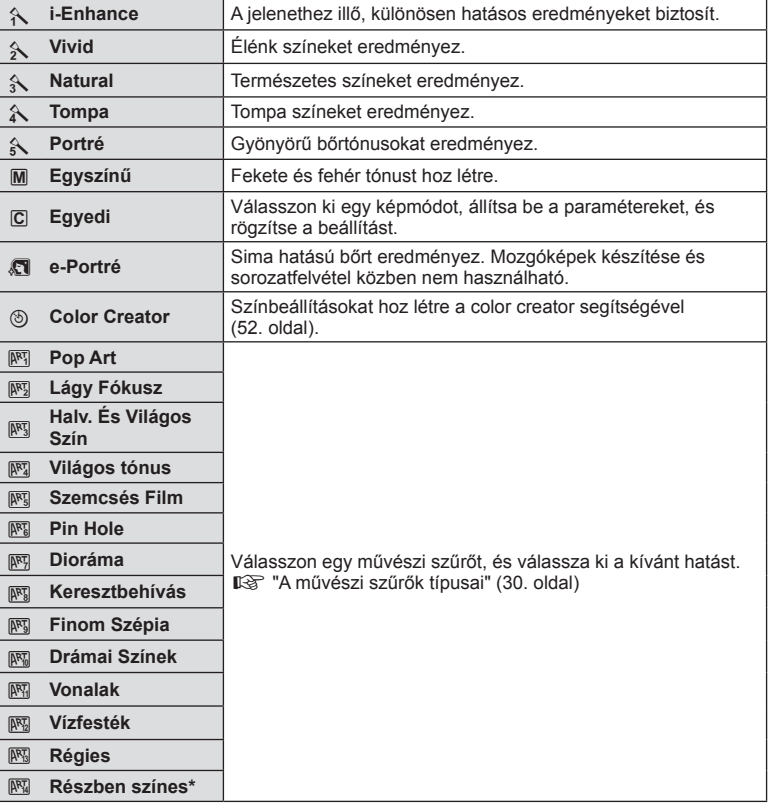

A Részleges színbeállítás <  $D$  gombbal történő kiválasztását követően nyomja meg az INFO gombot a színgyűrű megjelenítéséhez.

# **Élesség fi nombeállítása (élesség)**

A [Picture Mode] (70. oldal) beállításokban megadhatja csak a képélesség fi nombeállításokat, és mentheti a módosításokat.

- **1** Nyomja meg az  $\circledcirc$  gombot, és válassza ki az élességet.
- **2** Az elülső tárcsával állítsa be az élességet.

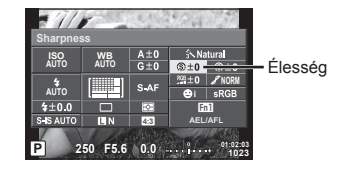

# **Kontraszt fi nombeállítása (kontraszt)**

A [Picture Mode] (70. oldal) beállításokban megadhatja csak a kontraszt fi nombeállításokat, és mentheti a módosításokat.

- **1** Nyomja meg az <sup>@</sup> gombot, és válassza ki a kontrasztot.
- **2** Az elülső tárcsával állítsa be a kontrasztot.

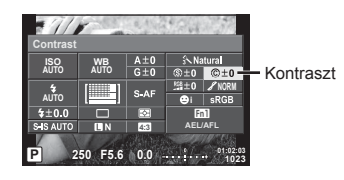

# **Telítettség fi nombeállítása (telítettség)**

A [Picture Mode] (70. oldal) beállításokban megadhatja csak a telítettség finombeállításokat, és mentheti a módosításokat.

- **1** Nyomja meg az @ gombot, és válassza ki a telítettség értékét.
- **2** Az elülső tárcsával állítsa be a színtelítettséget.

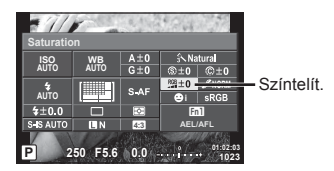

## **Tónus fi nombeállítása (gradáció)**

A [Picture Mode] (70. oldal) beállításokban megadhatja csak a tónus finombeállításokat, és mentheti a módosításokat.

- 1 Az @ gombot megnyomva válassza ki a tónust.
- **2** Az elülső tárcsával állítsa be a tónust.

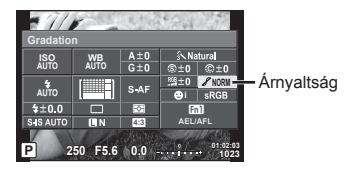

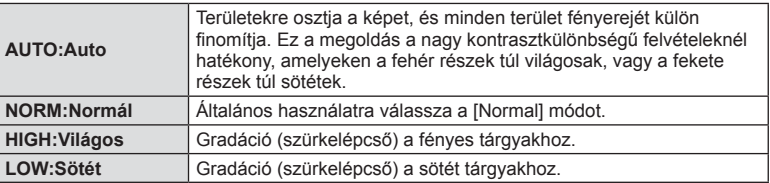

#### A szűrőeffektek alkalmazása egytónusú, azaz fekete-fehér képek esetén (B&W Filter)

A [Picture Mode] (70. oldal) beállításoknál előre felvehet és elmenthet szűrőeffekteket. Ez olyan egytónusú hatást alakít ki, amelynél a szűrőszín színmegfeleltetése nagyobb fényerőt kap, míg a komplementer szín sötétebb lesz.

- **1** Nyomja meg az  $\otimes$  gombot, és válassza a [Picture Mode] lehetőséget.
- **2** Válassza a [Monotone], majd a [B&W Filter] lehetőséget. **<sup>P</sup> <sup>250</sup> F5.6**

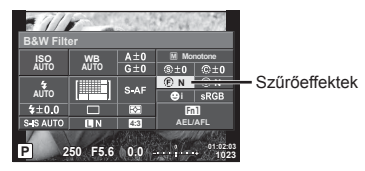

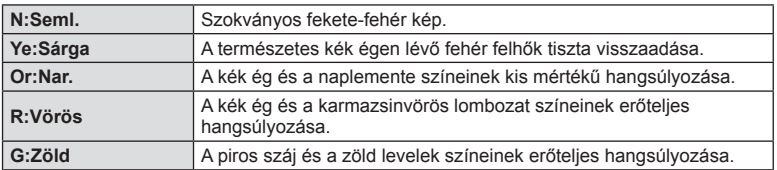
### Egyszínű kép tónusának beállítása (Pict. Tone)

A [Picture Mode] módban készített egytónusú képekhez színárnyalatot állíthat be, és tárolhat (70. oldal).

- **1** Nyomja meg az @ gombot, és válassza a [Picture Mode] lehetőséget.
- **2** Válassza a [Monotone], majd a [Pict. Tone] lehetőséget. **<sup>P</sup> <sup>250</sup> F5.6**

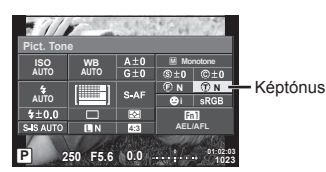

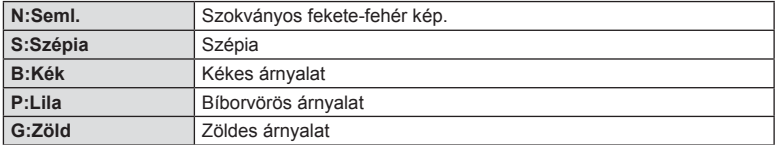

# **Színhűség formátum beállítása (Color Space)**

Formátum kiválasztásával biztosíthatja, hogy az elkészített képek kinyomtatásakor vagy monitoron való megjelenítésekor a színek helyesen jelenjenek meg. Az opció megegyezik a  $\frac{a}{b}$  Egyéni menü **X** [Color Space] lehetőségével.

- **1** Nyomja meg az  $\otimes$  gombot, és válassza ki a színteret.
- **2** Az elülős tárcsával válasszon ki színformátumot.

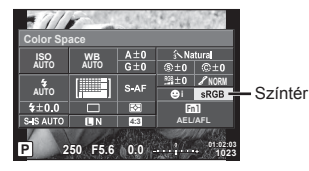

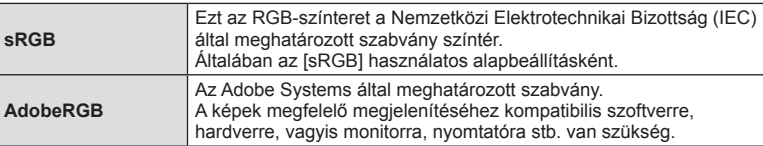

# **Hangrögzítési lehetőségek (hang rögzítése mozgóképpel)**

Mozgóképek felvétele közben beállíthatja, hogy milyen hangot rögzítse a készülék.

**1** Forgassa el a módválasztó tárcsát az  $\Omega$  állásba, majd az  $\otimes$  gombot megnyomva válassza ki a mozgókép hangját.

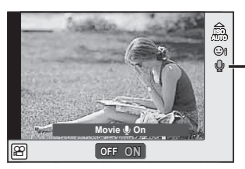

Mozgókép hangfelvétele

**2** Az elülső tárcsával kapcsolja ON, majd OFF helyzetbe, és nyomja meg az @ gombot.

#### Figyelmeztetések

- Amikor hangot rögzít mozgókép készítésekor, előfordulhat, hogy az objektív és a fényképezőgép működtetésének hangjai is hallhatók a felvételen. Szükség esetén úgy csökkentheti az ilyen hangokat, hogy az [AF Mode] [S-AF] beállítását használja, vagy a lehető legkevesebbet használja a gombokat.
- A felvétel nem tartalmaz hangot  $[\overline{\mathbb{R}]}$  (Diorama) módban.
- Hang mozgóképekkel való rögzítésekor [OFF] beállítás esetén  $\mathcal{Q}_{\text{HS}}$  jelenik meg.

# **Hatások hozzáadása mozgóképhez**

Az állókép módban elérhető hatások előnyeit kihasználó mozgóképeket készíthet. A beállítások aktiválásához állítsa a módválasztó tárcsát & állásba.

1 A módválasztó tárcsát állítsa <sub>9</sub>9 beállításra, nyomja meg az @ gombot, majd a felvételkészítés mód kiválasztásához használja a hátulsó tárcsát.

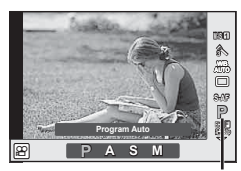

Felvétel mód

**2** Az elülső tárcsával válasszon ki felvételi módot, majd nyomja meg az @ gombot.

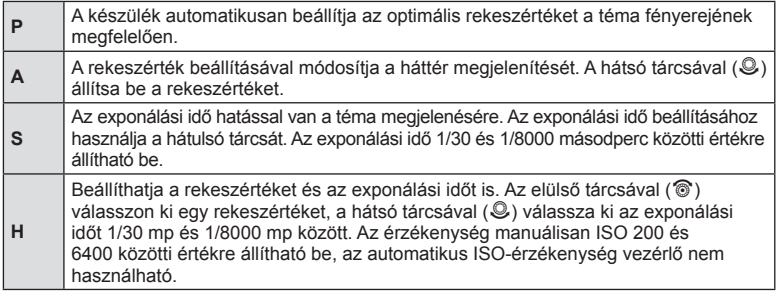

#### Figyelmeztetések

- A legrövidebb záridő a képsebességnek és a videó képminőségének megfelelően változik.
- A stabilizáció nem alkalmazható, ha túlságosan rázkódik a fényképezőgép.
- Ha a fényképezőgép belseje felmelegszik, a készülék a védelme érdekében automatikusan leállítja a felvételt.
- Néhány Művészi szűrő esetében korlátozva van a [C-AF] művelet.
- A mozgóképek rögzítéséhez ajánlott 10-os vagy nagyobb sebességosztályú SD-kártyát választani.

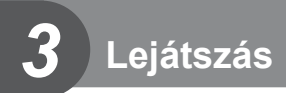

# **Információ megjelenítés lejátszás közben**

# **Felvétel lejátszása információ**

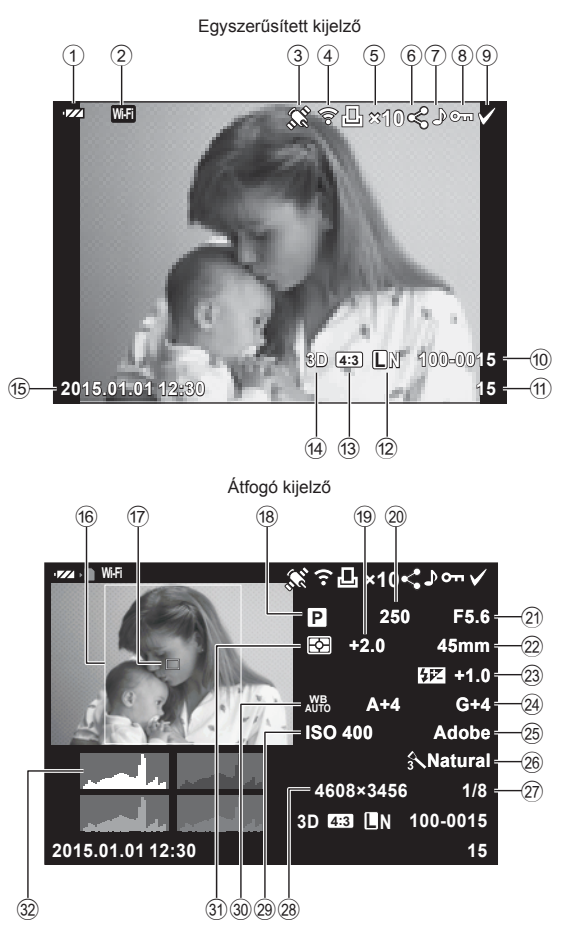

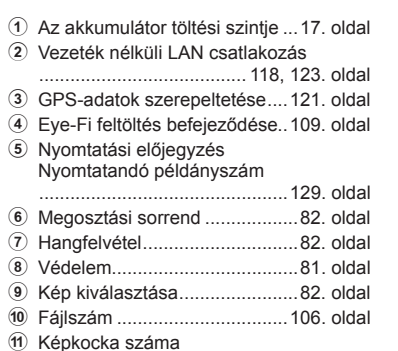

b Képrögzítés mód.......................87. oldal c Képarány ..................................60. oldal d 3D kép ......................................27. oldal A PHOTO STORY számára

ideiglenesen mentett kép ..........33. oldal

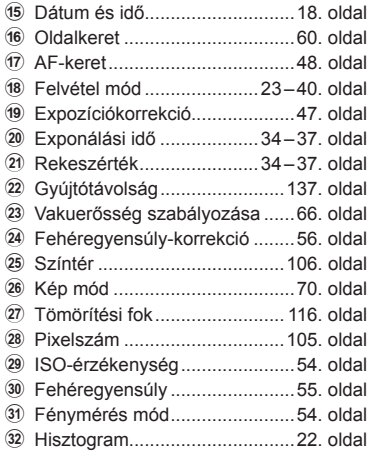

### **Az információk megjelenítésének bekapcsolása**

 Válthat a megjelenített információk között a lejátszás során az INFO gomb megnyomásával.

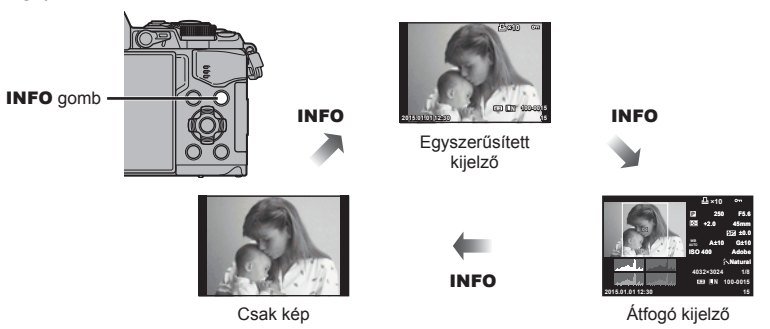

# **Fényképek és mozgóképek megtekintése**

# **1** Nyomja meg a p gombot.

- Megjelenik a legújabb fénykép vagy mozgókép.
- Válassza ki a kívánt fényképet vagy mozgóképet az elülső tárcsával ( ) vagy a nyílgombokkal.
- A felvételi módhoz való visszatéréshez nyomja le félig a kioldó gombot.

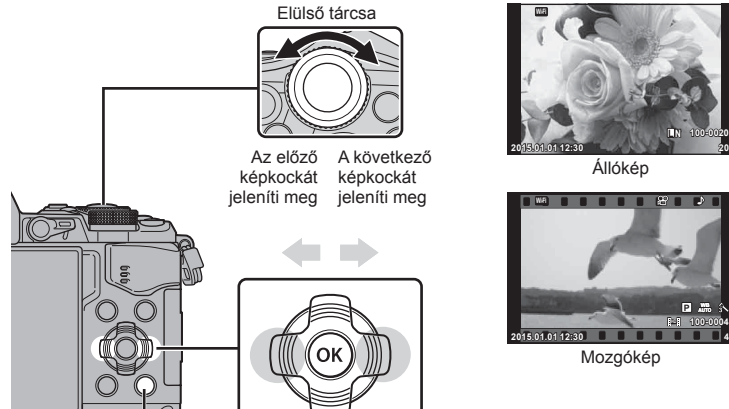

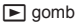

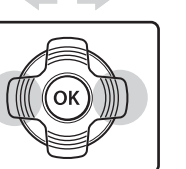

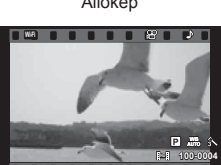

**L N 100-0020**

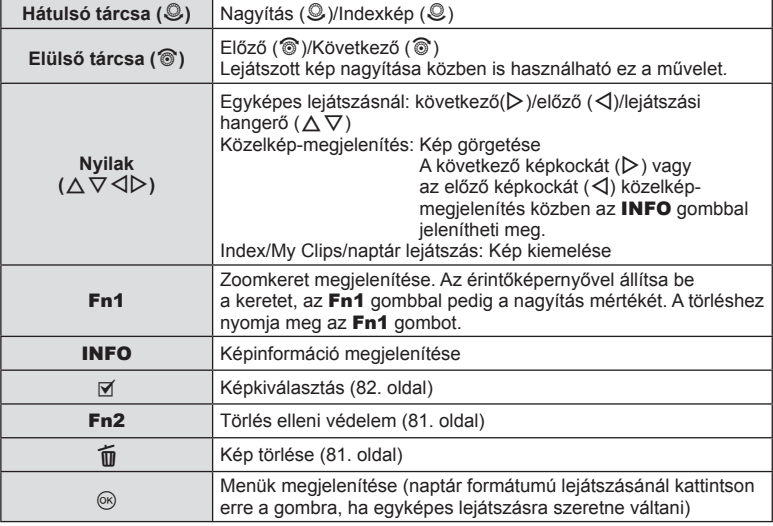

# **Többképes megjelenítés/Naptár kijelzés**

- Egy képkockás lejátszásból a többképes lejátszásra a tárcsa  $\blacksquare$  állásba forgatásával lehet át.váltani. Forgassa tovább My Clips lejátszáshoz, még tovább a naptárformátumú lejátszáshoz.
- Egyképes lejátszáshoz való visszatéréshez fordítsa a hátulsó tárcsát  $\mathbf Q$  állásba.

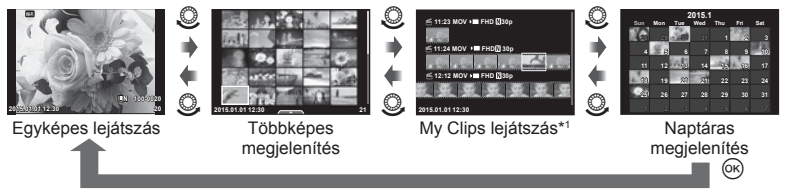

\*1 Amennyiben létrehozott egy vagy több My Clips-et, itt fog vagy fognak megjelenni (42. oldal).

# **Állóképek megjelenítése**

#### **A lejátszott kép nagyítása**

Egyképes lejátszás közben a zoomoláshoz fordítsa a hátulsó tárcsát Q állásba. Egyképes lejátszáshoz való visszatéréshez fordítsa  $\blacksquare$  állásba.

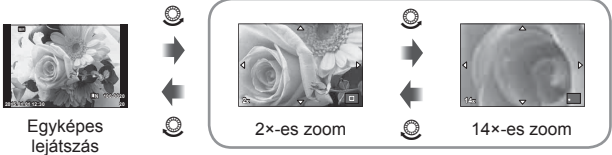

a lejátszott kép nagyítása

#### **Kép Elforgatás**

A fényképek elforgatásának kiválasztása.

- **1** Játssza le a felvételt, és nyomja meg az  $\circledcirc$  gombot.
- **2** Válassza ki a [Rotate] lehetőséget, és nyomja meg az <sup>@</sup> gombot.
- **3** A  $\triangle$  gombbal az óramutató járásával ellentétes irányba, a  $\nabla$  gombbal pedig az óramutató járásával megegyező irányba forgathatja el a képet; valahányszor valamelyik gombot megnyomja, a kép elfordul.
	- A beállítások mentéséhez és a kilépéshez nyomja meg az  $\circledast$  gombot.
	- A készülék az elforgatott képet az aktuális helyzetben menti.
	- A mozgóképek, a 3D fényképek és a védelem alatt álló képek nem forgathatók el.

#### **Diavetítés**

Ezzel a funkcióval egymás után megjeleníthetők a kártyán rögzített állóképek.

**1** Lejátszás során nyomja meg az @ gombot, és válassza a [m] lehetőséget.

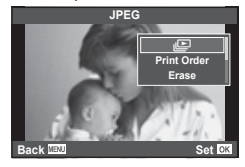

**2** Adja meg a beállításokat.

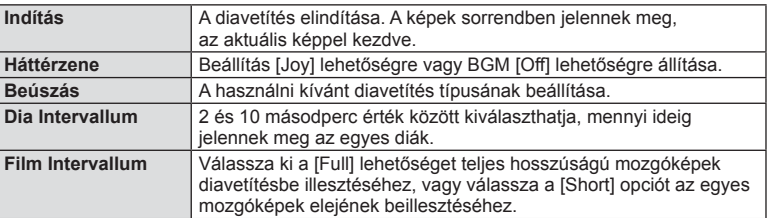

- **3** Válassza ki a [Start] lehetőséget, és nyomja meg az  $\circledcirc$  gombot.
	- A diavetítés elindul.
	- Nyomja meg az @ gombot a diavetítés leállításához.

#### **Hangerő**

Diavetítés alatt nyomja meg a  $\Delta \nabla$  gombot a fényképezőgép hangerejének módosításához. A hangerőszabályzó megjelenítése során nyomja meg a  $\triangle$  gombot az álló- vagy mozgóképpel rögzített hang és a háttérzene közötti egyensúly beállításához.

# **<sup><sup>***M***</sup>** Megjegyzések</sup>

• A [Joy] elem eltérő BGM-re állítható be. Másolja az Olympus weboldalról letöltött adatokat a kártyára, a 2. lépésben válassza a [BGM] menü [Joy] elemét, és nyomja meg a  $\triangleright$  gombot. A letöltéshez látogasson el a következő weboldalra. http://support.olympus-imaging.com/bgmdownload/

### **Hangerő**

A hangerőt a  $\triangle$  és  $\nabla$  gomb segítségével módosíthatja egyképes és mozgóképes lejátszás közben.

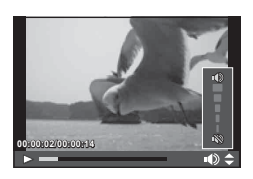

# **Mozgóképek megtekintése**

Válasszon ki egy mozgóképet, és nyomja meg az @ gombot a lejátszás menü megjelenítéséhez. Válassza ki a [Play Movie] opciót, és nyomja meg a  $\circledcirc$  gombot a lejátszáshoz. Vissza- és előre tekerés:  $\triangleleft$ / $\triangleright$ . Nyomja meg ismét az @ gombot a lejátszás

szüneteltetéséhez. A lejátszás szüneteltetése közben az  $\triangle$  gombbal tekintheti meg az első, míg a  $\nabla$  gombbal az utolsó kockát. A  $\triangleleft$  gombbal vagy az elülső tárcsával ( $\circled{?}$ ) tekintheti meg a korábbi és későbbi kockákat. Nyomja meg a **MENU** gombot a lejátszás megállításához.

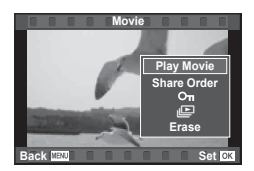

*3* Lejátszás HU **81 Lejátszás**

### **4 GB vagy nagyobb felvételek esetén**

A 4 GB-ot meghaladó felvételek esetén nyomia meg a ® gombot a következő menü megjelenítéséhez.

[Play from Beginning]: Végig lejátszik egy szétválasztott felvételt [Play Movie]: Külön-külön játssza le a fájlokat [Delete entire  $\mathcal{P}$ ]: Egy szétválasztott felvétel összes részét törli [Erase]: Fájlok törlése egyesével

#### Figyelmeztetések

• A mozgóképek számítógépen történő lejátszásához a mellékelt PC számítógépes szoftver használata ajánlott. A szoftver első használata előtt csatlakoztassa a fényképezőgépet a számítógéphez.

### **Képek írásvédelme**

Védje képeit a véletlen törlés ellen. Jelenítsen meg egy védeni kívánt képet, és nyomja meg az ® gombot a lejátszás menü megjelenítéséhez. Válassza a  $[O_{\blacksquare}]$ lehetőséget, és nyomja meg az @ gombot, majd nyomja meg a  $\triangle$  vagy  $\nabla$  gombot a kép írásvédelméhez. A védett képeket  $O_{\text{m}}$  (védelem) ikon jelzi. A védelem eltávolításához nyomja meg a  $\triangle$  vagy  $\nabla$  gombot. Egyszerre több kijelölt képet is elláthat védelemmel. **G** "Képek kiválasztása ([Share Order Selected], [On], [Erase Selected])" (82. oldal)

O<sub>TT</sub> (védelem) ikon

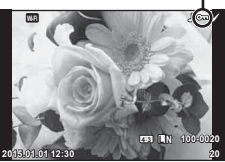

#### Figyelmeztetések

• A kártya megformázása töröl minden képet, még akkor is, ha azok írásvédettek.

#### **Képek törlése**

Jelenítsen meg egy törölni kívánt képet, és nyomia meg a  $\widehat{\mathfrak{m}}$  gombot. Válassza ki a [Yes] opciót, és nyomja meg az @ gombot.

A gombbeállítások megváltoztatásával a megerősítő lépés kihagyásával törölhet képeket.  $\mathbb{R}$  [Quick Erase] (106. oldal)

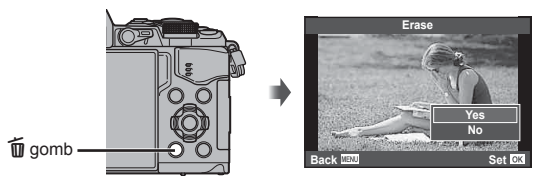

# **Átviteli sorrend beállítása a képeken ([Share Order])**

Előre kiválaszthatja az okostelefonra átvinni kívánt képeket. Böngészhet a csak megosztási sorrendben lévő képek között is. Amikor átvinni kívánt képeket játszik le, nyomja meg a @ gombot a lejátszás menü megnyitásához. A [Share Order] kiválasztása és a  $\circledast$  megnyomása után nyomja meg az  $\Delta$  vagy  $\nabla$  gombot a megosztási sorrend beállításához és a ← kijelzéséhez. A megosztási sorrend törléséhez nyomja meg az  $\triangle$  vagy  $\nabla$  gombot.

Kiválaszthatja az előre átvinni kívánt képeket, és egyszerre beállíthatja a rendezési sorrendet.  $\mathbb{R}$  "Képek kiválasztása ([Share Order Selected], [On], [Erase Selected])" (82. oldal) , "Képek átvitele okostelefonra" (120. oldal)

#### Figyelmeztetések

- Legfeljebb 200 képet jelölhet ki megosztásra.
- A megosztási utasításokban nem szerepelhetnek RAW-képek vagy Motion JPEG (**HIDH** vagy **HIDH**) mozgóképek.

# Képek kiválasztása ([Share Order Selected], [O-n], **[Erase Selected])**

Több képet is kiválaszthat a [Share Order Selected], [O $\neg$ ] vagy az [Erase Selected] funkcióhoz.

Nyomia meg a M gombot a többképes megjelenítésben (79. oldal) egy kép kiválasztásához; egy ✔ ikon fog megjelenni a képen. Nyomja meg újból a Ø gombot a kiválasztás megszüntetéséhez.

A menü megjelenítéséhez nyomja meg az @ gombot, majd válasszon a [Share Order Selected] [O-n] és az [Erase Selected] közül.

#### **Hangrögzítés**

Hangfelvétel (maximum 30 mp. hosszú) adható az aktuális fényképhez.

- **1** Jelenítse meg azt a képet, amelyikhez hangfelvételt szeretne adni, és nyomja meg az @ gombot.
	- Védett képekhez nem adható hangfelvétel.
	- A hangfelvétel a lejátszás menüben is elérhető.
- **2** Válassza a [U] lehetőséget, és nyomja meg az @ gombot.
	- Hangrögzítés hozzáadása nélkül a kilépéshez válassza ki a [No] lehetőséget.
- **3** Válassza a [U Start] lehetőséget, és nyomja meg az @ gombot a felvétel elindításához.
	- A felvétel közbeni megállításhoz nyomja meg az  $\circledcirc$ gombot.
- **4** A felvétel befejezéséhez nyomja meg az @ gombot.
	- A hangfelvétellel rendelkező képeket a J ikon jelzi.
	- Felvétel törléséhez a 3. lépésben az [Erase] lehetőséget válassza ki.

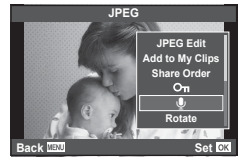

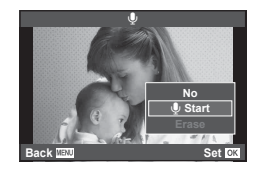

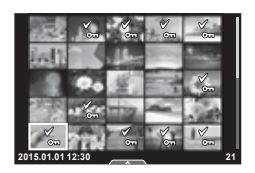

# **Az érintőképernyő használata**

Az érintőképernyőn különféle műveleteket végezhet a képekkel.

#### ■ Teljes-keretes lejátszás

#### **További felvételek megtekintése**

• Húzza az ujját balra a későbbi képek megtekintéséhez, illetve jobbra a korábbi képek megtekintéséhez.

#### **Nagyítás és kicsinyítés lejátszás közben**

- Érintse meg gyengéden a kijelzőt a csúszka és a **Rival** megjelenítéséhez.
- Húzza a csúszkát felfele vagy lefele a nagyításhoz vagy kicsinyítéshez.
- Az ujjaival görgethet a kijelzőn, miközben a kép ki van nagyítva.
- Koppintson a  $\blacksquare$  elemre a többképes lejátszáshoz. Érintse meg ismét a  $\boxplus$  -t a naptárformátumú és My Clips lejátszáshoz.

#### ■ Többképes/Naptár formátumú lejátszás

#### **Oldalléptetés előre/oldalléptetés hátra**

- Húzza az ujját felfelé a következő oldal, illetve lefelé az előző oldal megtekintéséhez.
- A  $\bigoplus$  vagy  $\bigoplus$  elem segítségével kiválaszthatja a megjelenített képek számát.
- Koppintson többször a  $\blacksquare$  elemre az egyképes lejátszáshoz való visszatéréshez.

#### **Felvételek lejátszása**

• Koppintson a felvételre a teljes kijelző méretben történő megjelenítéshez.

### **Képek kiválasztása és védelme**

Egyképes megjelenítés során az érintőképernyő menüjének előhívásához érintse meg gyengéden a kijelzőt. Most már a menü megfelelő pontjait megérintve végrehajthatja a kívánt műveleteket.

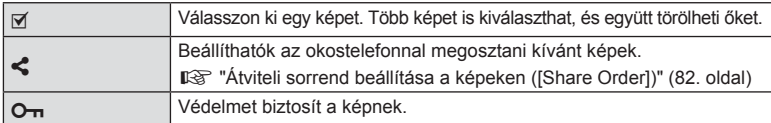

#### Figyelmeztetések

- Ne érintse meg a kijelzőt a körmével vagy más éles tárggyal.
- Kesztyű vagy kijelzővédő használata akadályozhatja az érintőképernyő használatát.

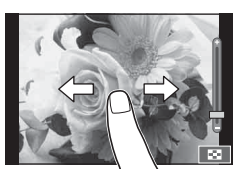

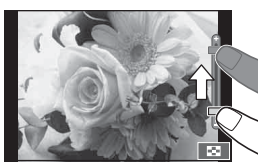

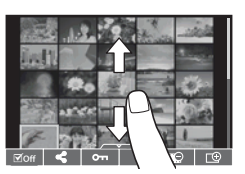

*3*

# **Alapvető menüműveletek**

A menük olyan felvételkészítési és lejátszási lehetőségeket tartalmaznak, amelyeket a témavezérlő nem jelenít meg, és amelyek lehetővé teszik, hogy a könnyebb használat érdekében testre szabja a fényképezőgép beállításait.

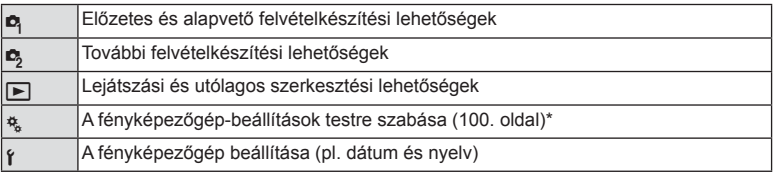

\* Alapbeállítás szerint nem jelenik meg.

### **1** A menük megjelenítéséhez nyomja meg a MENU gombot.

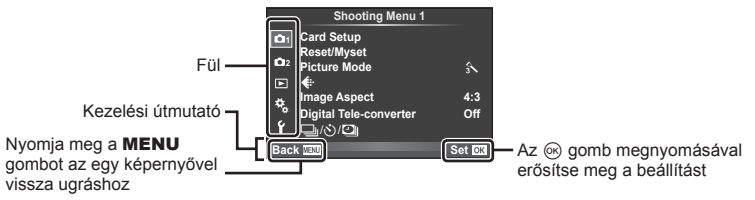

- Egy útmutató jelenik meg körülbelül 2 másodpercre egy lehetőség kiválasztását követően.
- Nyomja meg az **INFO** gombot az útmutatók megjelenítéséhez vagy elrejtéséhez.
- **2** Az  $\triangle \triangledown$  gombbal válasszon ki egy fület, majd nyomja meg az  $\circledcirc$  gombot.
- **3** Válasszon ki egy elemet a  $\triangle \nabla$  gombbal, és nyomia meg az  $\circledast$  gombot a kiválasztott elem beállításainak megjelenítéséhez.

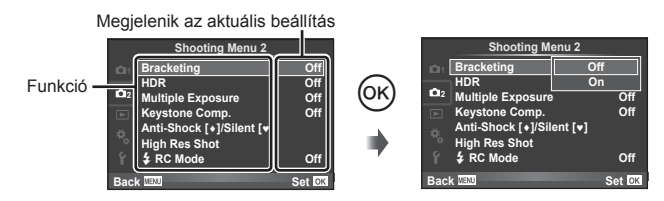

- $\blacktriangle$  A  $\triangle$   $\nabla$  gombbal jelöljön ki egy lehetőséget, majd nyomja meg az  $\circledcirc$ gombot a kiválasztáshoz.
	- A menü bezárásához nyomja meg többször a MENU gombot.

# **<b>8 Megjegyzések**

• Az egyes beállítások alapértelmezett beállításaival kapcsolatosan lásd: "Menütérkép" (152. oldal) .

# **1. felvétel menü/2. felvétel menü használata**

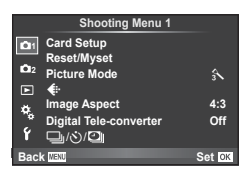

#### **Képrögzítés menü 1 Képrögzítés menü 2**

Card Setup (85. oldal) Reset/Myset (86. oldal) Picture Mode (87. oldal)  $\leftarrow$  (87. oldal) Image Aspect (60. oldal) Digital Tele-converter (88. oldal)  $\Box$ <sub>i</sub>/ι<sup>j</sup>/**Ω** (Sorozatfelvétel/Önkioldó/ Time Lapse beállítások) (58. oldal, 88, 89)

#### $\bullet$  Bracketing (90. oldal)

HDR (53. oldal) Multiple Exposure (92. oldal) Keystone Comp. (94. oldal) Anti-Shock [♦]/Silent[♥] (95. oldal) Nagyfelbontású fotó (95. oldal)  $\bigstar$  RC Mode (95. oldal)

# **A kártya formázása (Card Setup)**

Első használat előtt, vagy ha más fényképezőgéppel vagy számítógéppel történő használat után kívánja ezzel a fényképezőgéppel használni, a kártyákat le kell formáznia a fényképezőgéppel.

A kártya megformázásakor a kártyán tárolt adatok - az írásvédett képek is - törlődnek. Használt kártya formázásakor ellenőrizze, hogy van-e olyan kép a kártyán, amelyet meg szeretne tartani.  $\mathbb{R}$  "A fényképezőgéppel használható kártyatípusok" (132. oldal)

- **1** Válassza ki a [Card Setup] lehetőséget a  $\blacksquare$  1. felvétel menüben.
- **2** Válassza a [Format] lehetőséget, és nyomja meg az  $\circledcirc$  gombot.
- **3** Válassza ki a [Yes] lehetőséget, és nyomja meg az  $\otimes$  gombot. • A formázás kész.

# **Az összes kép törlése (Card Setup)**

Valamennyi elkészített kép törlődik. A védett képeket a művelet nem törli.

- **1** Válassza ki a [Card Setup] lehetőséget a **E** 1. felvétel menüben.
- **2** Válassza ki az [All Erase] lehetőséget, és nyomja meg az  $@$  gombot.
- **3** Válassza ki a [Yes] lehetőséget, és nyomja meg az  $(x)$  gombot.
	- Valamennyi kép törlődik.

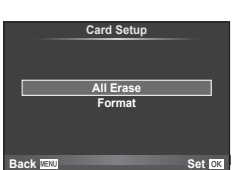

*4*

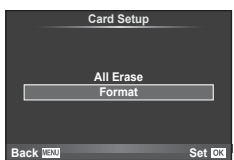

# **Alapértelmezett beállítások visszaállítása (Reset)**

A fényképezőgép beállításai egyszerűen visszaállíthatók az alapértelmezett beállításokra.

- **1** Válassza ki a [Reset/Myset] lehetőséget a W 1. felvétel menüben.
- **2** Válassza ki a [Reset] lehetőséget, és nyomja meg az  $\circledcirc$  gombot.
	- Jelölje ki a [Reset] lehetőséget, és a  $\triangleright$  gomb lenyomásával válassza ki a visszaállítás típusát. Az idő, dátum és néhány egyéb beállítás kivételével az összes beállítás visszaállításához jelölje ki a [Full] lehetőséget, majd nyomja meg az  $\circledcirc$  gombot.  $\mathbb{R}$  "Menütérkép" (152. oldal)
- **3** Válassza ki a [Yes] lehetőséget, és nyomja meg az @ gombot.

# **Kedvencek beállításainak mentése (Myset)**

#### **A Myset mentése**

A fényképezőgép aktuális beállításait a felvételi módon kívül a többi módban elmentheti. Az elmentett beállítások a P, A, S és az M módban hívhatók elő.

- **1** Mentés előtt módosítsa a beállításokat.
- 2 Válassza ki a [Reset/Myset] lehetőséget a  $\blacksquare$  1. felvétel menüben.
- **3** Válassza ki a kívánt helyet ([Myset1]–[Myset4]), és nyomja meg a  $\triangleright$  gombot.
	- A [Set] lehetőség azon helyek mellett jelenik meg ([Myset1]–[Myset4]), ahová már mentett korábban beállításokat. A [Set] ismételt kiválasztása felülírja a korábban regisztrált beállításokat.
	- A regisztráció megszakításához válassza ki a [Reset] lehetőséget.
- **4** Válassza ki a [Set] lehetőséget, és nyomja meg az @ gombot.
	- A Myset alkalmazásba menthető beállítások  $\mathbb{R}$  "Menütérkép" (152. oldal)

#### **A Myset használata**

A Myset-hez kiválasztott beállításokra állítja be a fényképezőgépet.

- **1** Válassza ki a [Reset/Myset] lehetőséget a W 1. felvétel menüben.
- **2** Válassza ki a kívánt beállításokat ([Myset1]– [Myset4]), és nyomja meg az  $\circledcirc$  gombot.
- **3** Válassza ki a [Yes] lehetőséget, és nyomja meg az  $@$  gombot.

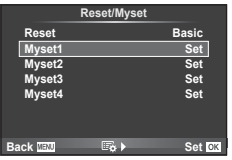

- A felvételkészítési mód nem változik, amikor a MySet egy menüből van végrehajtva.
- Amennyiben a MySet funkciót hozzárendeljük egy gombhoz, akkor annak megnyomásával is egyszerűen végrehajtható. Így működtetve a felvételkészítési mód a tárolt módra változik.
- A MySet a módtárcsán lévő ART vagy **PAUO** pozícióhoz is hozzárendelhető.

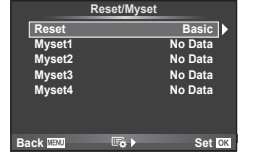

*4*

# **Feldolgozási beállítások (kép mód)**

A [Picture Mode] lehetőségnél beállíthatja a kontrasztot, az élességet és más paramétereket (70. oldal ). Az egyes felvétel módok változásai külön kerülnek mentésre.

**1** Válassza ki a [Picture Mode] lehetőséget a **D** 1. felvétel menüben.

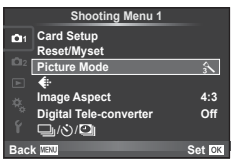

- **2** Válasszon ki egy beállítást a  $\Delta \nabla$  gombbal, és nyomja meg az  $\otimes$  gombot.
- **3** A kiválasztott lehetőség beállításainak megjelenítéséhez nyomja meg a  $\triangleright$ gombot.

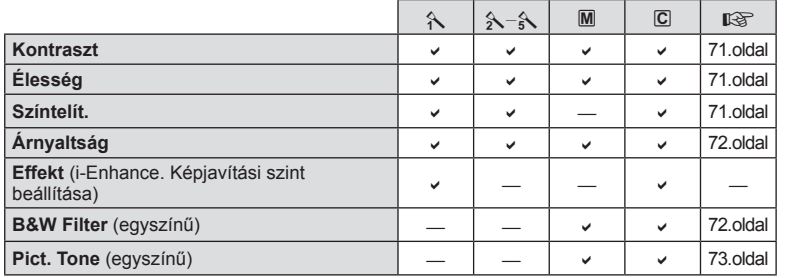

# $\widetilde{\mathcal{D}}$  Tippek

• A menüben megjelenő kép mód opciók száma csökkenthető. ■ [Picture Mode Settings] (102. oldal)

#### **Figyelmeztetések**

• A kontraszt módosításai nincsenek hatással a [Normal] típustól eltérő beállításokra.

# **Képminőség (** <sup>€</sup>**i**⋅)

Válassza ki a képminőséget. Külön képminőséget választhat ki képekhez és mozgóképekhez. Ez ugyanaz, mint a témavezérlő [ ti-] eleme.  $\mathbb{R}$  "Képminőség kiválasztása (állóképek minőségének kiválasztó módja)" (61. oldal), "Képminőség kiválasztása (mozgóképek minőségének kiválasztó módja)" (62. oldal)

- Módosíthatia a JPEG-kép méretét, és a tömörítési arány kombinációt, valamint az [M] és [S] pixelszámokat. [<:- Set], [Pixel Count]  $\mathbb{I}\mathbb{R}$  "Mozgóképméretek és tömörítési arányok kombinációi" (116. oldal)
- Meg lehet változtatni a videótömörítési formátumot és képsebességet, a videófelvétel lehetséges időtartamát, illetve a lassított vagy gyorsított felvételek hatását. **IG "Mozgóképjellemzők beállításai" (108. oldal)**

# **Digitális zoom (Digitális telekonverter)**

A digitális telekonverter az aktuális zoom arányon felüli nagyításhoz használható. A fényképezőgép menti a középső kivágást. A nagyítást kb. kétszeres mértékre lehet növelni.

- **1** Válassza ki a [Digital Tele-converter] beállítás [On] értékét az W 1. felvétel menüben.
- **2** A kijelző megjelenítése kétszeres nagyságúra nő.
	- A téma úgy kerül felvételre, ahogy a kijelzőn látható.

#### Figyelmeztetések

- A digitális zoom nem érhető el többszörös exponáláskor,  $\blacksquare$  módban, illetve, ha  $\mathfrak{D}, \blacktriangleright$ ,  $\Box$  wagy  $\Box$  lehetőséget választott **SCN**-módban.
- $\cdot$  Ez a funkció nem érhető el, amikor a [Movie Effect] [On] lehetőségre állított  $\Omega$  módban.
- RAW-kép megjelenítésekor a kijelzőn látható területet egy keret jelöli.
- AF-keret csökken.

# **Az önkioldó beállítása (** $\Box$  $\psi$ **<sup>'</sup>)**)

Az önkioldó működése testre szabható.

1 Válassza a [<del>□</del>]/{}'C*]* lehetőséget az **¤** 1. felvétel menüben.

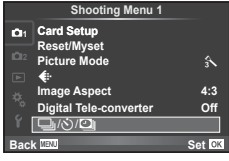

- 2 Válassza a [<del>□</del>i/(<sup>\*</sup>)] lehetőséget, majd nyomja meg a  $\triangleright$  gombot.
- **3** Válassza ki a [ $\dot{\cdot}$ )C] (egyéni) lehetőséget, és nyomja meg az  $\triangleright$  gombot.
- **4** Az  $\triangle \triangledown$  gombbal válassza ki az elemet, majd nyomja meg az  $\triangleright$  gombot.
	- A  $\triangle \nabla$  gombokkal válassza ki a beállítást, majd nyomja meg az  $\otimes$  gombot.

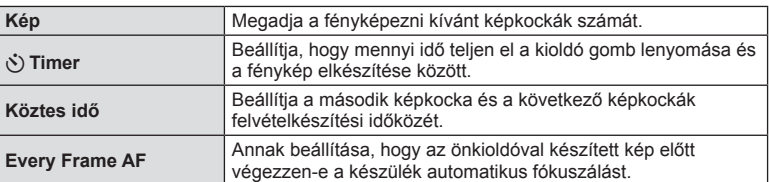

**Set C 4:3**  $\hat{a}$ 

### Automatikus felvételkészítés fix időtartammal (**Q** time lapse felvételek)

A fényképezőgép beállítható, hogy automatikusan time lapse felvételeket készítsen. Az elkészített képek egyetlen mozgóképként is felvehetők. A beállítás csak  $P/A/S/M$ módban használható.

- 1 Válassza a [<del>□</del>]/·**)**/□] lehetőséget az **¤** 1. felvétel menüben.<br>**Card Setup**
- **2** Válassza a [Time Lapse Settings] lehetőséget, majd nyomja meg a  $\triangleright$  gombot.

€ **Reset/Myset Picture Mode Image Aspect Digital Tele-converter Off**

 $\sqrt{2}$ 

**Shooting Menu** 

**1** 

**Back**

**3** Válassza az [On] lehetőséget, nyomja meg a  $\triangleright$  elemet, majd végezze el a következő beállítást.

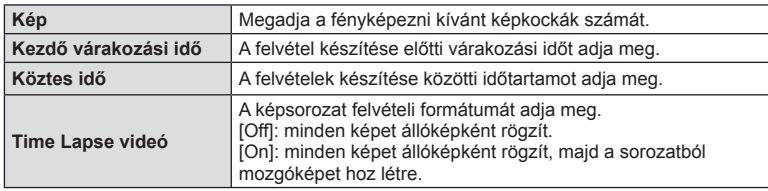

- A mozgókép [Motion JPEG (HD)] minőségű, képváltási sebessége pedig 10 fps.
- **4** Készítse el a felvételt.
- A képeket akkor is elkészíti a fényképezőgép, ha a téma automatikus fókuszálást követően nincs fókuszban. A fókusz rögzítéséhez manuális fókusz módban készítse el a felvételt.
- A [Rec View] 0,5 másodpercig működik.
- Ha a felvétel előtti idő vagy a felvételek közötti idő 1 perc 31 másodpercnél hosszabbra van beállítva, a kijelző és a fényképezőgép 1 perc után kikapcsol. 10 másodperccel felvétel előtt a készülék ismét bekapcsol. A kikapcsolt kijelző a kioldó gombot megnyomva kapcsolható be.

#### **Figyelmeztetések**

- Ha az AF-mód [C-AF] vagy [C-AF+TR] értékű, automatikusan [S-AF] értékűre változik.
- Time lapse műveletek közben a fényképezőgép érintéssel nem működtethető.
- Nem használható HDR fényképezéssel.
- Nem kombinálható a bulb, time vagy a kompozit fényképezés a time lapse felvételekkel, expozíciósorozattal vagy a többszörös expozícióval.
- Ha a vaku feltöltési ideje hosszabb, mint a felvételek készítése közötti idő, a vaku nem működik.
- Ha a felvételek között a fényképezőgép automatikusan kikapcsol, a következő felvétel előtt időben vissza fog kapcsolni.
- Ha az állóképek nem sikerülnek, a time lapse mozgókép nem készül el.
- Ha nincs elég hely a kártyán, a time lapse mozgókép nem készül el.
- A time lapse felvétel a következő kezelőszervek működtetésekor megszakad: módválasztó tárcsa, MENU gomb, ig gomb, objektívkioldó gomb, illetve USB-kábel csatlakoztatása.
- Ha kikapcsolja a fényképezőgépet, a time lapse felvétel megszakad.
- Ha az akkumulátor töltöttsége nem elegendő, előfordulhat, hogy a felvétel menet közben leáll. Felvétel előtt töltse fel az akkumulátort.

# **Beállítások módosítása fényképek sorozatán keresztül (expozíciósorozat)**

Az "expozíciósorozat" azt jelenti, hogy az aktuális beállításról a felvételek illetve képek sorozatán keresztül automatikusan módosulnak a beállítások. Az expozíciósorozat beállításai tárolhatók, a funkció pedig kikapcsolható.

- 1 Válassza ki a [Bracketing] lehetőséget a  $\blacksquare$ Shooting Menu 2, majd nyomja meg az  $\overline{\otimes}$  gombot.
- **2** Az [On] kiválasztása után nyomja meg a  $\triangleright$  gombot és válassza ki az Expozíciósorozat felvétel típusát.
	- Amikor az expozíciósorozat felvételt választja a képernyőn megjelenik a **BKT**.

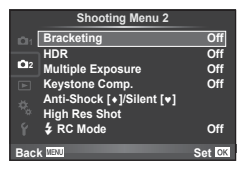

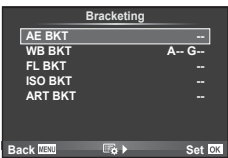

- **3** Nyomja meg a  $\triangleright$  gombot, válassza ki a paraméterbeállításokat, majd nyomja meg az  $\circledcirc$  gombot.
	- Addig nyomja az  $\otimes$  gombot, amíg vissza nem tér az 1. lépésben látható képernyőhöz.
	- Ha a 2. lépésben az [Off] lehetőséget választja, a fényképezőgép elmenti az expozíciósorozat beállításait és a szokásos módon fényképezhet.

#### Figyelmeztetések

- Nem használható HDR fényképezésnél.
- Nem használható a time lapse felvétellel egyidejűleg.
- Nem készíthető felvétel expozíciósorozat módban, ha nincs elég hely a fényképezőgép memóriakártyáján a kijelölt számú képhez.

*4*

#### **AE BKT (AE-expozíciósorozat)**

A fényképezőgép az egyes felvételeket különböző expozícióval végzi el. A módosítás értéke 0.3 EV, 0.7 EV vagy 1.0 EV között választható ki. Egy felvétel készítésénél valahányszor a kioldó gombot teljesen benyomja, a fényképezőgép egy felvételt készít. Sorozatfelvétel esetén a fényképezőgép folyamatosan készít felvételeket a következő sorrendben mindaddig, míg a kioldó gomb teljesen lenyomott helyzetben van: módosítás nélküli kép, negatív, pozitív. Felvételek száma: 2, 3, 5 vagy 7

- A **BKT** iel zöldre vált az expozíciósorozat alatt.
- A fényképezőgép úgy módosítja az expozíciót, hogy változtatja a rekeszértéket és a záridőt ( P mód), a záridőt (A és M mód) vagy a a rekeszértéket (S mód).
- A fényképezőgép az expozíciókorrekcióhoz aktuálisan kiválasztott értéket alkalmazza.
- Az expozíciósorozat növekményének mérete az [EV Step] értékével együtt változik.  $\mathbb{R}$  "Az egyéni menük használata" (100. oldal)

#### **WB BKT (WB-expozíciósorozat)**

Egy felvétel készítésével automatikusan három kép készül a (megadott színirányokra beállított) különböző fehéregyensúllyal, a fehéregyensúlyhoz aktuálisan kiválasztott értékkel kezdve. A WB expozíciósorozat P, A, S és M módokban érhető el.

- A fehéregyensúly az A–B (Sárga–Kék) és G–M (Zöld– Bíborvörös) tengelyeken, 2, 4 vagy 6 lépésben változtatható.
- A fényképezőgép a fehéregyensúly-korrekcióhoz aktuálisan kiválasztott értéket alkalmazza.

#### **FL BKT (Vaku expozíciósorozat)**

A fényképezőgép három kép készítése alatt változtatja a vaku szintjét (az elsőnél módosítás nélkül, negatívval a másodikon és pozitívval a harmadikon). Egy felvétel készítésekor a kioldó gomb minden egyes megnyomásával egy képet készít. Sorozatfelvétel alatt mindegyik képet a kioldó gomb nyomva tartása alatt készíti.

- A BKT jel zöldre vált az expozíciósorozat alatt.
- Az expozíciósorozat növekményének mérete az [EV Step] értékével együtt változik.  $\mathbb{R}$  "Az egyéni menük használata" (100. oldal)

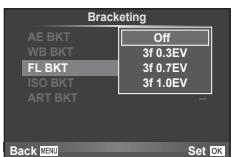

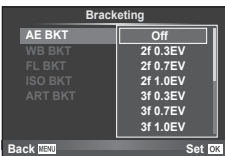

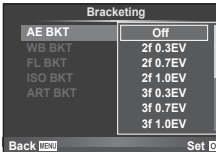

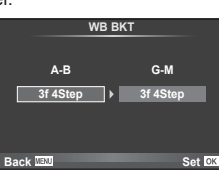

#### **ISO BKT (ISO-expozíciósorozat)**

A fényképezőgép három fényképen keresztül változtatja az érzékenységet, miközben rögzített exponálási időt és rekeszértéket alkalmaz. A módosítás értéke 0.3 EV, 0.7 EV vagy 1.0 EV között választható ki. A kioldó gomb egyes megnyomásakor a fényképezőgép a beállított érzékenységgel (vagy ha az automatikus érzékenység kiválasztott, az optimális érzékenység értékkel) három fényképet készít: egyet az első fényképhez alkalmazva, negatív módosítást a második fényképhez alkalmazva, és pozitív módosítást a harmadik fényképhez alkalmazva.

- Az expozíciósorozat növekményének mérete nem változik az [ISO Step] értékével együtt. [GF "Az egyéni menük használata" (100. oldal)
- [ISO-Auto Set] beállításnál az expozíciósorozat a felső határtól függetlenül történik. [GF "Az egyéni menük használata" (100. oldal)

#### **ART BKT (Művészeti expozíciósorozat)**

A fényképezőgép a kioldó gomb minden lenyomásakor több képet készít, valamennyit különböző művészeti szűrő beállításával. Az egyes képmódokhoz külön-külön be- vagy kikapcsolhatja a művészeti szűrős expozíciósorozatot.

- A képek elkészítése némi időt vesz igénybe.
- Az ART BKT funkció nem kombinálható a WB BKT és az ISO BKT funkciókkal.

# **Több expozíció rögzítése egy képen (többszörös exponálás)**

Készítsen képet többszörös expozícióval a képminőségre aktuálisan kiválasztott beállítással.

- 1 Válassza ki a [Multiple Exposure] lehetőséget a  $\bullet$  2. felvétel menüben.
- **2** Adja meg a beállításokat.

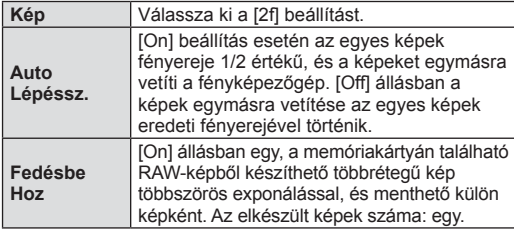

• A többszörös expozíció közben a **E** ikon látható a kijelzőn.

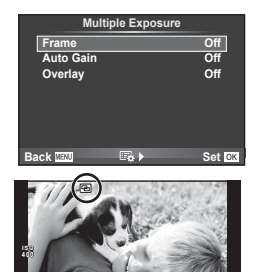

**250 F5.6**

**0.0 01:02:03 P <sup>38</sup>**

**3** Készítse el a felvételt.

- A felvételkészítés kezdetekor a **·** ikon jelenik meg a kijelzőn.
- Az utolsó fénykép törléséhez nyomja meg a  $\overline{m}$  gombot.
- Az előző felvétel az objektív nézetére van helyezve, ami útmutatással szolgál a következő fénykép elkészítéséhez.
- *4* Menüfunkciók (Felvételkészítési menük) **92** HU **Menüfunkciók (Felvételkészítési menük)**

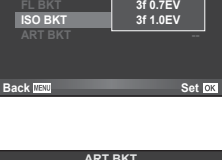

**A-- G-- 3f 0.3EV**

**Off Bracketing**

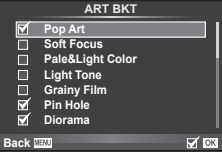

# $\hat{\mathcal{D}}$  Tippek

- Többrétegű kép készítése 3 vagy több képből: válassza a RAW értéket a [ $\Longleftarrow$  :-] lehetőségnél, és az [Overlay] funkcióval ismételje a többszörös exponálást.
- További információk a többrétegű RAW-képekről:  $\mathbb{R}$  "Többrétegű kép" (98. oldal)

#### Figyelmeztetések

- A többszörös expozíció közben a fényképezőgép nem lép alvó üzemmódba.
- Más fényképezőgéppel készített képek nem használhatók fel többszörös exponálás során.
- Ha az [Overlay] funkció [On] értékű, a RAW-kép kijelölésekor megjelenő képek kidolgozása a felvétel pillanatában érvényes beállításokkal történik.
- A fényképezési funkciók beállításához először szakítsa meg a többszörös exponálást. Bizonyos funkciók nem állíthatók be.
- A készülék automatikusan kikapcsolja a többszörös exponálást az első képen a következő esetekben.

A kamera kikapcsol/A D gomb le van nyomva/A MENU gomb le van nyomva/A felvételi mód nem P, A, S, vagy M/Lemerült az akkumulátor/A kábelek egyike csatlakoztatva van a fényképezőgéphez

- Amikor az [Overlay] használatával kijelöl egy RAW-képet, a JPEG+RAW formátumban rögzített kép JPEG-formátumú verziója jelenik meg.
- Többszörös expozíció expozíciósorozattal történő készítése esetén a többszörös exponálás részesül előnyben. A többrétegű kép mentése közben az expozíciósorozat a gyári alapbeállításokra tér vissza.

# **Trapéztorzítás-korrekció és perspektívabeállítás ( Keystone Comp.)**

A trapéztorzítás-korrekció magas épületek aljáról készített felvételekhez, illetve akkor hasznos, ha szándékosan ki kívánja hangsúlyozni a perspektíva hatásait. A beállítás csak P/A/S/M módban használható.

**1** Válassza az [On] menüpontot a [Keystone Comp.] lehetőségnél az  $\clubsuit$  2. felvétel menüben.

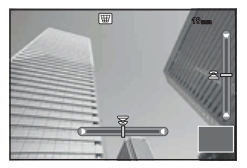

- **2** Állítsa be a kijelzőn a hatást, majd komponálja meg a képet.
	- Az elülső vagy a hátulsó tárcsával állítsa be a trapéztorzítás-korrekció értékét.
	- A felvételi területet a  $\Delta \nabla \triangleleft \triangleright$  gombbal választhatja ki.
	- A módosítások törléséhez tartsa nyomva az  $\circledast$  gombot.
	- Ha aktivált trapéztorzítás-korrekció mellett kívánja beállítani az expozíciókorrekciót és más felvételi beállításokat, az **INFO** gombot megnyomya jelenítse meg a trapéztorzítás-korrekciótól eltérő beállításokat a kijelzőn. A trapéztorzítás-korrekció folytatásához tartsa nyomva az INFO gombot amíg a trapéztorzítás-korrekció beállításai meg nem jelennek.
- **3** Készítse el a felvételt.
	- A trapéztorzítás-korrekció befejezéséhez válassza az [Off] értéket a [Keystone Comp.] lehetőségnél a  $\blacksquare$  2. felvétel menüben.

# **<b>8 Megjegyzések**

• Amennyiben a  $[\frac{m}{2}$  (Keystone compensation)] (67. oldal) funkciót valamelyik gombhoz rendeljük a [Button Function] használatával, nyomja meg és tartsa lenyomva a kiválasztott gombot a trapézkorrekció alkalmazásához.

#### Figyelmeztetések

- [RAW] képminőségi beállításnál a képek RAW + JPEG formátumban készülnek.
- Előfordulhat, hogy a kívánt hatás előtétlencsékkel nem érhető el.
- A korrekció mértékétől függően előfordulhat, hogy néhány téma a megjelenítési területen kívülre esik. Ha a fényképezőgép a megjelenítési területen kívüli AF-témára fókuszál, egy ikon ( $\hat{\mathbf{g}}, \hat{\mathbf{g}}, \leftrightarrow$  vagy  $\Rightarrow$ ) jelenik meg.
- Digitális eltolás funkcióval készített felvételek során a következő funkciók nem használhatók:

live bulb, live time vagy kompozit fényképezés / sorozatfelvétel / expozíciósorozat / HDR / többszörös exponálás / digitális zoom / mozgókép / [C-AF] és [C-AF+TR] autofókuszmód / folyamatos AF / [e-Portrait] és **ART** képmód / egyéni önkioldó / csúcsosítás / nagy felbontású felvétel

• Ha az [Image Stabilizer] funkcióhoz fókuszálási távolságot választott ki, a készülék a korrekciót a megadott fókusztávolságra alkalmazza. Ha nem Micro Four Thirds vagy Four Thirds objektívet használ, a fókusztávolságot az [Image Stabilizer] (57. oldal) lehetőséggel válassza ki.

# **A rázkódásgátló/hang nélküli felvétel beállítása (Anti-Shock[** $\phi$ **]/ Silent[♥])**

A felvételkészítés rázkódásvédelemmel/némafelvétel beállításával ezt a két funkciót kiválaszthatja sorozatfelvételek készítésekor vagy önkioldó használatakor (58. oldal).

- 1 Válassza az [Anti-Shock[♦]/Silent[♥]] lehetőséget az **5** 2. felvétel menüben.
- **2** Válassza ki a beállítani kívánt lehetőséget.

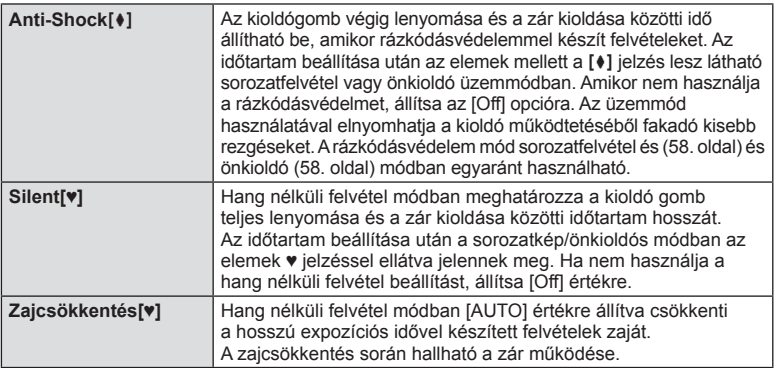

# **Nagyfelbontású felvétel beállítása (High Res Shot)**

Nagyfelbontású felvétel beállítása után a ill jelzés lesz látható sorozatfelvétel vagy önkioldó üzemmódban (58. oldal).

- 1 Válassza a [High Res Shot] lehetőséget az  $\bullet$ <sub>2</sub>. felvétel menüben.
- **2** Válassza ki a beállítani kívánt lehetőséget.

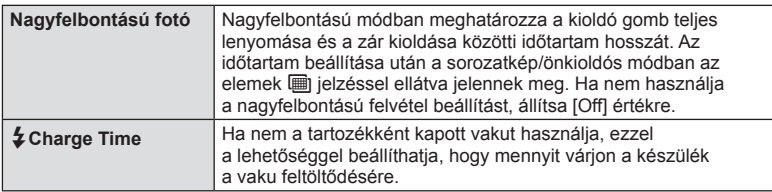

# **Vezeték nélküli távirányítóval végzett vakus fényképezés**

A mellékelt vaku és a távirányító módot használó és a fényképezőgéphez tartozó külső vakuk használhatók vezeték nélküli vakus fényképezéshez. [§ "Vezeték nélküli távirányítóval végzett vakus fényképezés" (141. oldal)

*4*

# **A lejátszás menü használata**

#### **Lejátszás Menü**

 $\Box$  (80. oldal)  $f \nightharpoonup$  (96. oldal) Edit (96. oldal) Print Order (129. oldal) Reset Protect (98. oldal) Connection to Smartphone (119. oldal)

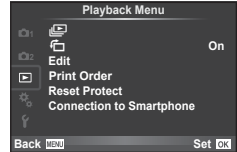

# **A képek elforgatása (它)**

[On] beállítás esetén a fényképezőgéppel álló helyzetben készített képeket a rendszer automatikusan elforgatja és álló helyzetben jeleníti meg.

### **Állóképek szerkesztése**

A felvett képeket ugyanúgy lehet szerkeszteni és lementeni, mint az új képeket.

- **1** Válassza az [Edit] lehetőséget a **►** lejátszási menüben, majd nyomja meg  $az \n\heartsuit$  gombot.
- **2** Az  $\triangle \triangledown$  gombbal válassza a [Sel. Image] lehetőséget, majd nyomja meg az  $@$  gombot.
- 3 A V b gombokkal válassza ki szerkeszteni kívánt képet, és nyomja meg  $az \n\heartsuit$  gombot.
	- A [Raw Data Edit] felirat jelenik meg, ha a kép RAW-kép, és a [JPEG Edit] felirat, ha a kép JPEG-kép. Ha a képet RAW+JPEG formátumban rögzítette, a [RAW Data Edit] és a [JPEG Edit] is megjelenik. Válassza ki a menüt a szerkeszteni kívánt képhez.
- **4** Válassza ki a [RAW Data Edit] vagy a [JPEG Edit] lehetőséget, és nyomja meg az  $\circledcirc$  gombot.

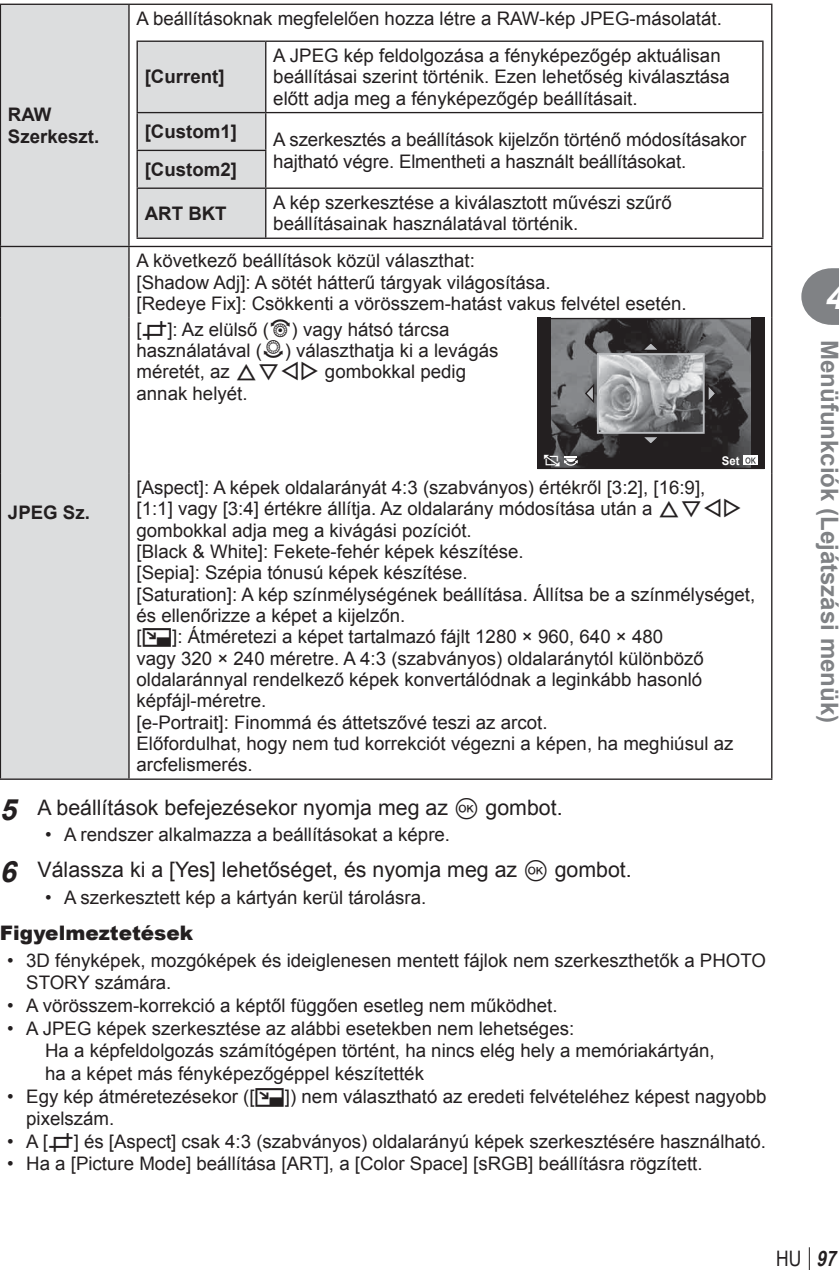

- **5** A beállítások befejezésekor nyomja meg az @ gombot.
	- A rendszer alkalmazza a beállításokat a képre.
- **6** Válassza ki a [Yes] lehetőséget, és nyomja meg az <sup>@</sup> gombot.
	- A szerkesztett kép a kártyán kerül tárolásra.

#### Figyelmeztetések

- 3D fényképek, mozgóképek és ideiglenesen mentett fájlok nem szerkeszthetők a PHOTO STORY számára.
- A vörösszem-korrekció a képtől függően esetleg nem működhet.
- A JPEG képek szerkesztése az alábbi esetekben nem lehetséges: Ha a képfeldolgozás számítógépen történt, ha nincs elég hely a memóriakártyán, ha a képet más fényképezőgéppel készítették
- Egy kép átméretezésekor ( $\sqrt{2}$ ) nem választható az eredeti felvételéhez képest nagyobb pixelszám.
- A [P] és [Aspect] csak 4:3 (szabványos) oldalarányú képek szerkesztésére használható.
- Ha a [Picture Mode] beállítása [ART], a [Color Space] [sRGB] beállításra rögzített.

*4*

Menüfunkciók (Lejátszási menük)

#### **Többrétegű kép**

A fényképezőgéppel készült képek közül legfeljebb 3 RAW-képből is létrehozható többrétegű kép, és menthető külön képként.

A kép mentése azzal a képrögzítési móddal történik, amely a kép mentésének pillanatában van beállítva. (Ha [RAW] a kiválasztott formátum, a példány mentése [LN+RAW] formátumban történik.)

- **1** Válassza az [Edit] lehetőséget a **►** lejátszási menüben, majd nyomja meg  $az \n\infty$  gombot.
- 2 Az  $\triangle \nabla$  gombokkal válassza ki az [Image Overlay] lehetőséget, majd nyomja meg az  $\circledcirc$  gombot.
- **3** Adja meg az egymásra vetített képek számát, majd nyomja meg az @ gombot.
- **4** Az  $\triangle \triangledown \triangle \triangledown$  gombokkal válassza ki az egymásra vetítéshez felhasználni kívánt RAW-képeket.
	- Amikor kiválasztotta a 3. lépésben meghatározott képszámot, megjelenik az átfedés.
- **5** Állítsa be az erősítés mértékét.
	- A  $\triangleleft$  p gombokkal jelöljön ki egy képet, és a  $\triangle$   $\nabla$ gombokkal adja meg az erősítés mértékét.
	- Az erősítés 0,1–2,0 közötti értékre állítható. Ellenőrizze az eredményt a kijelzőn.

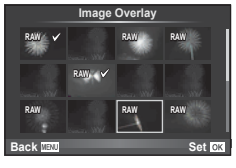

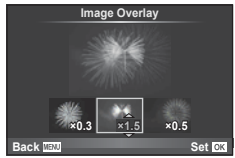

**6** Nyomja meg az <sup>@</sup> gombot. Megjelenik egy megerősítést kérő párbeszédpanel. Válassza ki a [Yes] lehetőséget, és nyomja meg az  $\circledcirc$  gombot.

# $\overline{\mathscr{D}}$  Tippek

• Ha 4 vagy több képből szeretne többrétegű képet készíteni, mentse a képet RAW-fájlként, és az [Image Overlay] funkcióval ismételje a többszörös átfedést.

#### **Hangrögzítés**

Hangfelvétel (maximum 30 mp. hosszú) adható az aktuális fényképhez. Ez ugyanaz, mint a [ $\bigcirc$ ] beállítás a lejátszás során. (82. oldal)

### **Minden védelem törlése**

Ebben a funkcióban egyszerre szüntetheti meg több kép írásvédettségét.

- **1** Válassza a [Reset Protect] lehetőséget a ▶ lejátszás menüben.
- **2** Válassza ki a [Yes] lehetőséget, és nyomja meg az  $\circledcirc$  gombot.

*4*

# **A beállítás menü használata**

A fényképezőgép alapvető funkcióinak beállításához használja a d Beállítás menüt. <sup>X</sup> **--.--.-- --:--**

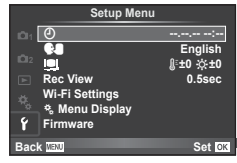

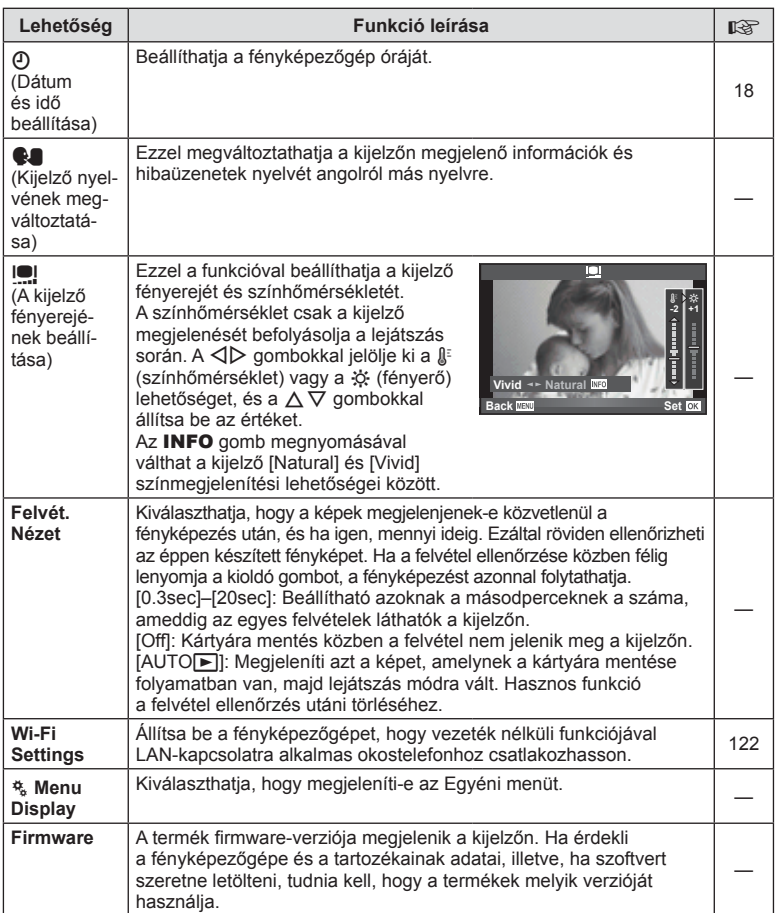

# **Az egyéni menük használata**

A fényképezőgép beállításai az  $\frac{4}{6}$  Egyéni menüvel szabhatóak testre.

#### **Custom Menu**

- **R** AF/MF (100. oldal)
- **B** Button/Dial/Lever (101. oldal)
- $\blacksquare$  Release/ $\blacksquare$ <sub>I</sub> (101. oldal)
- Disp/Disp/Different (102. oldal)
- **Exp/Exp/**ISO (104. oldal)
- $\bullet$  Custom (105. oldal)
- $\overline{\mathbb{R}}$   $\leftarrow$  :-/Color/WB (105. oldal)
- Record/Erase (106. oldal)
- **Z** Movie (107. oldal)
- **B** Built-In EVF (109. oldal)
- $k$  Utility (109. oldal)

# **R** AF/MF

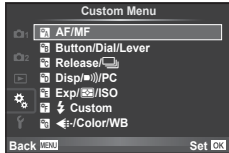

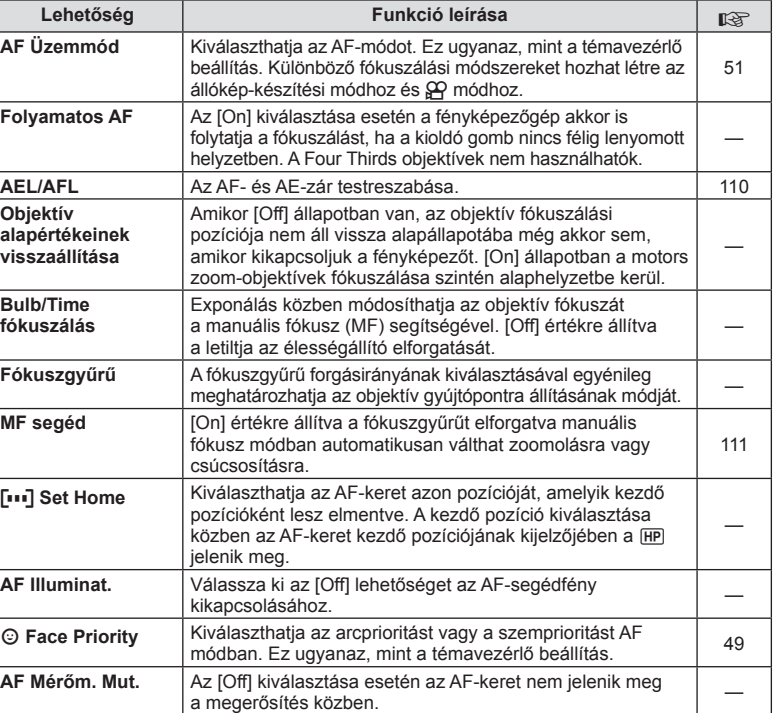

**MENU → R** 

# S **Button/Dial/Lever**

**MENU→%→圖** 

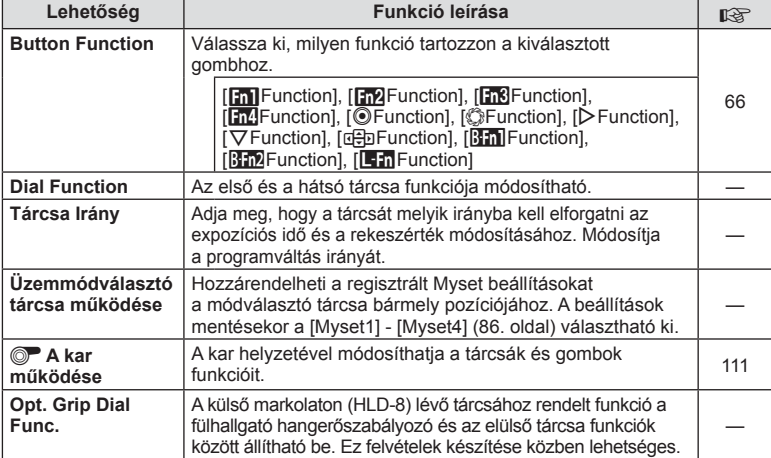

# $\mathbb{F}_0$  Release/ $\Box$

**MENU → 2** → 2

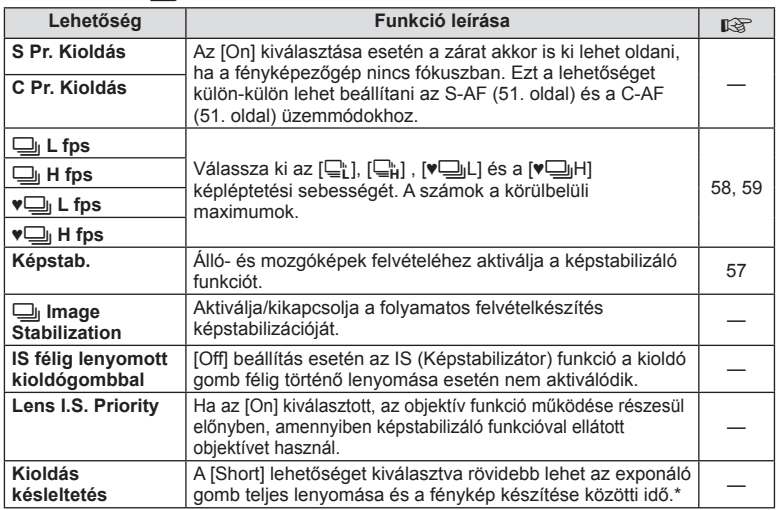

\* A funkció gyengíti az akkumulátort. Használat közben a fényképezőgépet ne érjék erős ütések. Ennek hatására ugyanis a kijelzőn eltűnhet a téma. Ha ilyet tapasztal, kapcsolja ki, majd be a készüléket.

# U **Disp/**8**/PC**

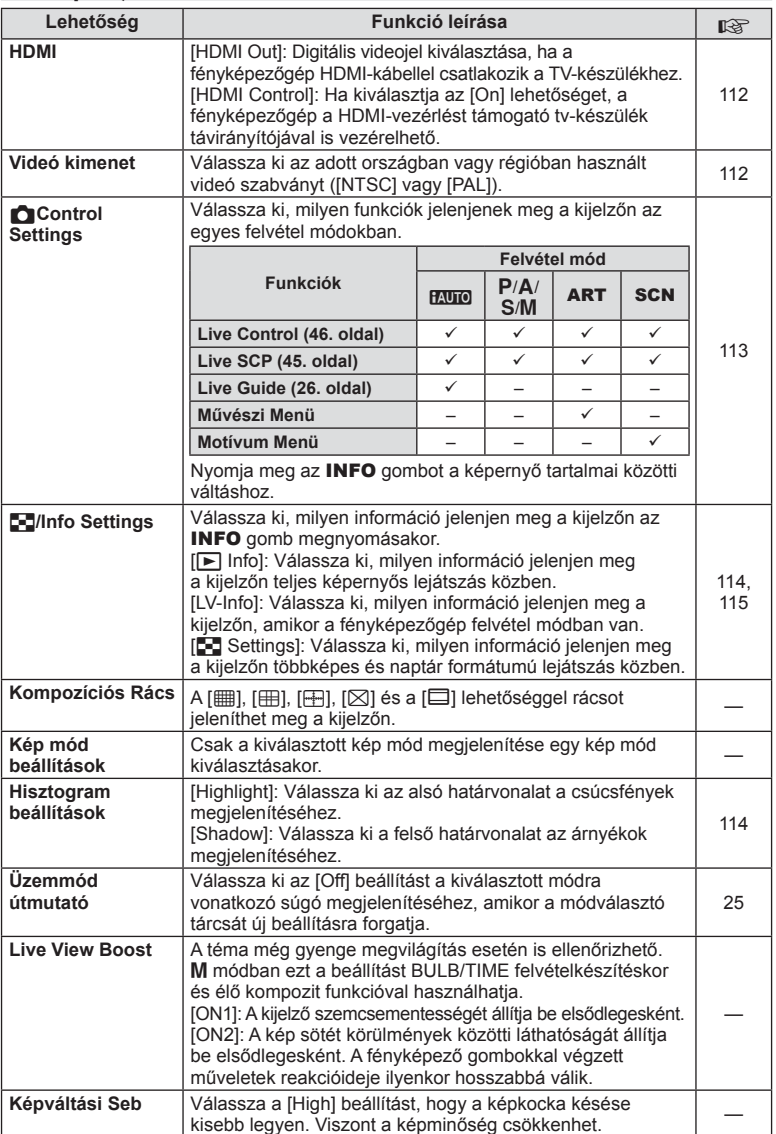

**O** Disp/■))/PC MENU →  $\frac{1}{2}$ 

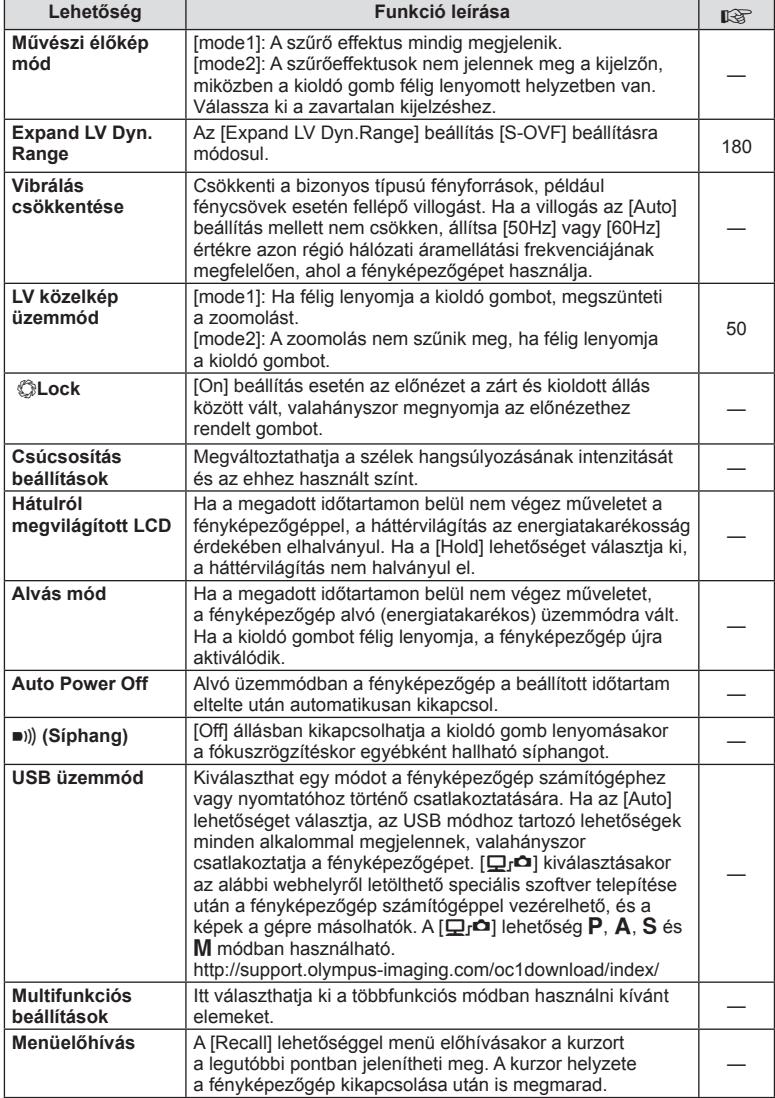

# **Exp/Fol/ISO**

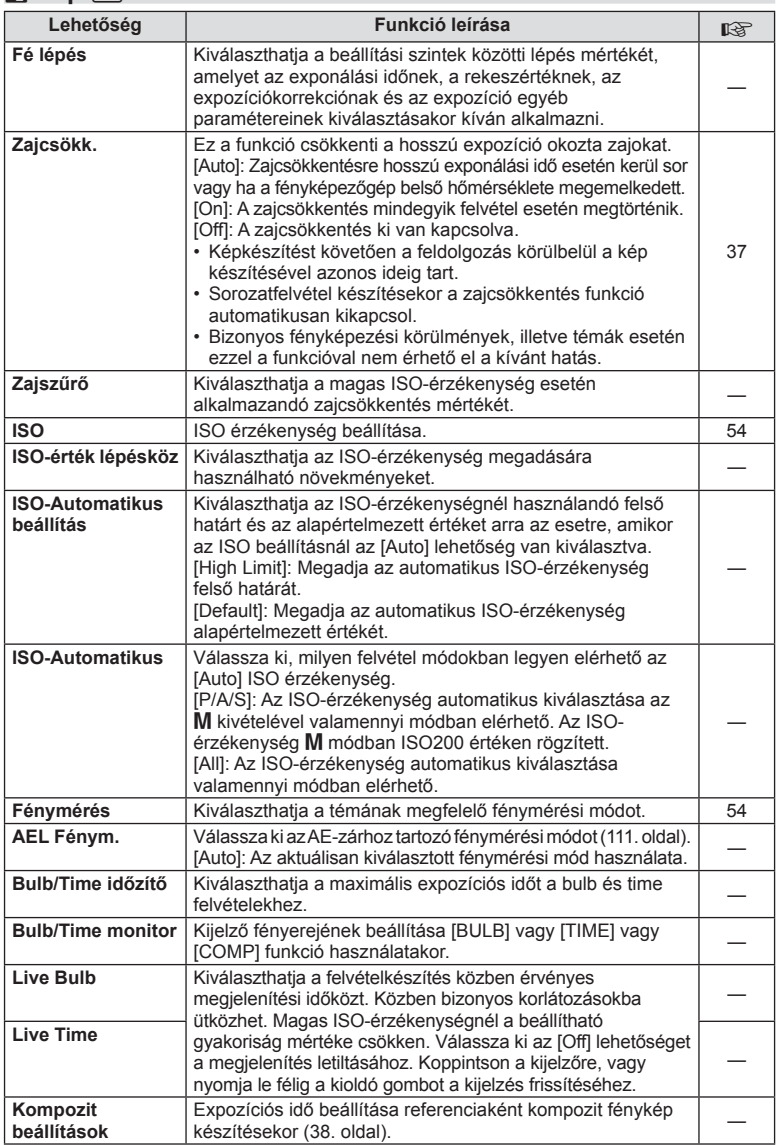

# W # **Custom**

### **MENU → % → m**

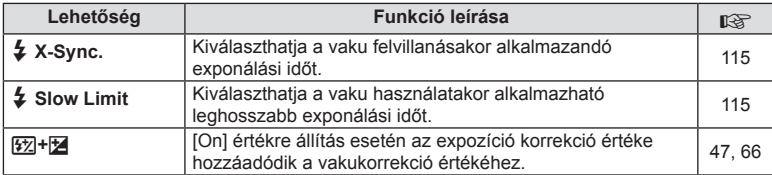

# X K**/Color/WB**

**MENU → % → %** 

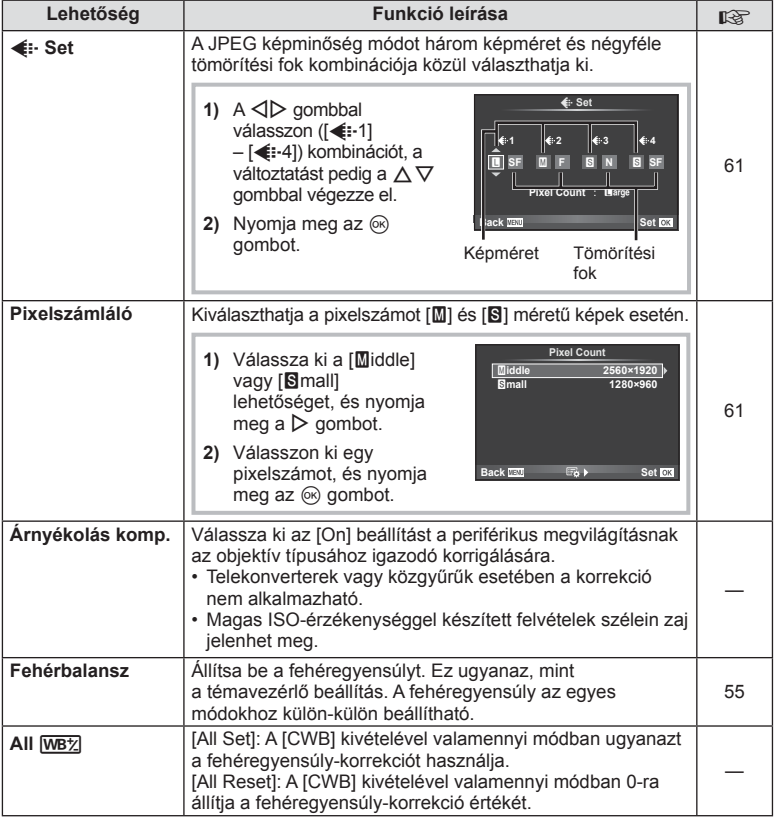

# **MENU → \*。 → MENU** → \* → MENU → \* → MENU → \* → MENU → \* → MENU → \* → MENU → \* → MENU → \* → MENU → \* → MENU → \* → MENU → \* → MENU → \* + → MENU → \* + → MENU → \* + → MENU → \* + → MENU → \* + → MENU → \* + + MENU → \* + + MENU

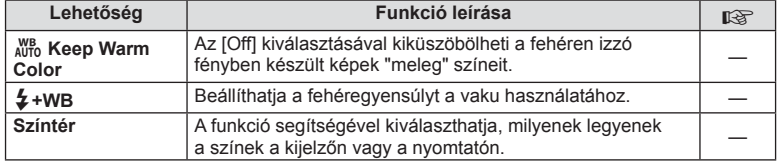

# Y **Record/Erase**

#### **MENU→%→圖**

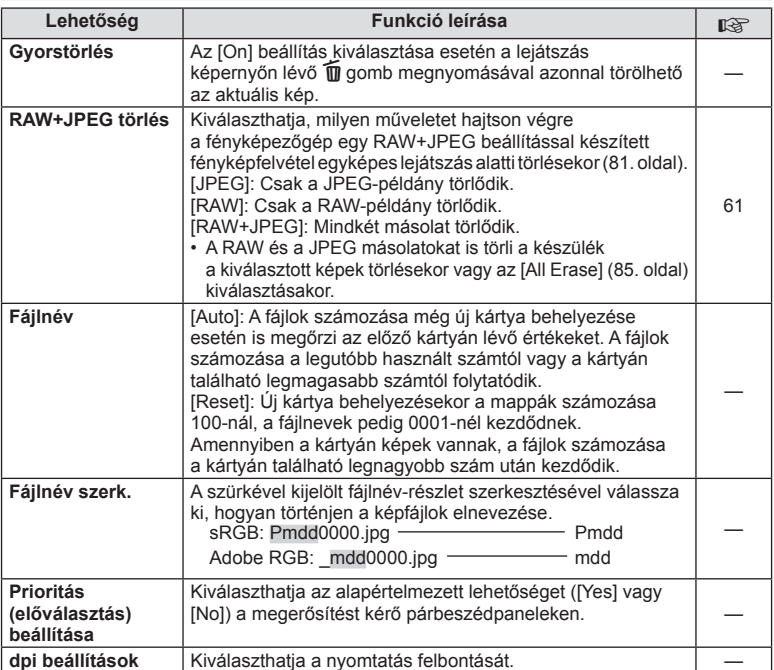

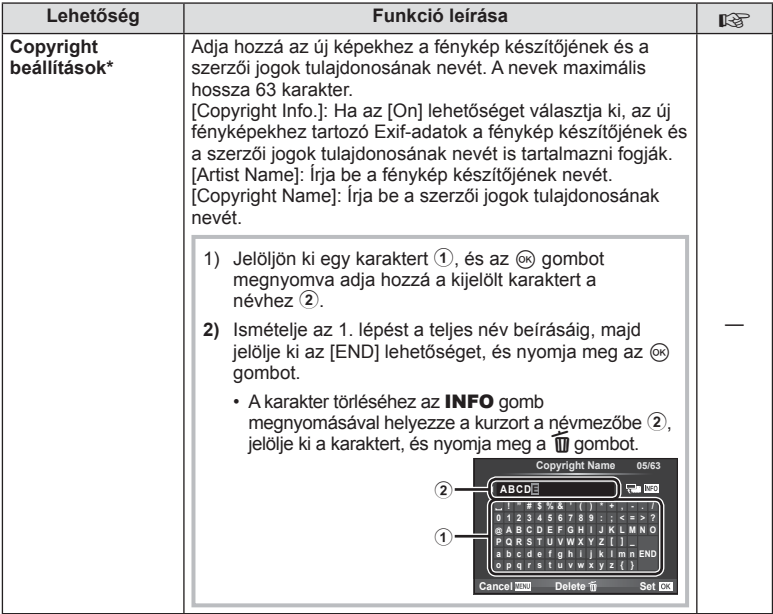

\* Az OLYMPUS semmilyen felelősséget nem vállal a [Copyright Settings] használatával kapcsolatos jogvitákból adódó károkért. Ebben a tekintetben a felelősség a felhasználót terheli.

# **Z** Movie

# **MENU → % → M**

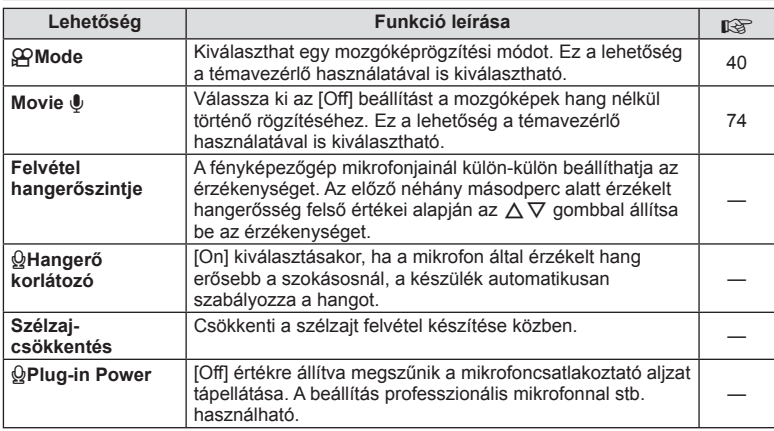

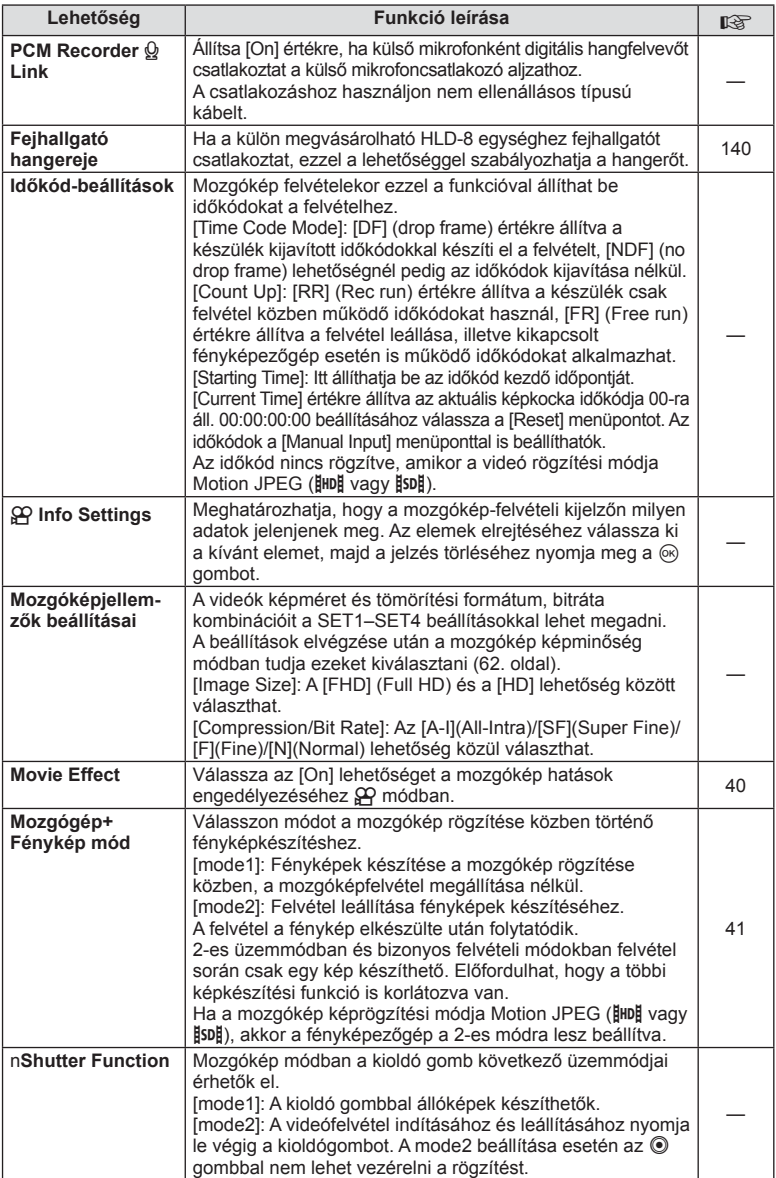
# **B** Built-In EVF

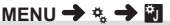

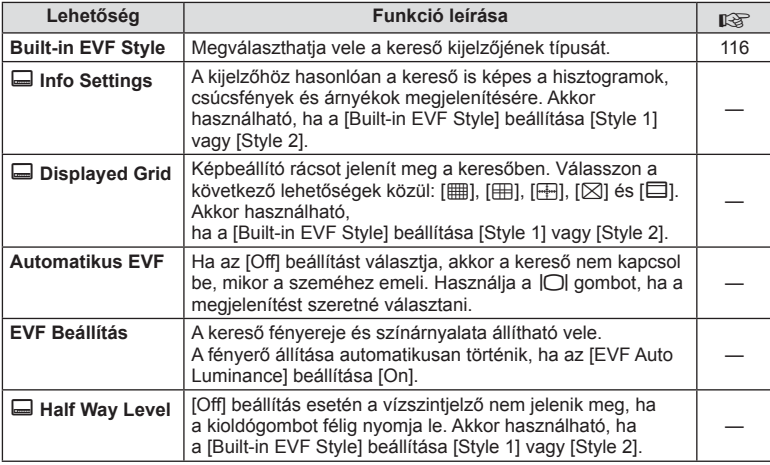

# **K C** Utility

**MENÜ→%→图** 

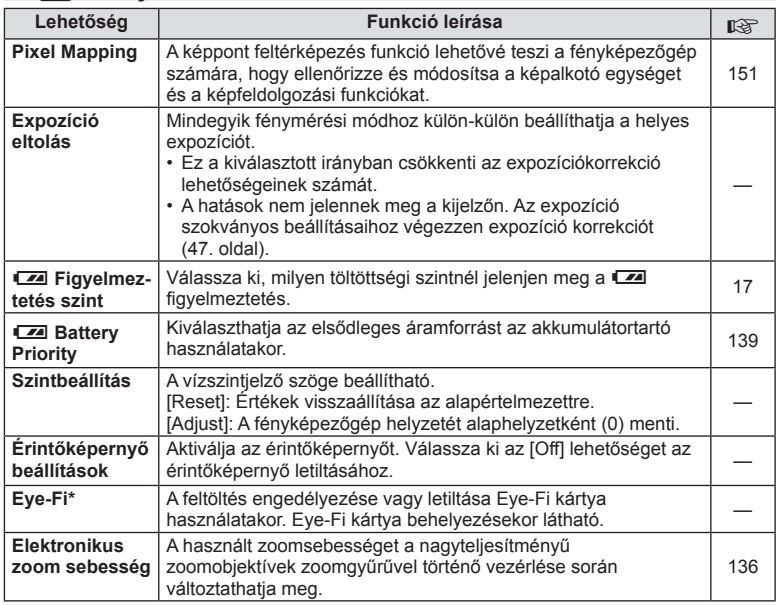

\* A használat során vegye figyelembe a helyi előírásokat. Repülőgépek fedélzetén vagy más olyan helyeken, ahol tilos a vezeték nélküli eszközök használata, vegye ki az Eye-Fi kártyát a fényképezőgépből, vagy válassza ki az [Eye-Fi] számára az [Off] beállítást. A fényképezőgép nem támogatja az "endless" Eye-Fi módot.

**k** Utility MENÜ →  $\approx$  → **k** 

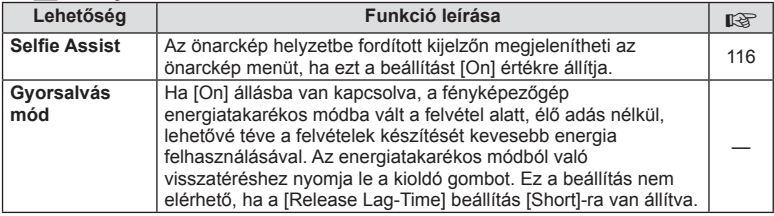

# **AEL/AFL**

# **MENU → % → 2 [AEL/AFL]**

Az autófókusz és a fénymérés annak a gombnak a megnyomásával hajtható végre, amelyhez az AEL/AFL hozzá lett rendelve. Válasszon módot az egyes fókusz módokhoz.

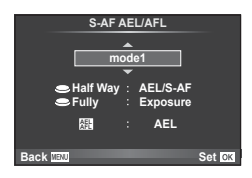

# **AEL/AFL**

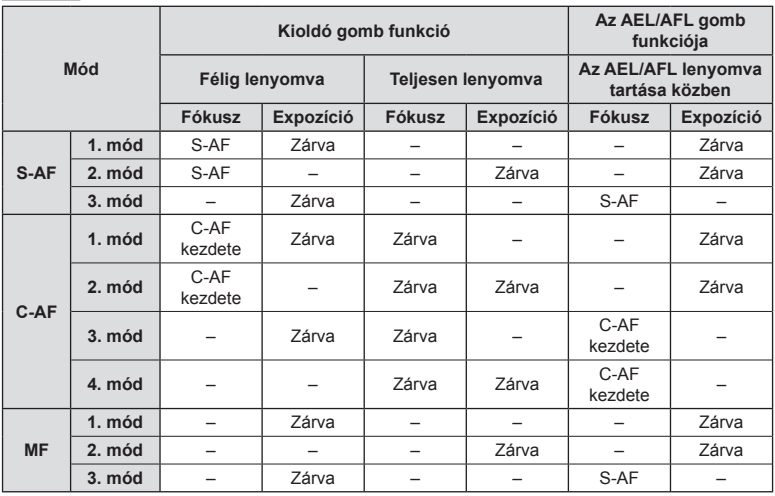

*4*

# $MENU \rightarrow \mathcal{R}_s \rightarrow \mathcal{R} \rightarrow [MF \text{ Assist}]$

A manuális fókusz fókuszsegéd-funkciója. A fókuszgyűrűt elforgatva a téma szélei élesednek, vagy a kijelző egy része nagyítva jelenik meg. Ha nem mozgatja a fókuszgyűrűt, a kijelző visszatér a normál megjelenítésre.

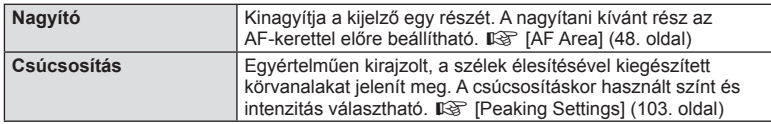

# **18** Megjegyzések

- A [Peaking] funkció a gombokkal jeleníthető meg. A kijelző a gomb minden megnyomására vált. A [Button Function] lehetőséggel rendelje hozzá előre a váltási funkciót az egyik gombhoz (66. oldal).
- Nyomja meg az INFO gombot, hogy megváltoztassa a megjelenített csúcsosítás színét és intenzitását.

# Figyelmeztetések

• Csúcsosítás során a kisebb témák széleit a fényképezőgép jobban élesíti. A pontos fókuszálást semmi nem szavatolja.

# **TEA kar működése**

# **MENU →**  $\frac{1}{6}$  **→ 岡 → [© Lever Function]**

A kar helyzetével módosíthatja a tárcsák és gombok funkcióit.

### **A tárcsához, illetve gombokhoz rendelt karhelyzetek és funkciók táblázata**

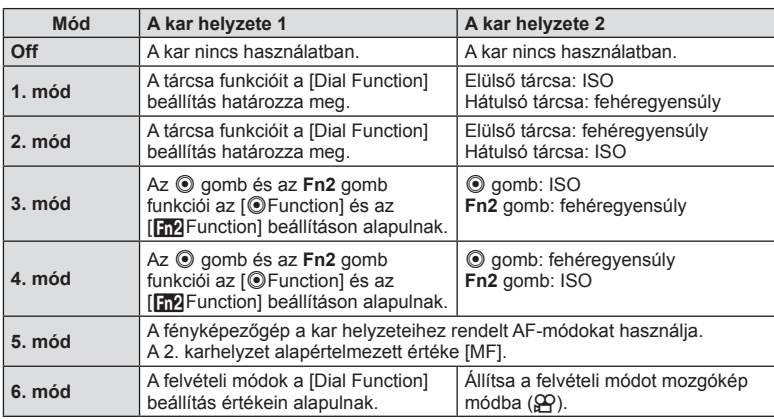

# MENU →  $\frac{1}{6}$  →  $\frac{1}{60}$  → [HDMI], [Video Out]

A külön megvásárolható kábel használatával TV-készülékén is lejátszhatja a fényképezővel rögzített fotókat. A funkció felvételek készítése közben is elérhető. A fényképezőt HDMI kábel használatával csatlakoztathatja HD TV-készülékhez, hogy kimagasló minőségben tekinthesse meg fotóit. Amikor AV kábellel csatlakoztatja a TV-készüléket, előbb állítsa be a fényképező [Video Out] beállításait (102. oldal).

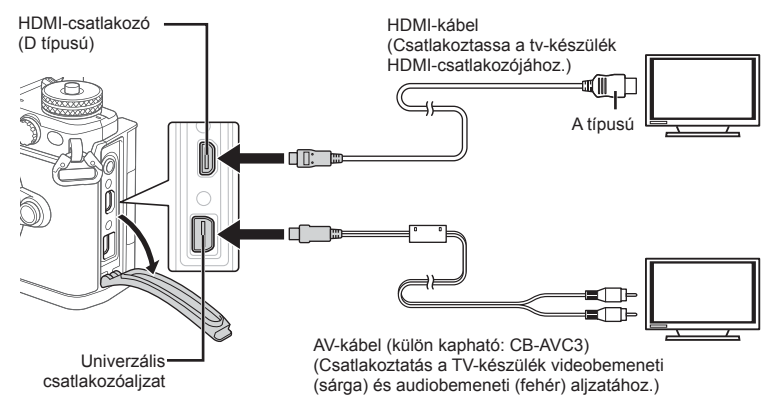

- **1** Csatlakoztassa a televíziót és a fényképezőgépet, majd váltson a TV bemeneti forrására.
	- HDMI kábel csatlakoztatása esetén a képek a televízión és fényképezőn egyaránt megielennek. Az információs kijelzés csak a televízión látszik. Az információk felvételkészítés nézetben történő elrejtéséhez nyomja meg és tartsa lenyomva az INFO gombot.
	- AV-kábel csatlakoztatásakor a fényképezőgép kijelzője kikapcsol.
	- Nyomja meg a  $\square$  gombot, amikor AV-kábelen keresztül csatlakoztatja a készüléket.

- A TV-készülék bemeneti forrásának módosításával kapcsolatban további információt a tv-készülék kezelési útmutatójában talál.
- A tv-készülék beállításaitól függően a megjelenő képek és információk változhatnak.
- Ha a fényképezőgép úgy van csatlakoztatva, hogy egy AV és egy HDMI-kábel is be van kötve, a készülék a HDMI-kábelt részesíti előnyben.
- Ha a fényképezőgép egy HDMI-kábelen keresztül csatlakozik, akkor kiválaszthatja a digitális videó jeltípusát. Válasszon egy formátumot, amely megfelel a TV-készüléken kiválasztott bemeneti formátumnak.

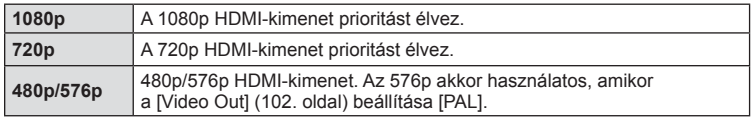

- Ne csatlakoztassa a fényképezőgépet más HDMI-kimeneti eszközhöz. Ez károsíthatja a fényképezőgépet.
- Nincs HDMI-kimenet, amikor USB-kábellel csatlakozik a számítógéphez vagy nyomtatóhoz.
- Ha az  $\Omega$  módban kijelzett információ el van rejtve, a fényképezőgép képernyője nem jeleníthető meg egy TV készüléken, ha a képsebesség nem kompatibilis vele.

*4*

### A TV távirányítójának használata

A fényképezőgép TV-távirányítóval is működtethető, ha a fényképezőgépet HDMIvezérlést támogató TV-készülékhez csatlakoztatta. [GFG] [HDMI] (102. oldal) A fényképező monitorja kikapcsol.

# **<b>8 Megjegyzések**

- A fényképezőgépet a TV-készüléken megjelenő kezelési útmutató utasításait követve működtetheti.
- Egyképes megjelenítés során a "Vörös" gomb megnyomásával a képinformációkat, a "Zöld" gomb megnyomásával pedig a többképes megjelenítést jelenítheti meg vagy rejtheti el.
- Előfordulhat, hogy egyes tv-készülékek nem támogatják az összes funkciót.

# **A vezérlőpanel-elemek kiválasztása (**K**Vezérlés beállítás)**

### **MENU → ↓ ■ → ■ → [△Control Settings]**

Határozza meg, hogy a különféle felvételi módokban megjelenjen-e a beállítások kiválasztását lehetővé tévő vezérlőpanel.

Minden felvételi módban nyomja meg a % gombot a megjeleníteni kívánt vezérlőpulton való ellenőrzés beszúrásához.

### **A vezérlőpanelek megjelenítése**

• Amíg a vezérlőpult megjelenik, nyomja meg a  $\circledast$  gombot, majd a kijelző működtetéséhez nyomja meg az INFO gombot.

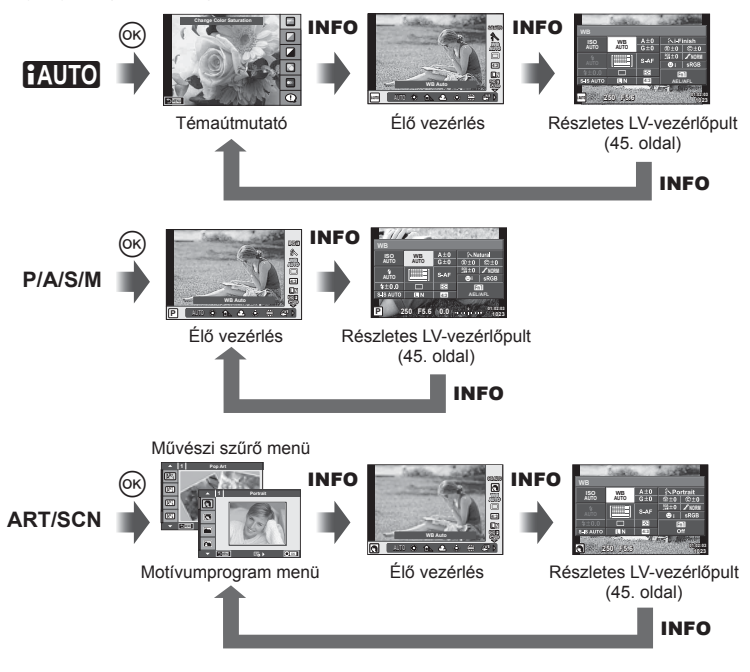

# MENU →  $\frac{1}{6}$  → 圖 → [G]/Info Settings]

### **LV-Info (Felvételkészítési információk megjelenítése)**

Használja az [LV-Info] lehetőséget a következő felvételkészítési információk megjelenítéséhez. További információk megjelenítéséhez nyomja meg többször az INFO gombot a felvételkészítés során. Azt is választhatja, hogy ne jelenjenek meg az alapértelmezettként adott információk.

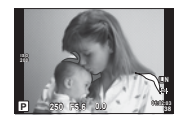

Csúcsfény és árnyék megjelenítése

### **Csúcsfény és árnyék megjelenítése**

Azok a területek, amelyek fényereje a felső határérték fölött van, piros, azok pedig, amelyek fényereje az alsó határérték alatt van, kék színnel jelennek meg.  $\mathbb{R}$  [Histogram Settings] (102. oldal)

### q **Info (Lejátszási információk megjelenítése)**

Használia a [ $\blacktriangleright$ ] Info] lehetőséget a következő lejátszási információk megjelenítéséhez. További információk megjelenítéséhez nyomja meg többször az INFO gombot a lejátszás során. Azt is választhatja, hogy ne jelenjenek meg az alapértelmezettként adott információk.

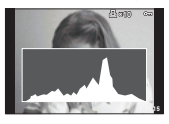

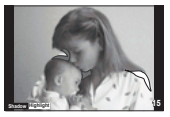

Csúcsfény és árnyék megjelenítése

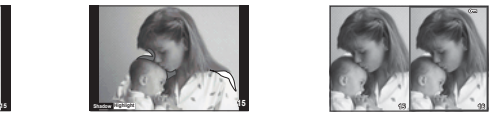

Hisztogram kijelzés Csúcsfény és árnyék Light box megjelenítés

### **Light box megjelenítés**

Két kép egymás melletti összehasonlítása. A ⊛ gomb lenyomásával válassza ki a kijelző másik oldalán lévő képet.

- A kiinduló kép a jobb oldalon jelenik meg. A  $\triangle$  nyilak segítségével válasszon ki egy képet, majd az ® megnyomásával helyezze el a képet a bal oldalon. Azt a képet, amelyet a bal oldalon lévő képpel szeretne összehasonlítani, a jobb oldalon választhatja ki. Másik kiinduló kép választásához jelölje ki a jobb oldali képkockát, és nyomia meg az  $\circledR$ gombot.
- Nyomja meg az **Fn1** gombot az aktuális kép nagyításához. A zoomarányt a hátulsó tárcsa forgatásával módosíthatja.

Nagyításkor a  $\Delta \nabla \langle \rangle$  gombokkal csúsztathatja a képet, a képek között pedig az elülső tárcsával válthat.

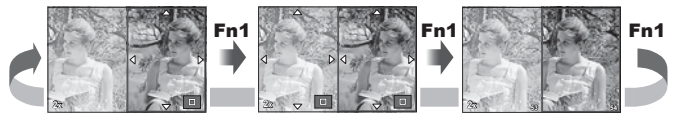

### G **Beállítások (Többképes megjelenítés/Naptár formátumú megjelenítés )**

A [EE] Settings] használatával különböző számú képkockát tartalmazó többképes és naptár formátumú megjelenítést is felvehet. A kiegészítő képernyők a hátsó tárcsa elforgatásával jelennek meg.

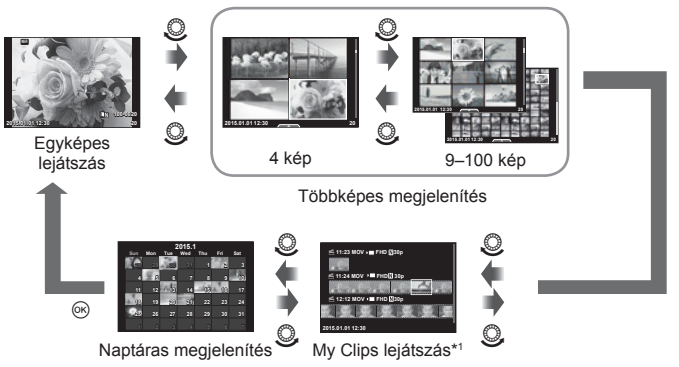

\*1 Amennyiben létrehozott egy vagy több My Clips-et, itt fog vagy fognak megjelenni (42. oldal).

# **Exponálási idők a vaku automatikus felvillanásakor**

# **MENU**  $\rightarrow$  **%**  $\rightarrow$  $\blacksquare$  $\rightarrow$  **[** $\downarrow$  **X-Sync.] [** $\downarrow$  **Slow Limit]**

A vaku villanásához beállíthatja az exponálási időket.

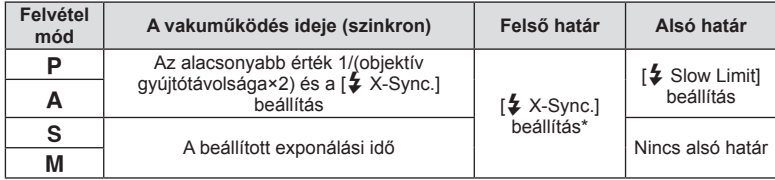

\* 1/250 másodperc külön megvásárolható külső vaku használatakor.

*4*

# MENU → % → **Menu → [<**i- Set]

A képméret és a tömörítési arány kombinálásával módosíthatja a JPEG-kép minőségét.

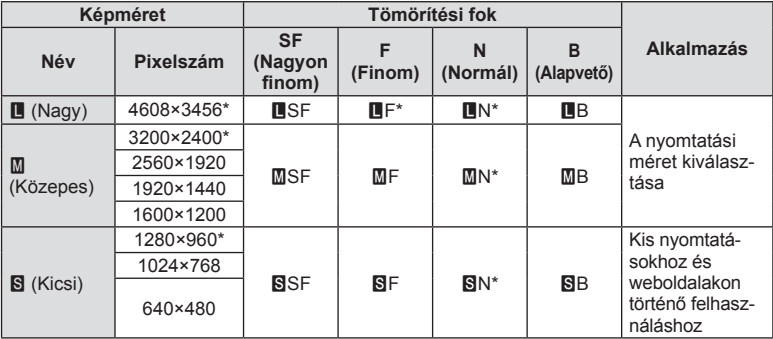

\* Alapérték

# Önarckép készítés a selfie assist menü használatával

# **MENU →**  $\frac{1}{6}$  **→**  $\frac{1}{60}$  **→ [Selfie Assist]**

A selfie készítéséhez beállított helyzetben lévő kijelzőn kényelmesen használható, érintésvezérelt menü jeleníthető meg.

- **1** Válassza az [On] lehetőséget a [Selfie Assist] funkciónál a  $\frac{a}{b}$  Egyéni menü fülön  $\frac{6}{5}$ .
- **2** Fordítsa a monitor önmaga felé.

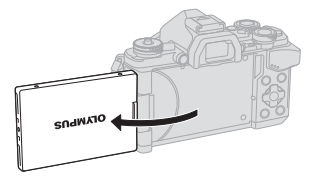

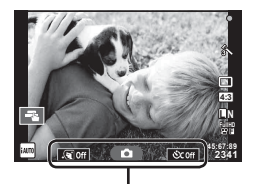

Önarckép menü

• A kijelzőn megjelenik az önarckép menü.

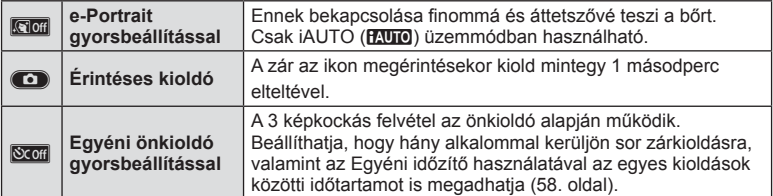

- **3** Komponálja meg a képet.
	- Ügyeljen arra, hogy az objektívet ne takarja el az ujjával vagy a szíjjal.

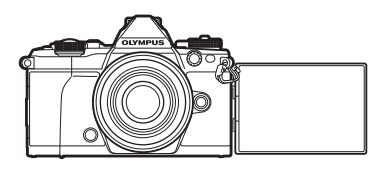

- **4** Érintse meg a **O** lehetőséget, és készítse el a képet.
	- Az elkészített kép megjelenik a kijelzőn.
	- A képet a kijelzőn megjelenő objektum megérintésével vagy a kioldó gombot lenyomva is elkészítheti.

# **A megjelenítési stílus kiválasztása a keresőben**

# **MENU → % → 図 → [Built-in EVF Style]**

1/2 stílus: Csak a legfontosabbak, így a zársebesség és rekesznyílás értékek láthatók 3. stílus: Ugyanaz látszik, mint a monitoron

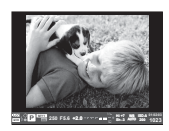

1. stílus / 2. stílus 3. stílus

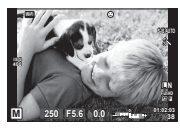

# *5*  **A fényképezőgép csatlakoztatása okostelefonhoz**

A fényképezőgép vezeték nélküli LAN-funkciójával és a megadott alkalmazással okostelefonhoz csatlakozva még több funkciót élvezhet felvételkészítés közben és után.

### **A megadott OLYMPUS Image Share alkalmazással (OI.Share) végezhető műveletek**

- A fényképezőgépen lévő képek átvitele okostelefonra Okostelefonra töltheti a fényképezőgépen lévő képeket.
- Távoli felvételkészítés okostelefonnal Távolról működtetheti a fényképezőgépet, és felvételeket készíthet okostelefon segítségével.
- Csodálatos képfeldolgozás Alkalmazhat művészi szűrőket, és bélyegeket adhat hozzá az okostelefonra betöltött képekhez.
- GPS-napló hozzáadása a fényképezőgép képeihez GPS-naplót adhat hozzá a képekhez úgy, hogy mindössze az okostelefonon mentett GPS-naplót kell átvinnie a fényképezőgépre.

A részletekért látogasson el az alábbi oldalra: http://oishare.olympus-imaging.com/

- A vezeték nélküli LAN-funkció használata előtt olvassa el a következőt: "A vezeték nélküli LAN-funkció használata" (166. oldal).
- Ha a vezeték nélküli LAN-funkciót nem abban az országban használja, ahol a fényképezőgépet vásárolta, előfordulhat, hogy a fényképezőgép nem felel meg a helyi vezeték nélküli adatátvitelre vonatkozó szabályozásnak. Az ilyen szabályozásnak való meg nem felelésért az Olympus semmilyen felelősséget nem vállal.
- A többi vezeték nélküli adatátviteli módszerhez hasonlóan itt is fennáll az adatok illetéktelen kezekbe kerülésének kockázata.
- A fényképezőgép vezeték nélküli LAN-funkciója nyilvános vagy otthoni hozzáférési ponthoz való csatlakozásra nem alkalmas.
- A vezeték nélküli LAN-antenna a fényképezőgép markolatában található. Állítsa az antennát a különböző fémtárgyaktól minél távolabb.
- A vezeték nélküli LAN-kapcsolat jócskán igénybe veszi az akkumulátort. Ha az akkumulátor gyengül, előfordulhat, hogy az adatátvitel közben a kapcsolat megszakad.
- A mágneses mezőt, statikus elektromosságot, illetve rádióhullámokat keltő berendezések, például mikrohullámú sütők vagy hordozható telefonok közelében a csatlakozás nehézkes vagy lassú lehet.

# **Csatlakozás okostelefonhoz**

Csatlakozzon okostelefonhoz. Indítsa el az OI.Share alkalmazást a telefonon.

- 1 Válassza a [Connection to Smartphone] lehetőséget a ► lejátszási menüben, és nyomja meg az  $\circledcirc$  gombot.
	- A csatlakozás a kijelző **wii** elemét megérintve is létrehozható.
- **2** A kijelzőn megjelenő utasításokat követve végezze el a Wi-Fi funkció beállítását.
	- A kijelzőn megjelenik az SSID, a jelszó és a QR-kód.

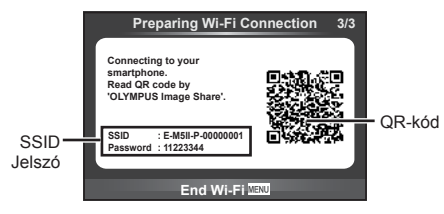

- **3** Indítsa el az OI.Share alkalmazást az okostelefonon, majd olvassa le a fényképezőgép kijelzőjén látható QR-kódot.
	- A csatlakozás automatikusan megtörténik.
	- Ha nem tudja leolvasni a QR-kódot, a csatlakoztatáshoz az okostelefon Wi-Fi beállításainál adja meg az SSID azonosítót és a jelszót. Az okostelefon Wi-Fi beállításaihoz való hozzáféréssel kapcsolatban tekintse meg az okostelefon használati utasítását.
- **4** A csatlakozás bontásához nyomja meg a fényképezőgép MENU gombját, vagy érintse meg a kijelzőn az [End Wi-Fi] elemet.
	- A kapcsolat az Ol.Share alkalmazással, illetve a fényképezőgépet kikapcsolva is bontható.
	- A kapcsolat megszűnik.

# **Képek átvitele okostelefonra**

Kiválaszthat képeket a fényképezőgépen, és betöltheti őket egy okostelefonra. A fényképezőgép segítségével előre kiválaszthatja a megosztani kívánt képeket. g "Átviteli sorrend beállítása a képeken ([Share Order])" (82. oldal)

- **1** A fényképezőgép csatlakoztatása okostelefonhoz (118. oldal).
	- A csatlakozás a kijelző **wa** elemét megérintve is létrehozható.

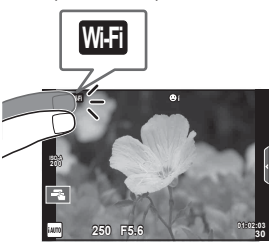

- **2** Indítsa el az OI.Share alkalmazást, és koppintson az Image Transfer gombra.
	- A fényképezőgépen lévő képek egy listában jelennek meg.
- **3** Válassza ki az átvinni kívánt képeket, és koppintson a Save gombra.
	- A mentés befejezésekor kikapcsolhatja a fényképezőgépet az okostelefonról.

# **Távoli felvételkészítés okostelefonnal**

Felvételeket a fényképezőgépet okostelefonnal távolról vezérelve is készíthet. Ez a funkció csak [Private] csatlakozás esetén lehetséges.

- **1** Indítsa el a fényképezőgép [Connection to Smartphone] menüpontját.
	- A csatlakozás a kijelző **wa** elemét megérintve is létrehozható.
- **2** Indítsa el az OI.Share alkalmazást, és koppintson a Remote gombra.
- **3** Felvételkészítéshez koppintson a kioldó gombra.
	- Az elkészített felvétel a fényképezőgép memóriakártyáján tárolódik.

### **Figyelmeztetések**

• Az elérhető felvételkészítési opciók részben korlátozottak.

# **Helymeghatározási információ hozzáadása a képekhez**

Hozzáadhat GPS-naplót azokhoz a képekhez, amelyek a GPS-napló mentése közben készültek úgy, hogy átviszi az okostelefonon mentett GPS-naplót a fényképezőgépre. Ez a funkció csak [Private] csatlakozás esetén lehetséges.

- **1** A felvételkészítés megkezdése előtt indítsa el az OI.Share alkalmazást, és kapcsolja be az Add Location gombon lévő kapcsolót a GPS-napló mentésének megkezdéséhez.
	- A GPS-napló mentésének megkezdése előtt a fényképezőgépet egyszer csatlakoztatni kell az OI.Share alkalmazáshoz az idő szinkronizálásához.
	- A GPS-napló mentése közben használhatja a telefont vagy más alkalmazásokat. Ne lépjen ki az OI.Share alkalmazásból.
- **2** Ha befejezte a felvételkészítést, kapcsolja ki az Add Location gombon lévő kapcsolót. Ezzel befejeződött a GPS-napló mentése.
- **3** Indítsa el a fényképezőgép [Connection to Smartphone] menüpontját. • A csatlakozás a kijelző **wa elemét megérintve is létrehozható.**
- **4** Vigye át a mentett GPS-naplót a fényképezőgépre az OI.Share alkalmazás segítségével.
	- A memóriakártyán lévő fényképekhez hozzáadódnak a GPS-napló adatai az átvitt GPS-napló alapján.
	- $\hat{\mathcal{R}}$  látható az olyan képeknél, amelyekhez helyzetadatokat rendeltek.

- A helyinformációk hozzáadása csak GPS-funkcióval rendelkező okostelefonok esetén lehetséges.
- Mozgóképekhez nem fűzhet helyadatokat.

# **A csatlakozási eljárás módosítása**

Kétféleképpen csatlakozhat okostelefonhoz. A [Private] menüpontnál minden csatlakozás ugyanazokkal a beállításokkal történik. A [One-Time] menüpontnál minden alkalommal eltérő beállításokkal történik a csatlakozás. Kényelmesebb, ha saját okostelefonjához a [Private] beállítást, míg más okostelefonjához való csatlakozáshoz a [One-Time] lehetőséget használja, amikor például képeket kíván az egyik készülékről a másikra átmásolni.

Az alapértelmezett beállítás a [Private].

- **1** Válassza a [Wi-Fi Settings] pontot a **f** Beállítás menüben, majd nyomja meg az  $\circledcirc$  gombot.
- 2 Válassza a [Wi-Fi Connect Settings] lehetőséget, és nyomja meg az  $\triangleright$ gombot.
- **3** Válassza ki a LAN-csatlakozási módot, és nyomja meg a <sup>@</sup> gombot.
	- [Private]: egy okostelefonhoz csatlakozik (automatikusan csatlakozik a beállítások segítségével az első csatlakozást követően). Az összes OI.Share funkció elérhető.
	- [One-Time]: több okostelefonhoz csatlakozik (minden alkalommal különböző csatlakozási beállításokat használva csatlakozik). Csak az OI.Share alkalmazás képátviteli funkciója érhető el. Csak azokat a képeket láthatja, amelyek be vannak állítva a megosztási sorrendhez a fényképezőgépen.
	- [Select]: Használni kívánt módszer kiválasztása minden alkalommal.
	- [Off]: A Wi-Fi funkció kikapcsolása.

# **A jelszó módosítása**

A [Private] kapcsolat jelszavának módosítása.

- **1** Válassza a [Wi-Fi Settings] pontot a **f** Beállítás menüben, majd nyomja meg az  $\circledcirc$  gombot.
- **2** Válassza a [Private Password] menüpontot, majd nyomja meg az  $\triangleright$ gombot.
- 3 Kövesse a kezelési utasításban leírtakat, majd nyomja meg a <sup>o gombot.</sup>
	- Ezzel új jelszót állít be.

# *5* A fényképezőgép csatlakoztatása okostelefonhoz HU **123 A fényképezőgép csatlakoztatása okostelefonhoz**

# **Megosztási sorrend törlése**

Törli a képeken beállított megosztási sorrendeket.

- **1** Válassza a [Wi-Fi Settings] pontot a **f** Beállítás menüben, majd nyomja meg az  $\circledcirc$  gombot.
- **2** Válassza a [Reset share Order] menüpontot, majd nyomja meg a  $\triangleright$ gombot.
- **3** Válassza ki a [Yes] lehetőséget, és nyomja meg az  $\otimes$  gombot.

# **Vezeték nélküli LAN beállítások inicializálása**

A [Wi-Fi Settings] menüpont tartalmának inicializálása.

- **1** Válassza a [Wi-Fi Settings] pontot a f Beállítás menüben, majd nyomja meg az  $\circledcirc$  gombot.
- 2 Válassza a [Reset Wi-Fi Settings] menüpontot, majd nyomja meg a  $\triangleright$ gombot.
- **3** Válassza ki a [Yes] lehetőséget, és nyomja meg az  $\otimes$  gombot.

# **A fényképezőgép számítógéphez történő csatlakoztatása**

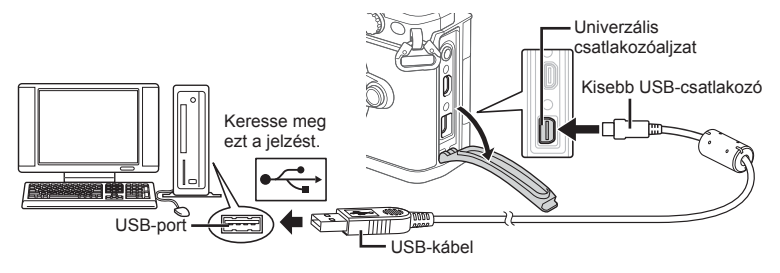

### Figyelmeztetések

- Ha semmi nem jelenik meg a kijelzőn a fényképezőgép számítógéphez csatlakoztatása után, lehet, hogy lemerült az akkumulátor. Az akkumulátor legyen teljesen feltöltve.
- Miután bekapcsolta a fényképezőgépet, egy párbeszédablak jelenik meg, amely arra kéri, hogy válasszon gazdaeszközt. Ha a párbeszédablak nem jelenik meg, válassza ki az [Auto] lehetőséget az [USB Mode] beállításnál (103. oldal ) a fényképezőgép egyéni beállítás menüjében.

# **Képek átmásolása számítógépre**

A következő operációs rendszerek kompatibilisek az USB-kapcsolattal:

**Windows: Windows XP SP3 / Windows Vista SP2 / Windows 7 SP1 / Windows 8 / Windows 8.1 Macintosh: Mac OS X v10.5 - v10.9**

- **1** Kapcsolja ki a fényképezőgépet, és csatlakoztassa a számítógéphez.
	- Az USB-port elhelyezkedése számítógéptől függően változik. További részletes magyarázatot a számítógép kezelési útmutatójában talál.
- **2** Kapcsolja be a fényképezőgépet.
	- Megjelenik a képernyő az USB-csatlakozás kiválasztásához.
- **3** Nyomja meg a  $\triangle \nabla$  gombot a [Storage] kiválasztásához. Nyomja meg az @ gombot.

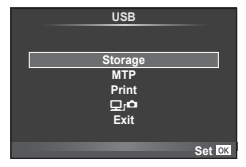

**4** A számítógép a fényképezőgépet új készülékként ismeri fel.

*6*

### Figyelmeztetések

- Ha a Windows Vista, a Windows 7, a Windows 8 vagy a Windows 8.1 Windows Fotógaléria szoftverét használja, válassza az [MTP] beállítást a 3. lépésben.
- Az alábbi rendszerek esetén nem garantált a sikeres adatátvitel még akkor sem, ha számítógépe rendelkezik USB-porttal.

Számítógépek, amelyek bővítőkártya stb. segítségével csatlakoztatott USB porttal rendelkeznek.

Nem gyárilag telepített operációs rendszerrel rendelkező számítógépek esetén Otthon összeállított számítógépek esetén

- Amíg a fényképezőgép számítógéphez van csatlakoztatva, a fényképezőgép kezelőszervei nem használhatók.
- Ha a 2. lépésben említett párbeszédpanel nem jelenik meg a fényképezőgép számítógéphez történő csatlakoztatása után, válassza az [Auto] lehetőséget az [USB Mode] beállításnál (103. oldal) a fényképezőgép egyéni menüiben.

# **A számítógépes szoftver telepítése**

Az OLYMPUS Viewer 3 szoftverrel felvételeket importálhat a számítógépére, majd megtekintheti, szerkesztheti és kezelheti a fényképezőgépével készített fényképeket és mozgóképeket.

• Lehetősége van az OLYMPUS Viewer 3 letöltésére is a "http://support.olympus-imaging. com/ov3download/" weboldalról. Az OLYMPUS Viewer 3 szoftver letöltéséhez be kell írnia a termék sorozatszámát.

### ■ Windows

**1** Helyezze be a mellékelt CD-lemezt a CD-ROM-meghajtóba.

### **Windows XP**

- Megjelenik a telepítés párbeszédpanelje.
- A Microsoft beszüntette a Windows XP támogatását. Kizárólag a saját felelősségére használja, mivel biztonsági problémák merülhetnek fel.

### **Windows Vista / Windows 7 / Windows 8 / Windows 8.1**

• Megjelenik az automatikus indítás párbeszédpanelje. Kattintson az "OLYMPUS Setup" elemre a telepítés párbeszédpaneljének megjelenítéséhez.

### Figyelmeztetések

- Ha nem jelenik meg a "Setup" párbeszédpanel, nyissa meg a CD-ROM-ot (OLYMPUS Setup CD) a Windows Intézőben, és kattintson duplán a "LAUNCHER.EXE" fájlra.
- Ha megjelenik a "Felhasználój fiókok felügyelete" párbeszédpanel, kattintson az "Igen" vagy a "Tovább" gombra.
- **2** Csatlakoztassa a fényképezőgépet a számítógépéhez.

- Ha a fényképezőgép USB-kábellel csatlakozik egy másik eszközhöz, egy üzenet jelenik meg, amely arra figyelmezteti, hogy csatlakozási típust kell választania. Válassza a [Storage] lehetőséget.
- **3** Regisztrálja Olympus termékét.
	- Kattintson a "Registration" gombra, majd kövesse a képernyőn olvasható utasításokat.

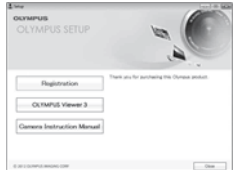

## **4** Telepítse az OLYMPUS Viewer 3 alkalmazást.

• A telepítés megkezdése előtt ellenőrizze a rendszerkövetelményeket.

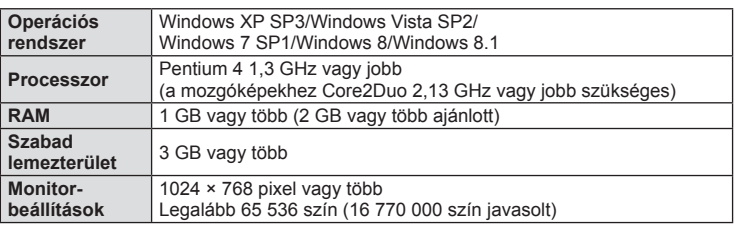

### **A működtetési környezet**

- Kattintson az "OLYMPUS Viewer 3" gombra, majd kövesse a képernyőn olvasható utasításokat a szoftver telepítéséhez.
- A szoftver használatával kapcsolatos bővebb útmutatóért tekintse meg a szoftver súgóját.

### ■ Macintosh

- **1** Helyezze be a mellékelt CD-lemezt a CD-ROM-meghajtóba.
	- A lemezen lévő tartalomnak automatikusan meg kell jelennie a Finder fájlkezelőben. Ha nem jelenik meg, kattintson duplán az asztalon lévő CD ikonra.
	- Kattintson duplán a "Setup" ikonra a telepítés párbeszédpaneljének megjelenítéséhez.

### **2** Telepítse az OLYMPUS Viewer 3 alkalmazást.

- A telepítés megkezdése előtt ellenőrizze a rendszerkövetelményeket.
- Kattintson az "OLYMPUS Viewer 3" gombra, majd kövesse a képernyőn olvasható utasításokat a szoftver telepítéséhez.

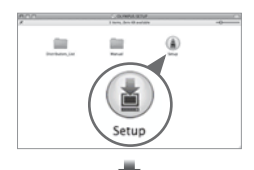

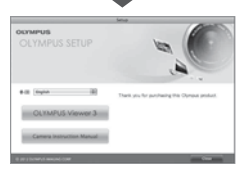

### **A működtetési környezet**

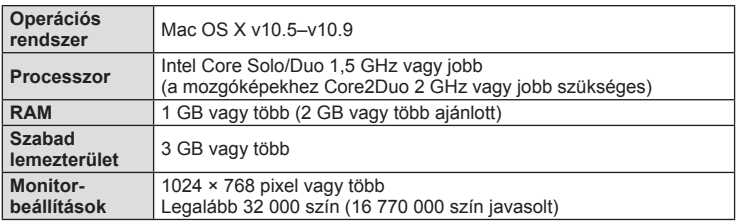

• A nyelv módosításához válassza ki a listából a kívánt nyelvet. A szoftver használatával kapcsolatos bővebb útmutatóért tekintse meg a szoftver súgóját.

# **Közvetlen nyomtatás (PictBridge)**

Az USB-kábellel a fényképezőgéphez csatlakoztatott PictBridge-kompatibilis nyomtatóval közvetlenül kinyomtathatja kész felvételeit.

**1** Csatlakoztassa a fényképezőgépet a nyomtatóhoz a mellékelt USB-kábellel, és kapcsolja be a fényképezőgépet.

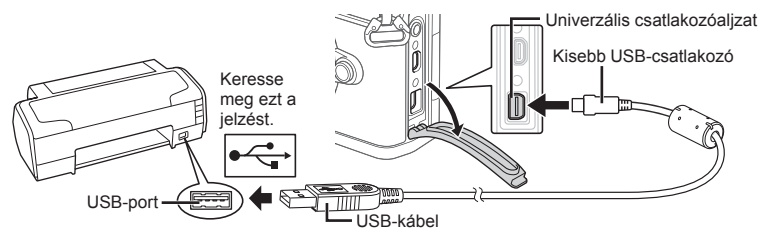

- Nyomtatáskor az akkumulátor legyen teljesen feltöltve.
- Miután bekapcsolta a fényképezőgépet, egy párbeszédablak jelenik meg, amely arra kéri, hogy válasszon gazdaeszközt. Ha a párbeszédablak nem jelenik meg, válassza ki az [Auto] lehetőséget az [USB Mode] beállításnál (103. oldal ) a fényképezőgép egyéni beállítás menüjében.
- **2** A  $\Delta \nabla$  gombbal válassza ki a [Print] lehetőséget.
	- A [One Moment] üzenet jelenik meg, majd egy párbeszédpanel, amelyben kiválaszthatja a nyomtatási módot.
	- Ha a kijelző néhány perc múlva sem jelenik meg, húzza ki az USB-kábelt, és indítsa újra a folyamatot az 1. lépéstől.

### Folytassa a következővel: "Egyszerűsített nyomtatás" (127. oldal) .

### **Figyelmeztetések**

• 3D fényképek, RAW állóképek és mozgóképek nem nyomtathatók.

### **Egyszerűsített nyomtatás**

Mielőtt a nyomtatót az USB-kábellel csatlakoztatná, jelenítse meg a nyomtatni kívánt képet a fényképezőgép kijelzőjén.

- **1** A  $\triangle$  gombbal jelenítse meg a fényképezőgépen a nyomtatni kívánt képeket.
- **2** Nyomja meg a  $\triangleright$  gombot.
	- A nyomtatás befejezésekor a képválasztó-kijelző látható. Ha további képet szeretne nyomtatni, a  $\triangleleft\triangleright$ gombbal válassza ki a képet, majd nyomja meg az  $\circledR$ gombot.
	- A kilépéshez húzza ki az USB-kábelt a fényképezőgépből, amikor a képválasztó kijelző látható.

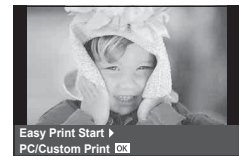

*6*

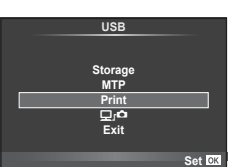

# **Egyéni nyomtatás**

- **1** Csatlakoztassa a fényképezőgépet a nyomtatóhoz a mellékelt USB-kábellel, és kapcsolja be a fényképezőgépet.
	- Miután bekapcsolta a fényképezőgépet, egy párbeszédablak jelenik meg, amely arra kéri, hogy válasszon gazdaeszközt. Ha a párbeszédablak nem jelenik meg, válassza ki az [Auto] lehetőséget az [USB Mode] beállításnál (103. oldal) a fényképezőgép egyéni beállítás menüjében.
- **2** A nyomtatási beállítások kiválasztásánál kövesse a kezelési utasításban leírtakat.

### **A nyomtatási mód kiválasztása**

Válassza ki a nyomtatás típusát (nyomtatási mód). A nyomtatáshoz az alábbi módok állnak rendelkezésre:

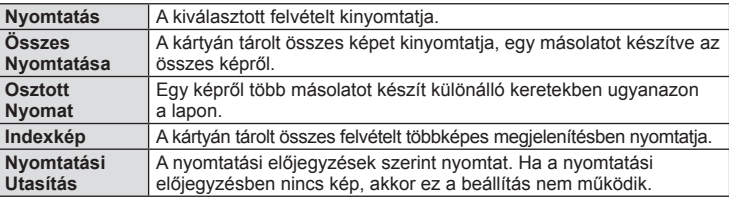

### **A nyomtatópapír menüpont beállítása**

Ez a beállítás a nyomtató típusától függ. Amennyiben a nyomtatón csak STANDARD beállítás létezik, a beállítások nem változtathatók meg.

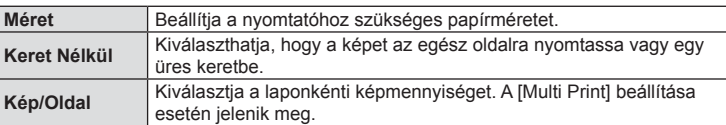

### **A nyomtatandó felvételek kiválasztása**

Válassza ki a nyomtatni kívánt képeket. A kiválasztott képeket később is ki lehet nyomtatni (egy kép előjegyzés mód) vagy a kijelzőn megjelenő képet rögtön ki lehet nyomtatni.

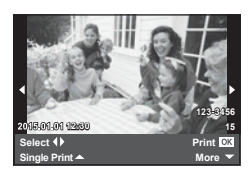

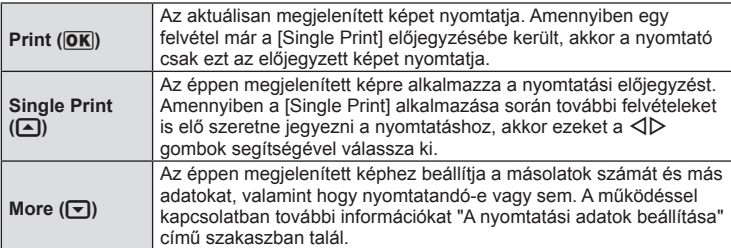

Válassza ki, hogy kívánja-e a nyomtatási adatokat, pl. a dátumot és időt vagy a fájl nevet a képre nyomtatni. Ha a nyomtatási mód beállítása [All Print], és az [Option Set] van kijelölve, a következő lehetőségek jelennek meg.

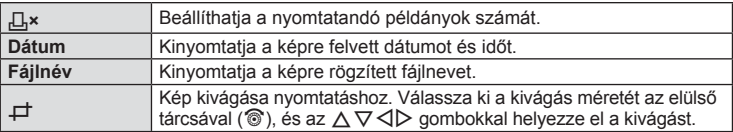

- **3** A kinyomtatandó képek és a nyomtatási adatok beállítása után válassza a [Print] lehetőséget, és nyomja meg az  $\circledast$  gombot.
	- A nyomtatás törléséhez és leállításához nyomja meg az @ gombot. A nyomtatás folytatásához válassza ki a [Continue] lehetőséget.

### ■ Nyomtatási feladat törlése

A nyomtatási feladat törléséhez válassza ki a [Cancel] lehetőséget, majd nyomia meg az @ gombot. Ne feledje, hogy a nyomtatási utasítás összes módosítása elveszik. Nyomja meg a MENU gombot a nyomtatási feladat törléséhez és az előző lépésre való visszatéréshez, ahol módosíthatja az aktuális nyomtatási utasítást.

# **Nyomtatási előjegyzés (DPOF)**

Digitális "nyomtatási utasításokat" menthet a memóriakártyára, amelyek tartalmazzák a nyomtatni kívánt képeket és az egyes képek másolatainak számát. Ezután a képeket kinyomtathatja a DPOF-technológiát támogató üzletekben, vagy a fényképezőgép DPOF-nyomtatóhoz csatlakozásával egyedül is kinyomtathatja a képeket. A nyomtatási utasítások létrehozásához memóriakártyára van szükség.

# **Nyomtatási utasítás létrehozása**

- **1** Lejátszás során nyomja meg az @ gombot, és válassza a [日] lehetőséget.
- **2** Válassza ki a [日] vagy a [凸] lehetőséget, és nyomja meg az @ gombot.

### **Egyedi képek**

A **<I**D gombokkal válassza ki a nyomtatásra előjegyezni kívánt képet, majd a  $\Delta \nabla$  gombokkal állítsa be a példányszámot.

• Több kép nyomtatási előjegyzéséhez ismételje meg a műveletet. Ha minden képet kiválasztott, nyomja meg az  $@$  gombot.

# 凸 **ALL Print Order Back Set Set**

### **Minden kép**

Válassza ki a [出] lehetőséget, és nyomja meg az @ gombot.

*6*

**3** Válassza ki a dátum és az idő formátumát, majd nyomja meg az  $\circledcirc$  gombot.

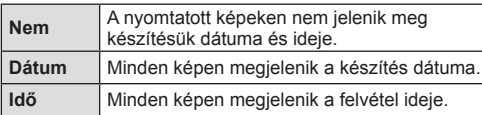

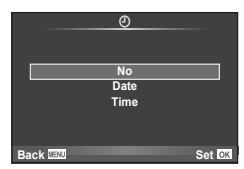

- Képek nyomtatása során a beállítás a képek között nem módosítható.
- **4** Válassza ki a [Set] lehetőséget, és nyomja meg az @ gombot.

### **Figyelmeztetések**

- A fényképezőgépen nem módosíthat más eszközökkel készített nyomtatási utasításokat. Új nyomtatási utasítás létrehozásával törli a más eszközökkel létrehozott nyomtatási utasításokat.
- A nyomtatási utasításokban nem szerepelhetnek 3D fényképek, RAW-képek vagy mozgóképek.

## **Kiválasztott képek vagy minden kép eltávolítása a nyomtatási utasításból**

Visszaállíthatja az összes felvételt, illetve csak a kiválasztott felvételek nyomtatási előjegyzési adatait.

- **1** Lejátszás során nyomja meg az <sup>@</sup> gombot, és válassza a [ $\Box$ ] lehetőséget.
- **2** Válassza a [L, ] lehetőséget, és nyomja meg az  $\circledcirc$  gombot.
	- Ha az összes képet szeretné eltávolítani a nyomtatási utasításból, válassza ki a [Reset] lehetőséget, és nyomja meg az Q gombot. Ha az összes kép eltávolítása nélkül szeretne kilépni, válassza ki a [Keep] lehetőséget, és nyomja meg az  $\circledast$ gombot.
- **3** A ⊲D gombbal jelölje ki azokat a képeket, amelyeket el szeretne távolítani a nyomtatási utasításból.
	- A  $\nabla$  gombbal állítsa a nyomatok számát 0-ra. Miután az összes kívánt képet eltávolította a nyomtatási utasításból, nyomja meg az @ gombot.
- **4** Válassza ki a dátum és az idő formátumát, majd nyomja meg az  $\circledcirc$  gombot.
	- Ez a beállítás minden nyomtatási előjegyzéses képre vonatkozik.
- **5** Válassza ki a [Set] lehetőséget, és nyomja meg az  $\circledcirc$  gombot.

# **Az akkumulátor és a töltő**

*7*

- A fényképezőgép egyetlen Olympus lítium-ion elemet akkumulátort használ. Csak eredeti OLYMPUS akkumulátorokat használjon.
- A fényképezőgép energiafogyasztása nagymértékben függ a használat módjától és egyéb feltételektől.
- Az alábbi műveletek fényképezés nélkül is sok energiát fogyasztanak, és hamar lemerítik az akkumulátort.
	- Ismételt autófókusz a kioldó gomb félig történő lenyomásával felvétel módban.
	- Felvételek hosszú ideig történő lejátszása a kijelzőn.
	- Ha a [Release Lag-Time] (101. oldal) beállítása [Short].
	- A fényképezőgép számítógéphez vagy nyomtatóhoz való csatlakoztatása esetén.
- Ha lemerült akkumulátort használ, a fényképezőgép kikapcsolhat anélkül, hogy megjelenne az akkumulátor lemerülésére vonatkozó figyelmeztetés.
- Újonnan vásárolt állapotban az akkumulátor nincs teljesen feltöltve. A fényképezőgép használatba vétele előtt töltse fel az akkumulátort a mellékelt töltővel.
- A tartozékként mellékelt töltő átlagos töltési ideje kb. 4 óra (hozzávetőleges érték).
- Ne használjon olyan töltőt, amely nem kifejezetten a mellékelt akkumulátor töltésére szolgál, és ne használjon olyan akkumulátort, amelyet nem kifejezetten a mellékelt töltővel kell tölteni.

### Figyelmeztetések

- Ha az akkumulátort nem megfelelő akkumulátorra cseréli, robbanásveszély állapota jöhet létre.
- Gondoskodjon a használt akkumulátor ártalmatlanításáról "Az akkumulátor kezelése" részben szereplő utasításoknak megfelelően (167. oldal).

# **A töltő használata külföldön**

- A töltő a legtöbb, 100 V 240 V (50/60 Hz) váltóáramú háztartási villamosenergiahálózatban használható az egész világon. Azonban az adott országtól függően, ahol tartózkodik, a váltóáramú dugaszolóaljzat formája eltérő lehet, és ezért a töltőhöz csatlakozóadapterre lehet szüksége, amely a csatlakozódugó formáját a dugaszolóaljzathoz igazítja. A részletekkel kapcsolatban forduljon villamossági szaküzletéhez vagy utazási irodájához.
- Ne használjon a kereskedelemben kapható hálózati csatlakozó-átalakítót-, mivel az a töltő hibás működését okozhatja.

# **A fényképezőgéppel használható kártyatípusok**

A kézikönyvben a "kártya" kifejezés minden adattároló eszközt magában foglal. A fényképezőgéppel a következő típusú (kereskedelmi forgalomban kapható) SD memóriakártyák használhatók: SD, SDHC, SDXC és Eye-Fi. A legfrissebb információk az Olympus weboldalán találhatók.

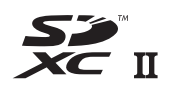

### **SD-kártya írásvédettségi kapcsolója**

Az SD-kártyán található egy írásvédettségi kapcsoló. Ha a kapcsolót a "LOCK" irányba állítja, nem tud a kártyára írni, adatokat törölni arról vagy formázni azt. Állítsa vissza a kapcsolót nem zárolt pozícióba az írás engedélyezéséhez.

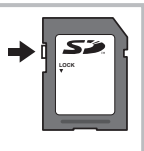

- A kártyán lévő adatok még a kártya formázása vagy törlése esetén sem törlődnek teljesen. Selejtezéskor semmisítse meg a kártyát, hogy a személyes adatok ne juthassanak illetéktelenek tudomására.
- Az Eye-Fi kártyát azon ország törvényeinek és szabályozásainak megfelelően használja, amelyben a fényképezőgépet használja. Vegye ki az Eye-Fi kártyát a fényképezőgépből, vagy kapcsolja ki a kártyafunkciókat repülőgépek fedélzetén vagy más olyan helyeken, ahol tilos annak használata. [GF] [Eye-Fi] (109. oldal)
- Az Eye-Fi kártya használat közben felforrósodhat.
- Eye-Fi kártya használatakor előfordulhat, hogy az akkumulátor gyorsabban merül.
- Eye-Fi kártya használatakor előfordulhat, hogy a fényképezőgép lassabban működik.
- "My Clips" felvételkészítés közben hiba léphet fel. Ilyen esetben kérjük szakítsa meg a kártya használatát.
- Ha az SD kártya írásvédelmi kapcsolóját a "LOCK" helyzetbe állítja, azzal korlátoz bizonyos funkciókat, mint például a klipek rögzítése és lejátszása.

# **Képrögzítési mód és fájlméret/a tárolható állóképek száma**

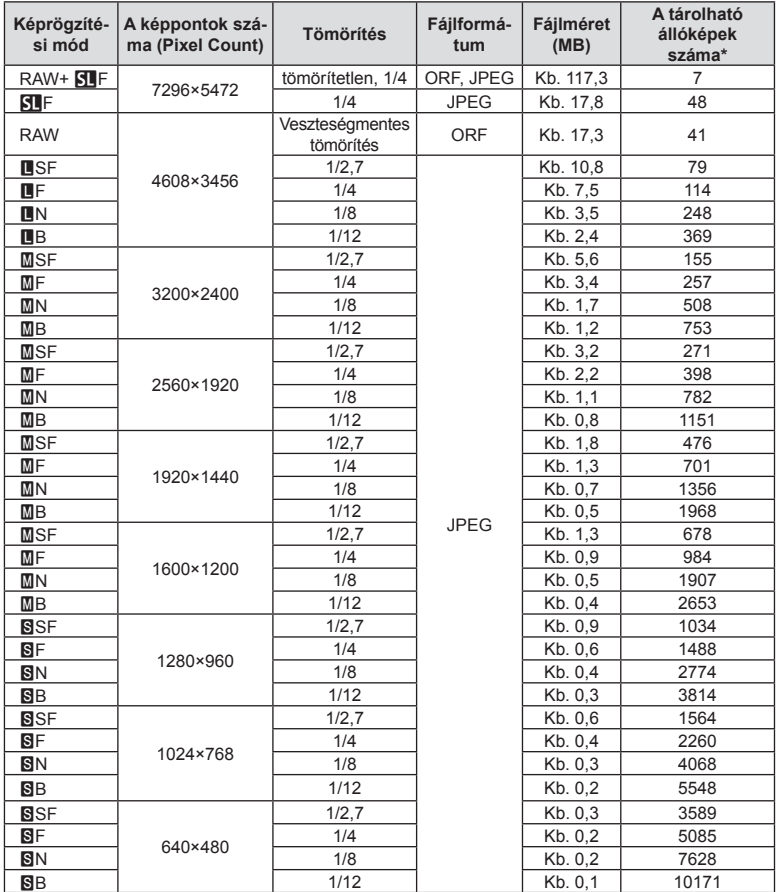

A táblázatban lévő fájlméret becsült érték a 4:3 oldalarányú fájlokhoz.

\*1 GB-os SD-kártyát feltételez.

- A többi tárolható állókép száma függ a lefényképezett témától, attól, hogy vannak-e nyomtatási előjegyzések vagy sem, és más tényezőktől. Bizonyos helyzetekben a kijelzőn megjelenő tárolható állóképek száma akkor sem változik, ha közben további felvételeket készít, vagy ha tárolt képeket töröl.
- Az aktuális fájlméret a témától függően változik.
- A tárolható fotók kijelzőn megjelenő maximális száma 9999.
- A mozgóképekhez elérhető felvételi időt az Olympus webhelyén találja.

A jelenetnek és kreatív elképzeléseinek megfelelően válasszon objektívet. Kifejezetten a Micro Four Thirds rendszerhez kifejlesztett objektíveket használjon, amelyeken szerepel az M.ZUIKO DIGITAL felirat vagy a jobb oldalon látható szimbólum.

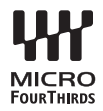

Megfelelő adapterrel Four Thirds és OM rendszerű objektíveket is használhat.

### Figyelmeztetések

- Ha a védősapkát és az objektívet le szeretné venni a fényképezőgépről vagy vissza akarja helyezni azokat, tartsa az objektívrögzítő foglalatot lefelé. Ez megakadályozza, hogy szennyeződés vagy más idegen anyag kerüljön a fényképezőgépbe.
- Poros helyeken ne vegye le a védősapkát és ne szereljen fel objektívet.
- Ne tartsa a fényképezőgépre felszerelt objektívet a nap felé. Ez ugyanis a fényképezőgép meghibásodását vagy akár kigyulladását okozhatja, mivel a napfény hatása az objektíven keresztül megsokszorozódik.
- Ügyeljen a védősapkára és a hátsó védősapkára.
- Tegye fel a védősapkát a fényképezőgépre, mert ezzel megakadályozhatja, hogy szennyeződés kerüljön a gép belsejébe, ha nincs felszerelve objektív.

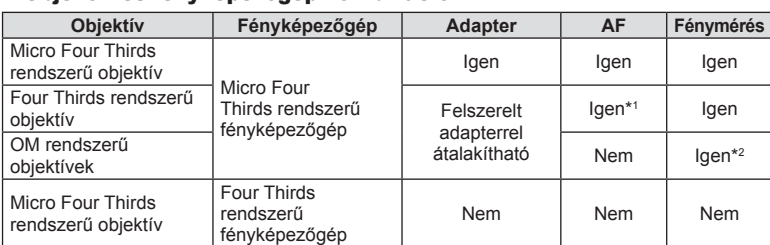

### ■ Objektív és fényképezőgép kombinációi

\*1 Mozgóképek felvétele közben az AF-funkció nem működik.

\*2 A pontos mérés nem lehetséges.

# **M.ZUIKO DIGITAL objektívek műszaki adatai**

### ■ Az egyes részek elnevezése

- 1 Elülső védősapka
- 2 A szűrő foglalatának menete
- 3 Fókuszgyűrű
- 4 Zoom gyűrű (csak zoomobjektívek)
- 5 Foglalatjelző
- 6 Hátsó védősapka
- 7 Elektromos érintkezők
- 8 UNLOCK kapcsoló (csak visszahúzható objektívek)
- 9 Díszgyűrű (csak néhány optikán, távolítsa el a fényellenző felhelyezésekor)

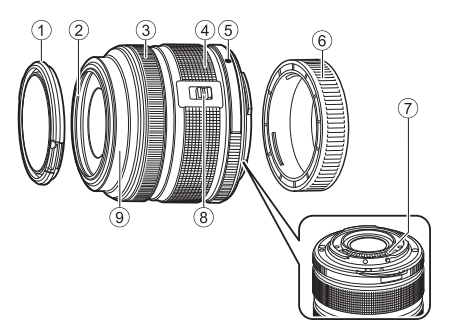

Tároláshoz forgassa el a zoomgyűrűt mialatt benyomja az UNLOCK kapcsolót (8).

### A nagyteljesítményű zoomobjektívek használata (ED14-42mm f3.5-5.6EZ)

• Amikor bekapcsolja a fényképezőgépet, akkor a nagyteljesítményű zoomobjektívek automatikusan kiemelkednek.

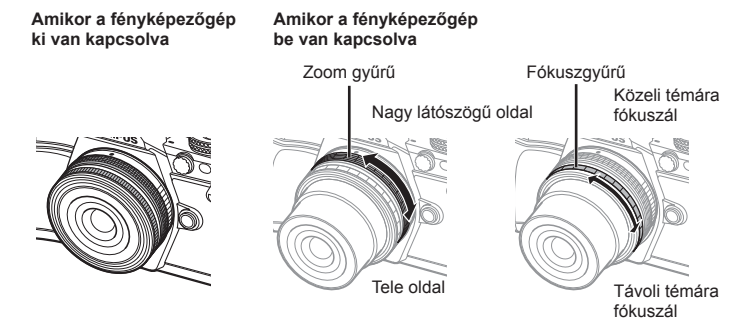

- A fényképezőgép egyéni menüjének használatával növelheti vagy csökkentheti a zoomgyűrű műveletek zoomsebességét  $\mathbb{R}$  [Electronic Zoom Speed] (109. oldal)
- Az objektívre automatikus védősapka (opcionális: LC-37C) helyezhető. Az objektívre felszerelt objektívvédő sapka automatikusan kinyílik vagy becsukódik attól függően, hogy a fényképezőgép bekapcsolt vagy kikapcsolt állapotban van-e. A fényképkészítéshez ezért nem kell minden alkalommal levenni az objektívvédő sapkát. Szűrővel nem használható.

- Az objektívek felszerelése vagy levétele előtt kapcsolja ki a fényképezőgépet.
- Az objektív működése, például az objektívek kiemelkedése közben ne gyakoroljon nyomást a lencsékre.

### ■ Nagyteljesítményű zoomobjektívek használata makró funkciókkal (ED12-50mm f3.5-6.3EZ)

Az objektív működését a zoom gyűrű helyzete határozza meg.

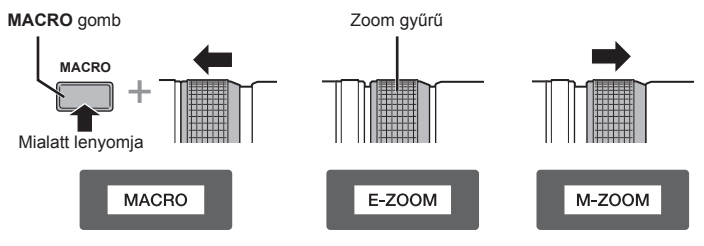

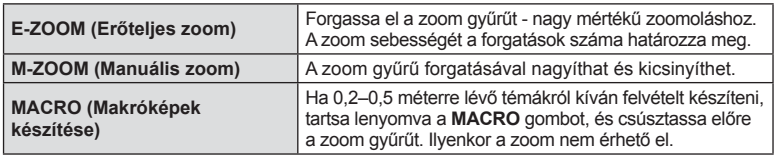

• Az **+1** gomb funkcióját kiválaszthatja a fényképezőgép egyéni menüjéből.

### MF (manuális fókusz) vezérlés (17mm f1.8, ED12mm f2.0 (pillanatfelvétel-fókusz), ED12-40mm f2.8PRO (MF manuális csatlakozó fókusz))

A fókuszálási módszer módosításához csúsztassa a fókuszgyűrűt a nyíl irányába.

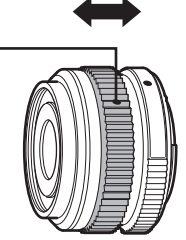

AF/MF MF, pillanatfelvétel-fókusz

Pillanatfelvétel-fókusznál a távolságot a felvételkészítési távolság alapján a fókuszgyűrűvel kell beállítani. A fényképezőgép a beállított rekeszértéknek megfelelő mélységélességre fókuszál.

- 17mm f1.8 vagy ED12mm f2.0 használatakor legalább 5,6-os rekeszérték ajánlott.
- A fényképezőgép AF-módjától függetlenül, a kiválasztott távolságban készíthet felvételt.
- Ha az objektívet MF lehetőségre állította, akkor a fényképezőgép a különböző beállításoktól függetlenül manuális fókusz mód szerint működik.
- A távolságmérő skála csak tájékoztató jellegű.

Fókuszgyűrű

### Objektívvédő vezérlése (BCL-0980 Fisheye, BCL-1580)

Az objektívvédő az MF-karral nyitható és zárható, a végtelen és a közeli fókusz is ezzel a karral állítható be.

- Az objektív és a fényképezőgép között nincs adatátvitel.
- A fényképezőgép bizonyos funkciói nem használhatók.
- A képstabilizáló funkcióhoz a fókusztávolságot (57. oldal ) 9 mm-re állítsa a BCL-0980 Fisheye objektív esetén és 15 mm-re állítsa a BCL-1580 objektív esetén.

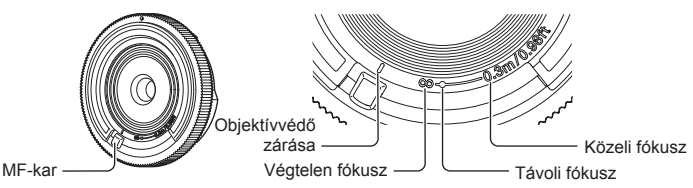

### Objektív alapvető műszaki adatai

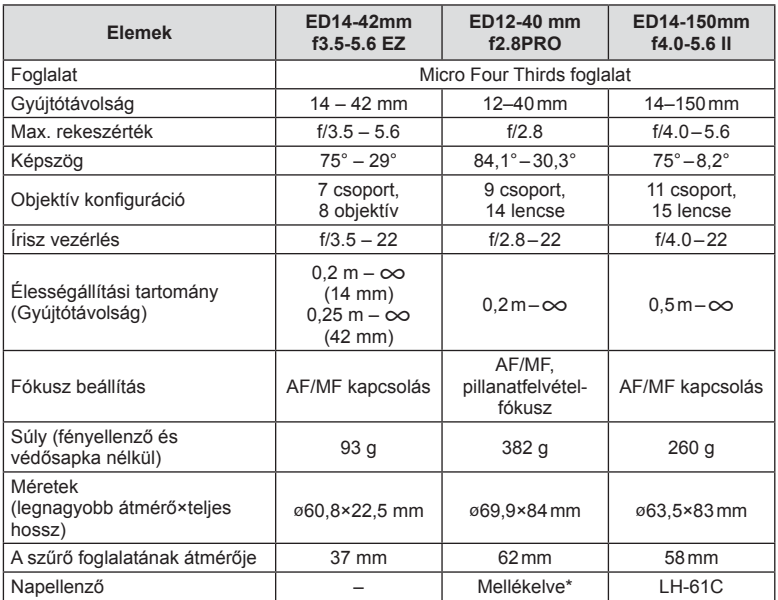

\* Az ED12-40mm napellenző eltávolításához, a gombokat mindkét oldalon benyomva, forgassa el a napellenzőt.

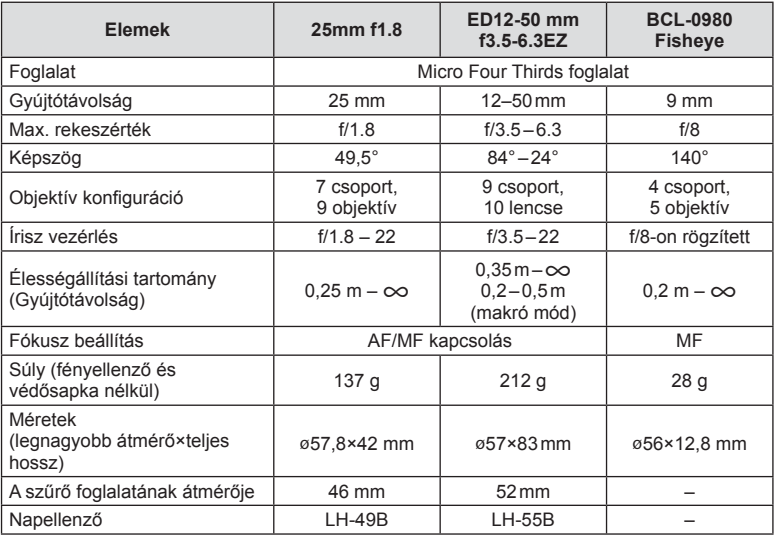

### Figyelmeztetések

• A kép szélei lemaradhatnak, ha egynél több vagy vastag szűrőt használunk.

# **Akkumulátortartó (HLD-8)**

Ha a fényképezőgép akkumulátorához akkumulátortartót használ, meghosszabbítható a működési idő. A fényképezőgép egyéni menüjéhez a tárcsával és az Fn gombbal rendelhet hozzá funkciókat. Használhat (külön megvásárolható) hálózati adaptert a HLD-8 akkumulátortartóhoz.

A HLD-8 akkumulátora kivehető, így a fényképezőgépre felteheti csak a markolatrészt is. Az akkumulátortartó fel- és leszerelésekor kapcsolja ki a fényképezőgépet.

### ■ Az egyes részek elnevezése

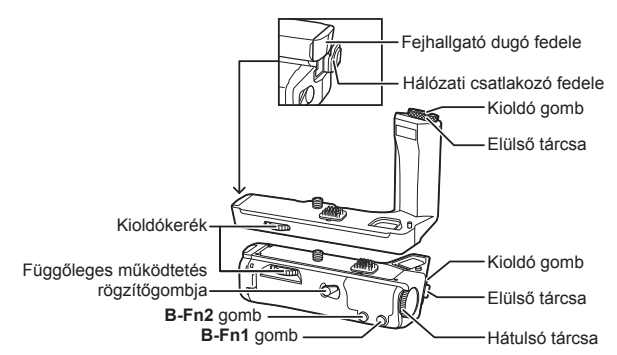

■ A HLD-8 csatlakoztatása

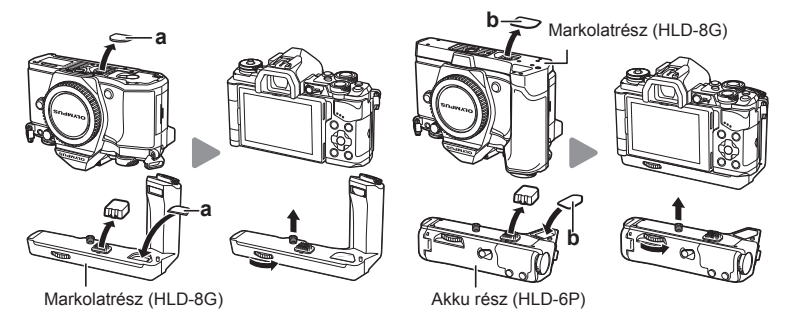

Szerelje le a PBH-fedelet (a) a fényképezőgép alján, és tegye fel a HLD-8G akkumulátortartót. Ha ezzel kész, fordítsa el határozottan a kioldótárcsát. Ha a HLD-8G nincs a fényképezőgépen, a PBH-fedél mindig legye rajta a fényképezőgépen. Ezután távolítsa el a markolat alján lévő PBH fedelet (b), és rögzítse az akku részt.

### ■ Az akkumulátor behelyezése

BLN-1 akkumulátort használjon. Az akkumulátor behelyezése után zárja le annak fedelét.

### ■ Hálózati adapter használata

Hálózati adapter használatakor nyissa fel a hálózati csatlakozó fedelét, és csatlakoztassa a hálózati csatlakozót.

### ■ A tárcsa és a gombok használata

Állítsa be a HLD-8 tárcsa és a **B-Fn** gomb funkcióit a [Button Function] (66. oldal), [Dial Function], [Opt. Grip Dial Func.] menükben. (101. oldal) a fényképezőgép  $\frac{a}{b}$  egyéni menüjében.

 $10/2$ 

### ■ A fejhallgató használata

Nyissa ki a fejhallgató csatlakozó fedelét, és dugja be a fejhallgató konnektorát.

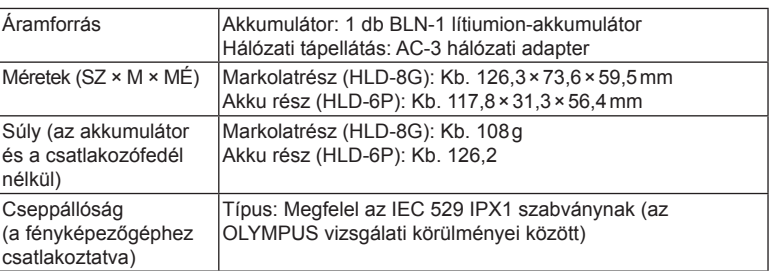

# Alapvető műszaki adatok (HLD-8)

### Figyelmeztetések

- Csak a megadott típusú akkumulátorokat és hálózati adaptereket használja. Ellenkező esetben a készülék meghibásodhat vagy felrobbanhat.
- A gombot ne a körmével forgassa el. Megsérülhet az ujja.
- A fényképezőgépet csak a megadott hőmérséklet-tartományon belül használja.
- Ne tárolia a készüléket poros vagy magas páratartalmú helyen.
- Ne érintse meg a készülék érintkezési pontjait.
- Ha a készülékház vagy az érintkezők elszennyeződnek, puha, száraz ruhával törölje őket tisztára. Ne használjon nedves ruhát és szerves anyagokat, pl. festékhígítót vagy benzolt.

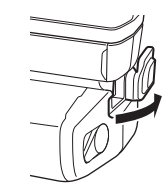

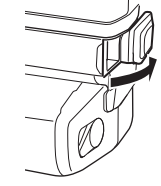

n

*9*

# **A fényképezőgéphez tartozó külső vakuk**

Ezen a fényképezőgépen az egyik külön megvásárolható külső vakuval is biztosíthatja az igényeinek megfelelő vakut. A külső vakuk kapcsolatban állnak a géppel, ami lehetővé teszi, hogy különböző vakuvezérlő módokkal, például a TTL, AUTO és Super FP vakumódokkal, szabályozni lehessen a vakuvezérlési módokat. A fényképezőgéphez használható külső vakut a fényképezőgép vakupapucsára kell csatlakoztatni. A vaku az összekötőkábellel (külön megvásárolható) a fényképezőgép vakutartójára is csatlakoztatható. A külső vakuhoz kapott dokumentációban talál további részleteket.

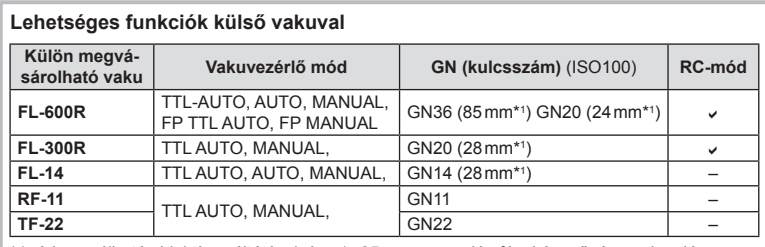

\*1 A használható objektív gyújtótávolsága (a 35 mm-es analóg fényképezőgépen alapuló számítás).

# **Vezeték nélküli távirányítóval végzett vakus fényképezés**

Az ehhez a fényképezőgéphez készült, és távirányításos móddal ellátott külső vakuegységek használhatók vezeték nélküli vakus fényképezéshez. A fényképezőgép a mellékelt vakut, illetve legfeljebb három különálló távirányításos vakuból álló csoportot tud vezérelni. A külső vakukhoz kapott kezelési útmutatóban talál további részleteket.

- **1** Állítsa a külső vakukat RC-módba, és helyezze el őket a kívánt pozíciókban.
	- Kapcsolja be a külső vakuegységeket, nyomja meg a MODE gombot, és válassza az RC-módot.
	- Minden külső vakuhoz válasszon ki egy csatornát és egy csoportot.
- **2** Válassza ki az [On] beállítást az [ $\frac{1}{2}$  RC Mode] lehetőséghez az  $\frac{1}{2}$  2. felvételi menüben (85. oldal).
	- A részletes LV-vezérlőpult RC-módra áll át.
	- Az INFO gomb ismételt megnyomásával megjelenítheti a részletes LV-vezérlőpultot.
	- Válasszon vaku módot (ne felejtse el, hogy a vörösszem-hatás csökkentése nem érhető el RC módban).

*9*

**3** A részletes LV-vezérlőpulton módosítsa az egyes csoportokhoz tartozó beállításokat.

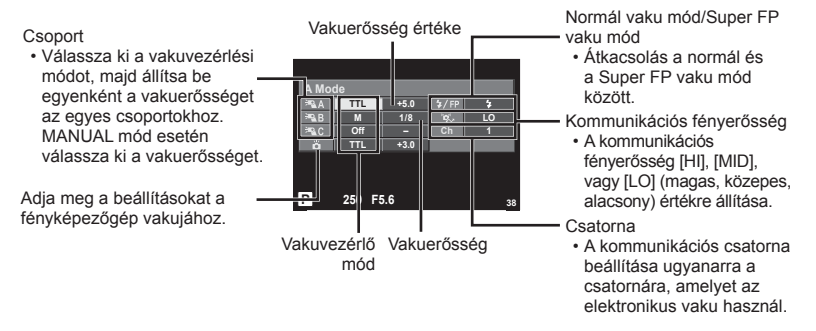

- **4** Szerelje fel a szállított vakut, és kapcsolja be a fényképezőt.
	- A beépített és a külső vakuk töltött állapotának megerősítése után készítsen próbafelvételt.

### Vezeték nélküli vaku vezérlési tartománya

Úgy helyezze el a vezeték nélküli vakukat, hogy a távirányító érzékelői a fényképezőgép felé nézzenek. A következő ábrán láthatia a vaku elhelyezéséhez használható körülbelüli tartományokat. A tényleges vezérlési tartomány a helyi körülményektől függően változik.

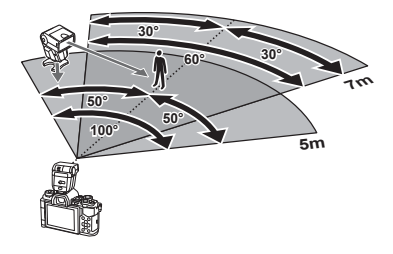

- Célszerű egyetlen, legfeljebb három külső vakuból álló csoportot létrehozni.
- A külső vakuk nem használhatók második redőny lassú szinkronizálásra vagy 4 mp-nél hosszabb rázkódásvédett expozíciók készítésére.
- Ha a téma túl közel van a fényképezőgéphez, a fényképezőgép vakujának ellenőrző villanásai befolyásolhatják az expozíciót (ez a hatás csökkenthető például úgy, hogy diffúzor segítségével csökkenti a fényképezőgép vakujának fényerejét).

# **Más külső vakuk**

Azt követően használja, miután a szinkronkábelt csatlakoztatta a vakupapucshoz vagy a külső vaku csatlakozójához. Ha nem használ külső vakuérintkezőt, tegye vissza a védősapkát.

Ha más gyártó vakuját csatlakoztatja a fényképezőgép vakupapucsához vagy a külső vaku csatlakozójához, a következőkre figyeljen:

- Az X érintkezőre 250 V-nál nagyobb feszültséget alkalmazó régi vakuk károsítják a fényképezőgépet.
- Az Olympus műszaki adatainak nem megfelelő jelkapcsolatot használó vakuk károsíthatják a készüléket.
- A felvételi módot állítsa  $M$  értékre, az exponálási időt a vaku szinkronsebességénél nem magasabb értékre, majd állítsa az ISO-érzékenységet [AUTO] lehetőségtől eltérő állásba.
- A vakuvezérlés csak úgy végezhető el, ha kézileg állítja be a vakut a fényképezőgéppel kiválasztott ISO-érzékenységre és rekeszértékre. A vaku fényereje az ISO-érzékenység vagy a rekeszérték beállításával adható meg.
- Az objektívnek megfelelő megvilágítási szöggel használja a vakut. A megvilágítási szög általában 35 mm-es formátumnak megfelelő gyújtótávolságban van megadva.

# **Főbb tartozékok**

### **NégyHarmad szabványos objektív adapter (MMF–2/MMF–3)**

Four Thirds objektív csatlakoztatásához Four Thirds objektívadapter szükséges. Ilyen esetben előfordulhat, hogy néhány funkció, például az autófókusz, nem elérhető.

### **Távkioldó kábel (RM–UC1)**

Olyankor használja, amikor a fényképezőgép legkisebb elmozdulása is elmosódott képet eredményezhet, pl. makró vagy bulb fényképek készítésénél. A távkioldó kábel a fényképezőgép univerzális csatlakozó aljzatán keresztül csatlakozik. (10. oldal)

### **Előtétlencsék**

A fényképezőgép objektívéhez csatlakoztatott előtétlencsékkel gyorsan és egyszerűen készíthet halszemoptikás vagy makróképeket. A használható lencsetípusokkal kapcsolatban az Olympus webhelyén talál információkat.

• Használja a megfelelő objektívkiegészítőt az **SCN** módhoz ( $\Box$ ,  $\Box$  vagy  $\Box$ ).

### **Szemkagyló (EP-16)**

Ez egy nagyobb szemkagylóra cserélhető.

### **Eltávolítás**

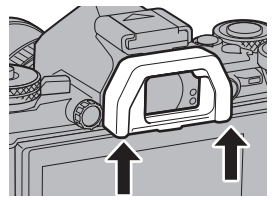

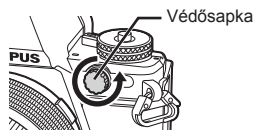

# **Rendszerábra**

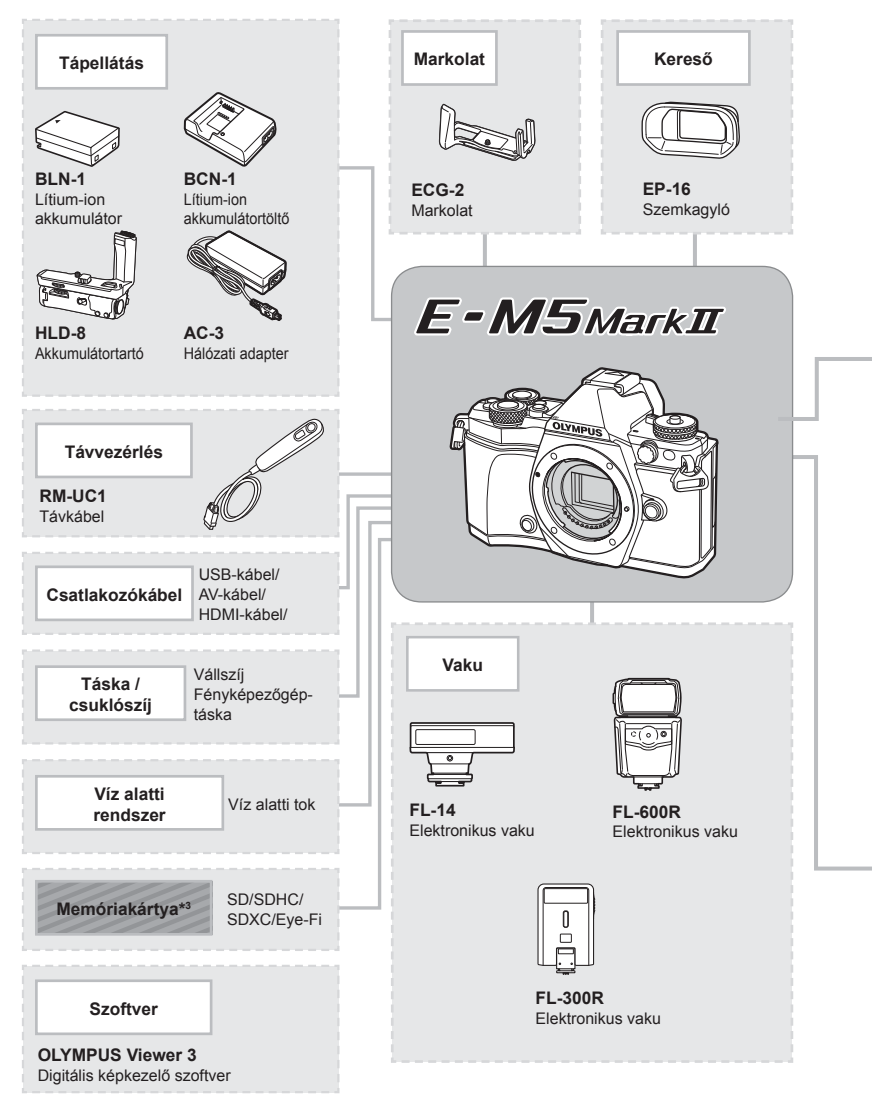

- \*1 Nem minden objektív használható az adapterrel. A részletek az Olympus hivatalos webhelyén találhatók. Kérjük, vegye figyelembe, hogy az OM System objektíveket már nem gyártják.
- \*2 A kompatibilis objektívekkel kapcsolatos információk az Olympus hivatalos webhelyén találhatók.
E-M5II kompatibilis termékek

: Kereskedelmi forgalomban kapható termékek

A legfrissebb információk az Olympus weboldalán találhatók.

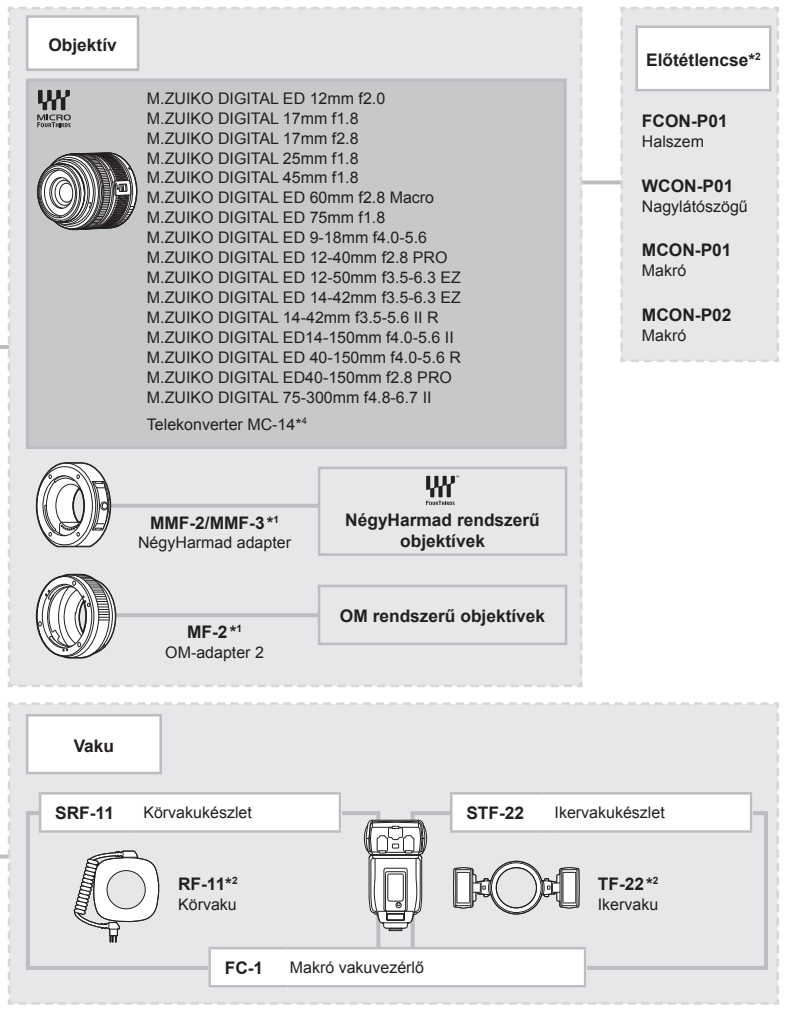

\*3 Az Eye-Fi kártyát azon ország törvényeinek és szabályozásainak megfelelően használja, amelyben a fényképezőgépet használja.

\*4 Csak az ED40-150mm f2.8 PRO esetén

# *10*  **Információ**

# **Felvétel készítési tippek és tájékoztató**

#### **Ha a fényképezőgép nem kapcsol be, még akkor sem, ha az akkumulátor feltöltött állapotot jelez.**

#### **Az akkumulátor nincs teljesen feltöltve**

• Töltse fel az akkumulátort a töltővel.

#### **Az akkumulátor a hideg miatt ideiglenesen nem működőképes**

• Alacsony hőmérsékleten csökken az akkumulátor teljesítménye. Vegye ki az akkumulátort és tartsa egy ideig a zsebében, hogy felmelegedjen.

#### **A fényképezőgép nem készít felvételt, amikor lenyomja a kioldó gombot**

#### **A fényképezőgép automatikusan kikapcsolt**

• Ha meghatározott ideig egyetlen műveletet sem hajt végre, az energiafelhasználás csökkentése érdekében a fényképezőgép automatikusan alvó állapotba kapcsol.  $\mathbb{R}$  [Sleep] (103. oldal)

Ha az alvó üzemmódban lévő fényképezőgépen meghatározott ideig (kb. 4 óra) nem végez műveletet, a fényképezőgép automatikusan kikapcsol.

#### **A vaku feltöltése folyamatban**

• A kijelzőn töltés közben villog a  $\clubsuit$  jel. Várjon, amíg a villogó jel kialszik, majd nyomja meg a kioldó gombot.

#### **A fókusz nem működik**

• A fényképezőgép nem képes fókuszálni olyan témákra, amelyek túl közel vannak a fényképezőgéphez, vagy nem használhatók az autófókusz funkcióval (az AF-lámpa villog a kijelzőn). Növelje a téma és a fényképezőgép közötti távolságot, vagy fókuszáljon egy kontrasztosan megjelenő tárgyra, amely a témához hasonló távolságban van, majd komponálja meg és készítse el a felvételt.

#### **Témák, amelyekre nehéz fókuszálni**

Az autófókusszal az alábbi helyzetekben nehéz lehet a fókuszálás:

Az AF-megerősítésjelző villog. A témák nincsenek élesre állítva.

Az AF-megerősítésjelző kigyullad, de a téma nincs élesre állítva.

Gyenge kontrasztú téma

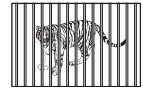

Különböző távolságra elhelyezkedő témák

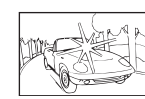

Rendkívül erős fény a keret közepén

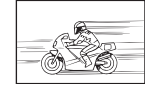

Nagy sebességgel mozgó témák

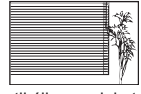

Vertikális vonalakat nem tartalmazó téma

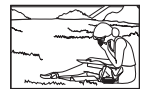

A téma nem az keretben van

**146** HU **Információ** *10*

#### **Zajcsökkentés aktiválva**

• Éjszakai felvételek készítésekor a záridő hosszabb és zaj tűnhet fel a képeken. A fényképezőgép hosszú exponálási idővel történő felvételkészítés után aktiválja a zajcsökkentő funkciót. Eközben nem lehet felvételeket készíteni. A [Noise Reduct.] funkció [Off] értékre állítható  $\mathbb{R}$  [Noise Reduct.] (104. oldal)

## **Az AF-keretek száma lecsökkent.**

Az AF-keretek száma és mérete az oldalaránynak, a csoportos célbeállításoknak és a [Digital Tele-converter] és az [Image Aspect] számára megadott beállításnak megfelelően változik.

#### **Nincs beállítva a dátum és az idő**

#### **A fényképezőgép a vásárláskori beállításokkal dolgozik.**

• A vásárlás idején a dátum és az idő beállítása nem történt meg. A fényképezőgép használata előtt állítsa be a dátumot és az időt.  $\mathbb{I}\mathbb{F}$  "A dátum/idő beállítása" (18. oldal)

#### **Eltávolította az akkumulátort a fényképezőgépből**

• A dátum és az idő beállításai visszaállnak gyári alapbeállításra, ha körülbelül egy napig nincs akkumulátor a fényképezőgépben. A beállítások törlése hamarabb bekövetkezik akkor, ha az akkumulátort csak rövid ideig töltötte, mielőtt kivette a fényképezőgépből. Fontos felvételek készítése előtt ellenőrizze, hogy a dátum és az idő beállítása helyes-e.

## **A beállított funkciók visszaállnak a gyári alapbeállításaikba**

Amikor elforgatja a módválasztó tárcsát vagy kikapcsolja a nem P, A, S vagy M módban lévő készüléket, a módosított beállítású funkciók visszaállnak a gyári alapbeállításaikba.

## **A felvétel fehéres**

Ez a jelenség akkor léphet fel, ha teljesen vagy félig háttérfénnyel készítette a felvételt. Ennek okát becsillanásnak vagy szellemképhatásnak nevezik. Próbálja úgy megkomponálni a képet, hogy erős fényforrás ne kerülhessen a beállításba. Becsillanás akkor is jelentkezhet, ha a képen nem található fényforrás. Objektív fényellenzővel védje az objektívet a fényforrástól. Ha az objektív fényellenzője hatástalan, kezével tartson árnyékot az objektívre.  $\mathbb{R}$  "Cserélhető objektívek" (134. oldal)

## **A lefényképezett témán ismeretlen eredetű fényes pont(ok) van/ vannak**

A jelenséget a képalkotó eszköz beégett képpontjai okozhatják. Hajtson végre [Pixel Mapping] vizsgálatot.

Ha probléma továbbra is fennáll, ismételje meg néhányszor a képpont-feltérképezést. g "Képpont-feltérképezés – A képfeldolgozási funkció ellenőrzése" (151. oldal)

## **A menükből nem választható funkciók**

Nyilakkal egyes menüpontokat nem lehet kiválasztani a menükből.

- Az aktuális felvétel módban nem választható menüpontokat.
- Egy már kiválasztott menüpont miatt nem választható menüpontokat: A [T] és a [Noise Reduct.] kombinációja stb.

# **Hibakódok**

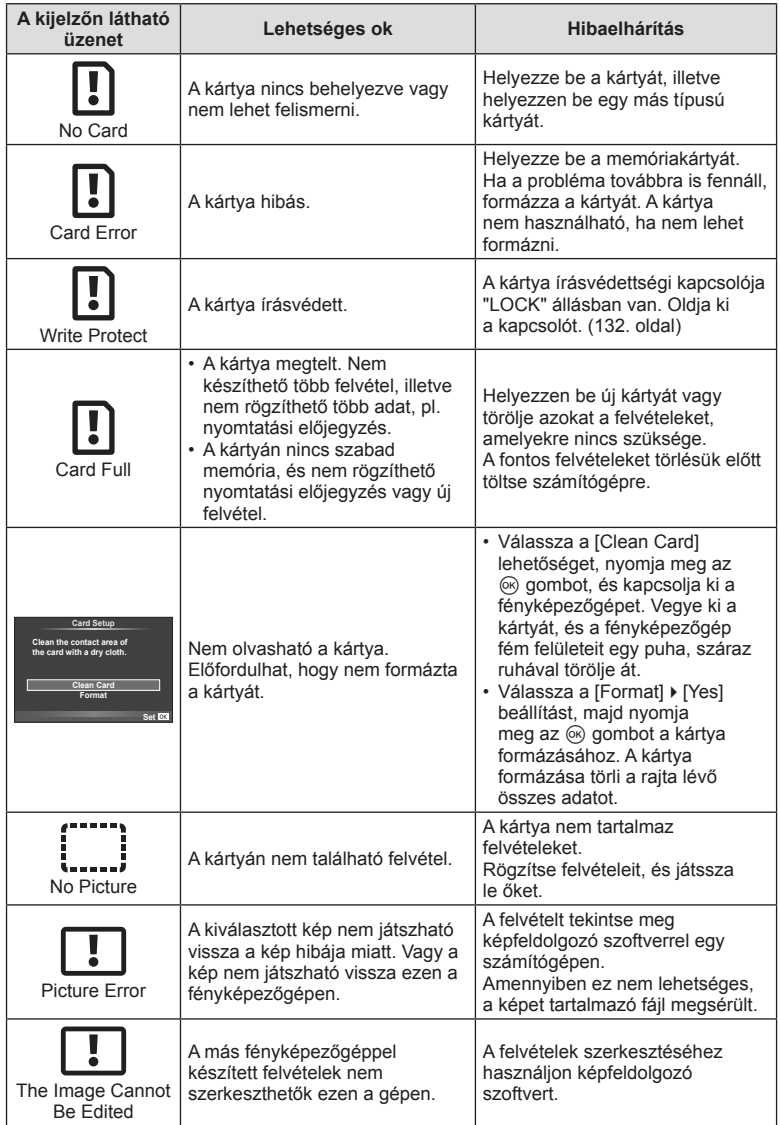

**148** HU **Információ** *10*

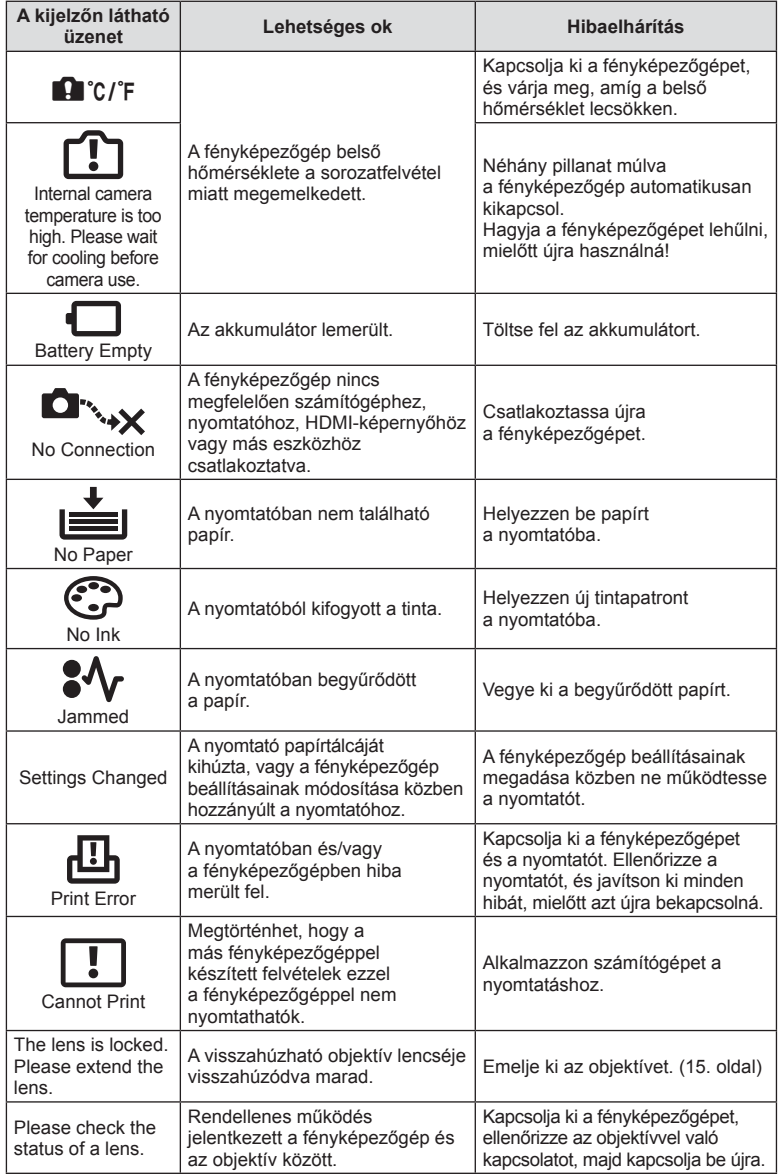

# **A fényképezőgép tisztítása és tárolása**

## **A fényképezőgép tisztítása**

Tisztítás előtt kapcsolja ki a fényképezőgépet és vegye ki az akkumulátort.

#### **Váz:**

• Puha kendővel finoman törölje le. Ha a fényképezőgép nagyon szennyezett, enyhén szappanos vízbe merített, jól kicsavart kendővel törölje meg. Törölje meg a fényképezőgépet a nedves ruhával, majd egy száraz ruhával törölje szárazra. Ha a fényképezőgépet a tengerparton használta, tiszta vízzel átitatott és jól kicsavart kendővel tisztítsa meg.

#### **Kijelző:**

• Puha kendővel finoman törölje le.

#### **Objektív:**

• Kereskedelmi forgalomban kapható fúvóval fújja le a port az objektívről. Az objektívet törölje le óvatosan egy objektívtisztító papírral.

## **Tárolás**

- Ha hosszabb ideig nem használja a fényképezőgépet, vegye ki az akkumulátort és a kártyát. Tárolja a fényképezőgépet hűvös, száraz és jól szellőző helyen.
- Időről időre helyezze be az akkumulátort, és ellenőrizze, hogy a készülék megfelelően működik-e.
- Távolítsa el a port és a szennyeződést a fényképezőgépről és a hátsó védősapkáról, mielőtt a védősapkát felhelyezné a gépre.
- Tegye fel a védősapkát a fényképezőgépre, mert ezzel megakadályozhatja, hogy szennyeződés kerüljön a gép belsejébe, ha nincs felszerelve objektív. Mielőtt elteszi az objektívet, helyezze fel rá az elülső és hátsó védősapkát.
- Használat után tisztítsa meg a fényképezőgépet.
- Ne tárolja olyan helyen, ahol rovarirtó is van.

## **A képalkotó eszköz tisztítása és ellenőrzése**

A fényképezőgép rendelkezik egy pormentesítő funkcióval is, amely távol tartja a port a képalkotó eszköz felületétől, illetve ultrahangos rezgéssel eltávolítja róla a port és a szennyeződést. A pormentesítő funkció működésbe lép, ha a fényképezőgép bekapcsolt állapotba kerül.

A pormentesítő és a képpont feltérképező funkció párhuzamosan működik. Ez utóbbi ellenőrzi a képalkotó egységet és a képfeldolgozó áramköröket. Mivel a fényképezőgép bekapcsolásakor a pormentesítő funkció mindig bekapcsolódik, a funkció hatékony működése érdekében a készüléket függőlegesen kell tartani.

#### Figyelmeztetések

- Ne tisztítsa erős oldószerrel, mint pl. benzollal és alkohollal, vagy vegyileg kezelt kendővel.
- Ne tárolja a fényképezőgépet olyan helyen, ahol vegyszereket használnak a fényképezőgép korrodálódásának megakadályozására.
- Az objektív felszínén penész képződhet, ha nem tisztítják meg a piszoktól.
- Ha sokáig nem használta a készüléket, használat előtt ellenőrizze minden részét. Fontos képek készítése előtt, készítsen próbafelvételt és ellenőrizze, hogy a fényképezőgép megfelelően működik.

## **Képpont-feltérképezés – A képfeldolgozási funkció ellenőrzése**

A képpont feltérképezés funkció lehetővé teszi a fényképezőgép számára, hogy ellenőrizze és módosítsa a képalkotó egységet és a képfeldolgozási funkciókat. A kijelző használata és sorozatfelvétel készítése után, legalább egy percet várjon, mielőtt használni kezdi a képpont feltérképezés funkciót, mert ezzel biztosíthatja annak megfelelő működését.

- **1** Válassza a [Pixel Mapping] lehetőséget az  $x$  Egyéni menü (109. oldal) k lapján.
- **2** Nyomja meg az  $\triangleright$ , majd az  $\otimes$  gombot.
	- A képpont-feltérképezés közben megjelenik a [Busy] sáv. A képpont feltérképezés befejezése után visszaáll a menü.

#### Figyelmeztetések

• Amennyiben a képpont feltérképezés funkció működése közben kikapcsolja a fényképezőgépet, kezdje újra az eljárást az 1. lépésnél.

# **Menütérkép**

\*1: Hozzáadható a [Myset] beállításokhoz.

\*2: Visszaállíthatja az alapértelmezést, ha a [Reset] beállításhoz a [Full] lehetőséget választja.

\*3: Visszaállíthatja az alapértelmezést, ha a [Reset] beállításhoz a [Basic] lehetőséget választja.

## **C** Shooting Menu

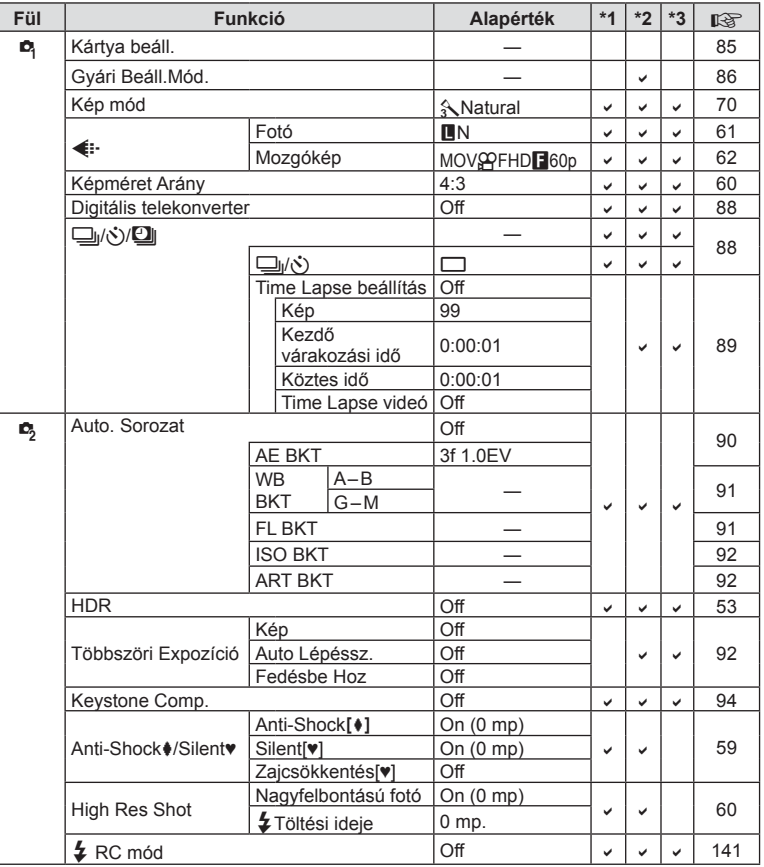

**152** HU **Információ** 

# **Playback Menu**

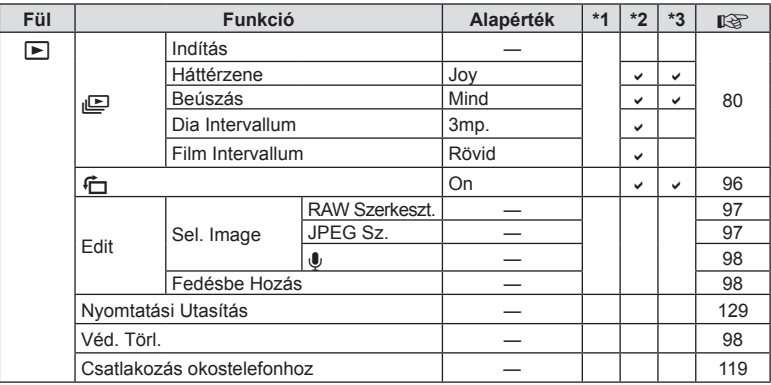

## d **Setup Menu**

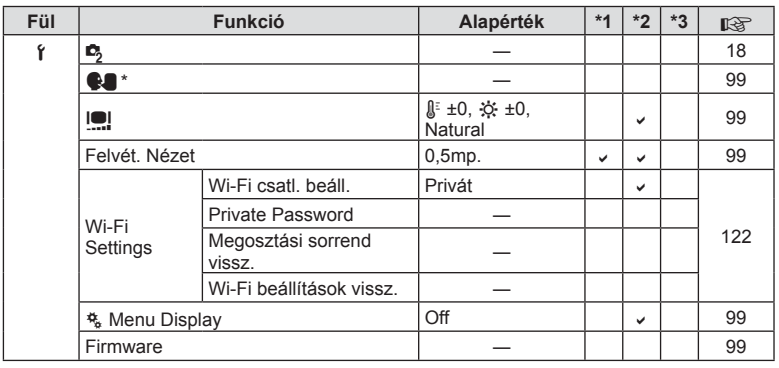

\* A beállítások a fényképezőgép vásárlásának helyétől függően változhatnak.

# c **Custom Menu**

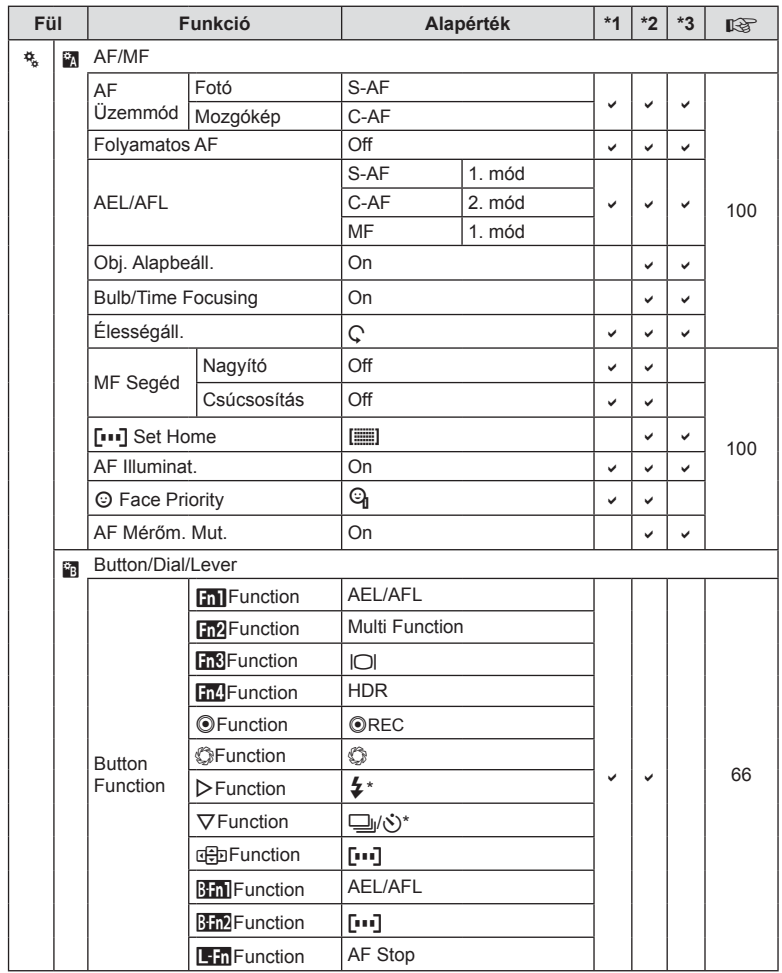

\* Amikor az [nFunction] beállítása [Direct Function].

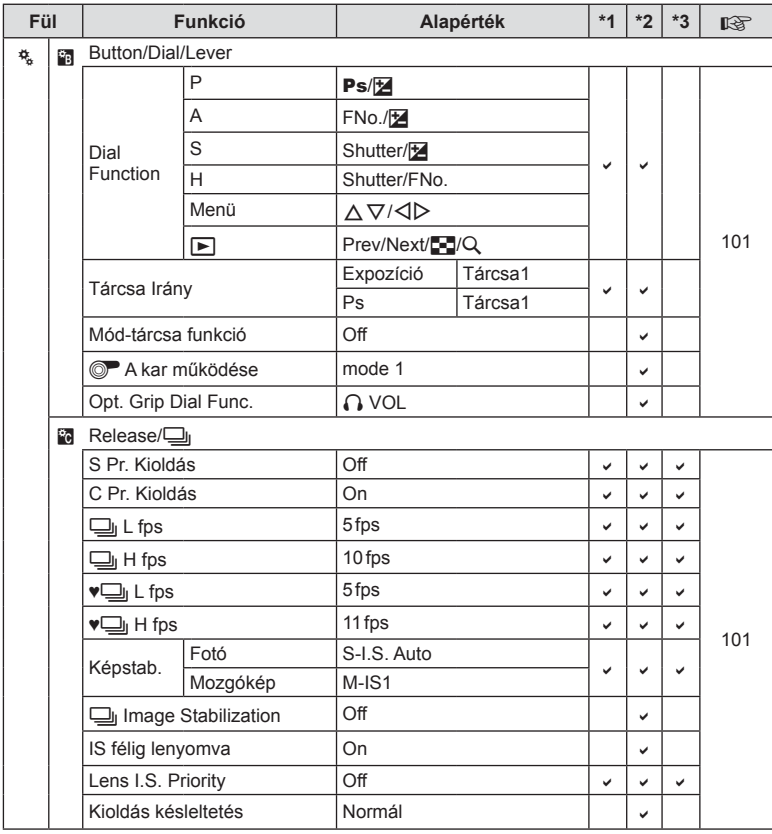

HU **155 Információ** *10*

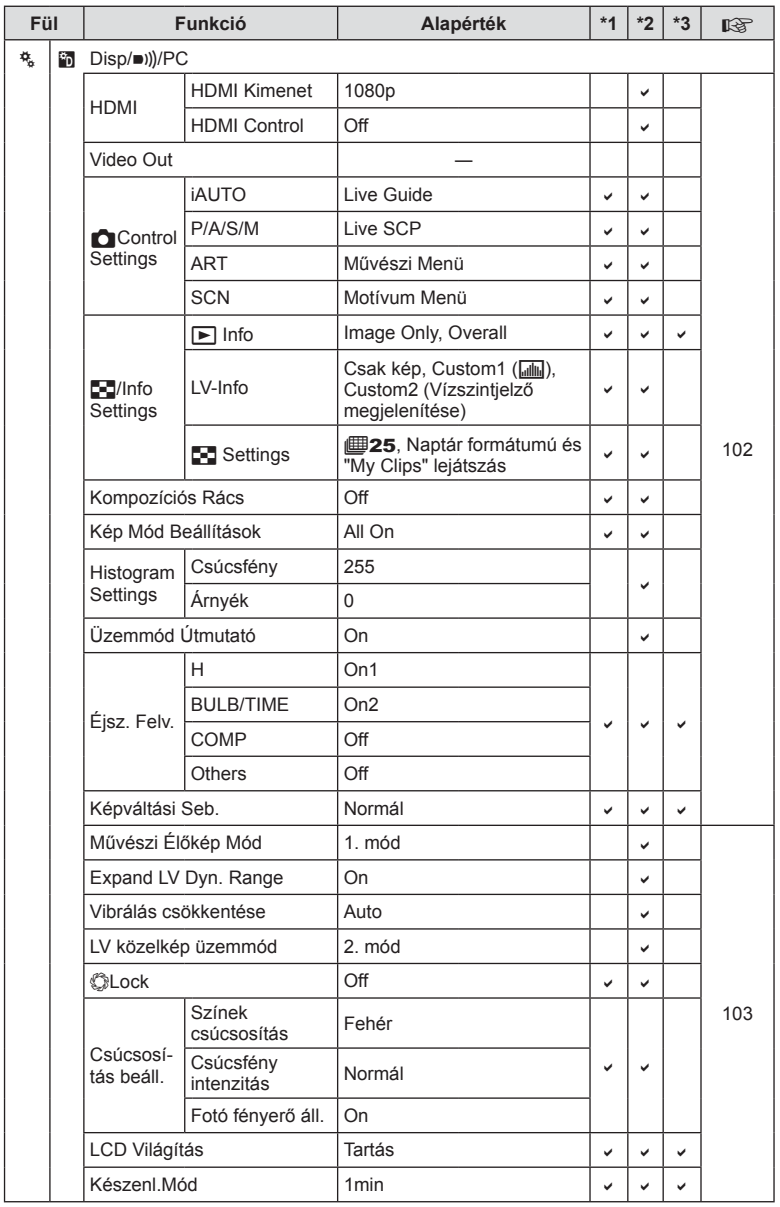

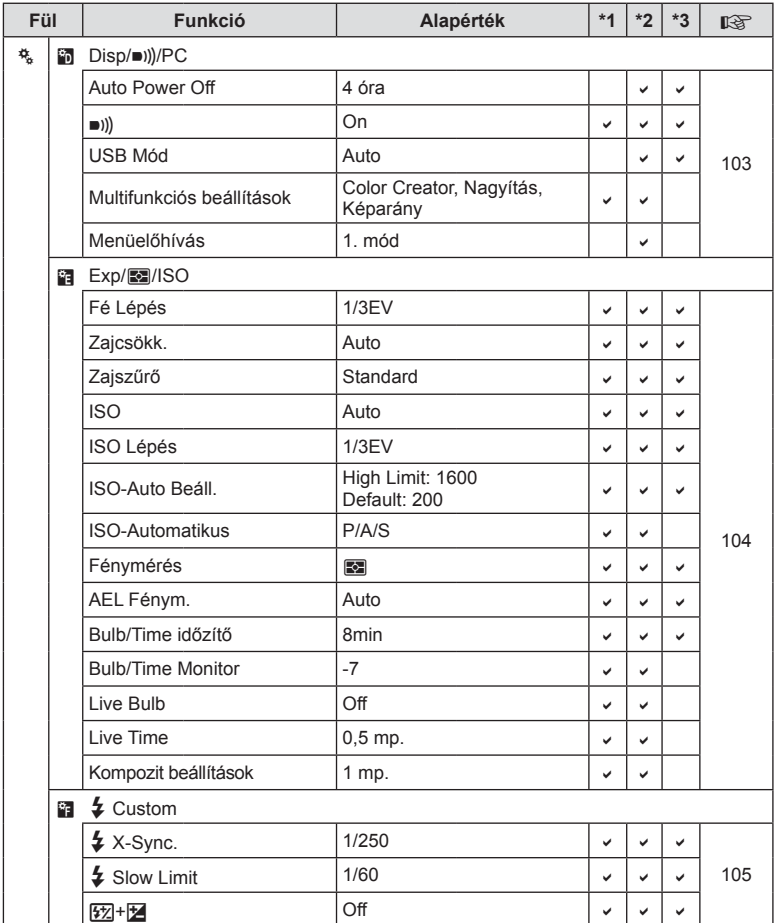

HU **157 Információ** *10*

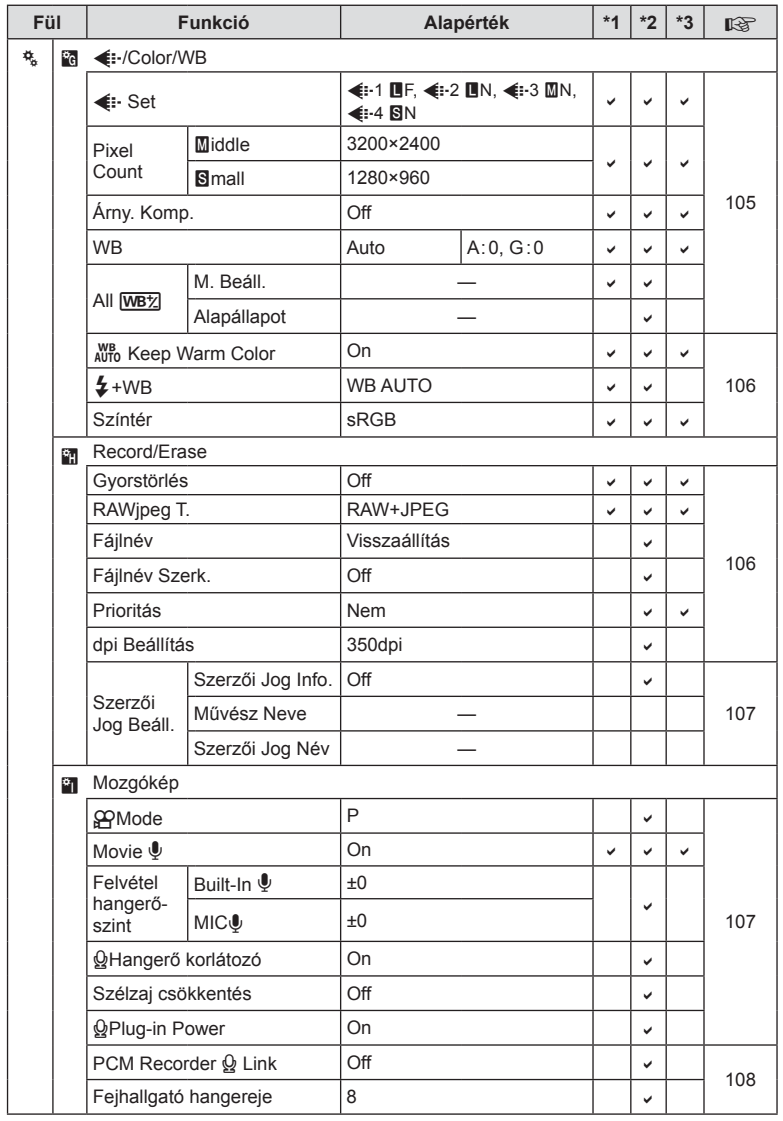

**158** HU **Információ** *10*

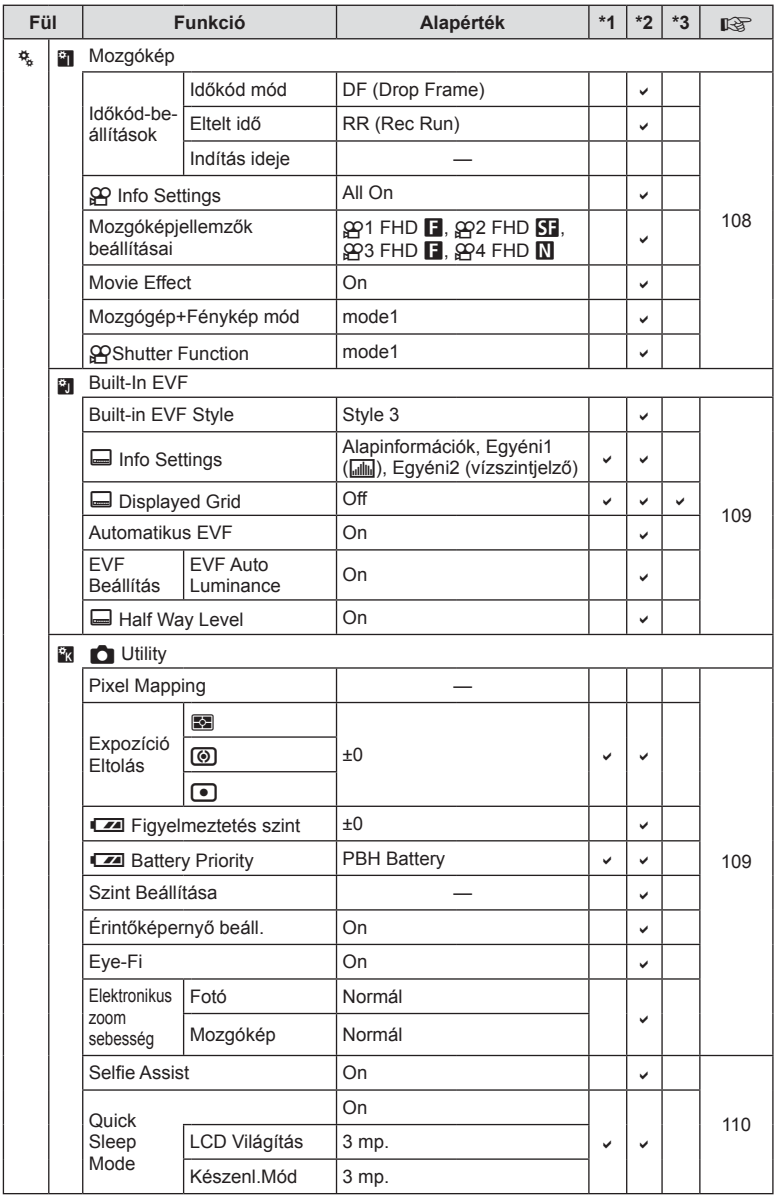

HU **159 Információ** *10*

# **Műszaki adatok**

#### ■ Fényképezőgép

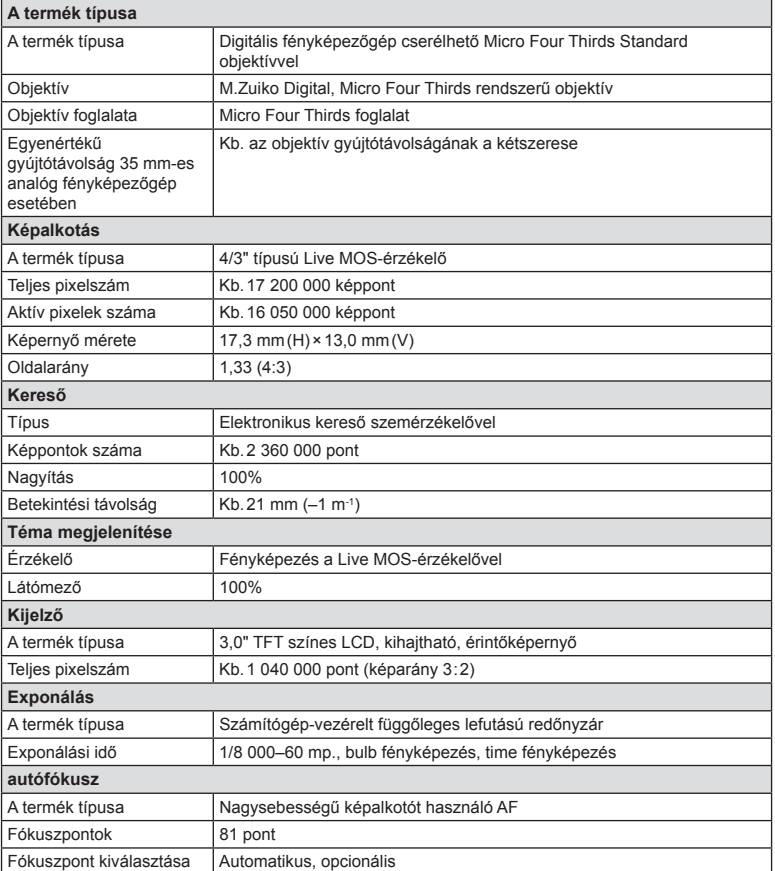

**160** HU **Információ** 160 HU

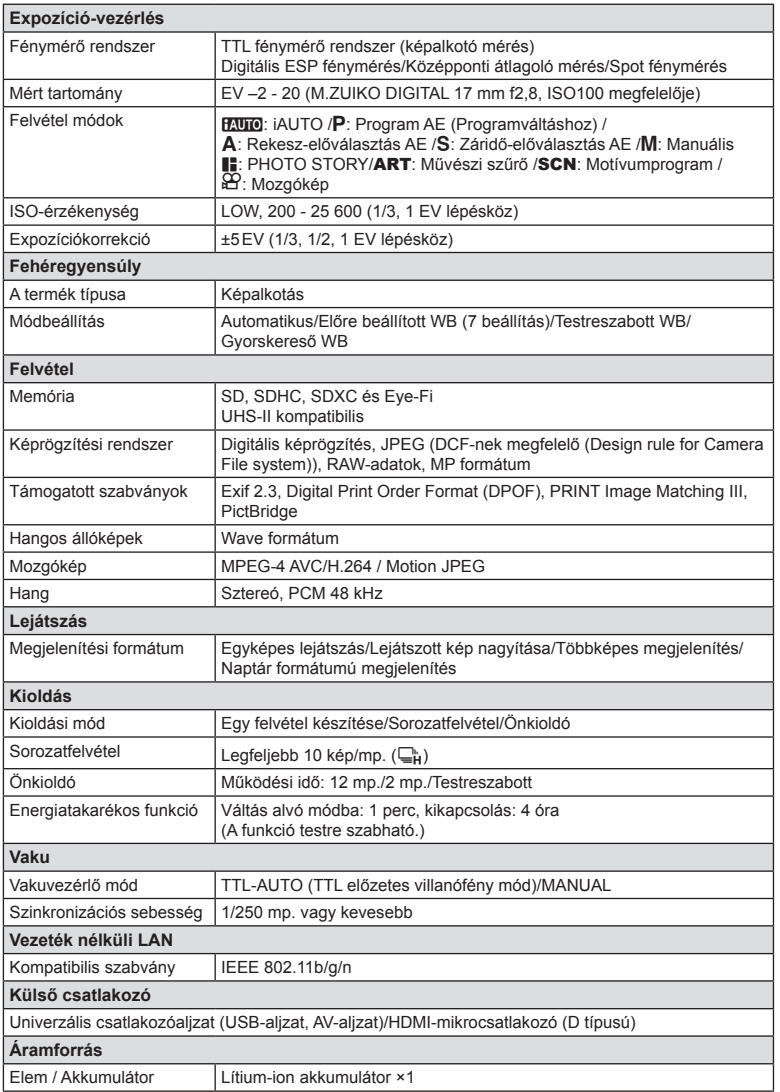

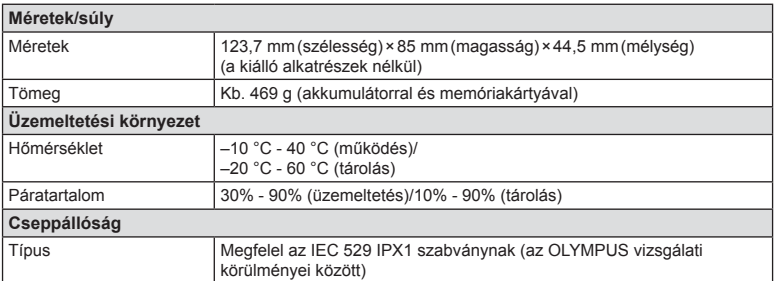

A HDMI, a HDMI embléma és a High-Definition Multimedia Interface a HDMI Licensing LLC. védjegyei vagy bejegyzett védjegyei.

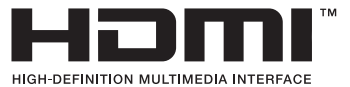

#### ■ FL-LM3 vaku

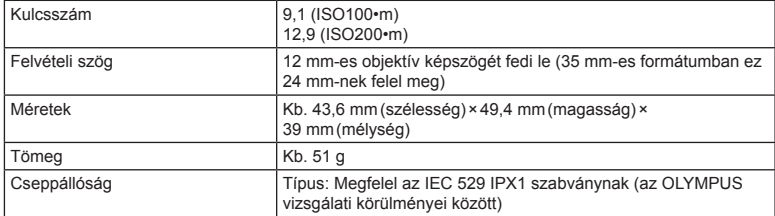

#### ■ Lítium-ion akkumulátor

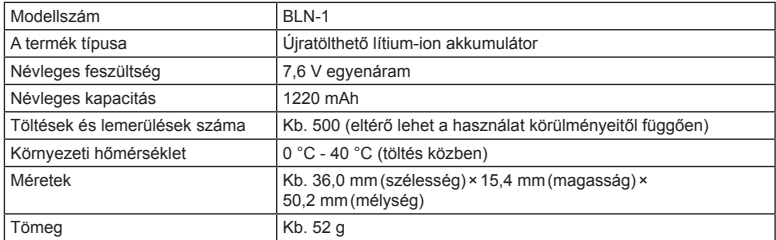

#### Lítium-ion töltő

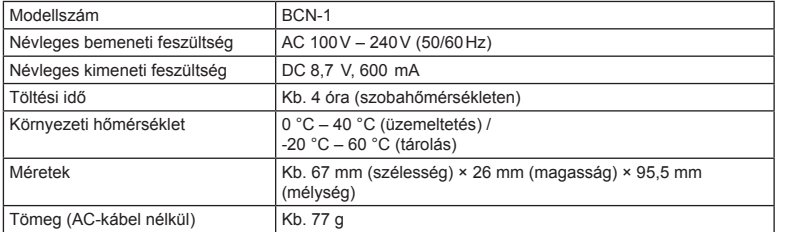

• Az eszközhöz mellékelt AC-kábelt ne használja más eszközzel. Ne használja az eszközt más termékek kábeleivel.

A GYÁRTÓ KÜLÖN FIGYELMEZTETÉS ÉS KÖTELEZETTSÉG NÉLKÜL MEGVÁLTOZTATHATJA A MŰSZAKI ADATOKAT.

# *11* **BIZTONSÁGI TUDNIVALÓK**

# **BIZTONSÁGI TUDNIVALÓK**

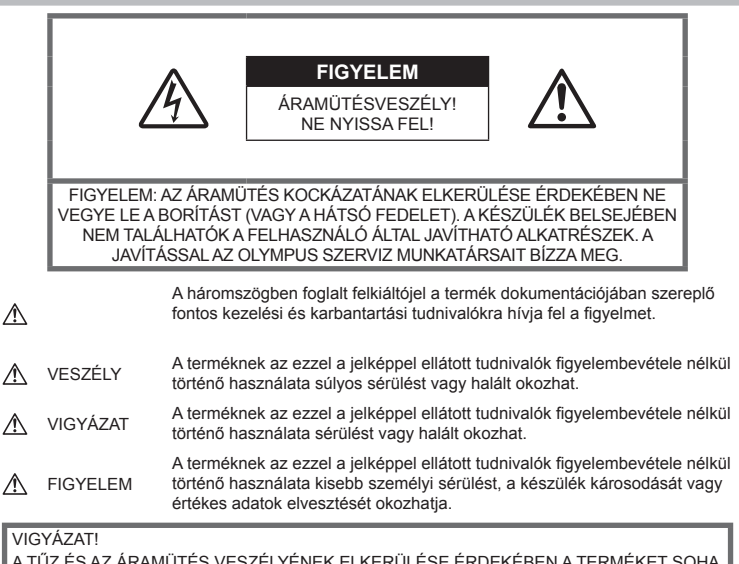

A TŰZ ÉS AZ ÁRAMÜTÉS VESZÉLYÉNEK ELKERÜLÉSE ÉRDEKÉBEN A TERMÉKET SOHA NE SZEDJE SZÉT, NE TEGYE KI VÍZNEK ÉS NE HASZNÁLJA MAGAS PÁRATARTALMÚ KÖZEGBEN.

# **Általános óvintézkedések**

#### Olvassa el a teljes útmutatót — A

termék használatbavétele előtt olvassa el az összes kezelési útmutatót. Őrizzen meg minden útmutatót és dokumentációt, hogy azok később tájékoztatásul szolgálhassanak.

Tisztítás — Tisztítás előtt mindig húzza ki a termék csatlakozóját a fali aljzatból. Tisztításhoz kizárólag nedves törlőruhát használjon. A termék tisztításánál soha ne alkalmazzon folyékony vagy aeroszolos tisztítószert, illetve bármilyen szerves oldószert.

Tartozékok — Az Ön biztonsága, illetve a termék épsége érdekében kizárólag az Olympus által ajánlott tartozékokat használjon.

Víz és nedvesség - Az időjárásálló modellek esetében szükséges óvintézkedésekkel kapcsolatos információkat az útmutatók időjárásállóságra vonatkozó részeiben talál.

Elhelyezés — A termék sérülésének elkerülése érdekében szerelje azt biztonságosan egy stabil fényképezőgép-állványra.

Áramforrás — A terméket kizárólag a csomagoláson feltüntetett paraméterekkel rendelkező áramforráshoz csatlakoztassa.

Idegen tárgyak - A személyi sérülés elkerülése érdekében soha ne helyezzen fémtárgyat a termékbe.

Hőhatás - A terméket soha ne használja vagy tárolja bármiféle hőforrás, például radiátor, hőtároló, kályha vagy bármilyen más hőtermelő készülék vagy berendezés közelében, beleértve a sztereó hangerősítőket is.

#### **Az akkumulátor kezelése**

Vegye figyelembe az alábbi fontos tudnivalókat, mert ezzel megakadályozhatja az akkumulátorok szivárgását, túlmelegedését, kigyulladását, felrobbanását, illetve általa okozott áramütést vagy égési sérülést.

- A fényképezőgép az Olympus által szabványosított lítium-ion akkumulátorral működik. Az akkumulátort speciális töltővel töltse fel. Ne használjon semmilyen más típusú töltőt.
- Az akkumulátorokat soha ne hevítse fel vagy égesse el mikrohullámú sütőben, forró felületen vagy túlnyomásos edényben stb.
- Soha ne használja a fényképezőgépet elektromágneses eszközökön vagy azok közelében.

Ellenkező esetben túlmelegedés, égés vagy robbanás következhet be.

- Ne érintse össze a csatlakozókat fém tárgyakkal.
- Az akkumulátorok használata vagy tárolása közben ügyeljen arra, hogy azok ne érintkezhessenek fémből készült tárgyakkal, így például ékszerekkel, dísztűkkel, kapcsokkal, cipzárral, kulcsokkal stb. A rövidzárlat túlmelegedéshez, robbanáshoz vagy égéshez vezethet, ami égési vagy egyéb sérülést okozhat.
- Ne tartsa az akkumulátorokat közvetlen napfénynek kitett, ill. magas hőmérsékletű helyen, így például felforrósodott járműben, hőforrás közelében stb.
- Az akkumulátorok szivárgásának, illetve pólusaik károsodásának elkerülése érdekében vegye figyelembe az akkumulátorok használatával kapcsolatos összes tudnivalót. Az akkumulátort ne próbálja szétszedni vagy bármilyen formában módosítani, például forrasztással stb.
- Amennyiben az akkumulátorból kiszivárgó folyadék szembe kerül, azonnal öblítse ki tiszta, hideg csapvízzel, és azonnal forduljon orvoshoz.
- Ha nem tudja eltávolítani az akkumulátort a fényképezőgépből, lépjen kapcsolatba egy hivatalos forgalmazóval vagy márkaszervizzel. Az akkumulátort ne próbálja meg erővel kiszedni.

Az akkumulátor külsejének sérülései (karcolások stb.) az akkumulátor felmelegedéséhez vagy felrobbanásához vezethetnek.

• Az akkumulátort mindig úgy tárolja, hogy kisgyermekek vagy háziállatok ne férhessenek hozzá. Ha valaki véletlenül lenyelne egy akkumulátort, forduljon azonnal orvoshoz.

# **FIGYELEM**

#### **A fényképezőgép használata**

- **Ne használja a fényképezőgépet gyúlékony vagy robbanékony gáz közelében.**
- **Ne használja vagy tartsa a fényképezőgépet poros vagy nedves helyen.**
- **A vakut és a LED-et (az AF-segédfényt is beleértve) ne használja, ha embereket (csecsemőket, kisgyermekeket stb.) közelről fényképez.**
	- Legyen legalább 1 méterre a fotóalany arcától. Ha a fotóalany szeméhez túl közel használja a vakut, az a látásának pillanatnyi elvesztéséhez vezethet.
- **Ne pillantson a napba vagy más erős fényforrásba a fényképezőgépen keresztül.**
- **Ne engedje, hogy kisgyermekek és csecsemők hozzáférjenek a fényképezőgéphez.**
	- A fényképezőgépet mindig úgy használja és tárolja, hogy csecsemők és kisgyermekek ne férhessenek hozzá. Ezáltal elkerülheti az alábbi veszélyes helyzeteket, amelyek súlyos sérülést okozhatnak:
		- Belegabalyodhatnak a csuklószíjba, amely fuldoklást okozhat.
		- Véletlenül lenyelhetik az akkumulátort, a kártyát vagy más kis méretű alkatrészeket.
		- Akaratlanul saját vagy más gyermek szemébe villanthatják a vakut.
		- A fényképezőgép mozdítható alkatrészei véletlenül megsebesíthetik őket.
- **Kizárólag SD/SDHC/SDXC-memóriakártyát vagy Eye-Fi kártyát használjon.**  Soha ne használjon más típusú memóriakártyát. Ha véletlenül más típusú kártyát rak a fényképezőgépbe, lépjen kapcsolatba egy hivatalos forgalmazóval vagy márkaszervizzel. A kártyát ne próbálja meg erővel kiszedni.
- **Amennyiben azt észleli, hogy a töltő füstöt, hőt, szokatlan zajt vagy szagot bocsát ki, azonnal függessze fel a használatát, és húzza ki a töltő csatlakozóját az áramforrásból, majd lépjen kapcsolatba egy hivatalos forgalmazóval vagy márkaszervizzel.**
- **Működtetés közben ne takarja le kezével a villanót.**

#### **Az akkumulátor kezelése**

- Ügyeljen arra, hogy az akkumulátorok mindig szárazak legyenek.
- Mindig a termékhez javasolt akkumulátorokat használja, mert ezzel megakadályozhatja az akkumulátorok szivárgását, túlmelegedését, kigyulladását vagy felrobbanását.
- Az akkumulátorokat óvatosan, a kezelési útmutatónak megfelelően helyezze be a fényképezőgépbe.
- Amennyiben az akkumulátorok nem töltődnek fel a megadott idő alatt, hagyja abba töltést, és ne használja többet az akkumulátorokat.
- Ne használjon megkarcolt vagy sérült külsejű akkumulátorokat, és Ön se karcolja meg az akkumulátort.
- Az akkumulátorokat ne tegye ki a leejtés vagy az ütögetés által okozott erős ütésnek vagy folyamatos rezgésnek. Ellenkező esetben robbanás, túlmelegedés vagy égés következhet be.
- Ha egy akkumulátor szivárog, szokatlan szaga van, elszíneződött, ill. deformálódott, vagy ha használat közben bármilyen rendellenességet tapasztal rajta, ne használja tovább a fényképezőgépet, és azonnal lépjen távol a tűztől.
- Ha egy akkumulátorból folyadék szivárgott a ruhájára vagy a bőrére, vegye le az a beszennyeződött ruhadarabot és az érintett bőrfelületet azonnal öblítse le tiszta, hideg csapvízzel. Ha a folyadék marást okozott a bőrön, azonnal forduljon orvoshoz.

#### **A vezeték nélküli LAN-funkció használata**

- **Kórházban, illetve orvosi eszközök közelében kapcsolja ki a fényképezőgépet.** A fényképezőgép által keltett rádióhullámok zavarhatiák az orvosi műszerek működését, ezzel balesethez vezető meghibásodást okozhatnak.
- **Repülőgép fedélzetén kapcsolja ki a fényképezőgépet.**

A vezeték nélküli eszközök használata veszélyeztetheti a repülőgép biztonságos üzemeltetését.

## **VIGYÁZAT**

#### **A fényképezőgép használata**

- **Ha bármiféle, a fényképezőgépből származó szokatlan szagot, hangot vagy füstöt észlel, azonnal kapcsolja ki azt.**
	- Az akkumulátorokat soha ne vegye ki csupasz kézzel, mert megégetheti a kezét, vagy tűz üthet ki.
- Soha ne tartsa, illetve használja a fényképezőgépet nedves kézzel. Ellenkező esetben túlmelegedés, robbanás, égés, áramütés vagy meghibásodás következhet be.
- A fényképezőgép hordozása közben használja elővigyázatosan a csuklószíjat, mivel az könnyen beleakadhat az útjába kerülő tárgyakba, és súlyos kárt okozhat.
- **Ne tegye a fényképezőgépet olyan helyre, ahol az rendkívül magas hőmérsékletnek lehet kitéve,**
	- mivel ezáltal károsodhatnak az alkatrészek, és a fényképezőgép akár ki is gyulladhat. Ne használja a töltőt, ha le van takarva (pl. takaróval). Ezáltal azok túlmelegedhetnek, és így tüzet okozhatnak.
- **Használja elővigyázatossággal a fényképezőgépet, hogy elkerülje a kisebb égési sérüléseket.**
	- A fémalkatrészeket tartalmazó, túlmelegedett fényképezőgép kisebb égési sérülést okozhat. Kérjük, vegye figyelembe a következőket:
		- Hosszú ideig tartó használat után a fényképezőgép felforrósodik. A felforrósodott fényképezőgép érintése kisebb égési sérülést okozhat.
		- Ha a fényképezőgép rendkívül alacsony hőmérsékletnek van kitéve, akkor a burkolat hőmérséklete alacsonyabb lehet a környezet hőmérsékleténél. Lehetőleg viseljen kesztyűt a fényképezőgép alacsony hőmérsékleten történő használata közben.
- A termék nagy precizitású alkatrészeinek védelme érdekében soha ne hagyja a fényképezőgépet az alább felsorolt helyeken, függetlenül attól, hogy használja vagy csak tárolia azt:
	- Olyan helyen, ahol a hőmérséklet és/ vagy a páratartalom magas, illetve erősen ingadozik. Közvetlen napsütésnek kitett helyen, tengerparton, zárt gépkocsiban, hőforrások (kályha, radiátor stb.) vagy párásító berendezések közelében.
	- Homokos vagy poros környezetben.
	- Gyúlékony vagy robbanékony anyagok közelében.
	- Nedves helyen, például fürdőszobában vagy esőben. Időjárásálló termékek használata esetén olvassa el az ezekhez tartozó útmutatót is.
	- Erős rezgésnek kitett helyen.
- Ne ejtse le a fényképezőgépet, és ne tegye ki erős ütésnek vagy rezgésnek.

*11*

- Amikor a fényképezőgépet állványra szereli, vagy onnan leszereli, az állvány csavarját forgassa, ne a fényképezőgépet.
- A fényképezőgép szállítása előtt vegye le az állványról és távolítson el róla minden nem OLYMPUS gyártmányú tartozékot.
- Ne fogja meg a fényképezőgép elektromos érintkezéseit.
- Ne hagyja a fényképezőgépet úgy, hogy az közvetlenül a nap felé van irányítva. Ez a lencsék, illetve a zárszerkezetben levő redőny károsodását, a színek kifakulását, a képalkotó eszközön szellemképhatást, illetve adott esetben tűz keletkezését okozhatja.
- A keresőt ne fordítsa erős fényforrás vagy közvetlen napfény felé. A hő károsíthatja a keresőt.
- Az objektívre ne gyakoroljon erős nyomást vagy húzóerőt.
- Mielőtt a fényképezőgépet hosszabb időre eltenné, vegye ki belőle az elemet. A fényképezőgépet hűvös, száraz helyen tárolja, hogy megakadályozza a páralecsapódást, illetve a penész képződését a készülék belsejében. Ha a fényképezőgépet hosszabb tárolás után újból előveszi, bekapcsolásával vagy a kioldó gomb lenyomásával ellenőrizze, hogy megfelelően működik-e.
- Előfordulhat, hogy a fényképezőgép nem működik megfelelően, ha olyan helyen használja, ahol mágneses/elektromágneses mezőnek, rádióhullámoknak vagy magasfeszültségnek van kitéve, például televíziókészülékek, mikrohullámú sütők, videojátékok, hangszórók, nagy monitorok, televízió- vagy rádiótornyok, illetve nagyfeszültségű távvezetékek tartóoszlopainak közelében. Ebben az esetben a további használat előtt kapcsolja ki a fényképezőgépet, majd kapcsolja be újra.
- A fényképezőgép kezelési útmutatójának üzemeltetési környezetre vonatkozó előírásait minden esetben tartsa be.

#### **Az akkumulátor kezelése**

- Az akkumulátort feltöltés előtt mindig vizsgálja meg figyelmesen, nem szivárog-e, illetve nem mutatkozik-e rajta elszíneződés, alakváltozás vagy más rendellenesség.
- Hosszú ideig tartó használat közben az akkumulátor felforrósodhat. Ne vegye ki a fényképezőgépből közvetlenül használat után, mivel akkor kisebb égési sérülést okozhat.
- Mindig vegye ki a fényképezőgépből az akkumulátort, ha hosszabb időre használaton kívül szeretné helyezni azt.
- Ha az akkumulátort hosszabb időre elteszi, hűvös helyet válasszon tárolóhelyéül.
- A fényképezőgép egy Olympus lítiumion akkumulátorral működik. Csak a megadott típusú és gyártótól származó akkumulátort használjon. Ha az akkumulátort nem megfelelő akkumulátorra cseréli, robbanásveszély állapota jöhet létre.
- A fényképezőgép áramszükséglete nagyban függ attól, hogy mely funkcióit használja.
- Az alábbiakban felsorolt helyzetekben a készülék folyamatosan áramot fogyaszt, és az akkumulátor gyorsan lemerülhet:
	- Ha ismételten használja a zoom funkciót.
	- Ha a kioldó gombot ismételten, félig lenyomja felvétel módban, ami aktiválja az autófókuszt.
	- Ha a kijelzőn hosszú ideig megjelenít egy felvételt.
	- Ha a fényképezőgépet nyomtatóhoz csatlakoztatja.
- Ha a fényképezőgépet lemerülőben levő akkumulátorral használja, a készülék kikapcsolhat anélkül, hogy megjelenne az akkumulátor lemerülésére vonatkozó figyelmeztetés.
- Az Olympus lítium-ion akkumulátor csak az Olympus digitális fényképezőgéphez használható. Ne használja az akkumulátort más eszközökkel.
- Ha az akkumulátor pólusai nedvessé vagy zsírossá válnak, ez az érintkezés megszakadását okozhatja a fényképezőgéppel. Használat előtt törölje le az akkumulátort alaposan száraz ruhával.
- Az akkumulátort mindig töltse fel, ha első ízben használja, vagy ha az hosszú ideig használaton kívül volt.
- Ha alacsony hőmérsékleten akkumulátorral működteti a fényképezőgépet, próbálja meg a lehetőségek szerint melegben tartani a készüléket és a tartalék akkumulátort. Az alacsony hőmérsékleten lemerült akkumulátor szobahőmérsékletre való felmelegítése után adott esetben ismét működőképessé válhat.
- Hosszabb időre, különösen külföldre tervezett utazás előtt gondoskodjon arról, hogy legyen Önnél tartalék akkumulátor. Utazás közben problematikus lehet a megfelelő akkumulátor beszerzése.
- Járuljon hozzá bolygónk erőforrásainak megőrzéséhez: kérjük, gondoskodjon az akkumulátorok környezetbarát eltávolításáról. A használhatatlan akkumulátorok eldobása előtt takarja le azok pólusait, és mindig tartsa be a helyi törvényeket és előírásokat.

• **Ne engedje, hogy gyermekek vagy állatok, illetve háziállatok az akkumulátorokhoz hozzáférhessenek, azokat kezeljék (akadályozza meg az akkumulátorok megnyalását, szájba vételét és rágását).**

#### **Kizárólag az ajánlott akkumulátort és akkumulátortöltőt használja**

Nyomatékosan javasoljuk, hogy a

fényképezőgéphez kizárólag eredeti, az Olympus által ajánlott akkumulátort és akkumulátortöltőt használion.

Nem eredeti akkumulátor és/vagy akkumulátortöltő használata tűzhöz vagy személyi sérüléshez vezethet szivárgás, felmelegedés, gyulladás vagy az elem károsodása következtében. Az Olympus nem vállal felelősséget olyan balesetekért vagy károkért, amelyek nem eredeti Olympus tartozéknak tekintendő akkumulátor és/vagy akkumulátortöltő használatából fakadnak.

## **Kijelző**

- Ne gyakoroljon erőszakos nyomást a kijelzőre; ellenkező esetben a kép elmosódhat, és ez a lejátszás mód hibáját vagy a kijelző károsodását okozhatja.
- A kijelző tetején / alján adott esetben megjelenhet egy fénysáv, de ez nem jelenti a fényképezőgép meghibásodását.
- Ha egy témára átlósan irányítja a fényképezőgépet, a kép szélei cikkcakkosan jelenhetnek meg a kijelzőn. Ez nem jelenti a fényképezőgép meghibásodását, lejátszás módban alig lesz érzékelhető.
- Alacsony hőmérsékletű környezetben hosszú ideig tarthat, amíg a kijelző bekapcsol, illetve színei ideiglenesen elváltozhatnak. A fényképezőgép rendkívül hideg környezetben történő használata esetén ajánlott időnként melegbe vinni a készüléket. A kijelző teljesítménye az alacsony hőmérséklet miatt gyenge lehet, de rendes hőmérsékleten normalizálódik.
- Ezen termék kijelzőjét rendkívüli pontossággal gyártják, azonban a kijelzőn lehet beégett vagy nem működő képpont. Ezek a képpontok nincsenek hatással a menteni kívánt képre. A jellemzők miatt a szögtől függően is előfordulhat egyenetlenség a színekben vagy a fényerőben, de ezt a kijelző szerkezete okozza. Ez nem jelenti a fényképezőgép meghibásodását.

# **Jogi és egyéb megjegyzések**

- Az Olympus semmilyen kártérítéssel vagy juttatással nem tartozik jelen termék törvényszerű felhasználójának, és harmadik személy által, a termék nem megfelelő használata esetén támasztott követelésekkel szemben kötelezettséget nem vállal.
- Az Olympus semmilyen kártérítéssel vagy juttatással nem tartozik jelen termék törvényszerű felhasználójának felvételek elvesztése miatt támasztott követelések esetén.

## **Felelősségvállalás elhárítása**

- Az Olympus semmilyen felelősséget nem vállal jelen írásos dokumentumok, illetve a szoftver közvetlen vagy közvetett tartalmáért, és semmilyen körülmények között sem vállal kötelezettséget a termék értékesíthetőségéért, bármilyen egyedi célra való alkalmasságáért, továbbá semmilyen ebből eredő, előre nem látott vagy közvetett kárért (beleértve többek között az üzleti veszteséget, üzlet létrejöttének megakadályozását vagy üzleti információ elvesztését), amely ezen írásos dokumentumok, a szoftver vagy a készülék használatából, illetve használatának megakadályozásából ered. Egyes országokban a valamiből következő és előre nem látott károkért történő felelősségvállalás vagy közvetett garanciavállalás elhárítása vagy korlátozása nem megengedett, a fentebbi nyilatkozat ezért adott esetben nem vonatkozik Önre.
- Az Olympus jelen útmutatóra minden jogot fenntart.

# **Figyelem**

A szerzői joggal védett anyagok jogtalan sokszorosítása, illetve használata adott esetben megsérti az érvényes szerzői jogokat. Az Olympus nem vállal felelősséget a jogtalan sokszorosításért, használatért, illetve egyéb tevékenységért, amely megsérti a szerzői jogok tulajdonosainak jogait.

# **Szerző jogok**

Minden jog fenntartva. Jelen írott dokumentumok és jelen szoftver egyetlen része sem sokszorosítható vagy alkalmazható semmilyen formában és módon (elektronikus vagy mechanikus úton, fénymásolva, rögzítve vagy bármilyen módon tárolva adattároló és visszakereshető rendszerben) az Olympus előzetes írásbeli engedélye nélkül. Jelen írott dokumentum, illetve a szoftver által tartalmazott információk használatáért és az abból eredő következményekért semmilyen felelősséget nem vállalunk. Az Olympus fenntartja magának a jogot arra, hogy minden külön értesítés és kötelezettség nélkül megváltoztassa a jelen dokumentum, illetve szoftver tulajdonságait és tartalmát.

**BIZTONSAGI TUDNIVALOK** 

#### **Az USA Szövetségi Távközlési Bizottságának (FCC) közleménye**

Ezt a berendezést a Class B digitális berendezésekre vonatkozó szabvány szerint tesztelték, és megfelelőnek minősítették, az FCC-szabályok 15. fejezete szerint. Ezek a határértékek úgy vannak meghatározva, hogy elfogadható védelmet nyújtsanak a lakás villamos hálózatának káros interferenciáival szemben. A készülék rádiófrekvenciás energiát hoz létre, használ és sugározhat. Ha a készülék telepítése és használata nem az útmutatások szerint történik, ez káros interferenciát idézhet elő a rádiókommunikációban. Ennek ellenére nem szavatolható, hogy egy adott hálózatban nem képződik interferencia. Amennyiben beés kikapcsoláskor a készülék interferenciával zavarja a rádió-, illetve televízióadás vételét, a felhasználónak azt javasoljuk, hogy ezt az alább felsorolt egy vagy több intézkedés végrehajtásával próbálja kiküszöbölni:

- Változtassa meg a vevőantenna irányát, vagy helyezze át.
- Különítse el még jobban egymástól a fényképezőgépet és a vevőkészüléket.
- Csatlakoztassa a készüléket olyan hálózati aljzatra, amely a vevőegységtől független.
- Kérje a forgalmazó vagy tapasztalt rádió-/ televízió-műszerész segítségét.
- A fényképezőgép csatlakoztatása egy USB alizattal ellátott személyi számítógéphez csak az Olympus által mellékelt USB-kábelt használja.

# **FCC fi gyelmeztetés**

Minden olyan változtatás vagy módosítás, amelyet a megfelelőségért felelős személy nem hagyott kifejezetten jóvá, érvényteleníti a felhasználó berendezés használatára való jogosultságát.

Ezt az adót tilos másik antenna vagy adó közelébe telepíteni vagy azzal együtt üzemeltetni.

Ez a készülék eleget tesz az FCC/IC (az Amerikai Egyesült Államok távközlési felügyelete/Kanada állami szabályozó testülete) szabályozatlan környezetre meghatározott rádiófrekvenciás határértékeinek, és megfelel az OET65 előírás C mellékletében foglalt FCC rádiófrekvenciás (RF) kitettségre vonatkozó irányelveknek és az IC rádiófrekvenciás (RF) kitettségre vonatkozó RSS-102 előírásoknak. Ez a készülék igen alacsony szintű RF energiát állít elő, ezért úgy ítéljük meg, hogy tesztelés nélkül is alatta marad az elvárt SAR (Specific Absorption Ratio - Fajlagos elnyelési tényező) értéknek.

#### **Észak-amerikai, közép-amerikai, dél-amerikai és karib-tengeri vásárlóink számára**

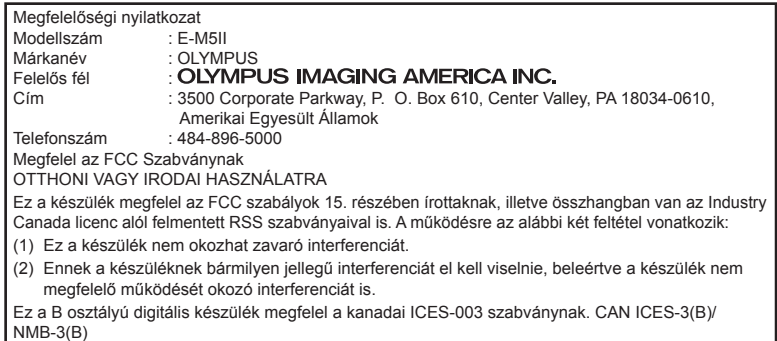

#### **OLYMPUS AMERICAS KORLÁTOZOTT JÓTÁLLÁS – OLYMPUS IMAGING AMERICA INC. TERMÉKEKRE**

Az Olympus jótállást vállal arra, hogy a mellékelt Olympus® képfeldolgozási termék(ek) és a hozzá(juk) tartozó Olympus® tartozékok (egyenként a "Termék", együttesen a "Termékek") anyagukban és kivitelezésükben rendeltetésszerű használat és karbantartás esetén hibától mentesek lesznek a vásárlás dátumától számított egy (1) éven át.

Ha a Termékek bármelyike hibásnak bizonyul az egy évig tartó jótállási időszak alatt, a vásárlónak a hibás Terméket az alább leírt eljárást követve vissza kell juttatnia bármely Olympus márkaszervizbe (lásd: "MI A TEENDŐ, HA JAVÍTÁSRA VAN SZÜKSÉG").

Az Olympus, saját belátása alapján és saját költségére kijavítja, kicseréli vagy beállítja a hibás Terméket, ha az Olympus vizsgálata és a gyári ellenőrzés során kiderül, hogy (a) a hiba rendeltetésszerű használat során keletkezett és (b) a Termék a korlátozott jótállás hatálya alá esik.

Az Olympus jótállási felelőssége és a vásárló követelése kizárólag a hibás Termékek javítására, cseréjére és beállítására terjedhet ki. A Termék megjavítása vagy kicserélése, jogszabály eltérő rendelkezése hiányában, nem hosszabbítja meg az előírt garanciális időszakot.

Tiltó rendelkezést tartalmazó jogszabályi előírás hiányában a Termékeknek az Olympus márkaszervizbe történő eljuttatásért a vásárló felel, és a szállítási költségek is őt terhelik. Az Olympus nem kötelezhető megelőző karbantartás, telepítés, eltávolítás vagy karbantartás elvégzésére.

Az Olympus fenntartja a jogot, hogy (i) helyreállított, felújított és/vagy alkalmas használt (az Olympus minőségbiztosítási szabványainak megfelelő) alkatrészeket használjon fel a jótállás keretében vagy más javítások során és (ii) belső vagy külső kialakításbeli és/vagy szolgáltatásbeli módosításokat végezzen a termékeken anélkül, hogy a Terméken az ilyen módosításokért felelősséget vállalna.

#### **MI NEM TARTOZIK A KORLÁTOZOTT JÓTÁLLÁS HATÁLYA ALÁ**

Az Olympus nem vállal jótállást, valamint a korlátozott jótállás nem vonatkozik semmilyen kifejezett vagy hallgatólagos, illetve törvénnyel szabályozott módon a következőkre:

- (a) nem az Olympus által gyártott termékek és tartozékok és/vagy az "OLYMPUS" márkacímkét nem tartalmazó termékek és tartozékok (a más gyártók által készített, de az Olympus által forgalomba hozott termékek és tartozékok esetében az adott gyártó által vállalt jótállási feltételek és időtartam érvényes, és felelősséget is a termék gyártója vállalja ezekért a termékekért);
- (b) bármely, az Olympus által felhatalmazott szerviz személyzetébe nem tartozó emberek által szétszerelt, javított, szakszerűtlenül szerelt, módosított Termékek, ha a mások által végzett javítás az Olympus írásos beleegyezése nélkül történt;
- (c) a Termékek olyan hibái és sérülései, amelyeket kopás, szakadás, nem rendeltetésszerű használat, helytelen használat, gondatlanság, homok, folyadékok, fizikai behatás, helytelen tárolás, az előírt működési és karbantartási elemek elvégzésének hiánya, az akkumulátor/elem

szivárgása, a nem "OLYMPUS" márkájú tartozékok és fogyóeszközök használata, vagy a Termék nem kompatibilis eszközökkel történő használata okozott;

- (d) szoftverprogramok;
- (e) tartozékok és fogyóeszközök (nem kizárólagosan beleértve a lámpákat, a tintát, a papírt, a filmet, a nyomatokat, a negatívokat, a kábeleket és az elemeket); és/vagy
- (f) olyan Termékek, amelyek nem rendelkeznek érvényesen elhelyezett és rögzített Olympus sorozatszámmal, kivéve az olyan modelleket, amelyen az Olympus nem helyez el és rögzít sorozatszámokat.
- (g) az Észak-Amerikán, Közép-Amerikán, Dél-Amerikán és a Karib-térségen kívül működő forgalmazóktól kiszállított, kézbesített, vásárolt vagy értékesített Termékek; és/vagy
- (h) az Észak-Amerikán, Közép-Amerikán, Dél-Amerikán és a Karib-térségen kívül felhasználásra, illetve értékesítésre szánt Termékek (pl. szürkepiacról származó termékek).

JÓTÁLLÁSI NYILATKOZAT; KÁROKÉRT VISELT KORLÁTOZOTT FELELŐSSÉG; A JÓTÁLLÁSI MEGÁLLAPODÁS MEGERŐSÍTÉSE; SZÁNDÉKOLT KEDVEZMÉNYEZETT A FENT LEÍRT KORLÁTOZOTT JÓTÁLLÁSON TÚL AZ OLYMPUS NEM VÁLLAL ÉS VISSZAUTASÍT MINDEN MÁS KIJELENTÉST, GARANCIÁT, FELTÉTELT ÉS JÓTÁLLÁST A TERMÉKEKKEL KAPCSOLATBAN, LEGYEN AZ KÖZVETLEN VAGY KÖZVETETT, KIFEJEZETT VAGY HALLGATÓLAGOS, VAGY BÁRMELY TÖRVÉNYI, ELŐÍRÁSBÓL FAKADÓ, ÜZLETI VAGY MÁS HASZNÁLAT ESETÉN, NEM KIZÁRÓLAGOSAN BELEÉRTVE A TERMÉKEK (VAGY BÁRMELY ALKATRÉSZÉNEK) ALKALMASSÁGÁRA, TARTÓSSÁGÁRA, KIALAKÍTÁSÁRA, MŰKÖDÉSÉRE VAGY ÁLLAPOTÁRA, A TERMÉK ELADHATÓSÁGÁRA, ADOTT CÉLRA VALÓ ALKALMASSÁGÁRA, VALAMINT BÁRMELY SZABADALOM, SZERZŐI JOG VAGY MÁS FELHASZNÁLT VAGY TARTALMAZOTT JOGTULAJDON MEG NEM SÉRTÉSÉRE VONATKOZÓ JÓTÁLLÁST VAGY KIJELENTÉSEKET.

A TÖRVÉNYI SZABÁLYOZÁSOKBÓL KÖVETKEZMÉNYKÉPP ADÓDÓ EGYÉB JÓTÁLLÁSI KÖTELEZETTSÉGEK IDŐTARTAMA ENNEK A KORLÁTOZOTT JÓTÁLLÁSNAK A HOSSZÁRA KORLÁTOZÓDIK.

EGYES ÁLLAMOK NEM ISMERIK EL A FELELŐSSÉGKIZÁRÁSOKAT VAGY A

JÓTÁLLÁS KORLÁTOZÁSÁT ÉS/VAGY A FELELŐSSÉG KORLÁTOZÁSÁT, EZÉRT A FENTI FELELŐSSÉGKIZÁRÁSOK ÉS KIZÁRÓ RENDELKEZÉSEK EGYES HELYZETEKBEN NEM ÉRVÉNYESEK.

A VÁSÁRLÓ RENDELKEZHET A FENTIEKTŐL ELTÉRŐ ÉS/VAGY TOVÁBBI JOGOKKAL ÉS JOGORVOSLATOKKAL, AMELYEK ÁLLAMONKÉNT VÁLTOZHATNAK.

A VÁSÁRLÓ ELFOGADJA ÉS EGYETÉRT AZZAL, HOGY AZ OLYMPUS NEM VONHATÓ FELELŐSSÉGRE OLYAN KÁROKÉRT, AMELYEK A VÁSÁRLÓT A KÉSEDELMES SZÁLLÍTÁS, TERMÉKHIBA, A TERMÉK KIALAKÍTÁSA, KIVÁLASZTÁSA VAGY GYÁRTÁSA, KÉP- VAGY ADATVESZTESÉG, VAGY MÁS OKBÓL EREDŐ KÁROSODÁS MIATT ÉRIK, FÜGGETLENÜL ATTÓL, HOGY A FELELŐSSÉGVÁLLALÁS SZERZŐDÉSBEN VÁLLALT, VALAMELY KÖTELEZETTSÉG ELMULASZTÁSÁBÓL (BELEÉRTVE A GONDATLANSÁGOT ÉS A SZIGORÚAN VETT TERMÉKFELELŐSSÉGET), VAGY MÁS MÓDON KELETKEZETT. SEMMILYEN ESETBEN SEM FELELŐS AZ OLYMPUS BÁRMELY KÖZVETETT, VÉLETLENSZERŰ, KÖVETKEZMÉNYKÉPP JELENTKEZŐ VAGY SPECIÁLIS KÁROKÉRT (KORLÁTOZÁS NÉLKÜL BELEÉRTVE AZ ELMARADT NYERESÉGET ÉS A HASZNÁLHATÓSÁGOT ÉRINTŐ KIESETT IDŐT), FÜGGETLENÜL ATTÓL, HOGY AZ OLYMPUS TUDATÁBAN VAN-E AZ ILYEN VESZTESÉGEK VAGY KÁROK LEHETŐSÉGÉNEK.

Az Olympus értékesítői, képviselői, ügynökei és más személyek által tett kijelentések és jótállás – amennyiben nem felelnek meg vagy ütköznek a korlátozott jótállás feltételeivel, illetve kiegészítik azokat – csak akkor kötelezik felelősségvállalásra az Olympust, ha írásban történtek, és azt az Olympus egy erre jogosult tisztségviselője kifejezetten jóváhagyta. Ez a korlátozott jótállás a teljes és kizárólagos jótállási nyilatkozat, amelyet az Olympus a Termékekhez biztosít, és egyben felülír minden, a benne tárgyalt témára vonatkozó korábbi és egyidejű szóbeli vagy írásos megállapodást, megegyezést, javaslatot és kommunikációt. A korlátozott jótállásban foglalt lehetőségek kizárólag az eredeti vásárló számára biztosítottak, és nem ruházhatók át.

#### **MI A TEENDŐ, HA JAVÍTÁSRA VAN SZÜKSÉG**

A Termék márkaszerviz részére történő átadásához az ügyfélnek fel kell vennie a kapcsolatot az Olympus adott régióban kijelölt Ügyfélszolgálati osztályával. Az Olympus adott régióban kijelölt Ügyfélszolgálati osztályának eléréséhez, kérjük, hogy keresse fel az alábbi honlapot, vagy hívja a következő telefonszámot:

#### Kanada:

www.olympuscanada.com/repair / 1-800-622-6372

Egyesült Államok:

www.olympusamerica.com/repair / 1-800-622-6372

Latin-Amerika:

www.olympusamericalatina.com

A vásárlónak minden képet és más, a Terméken tárolt adatot egy másik kép- vagy adattároló hordozóra kell áthelyeznie, mielőtt azt eljuttatná az Olympus márkaszervizébe.

AZ OLYMPUS SEMMILYEN ESETBEN SEM FELELŐS A JAVÍTÁSRA BEKÜLDÖTT TERMÉKEN TALÁLHATÓ KÉPEK VAGY ADATOK MENTÉSÉÉRT, TÁROLÁSÁÉRT VAGY KEZELÉSÉÉRT, SEM A JAVÍTÁS ALATT ELVESZETT VAGY SÉRÜLT KÉPEKKEL VAGY ADATOKKAL KAPCSOLATOS KÁROKÉRT KÖZVETETT, VÉLETI ENSZERŰ KÖVETKEZMÉNYKÉPP JELENTKEZŐ VAGY SPECIÁLIS KÁROKÉRT (KORLÁTOZÁS NÉLKÜL BELEÉRTVE AZ ELMARADT NYERESÉGET ÉS A HASZNÁLHATÓSÁGOT ÉRINTŐ KIESETT IDŐT), FÜGGETLENÜL ATTÓL, HOGY AZ OLYMPUS TUDATÁBAN VAN-E AZ ILYEN VESZTESÉGEK VAGY KÁROK LEHETŐSÉGÉNEK.

Az ügyfélnek gondosan be kell csomagolnia a Terméket megfelelő párnázóanyagok felhasználásával, így megakadályozva, hogy a termék a szállítás során megsérüljön. Ezután a megfelelő Ügyfélszolgálati osztály útmutatása alapján juttassa el a becsomagolt Terméket az Olympus részére, vagy az Olympus hivatalos márkaszervizének címére.

Amikor a Terméket javításra küldi, a csomagnak a következőket kell tartalmaznia:

- 1) A vásárlás dátumát és helyét igazoló számla. Kézzel írt nyugtát nem áll módunkban elfogadni;
- 2) A Terméken található **sorozatszámnak megfelelő termék-sorozatszámot tartalmazó** korlátozott jótállás másolatát (kivéve, ha olyan modellről van szó, amelyen az Olympus nem helyez el és nem rögzít sorozatszámot);
- 3) A probléma részletes leírása; és
- 4) Ha van ilyen, akkor a problémához kapcsolódó mintanyomatok, negatívok, digitális nyomatok (vagy adathordozón elhelyezett fájlok).

ŐRIZZE MEG AZ EGYES DOKUMENTUMOK PÉLDÁNYAIT. A szállítás során elveszett, illetve megsérült dokumentumok vonatkozásában sem az Olympus, sem annak hivatalos márkaszervize nem vállal felelősséget.

Amikor a javítás befejeződött, a Terméket díjmentesen visszajuttatjuk a vásárlónak.

#### **ADATVÉDELEM**

A jótállási igény feldolgozása érdekében megosztott adatait bizalmasan kezeljük, és azokat kizárólag a jótállási igény feldolgozása, valamint a szükséges javítások elvégzése céljából használjuk fel, illetve tesszük közzé.

#### **Európai vásárlóink számára**

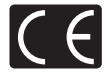

A "CE" jelölés garantálja, hogy a termék megfelel az európai uniós biztonsági, egészség- és környezetvédelmi, valamint fogyasztóvédelmi követelményeknek. A "CE" jelöléssel ellátott fényképezőgépek az európai piacon kerülnek forgalomba.

Az Olympus Imaging Corp. és az Olympus Europa SE & Co. KG ezúton kijelenti, hogy az E-M5II készülék megfelel az 1999/5/EK irányelv alapvető követelményeknek és egyéb vonatkozó rendelkezéseinek.

Részletekért látogasson el a következő oldalra: http://www. olympus-europa.com/

Ez a jelkép [áthúzott, kerekeken guruló szemetes – WEEE irányelv IV. melléklet] azt jelzi, hogy az EU országaiban külön kell gyűjteni az elektromos és elektronikus termékekből keletkező hulladékot.

Kérjük, ne dobja a készüléket a háztartási hulladékba.

A termék eldobásánál kérjük, vegye igénybe az országában rendelkezésre álló hulladékvisszavételi és -gyűjtőhelyeket. Ez a jelkép [áthúzott, kerekeken guruló szemetes – 2006/66/ EK irányelv, II. melléklet] azt jelzi, hogy az EU országaiban külön kell gyűjteni az elhasznált elemeket és akkumulátorokat.

Kérjük, ne dobja az elemeket és akkumulátorokat a háztartási hulladékba.

Az elemek eldobásakor kérjük, vegye igénybe az országában rendelkezésre álló hulladék-visszavételi és -gyűjtőrendszereket.

#### **Garanciavállalási rendelkezések**

Abban a valószínűtlen esetben, ha a termék – a mellékelt írásos használati utasításban ismertetett – helyes használat ellenére a vonatkozó nemzeti jótállási időszak alatt meghibásodna, és a készüléket az OLYMPUS EUROPA SE & Co. KG értékesítési körzetében működő, a http://www.olympus.com webhelyen feltüntetett hivatalos Olympus forgalmazótól vásárolta, akkor annak javítása vagy az Olympus belátása szerinti cseréje díjmentes. Az igényelt jótállási szolgáltatás Olympus általi megfelelő és gyors elvégzése érdekében, kérjük, hogy vegye figyelembe az alábbiakban feltüntetett információkat és utasításokat:

- 1. A jótállási szolgáltatás igénybevételéhez kövesse a http://consumer-service. olympus-europa.com honlapon található, a regisztrációra és követésre vonatkozó utasításokat (ez a szolgáltatás nem minden országban érhető el), vagy az eredeti nyugta, illetve a vásárlást igazoló számla, valamint a kitöltött Jótállási jegy kíséretében az adott országban érvényes jótállási időszak lejárta előtt vigye vissza a terméket az értékesítést végző forgalmazóhoz vagy az OLYMPUS EUROPA SE & Co. KG értékesítési körzetében működő, a http://www.olympuseuropa.com oldalon feltüntetett Olympus szervizközpontba.
- 2- Kérjük, győződjön meg róla, hogy a Jótállási jegyet az Olympus, vagy annak márkakereskedője, illetve márkaszervize szabályosan töltötte-e ki. Ezért kérjük, győződjön meg arról, hogy neve, a forgalmazó cég neve, a sorozatszám és a vásárlás dátuma (év, hónap, nap) fel legyen tüntetve a Jótállási jegyen, vagy a Jótállási jegyhez csatolták az eredeti számlát vagy a pénztári blokkot (amelyen szerepel a forgalmazó neve, a vásárlás időpontja és a termék típusa).
- 3. A jótállási jegy nem állítható ki még egyszer, ezért őrizze biztonságos helyen.
- 4. Felhívjuk a figyelmét, hogy a Terméknek a forgalmazó, illetve az Olympus márkaszerviz címére történő elszállítása során felmerülő kockázatok vagy költségek tekintetében az Olympus semmilyen felelősséget nem vállal.
- 5. Az alább felsorolt esetekre nem terjed ki a jótállás, és a vásárlónak kell megfizetnie a javítás költségeit még akkor is, ha a fentebb megadott jótállási időn belül történt a meghibásodás.
	- a. Helytelen kezelés (pl. a használati utasításban nem említett műveletek elvégzése stb.) okozta bármilyen meghibásodás.
- b. Bármely meghibásodás, amely olyan javítási, módosítási, tisztítási stb. művelet következtében keletkezett, amelyet nem az Olympus vagy nem hivatalos Olympus szakszerviz végzett.
- c. Minden olyan meghibásodás vagy sérülés esetén, amely a termék megvásárlása után annak szállításakor, pl. esés, ütés stb. következtében keletkezett.
- d. Minden olyan meghibásodás vagy sérülés esetén, amelyet tűzvész, földrengés, árvíz, villámcsapás, illetve egyéb természeti katasztrófa, környezetszennyezés és rendhagyó feszültségforrások használata okozott.
- e. Minden olyan meghibásodás esetén, amely a termék gondatlan vagy helytelen tárolása (pl. magas hőmérsékletű vagy nedvességtartalmú környezetben, rovarriasztó szerek – pl. naftalin –, illetve veszélyes gyógyszerek közelében való tárolás), helytelen karbantartása stb. során keletkezett.
- f. Minden olyan meghibásodás esetén, amelyet az akkumulátorok lemerülése stb. okozott.
- g. Minden olyan meghibásodás esetén, amelyet a termék vázába bekerült homokszemcse, sár stb. okozott.
- 6. Az Olympus garanciális felelőssége kizárólag a termék javítására, illetve cseréjére korlátozódik. Az Olympus nem vállal semmilyen felelősséget a termék meghibásodása következtében keletkezett, közvetett, illetve a termék használatából eredő, a vásárlót érintő veszteségért vagy kárért, különösképpen a lencsék, filmek, a termékkel együtt használt más felszerelés vagy tartozék elvesztéséért vagy sérüléséért, továbbá adatok elvesztése, illetve azok megkésett helyreállítása okozta veszteségért. Ez a meglévő törvényes rendelkezéseket nem érinti.

#### **Thaiföldön élő vásárlóink számára**

Ez a telekommunikációs készülék megfelel az NTC műszaki követelményeknek.

#### **Mexikói vásárlóink számára**

Ennek a készüléknek az üzemeltetése a következő két tényezőtől függ: (1) Ez a készülék nem okozhat zavaró interferenciát, és (2) ennek a készüléknek bármilyen jellegű interferenciát el kell viselnie, beleértve a készülék nem megfelelő működését okozó interferenciákat is.

*11*

#### **Szingapúrban élő vásárlóink számára**

Megfelel a következő előírásainak IDA Standards DB104634

## **Védjegyek**

- A Microsoft és a Windows a Microsoft Corporation bejegyzett védjegye.
- A Macintosh az Apple Inc védjegye.
- Az SDXC embléma az SD-3C, LLC. védjegye.
- Az Eye-Fi az Eye-Fi, Inc. védjegye.
- Az "Árnyékkompenzáló technológia" funkció az Apical Limited szabadalmazott technológiáit alkalmazza.

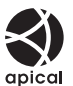

- A Micro Four Thirds, a Four Thirds és a Micro Four Thirds és a Four Thirds logók az OLYMPUS IMAGING Corporation védjegyei vagy bejegyzett védjegyei Japánban, az Egyesült Államokban, az Európai Unió országaiban és más országokban.
- A Wi-Fi a Wi-Fi Alliance bejegyzett védjegye.
- A Wi-Fi CERTIFIED logó a Wi-Fi Alliance tanúsítási jele.

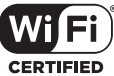

- Az ebben az útmutatóban említett fényképezőgépes fájlrendszerszabvány a Japan Electronics and Information Technology Industries Association (JEITA) által kidolgozott DCF-szabvány ("Design Rule for Camera File System").
- Minden egyéb cég- és márkanév bejegyzett védjegy és/vagy az adott vállalat védjegye.

THIS PRODUCT IS LICENSED UNDER THE AVC PATENT PORTFOLIO LICENSE FOR THE PERSONAL AND NONCOMMERCIAL USE OF A CONSUMER TO (i) ENCODE VIDEO IN COMPLIANCE WITH THE AVC STANDARD ("AVC VIDEO") AND/OR (ii) DECODE AVC VIDEO THAT WAS ENCODED BY A CONSUMER ENGAGED IN A PERSONAL AND NON-COMMERCIAL ACTIVITY AND/OR WAS OBTAINED FROM A VIDEO PROVIDER LICENSED TO PROVIDE AVC VIDEO. NO LICENSE IS GRANTED OR SHALL BE IMPLIED FOR ANY OTHER USE. ADDITIONAL INFORMATION MAY BE OBTAINED FROM MPEG LA, L.L.C. SEE HTTP://WWW. MPEGLA.COM

A fényképezőgép szoftvere külső gyártó által készített szoftvert is tartalmazhat. A más gyártók által készített szoftverekre azok a szerződési feltételek vonatkoznak, amelyeket a szoftverek tulajdonosai vagy licencelői neveznek meg, és amelyek szerint használhatják a szoftvert a felhasználók.

Ezeket a feltételeket és a harmadik felek egyéb szoftverekkel kapcsolatos információit a mellékelt CD-ROM-on tárolt szoftverinformációs PDFfájlban vagy a következő címen találja:

http://www.olympus.co.jp/en/support/imsg/ digicamera/download/notice/notice.cfm

# **Funkciók hozzáadása/módosítása fi rmware-frissítéskor**

*12*

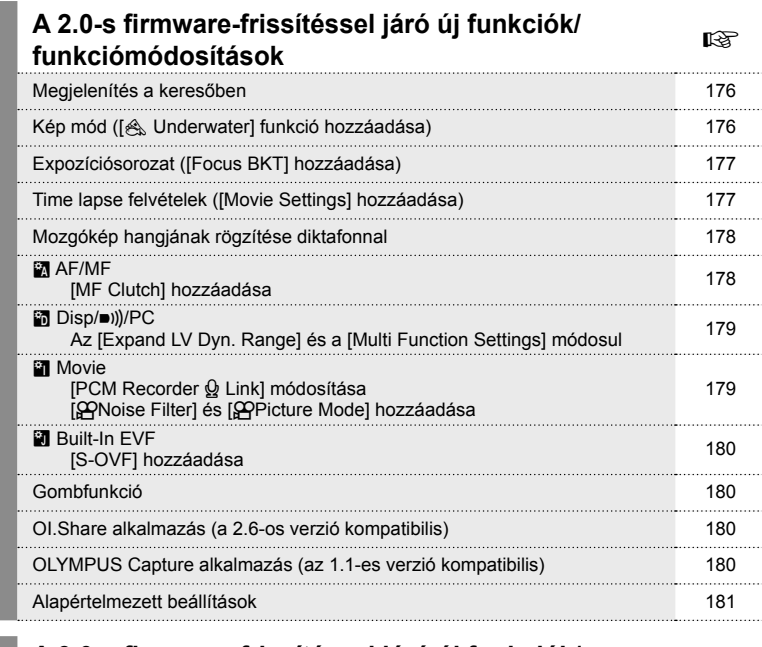

A fi rmware-frissítés során a következő funkciók kerülnek hozzáadásra/módosításra.

## **A 3.0-s fi rmware-frissítéssel járó új funkciók/ funkciómódosítások** <sup>g</sup>

A csúcsfények és árnyékok fényerejének beállítása (támogatja a középtónus <br>beállítását) 图 Exp/图/ISO xpresentournes (\* 182)<br>[**p** spotmérés] hozzáadva 182

# **A 4.0-s fi rmware-frissítéssel járó új funkciók/ funkciómódosítások** <sup>g</sup>

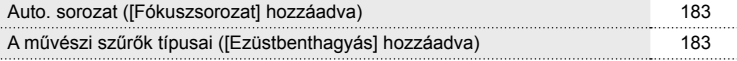

# **A 2.0-s fi rmware-frissítéssel járó új funkciók/ funkciómódosítások**

## **Megjelenítés a keresőben**

Fotózáskor megjelenik az S-OVF ikon a kijelzőn.

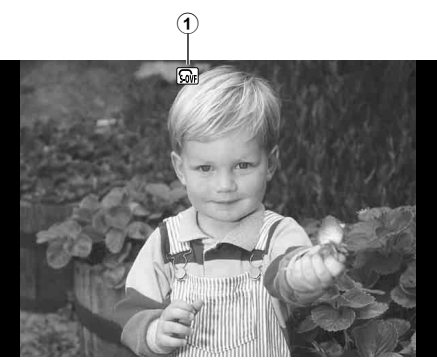

① S-OVF ..................................180. oldal

## **Kép mód (az [**[**Underwater] beállítás hozzáadása)**

A kép mód ki egészül az [A Underwater] beállítással (70. oldal).

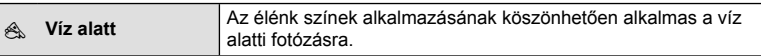

#### **<b>***S* Megjegyzések

• Ha az [ $\triangle$  Underwater] beállítást használja fényképezéskor, ajánlott a [ $\sharp$ +WB] funkciót [Off] állásba állítani az egyéni menükben (MENU → 株→ 圖), (106. oldal).

# **Expozíciósorozat (a [Focus BKT] funkció hozzáadása)**

Az expozíciósorozat funkció a [Focus BKT] (fókuszsorozat) beállítással egészül ki (90. oldal).

#### Fókuszsorozat

Sorozatos felvételt készít különböző fókuszpozíciókban. A fókusz folyamatosan távolodik a kezdeti fókuszpozíciótól. Állítsa be a felvételek számát a [Set number of shots], a fókuszmódosítás távolságát a [Set focus differential] és a külső vaku töltési idejét a [# Charge Time] lehetőség segítségével. Kismértékű fókuszváltoztatáshoz adjon meg kisebb értéket, nagymértékű változtatáshoz pedig nagyobb értéket a [Set focus differential] lehetőség használatával. Nyomja le teljesen a kioldógombot, majd azonnal engedje fel. A készülék addig folytatja a képek felvételét, amíg a rögzített képek száma el nem éri a kiválasztott számot, vagy amíg a kioldógombot újra le nem nyomják teljesen.

- Vakus fényképezéshez állítsa az exponálási időt 1/20 mp-re vagy hosszabbra.
- A fókuszsorozat beállítás nem érhető el olyan objektívek használata esetén, amelyek a Four Thirds szabványnak nem megfelelő objektívrögzítő foglalattal rendelkeznek.
- A fókuszsorozat felvétele befejeződik, ha felvétel közben módosítják a nagyítást vagy a fókuszt.
- A felvételkészítés akkor ér véget, amikor a fókusz eléri a végtelent.

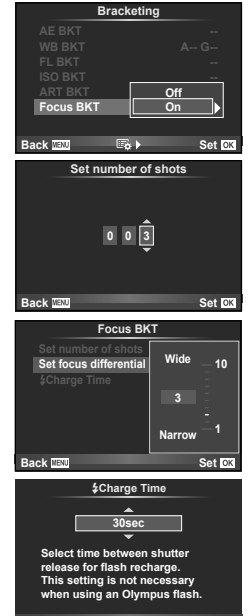

**Back Set Set** 

# **Time lapse felvétel (a [Movie Settings] beállítás hozzáadása)**

A time lapse felvétel funkció a [Movie Settings] beállítással egészül ki (89. oldal).

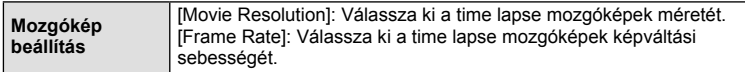

#### Figyelmeztetések

- Azon mozgóképek esetében, amelyeket úgy rögzítettek, hogy a [Movie Settings] > [Movie Resolution] lehetőségen belül [4K] volt kiválasztva, nem érhető el a HDMI-kimenet.
- Attól függően, hogy milyen rendszert használ, előfordulhat, hogy nem tudja megtekinteni a [4K] mozgóképeket számítógépén.

További információkat az OLYMPUS honlapján talál.

## **A mozgókép hangjának rögzítése diktafonnal**

A mozgókép hangját diktafonnal lehet rögzíteni.

Csatlakoztasson egy diktafont a mikrofoncsatlakozóhoz. A csatlakoztatáshoz használjon ellenállás nélküli típusú kábelt.

Előre állítsa be a [Camera Rec. Volume] értékét az egyéni menükben található [PCM Recorder Q Link] lehetőségen belül (**MENU → #, → E1)** (179. oldal).

#### Mozgókép hangjának rögzítése LS-100 típusú OLYMPUS diktafonnal

Ha LS-100 típusú OLYMPUS diktafont használ a mozgókép hangjának rögzítéséhez, a fényképezőgép segítségével fel tudja venni a jelzőhangokat, és el tudja indítani / le tudja állítani a hangfelvételt is.

Előre állítsa a [Slate Tone] és a [Synchronized @Rec.] értékét [On]-ra az egyéni menükben található [PCM Recorder Q Link] lehetőségen belül (**MENU → 指→ P**) (179. oldal).

A funkció használata előtt frissítenie kell az LS-100 készülék firmware-verzióját.

- **1** Csatlakoztassa az LS-100 készüléket az USB-porthoz és a mikrofoncsatlakozóhoz.
	- Az LS-100 készülék USB-porthoz való csatlakoztatásakor megjelenik egy üzenet a képernyőn, amely a csatlakozás típusának megadására szólítja fel a felhasználót. Válassza a [PCM Recorder] lehetőséget. Ha nem jelenik meg a párbeszédpanel, az egyéni menükben, az [USB Mode] lehetőségen belül válassza az [Auto] lehetőséget (103. oldal).
- **2** Indítsa el a mozgókép felvételét.
	- Az LS-100 készülék ezzel egy időben elindítja a hangrögzítést.
	- A jelzőhangok rögzítéséhez nyomja le, és tartsa lenyomva az  $\circledast$  gombot.
- **3** Állítsa le a mozgókép rögzítését.
	- Az LS-100 készülék ezzel egy időben leállítja a hangrögzítést.

## **<b>8 Megjegyzések**

• Olvassa el az LS-100 készülék dokumentációját is.

## **R** AF/MF

Az egyéni menük a következő beállítással egészülnek ki (MENU **→ <del>R</del>) ⊙** (100. oldal).

#### [MF Clutch] hozzáadása

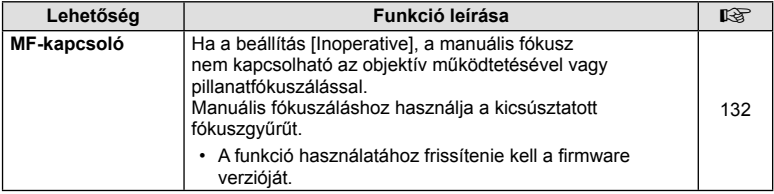

## U **Disp/**8**/PC**

Az egyéni menük következő beállításai módosulnak (MENU →  $E_2 \rightarrow E_3$ ) (102. oldal).

#### Az [Expand LV Dyn. Range] és a [Multi Function Settings] módosul

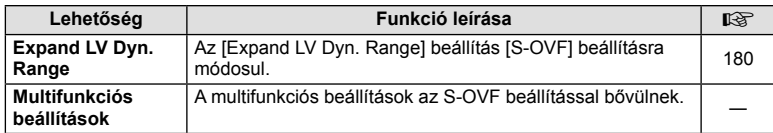

#### Z **Movie**

Az egyéni menük következő beállításai módosulnak/bővülnek (MENU →  $\ast$ <sub>5</sub> → **a**) (107. oldal).

#### [PCM Recorder  $\Omega$  Link] beállítás módosítása

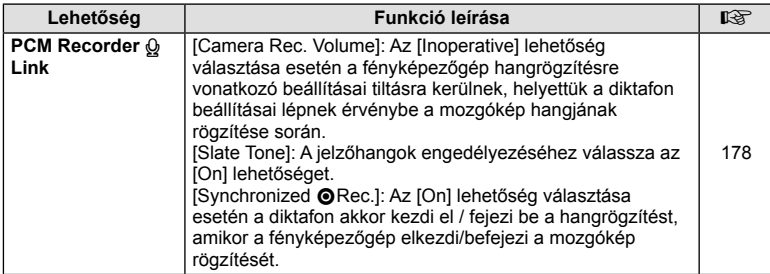

#### A [@Noise Filter] és a [@Picture Mode] hozzáadása

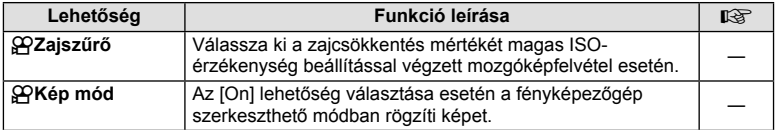

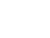

# **B** Built-In EVF

Az egyéni menük a következő beállítással egészülnek ki (MENU **→ ₺) a)** (109. oldal).

#### [S-OVF] hozzáadása

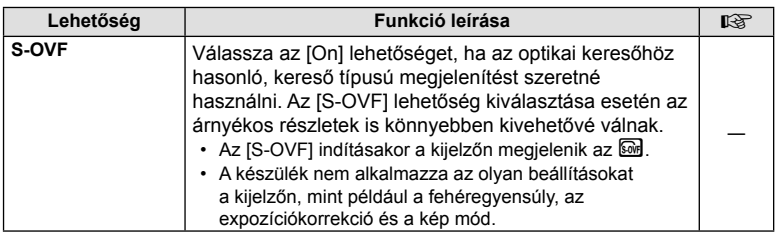

## **Gombfunkció**

A gombfunkció a következő beállítással egészül ki (MENU →  $E \rightarrow$  **a** → [Button] Function]) (66. oldal).

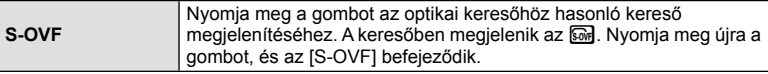

- A [Multi Function] szintén kiegészül az <a>[6]</a> (S-OVF) beállítással.
- iAuto módban ( $\overline{R}$ VIO), művészi szűrő módban (ART), motívumprogram módban (SCN), PHOTO STORY módban és mozgókép módban ( $\Omega$ ) nem alkalmazható az [S-OVF] beállítás.

## **OI.Share (kompatibilis a 2.6 verzióval)**

A fényképezőgép az OI.Share alkalmazás 2.6-os verzióját támogatja.

## **OLYMPUS Capture (kompatibilis az 1.1 verzióval)**

A készülék az OLYMPUS Capture 1.1-es verzióját támogatja. Ha a fényképezőgép egy USB-porton keresztül számítógéphez van csatlakoztatva,

távvezérléssel is elvégezheti a felvételkészítést, módosíthatja annak beállításait, és a fényképezőgépről a számítógépre továbbíthatja a képeket az OLYMPUS Capture alkalmazás használatával.
#### **Alapértelmezett beállítások**

Az új funkciók és a módosított alapértelmezett beállítások esetében a következők az alapértelmezett beállítások.

- \*1: Hozzáadható a [Myset] beállításokhoz.
- \*2: Visszaállíthatja az alapértelmezést, ha a [Reset] beállításhoz a [Full] lehetőséget választja.
- \*3: Visszaállíthatja az alapértelmezést, ha a [Reset] beállításhoz a [Basic] lehetőséget választja.

#### **C** Shooting Menu

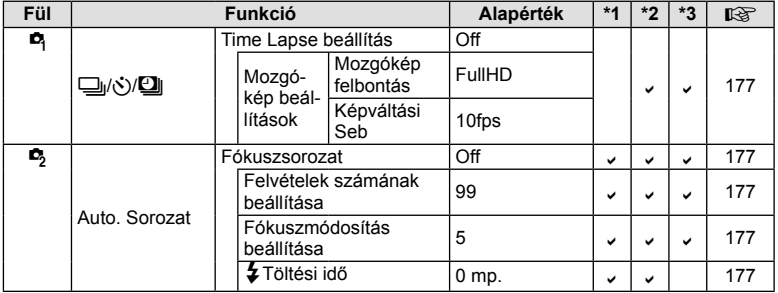

#### **\*** Custom Menu

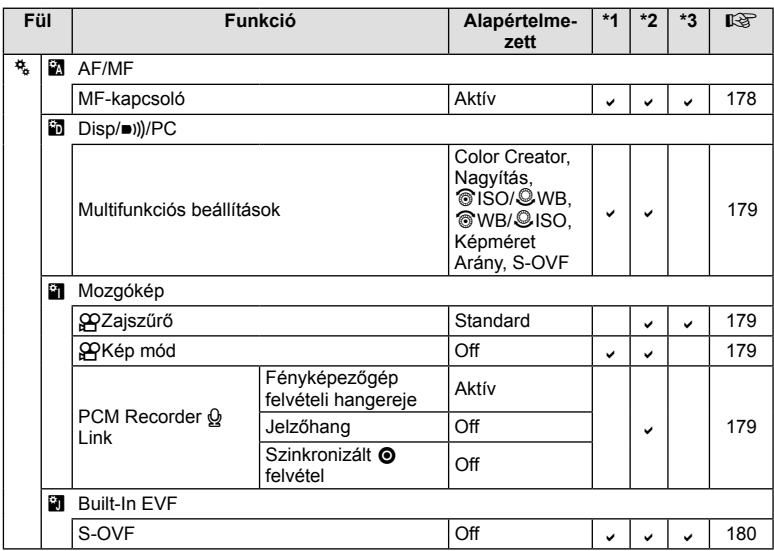

 $HU$  181

### **A 3.0-s fi rmware-frissítéssel járó új funkciók/ funkciómódosítások**

#### **A csúcsfények és árnyékok fényerejének beállítása**

A csúcsfény és árnyék vezérlést a középtónusok beállításához használhatja.

A középtónus beállítási lehetőségei is megtekinthetők az INFO gomb megnyomásával, amikor a [Kiemelés és árnyék vezérlése] jelenik meg a kijelzőn.

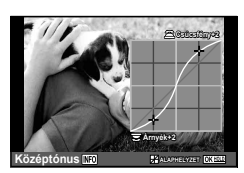

## V **Exp/**p**/ISO**

Ügyeljen az Egyéni menü alábbi változására (MENU → # → m): [[ $\cdots$ ] spotmérés] hozzáadva

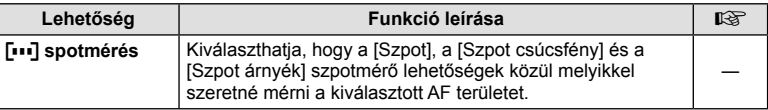

#### **A 4.0-s fi rmware-frissítéssel járó új funkciók/ funkciómódosítások**

#### **Auto. sorozat ([Fókuszsorozat] hozzáadva)**

A Fókusz BKT funkció a [Fókuszsorozat] beállítással egészült ki (177. oldal).

#### **Fókusz BKT (Fókuszsorozat)**

A fókusz helyzetét a fényképezőgép automatikusan 8 kép elkészítéséhez állítja be, amely képeket azután egyetlen JPEG képpé állít össze. Ennek a képnek a háttere és az előtere is egyaránt fókuszban van.

- A fókusz helyzetét a készülék a fókuszpont közepétől függően automatikusan állítja be, majd a 8 képet egyetlen felvétel során készíti el.
- Ha a kompozíció sikertelen, a képet a készülék nem menti el.
- Ha a felvétel közben a zoomot vagy a fókuszt állítják, a fókuszsorozat véget ér.
- A kompozit képek látószöge kisebb, mint az eredeti képeké.
- A fókuszsorozatra ([Fókuszsorozat]) alkalmas objektívekkel kapcsolatban az OLYMPUS webhelyén talál információt.
- A fókuszsorozat nem kombinálható más típusú automatikus sorozatokkal.

#### **A művészi szűrők típusai ([Ezüstbenthagyás] hozzáadva)**

A művészi szűrők az [Ezüstbenthagyás] típussal egészültek ki (30. oldal).

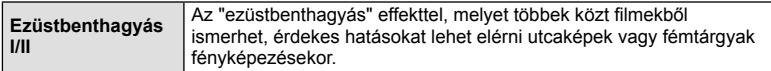

A "II" az eredeti (I) módosított változata.

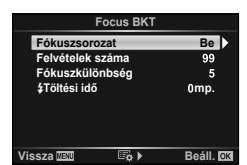

# **Jelölés**

#### **Szimbólum**

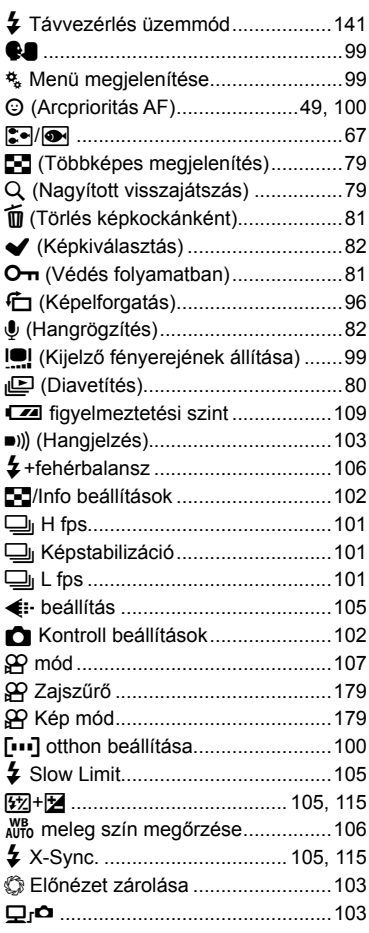

#### **A**

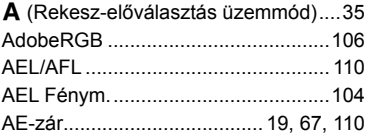

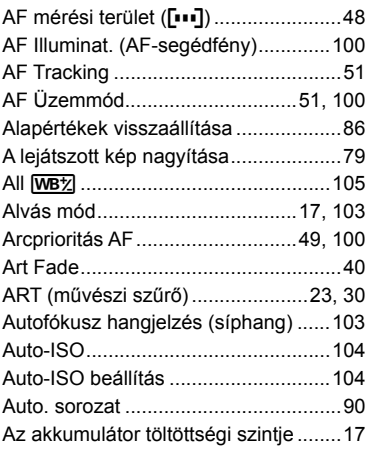

## **Á**

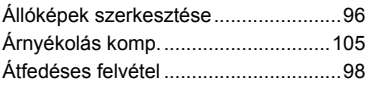

## **B**

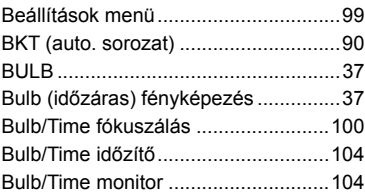

### **C**

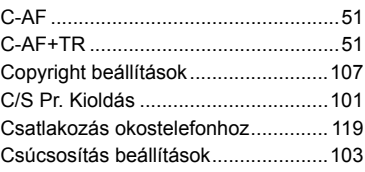

#### **D**

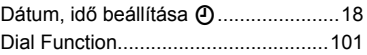

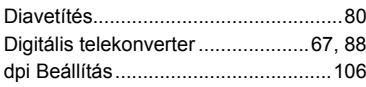

### $\mathsf{E}$

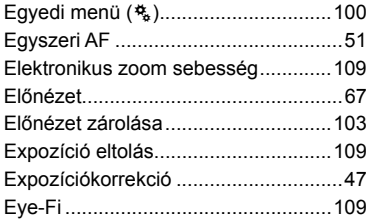

# É

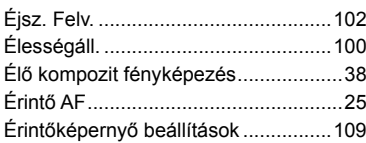

#### F

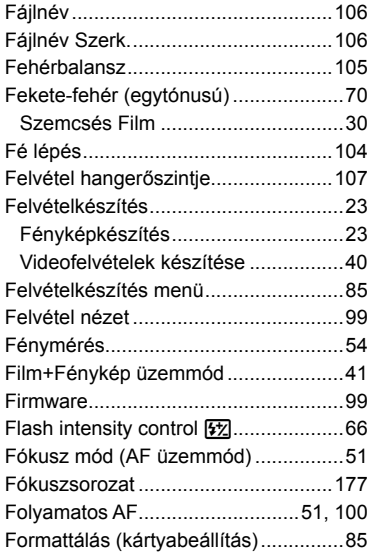

## G

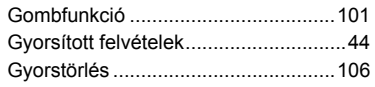

## $\overline{\mathbf{H}}$

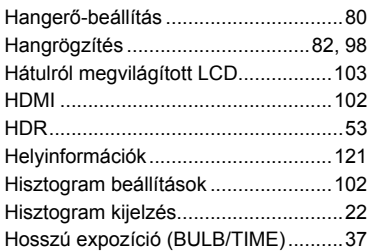

#### $\mathbf{I}$

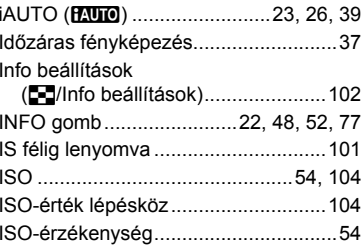

#### J

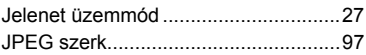

## K

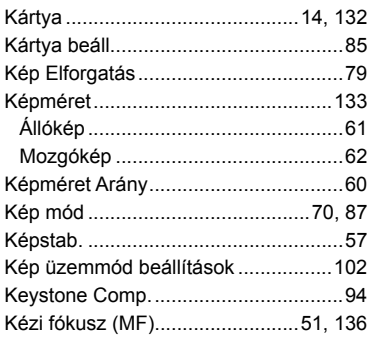

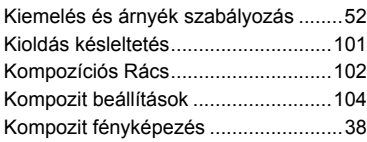

#### **L**

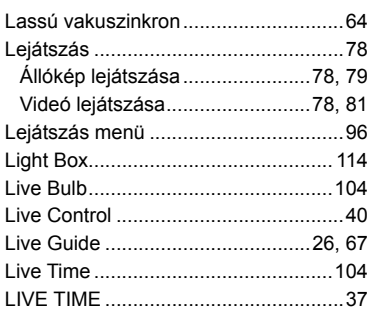

# **M**

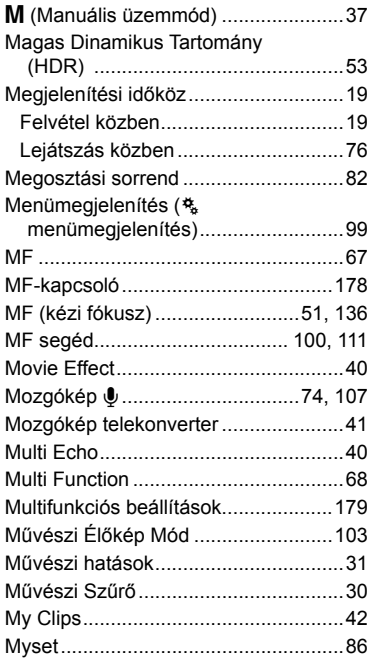

# **N**

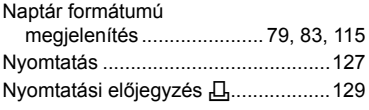

# **O**

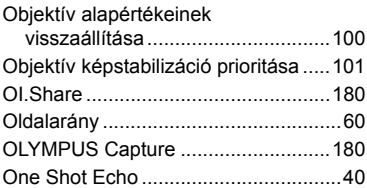

# **Ö**

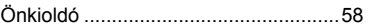

#### **P**

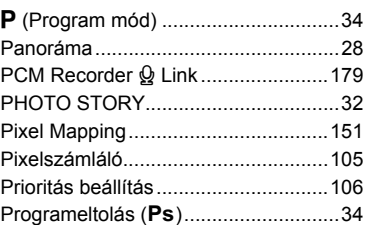

# **R**

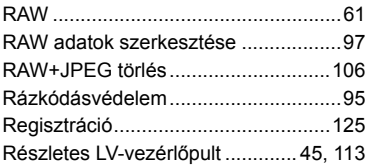

## **S**

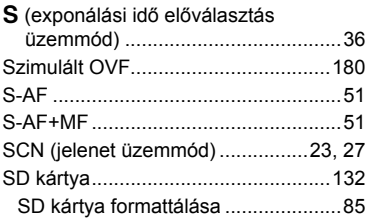

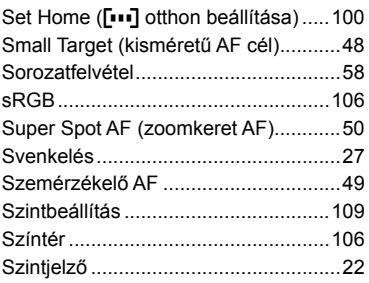

and the control of the control of

#### $\mathbf T$

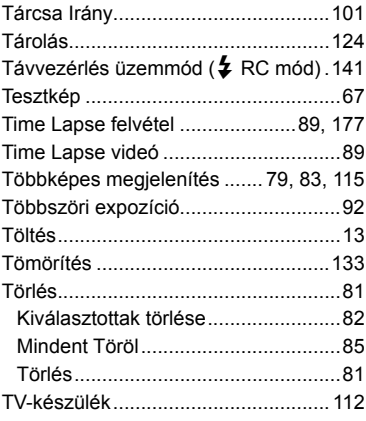

# U

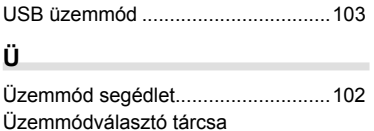

#### 

#### $\mathbf{V}$

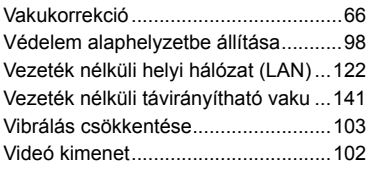

### W

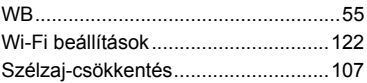

# $\mathsf{z}$

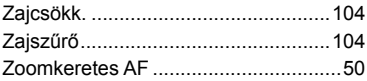

Kiadás dátuma: 2015.09.

# **OLYMPUS**

http://www.olympus.com/

#### **OLYMPUS EUROPA SE & CO. KG**

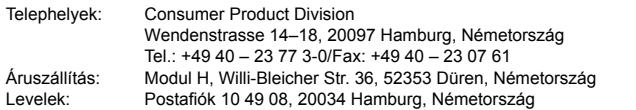

#### **Műszaki segítségnyújtás Európában:**

Kérjük, látogasson el weboldalunkra: **http://www.olympus-europa.com** vagy hívja INGYENES TELEFONSZÁMUNKAT\*: **00800 – 67 10 83 00**

Ausztriában, Belgiumban, Cseh Köztársaság, Dániában, Finnországban, Franciaországban, Németországban, Luxemburgban, Hollandiában, Norvégiában, Lengyelország, Portugáliában, Oroszország, Spanyolországban, Svédországban, Svájcban, az Egyesült Királyságban.

\* Kérjük vegye figyelembe, hogy néhány (mobil) telefonos szolgáltató hálózatán belül a +800 számok nem érhetők el, illetve csak kiegészítő körzetszámmal hívhatók.

Ha a fenti felsorolásban nem szereplő európai országból hív bennünket, vagy nem éri el a fenti telefonszámot, tárcsázza a következő DÍJKÖTELES TELEFONSZÁMOKAT: **+49 40 – 237 73 899**.